## Evaluación de las Tecnologías NFC Y Beacons en el Desarrollo de Aplicaciones Móviles para MICE en Turismo

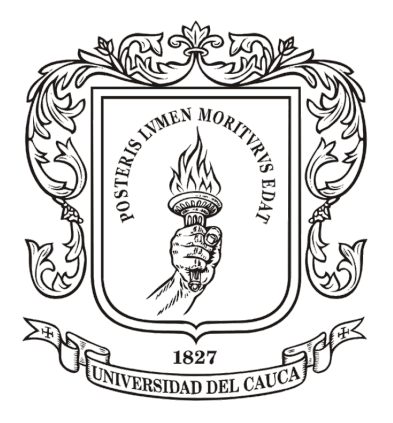

Trabajo de Grado

## David Alejandro Silva Pedroza Ricardo Marin Calero

Director: PhD. Gustavo Adolfo Ramírez González Departamento de Telemática Facultad de Ingeniería Electrónica y Telecomunicaciones Universidad del Cauca Popayán, Cauca, 2018

## Evaluación de las Tecnologías NFC Y Beacons en el Desarrollo de Aplicaciones Móviles para MICE en Turismo

David Alejandro Silva Pedroza Ricardo Marín Calero

Trabajo de grado presentado a la Facultad de Ingeniería Electrónica y Telecomunicaciones de la Universidad del Cauca para obtener el título de: Ingeniero en Electrónica y Telecomunicaciones

Director: PhD. Gustavo Adolfo Ramírez González

Departamento de Telemática Facultad de Ingeniería Electrónica y Telecomunicaciones Universidad del Cauca Popayán, Cauca, 2018

## Publicaciones

Como parte de la estrategia de difusión del trabajo se obtuvo la siguiente publicación:

Silva-Pedroza, David; Marin-Calero, Ricardo; Ramirez-Gonzalez, Gustavo. 2017. "NFC Evaluation in the Development of Mobile Applications for MICE in Tourism."Sustainability 9, no. 11: 1937. doi: 10.3390/su9111937

Nombre de revista: Sustentabilty. ISSN: 2071-1050. Clasificación SJR: Q2. Clasificación JCR: Q2. Factor de impacto: 1.789. Clasificación Publindex: A2.

Disponible en: <http://www.mdpi.com/2071-1050/9/11/1937>

## Agradecimientos

Queremos agradecer a Dios por nuestras vidas; a nuestras familias y compañeros por su incondicional apoyo y acompañamiento en esta etapa. También agradecer a nuestro director el ingeniero Gustavo Adolfo Ramírez González, por su guía y base en nuestra investigación proponiendo ideas y ayudándonos a solucionar los problemas.

## Resumen

Este documento presenta el análisis e implementación de un servicio para el despliegue de eventos en la categoría Meetings, Incentives, Conferences, and Exhibitions (MICE), para responder a la pregunta: ¿cómo pueden contribuir NFC (Near Field Communication), Beacons y aplicaciones móviles para el desarrollo del turismo en la categoría MICE? Primero se realizó un análisis de las aplicaciones que se encuentran actualmente en el mercado y una extracción de las características de mayor relevancia; luego, definimos las funcionalidades para el sistema, y finalmente brindamos una prueba de desempeño en un evento de tipo MICE, el séptimo Seminario sobre Tecnologías Emergentes en Telecomunicaciones " TET 2016 " desarrollado en Popayán, Colombia cuyos resultados de la experiencia son analizados; Después se realizó un segundo prototipo el cual es un generador de eventos, y se probó con un grupo especializado en turismo. El uso de las tecnologías NFC Y Beacons con una aplicación móvil, permite mejorar la experiencia para los asistentes (usuario final) y organizadores al realizar un evento tipo MICE.

## Abstract

This document presents an analysis and implementation of a system, for the deployment of events in the Meetings, Incentives, Conferences, and Exhibitions (MI-CE) category, to answer the question: how can NFC (Near Field Communication), Beacons and applications contribute for the development of tourism in the MICE category? First, an analysis was made of the applications that are currently on the market and an extraction of the most relevant characteristics; then, we defined the functionalities for our service, and finally we offered a performance test in a MI-CE event, the seventh Seminar on Emerging Technologies in Telecommunications " TET 2016 " developed in Popayán, Colombia whose results of the experience are analyzed; Then a second prototype was made, which is an events generator, this was tested with a specialized group in tourism. The use of NFC and Beacons technologies with a mobile application improve the experience for the attendees (end user) and organizers in MICE events.

# <span id="page-12-0"></span>´ Indice general

### [Lista de Figuras](#page-12-0) XI

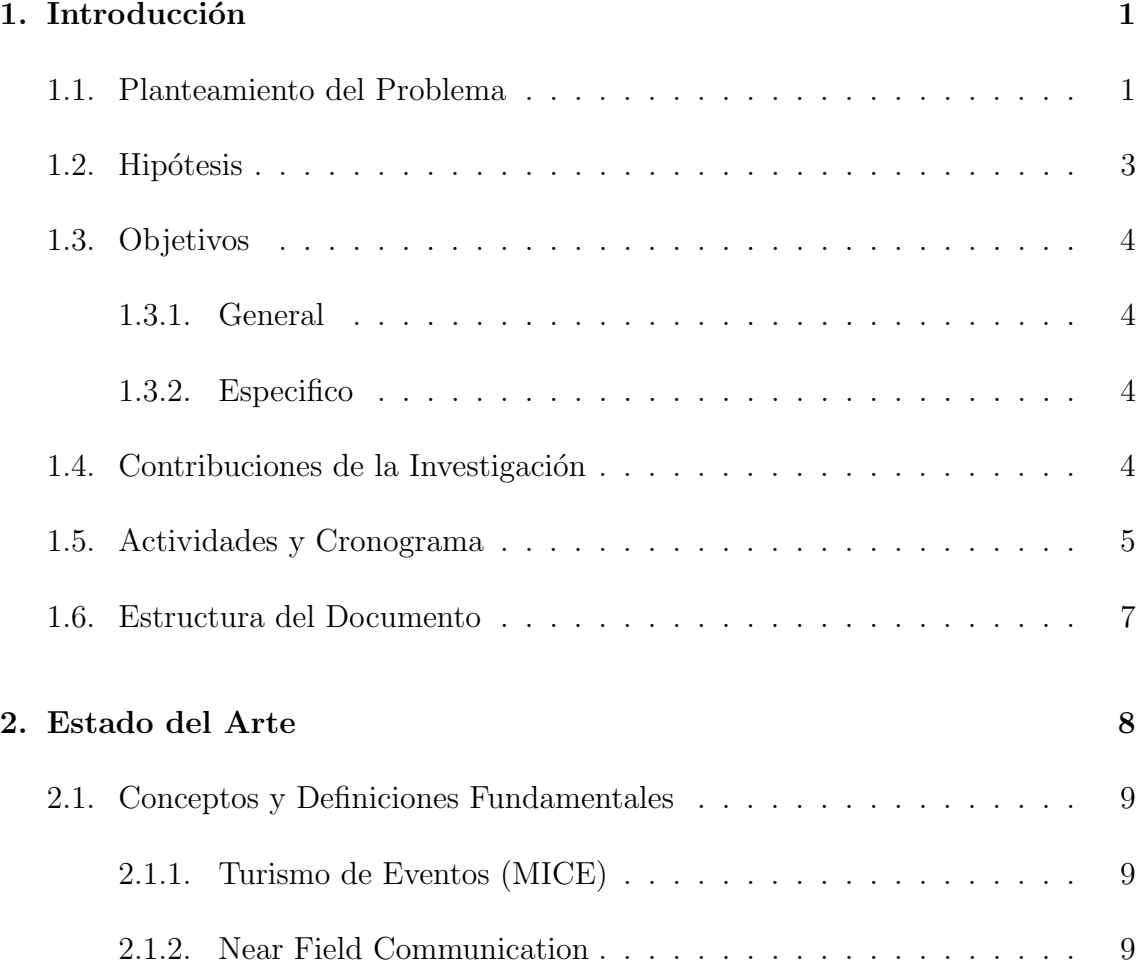

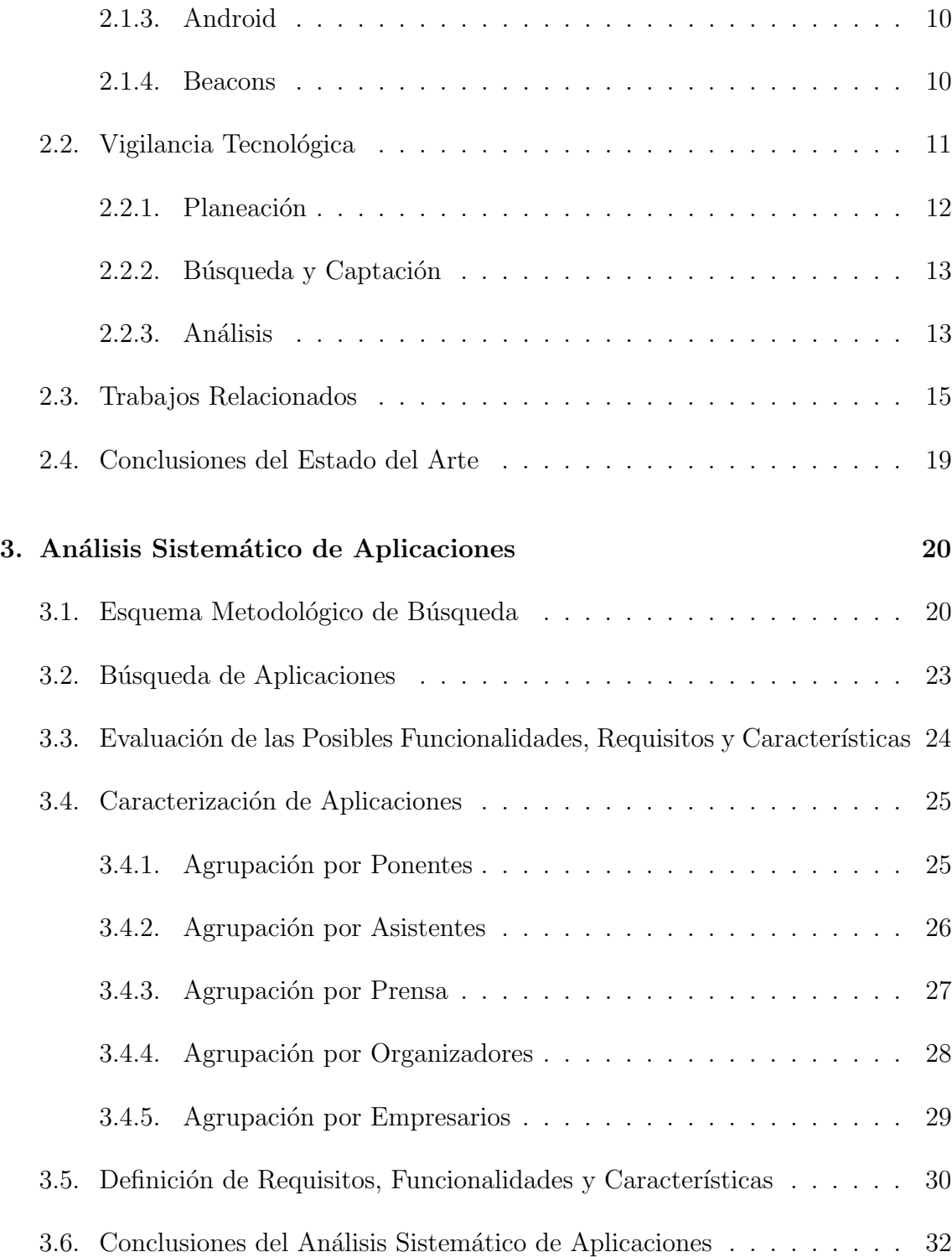

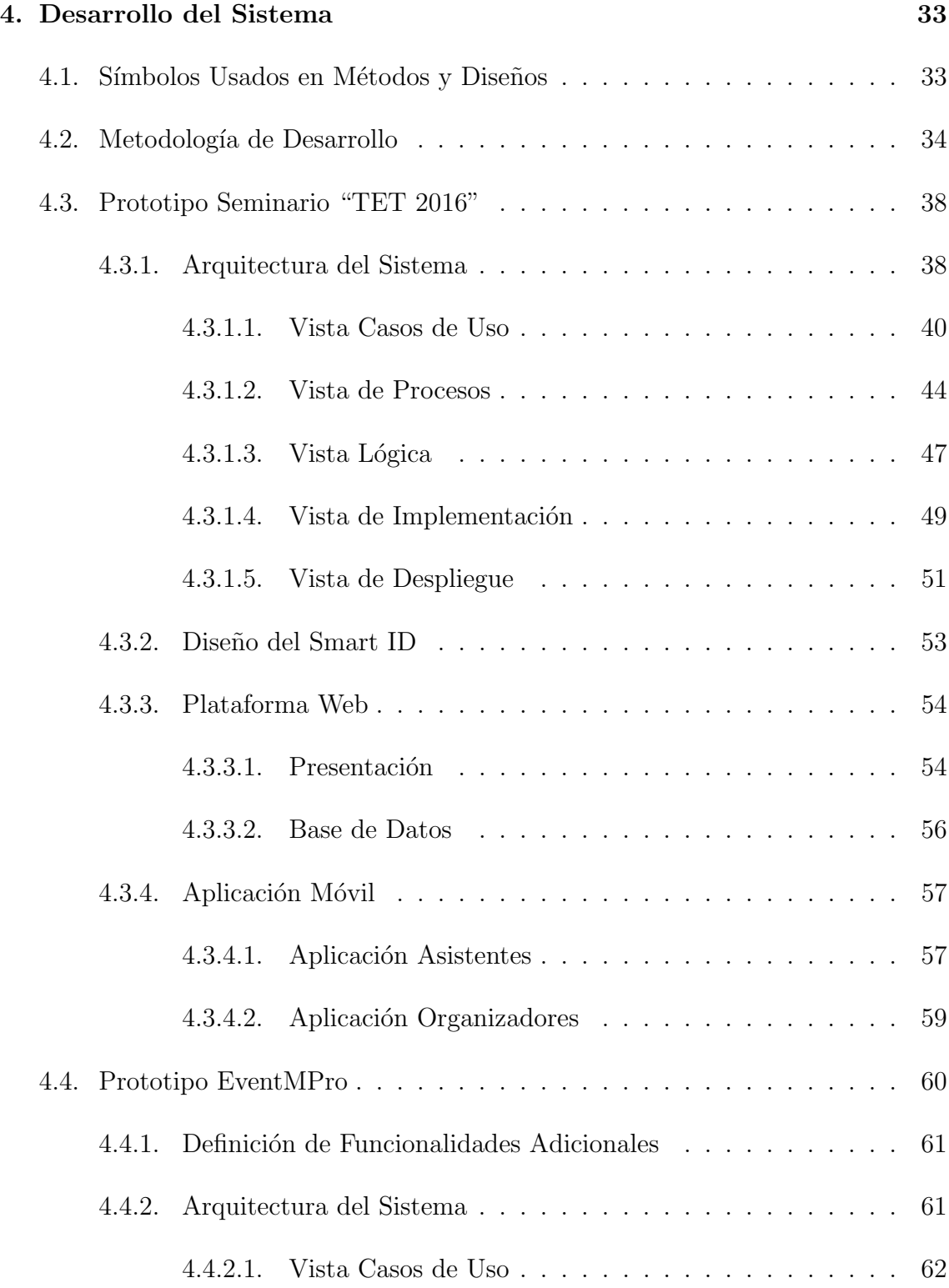

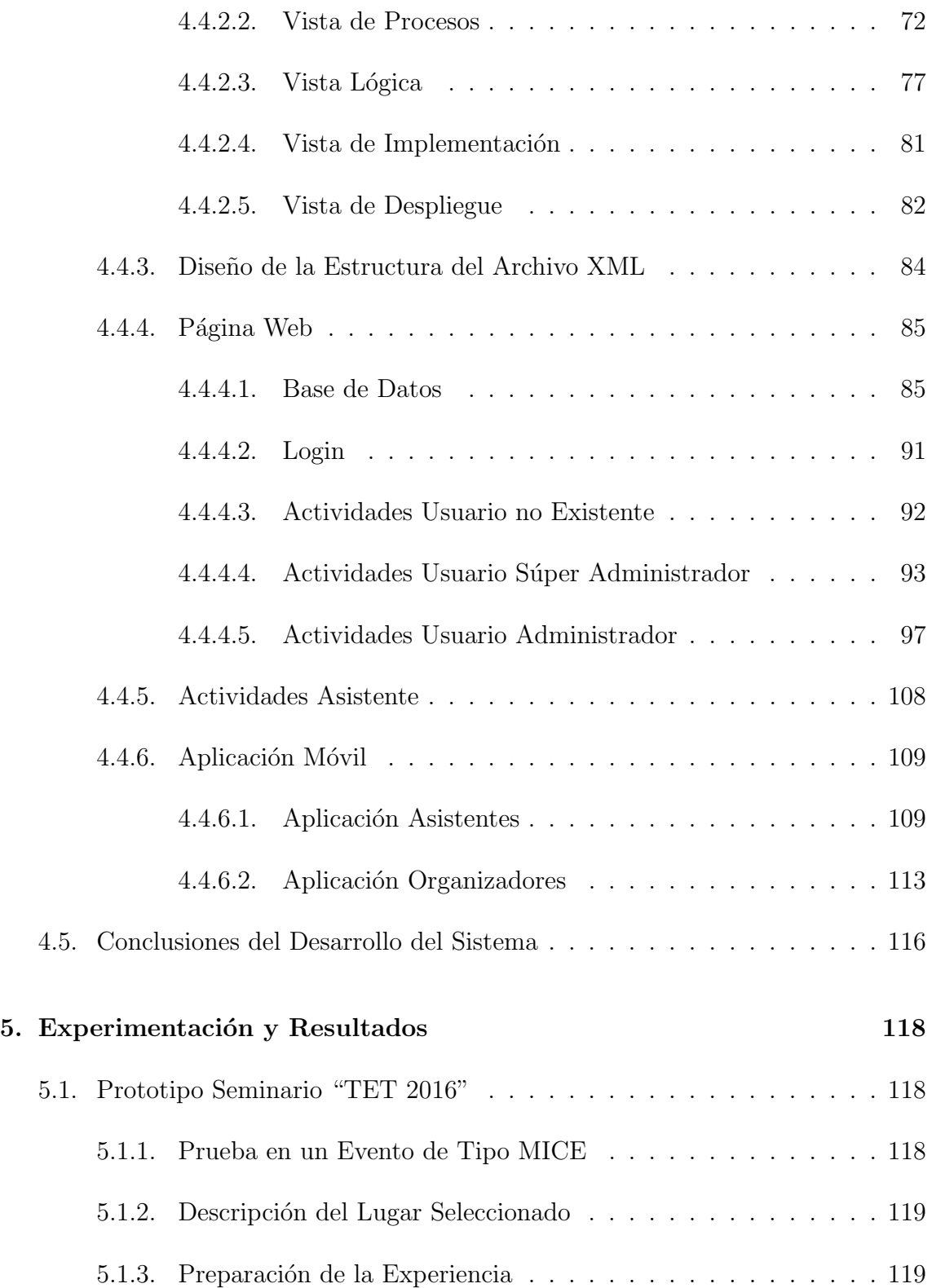

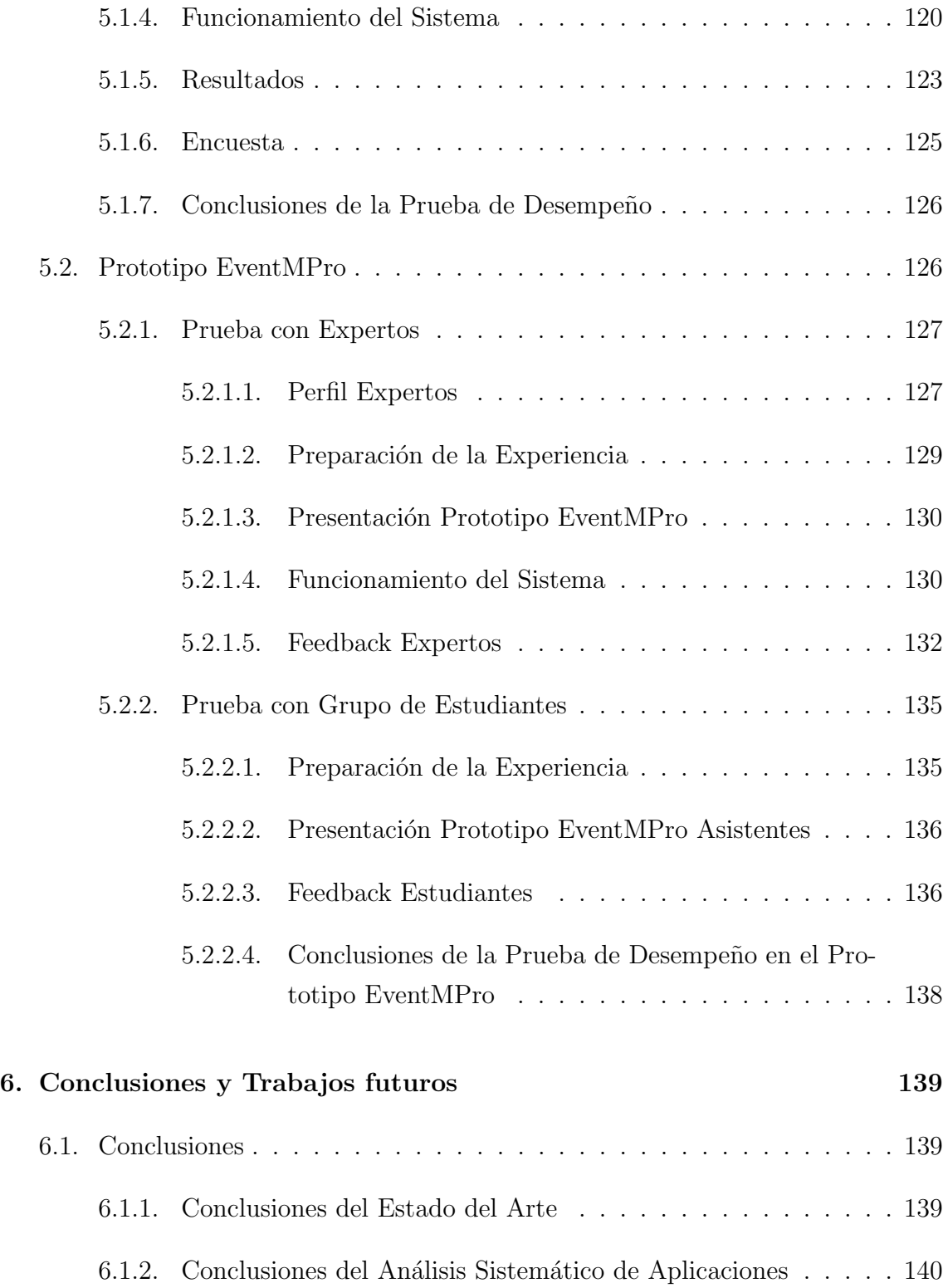

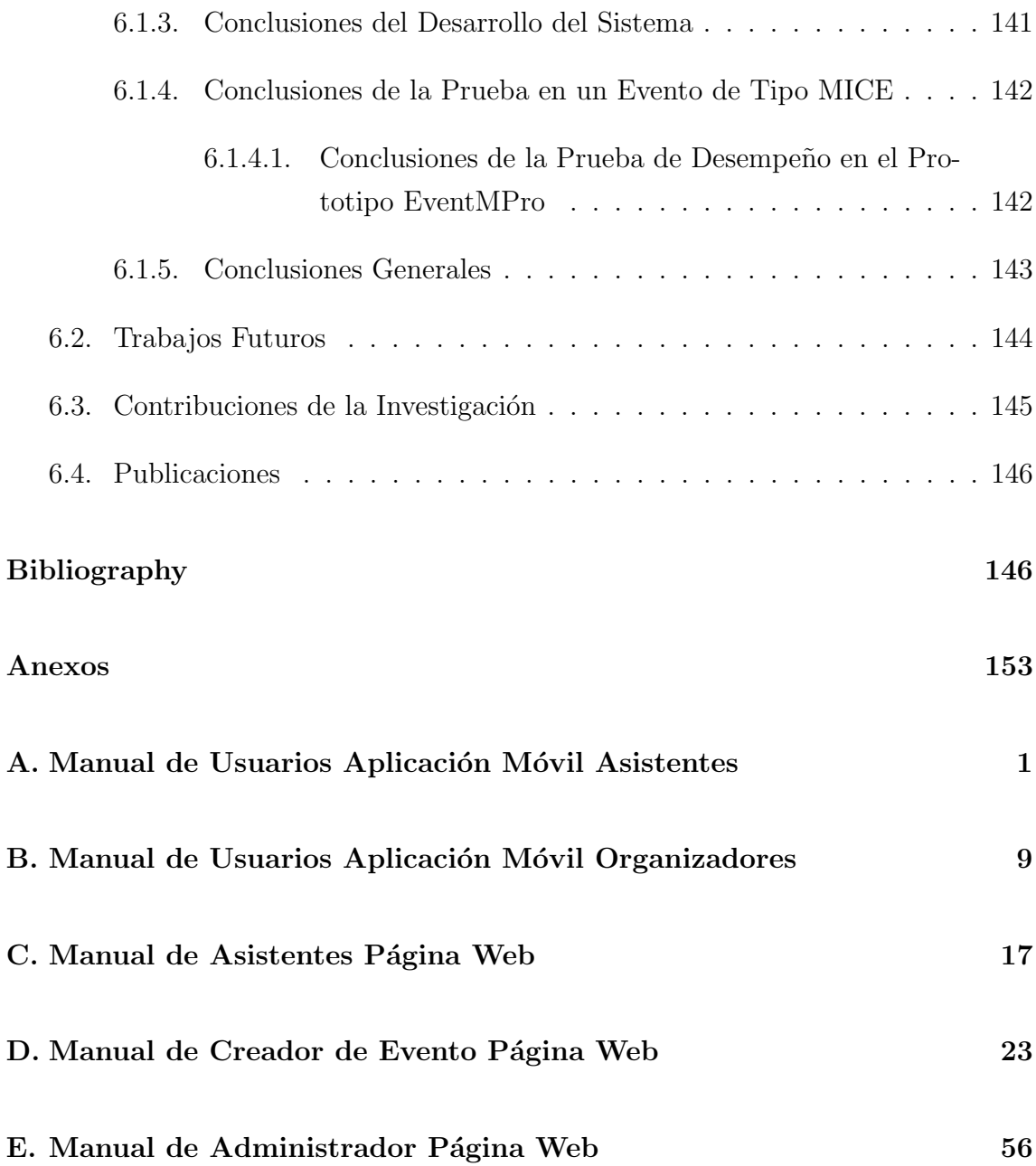

# ´ Indice de figuras

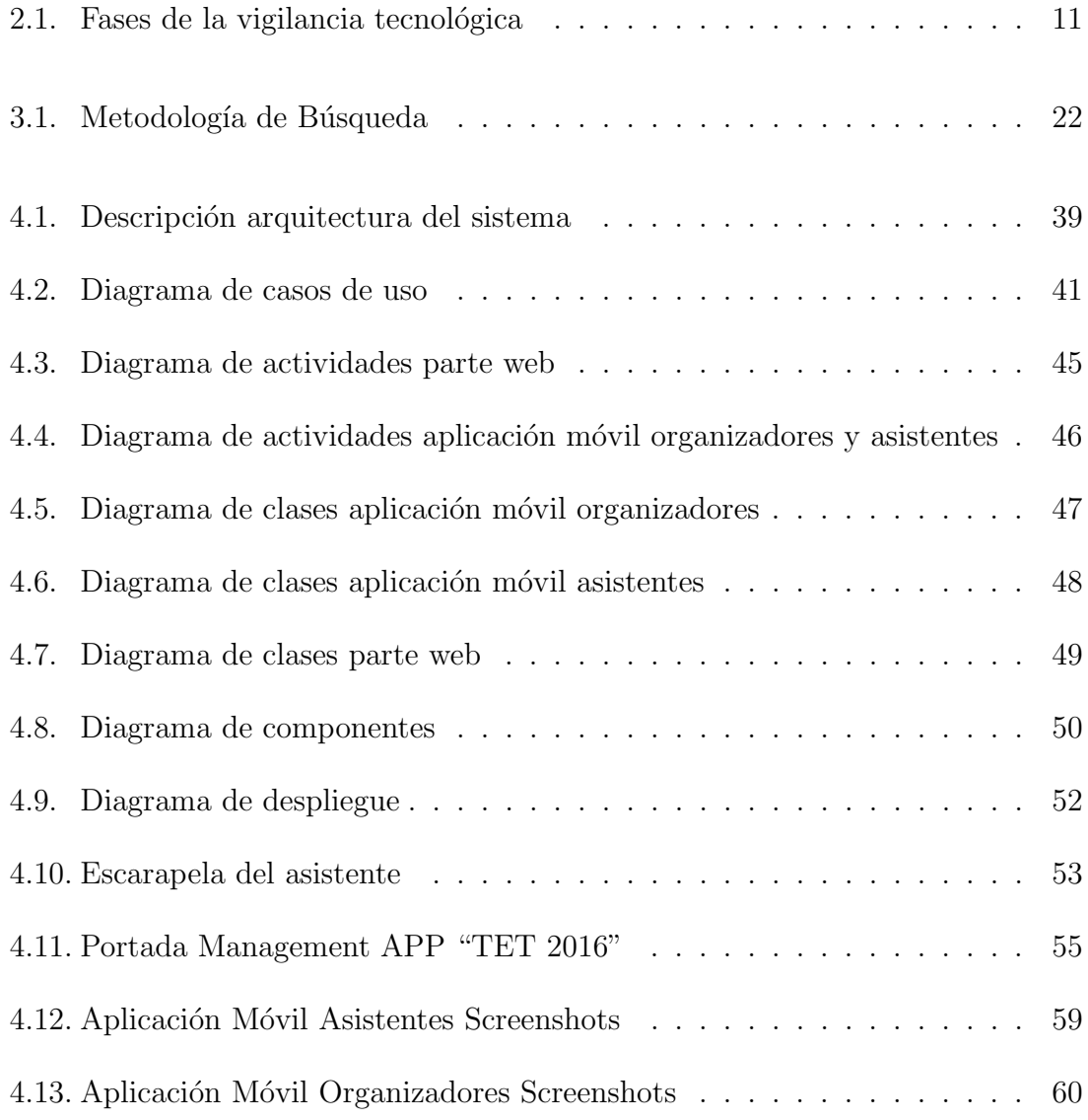

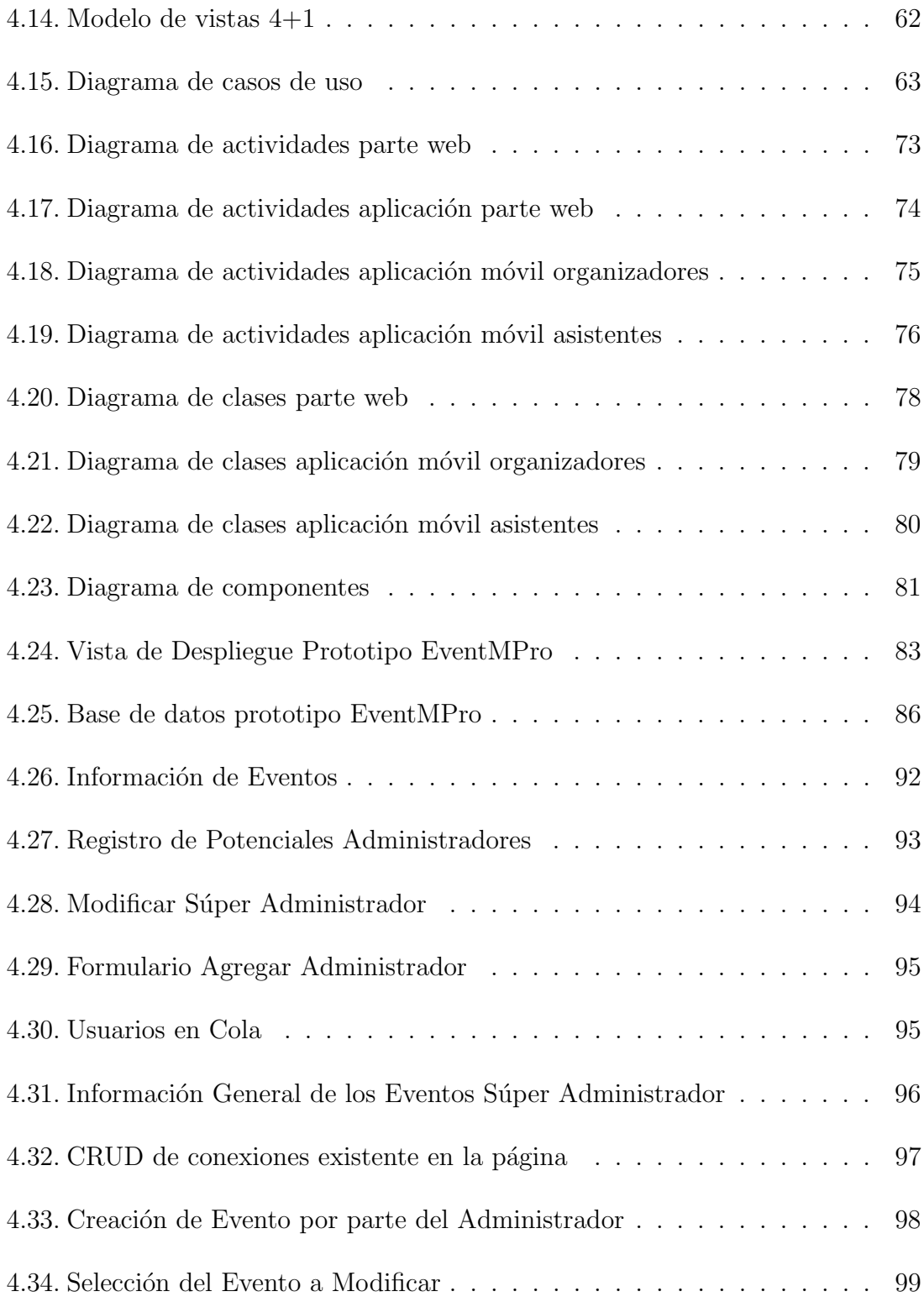

## ´INDICE DE FIGURAS XIII

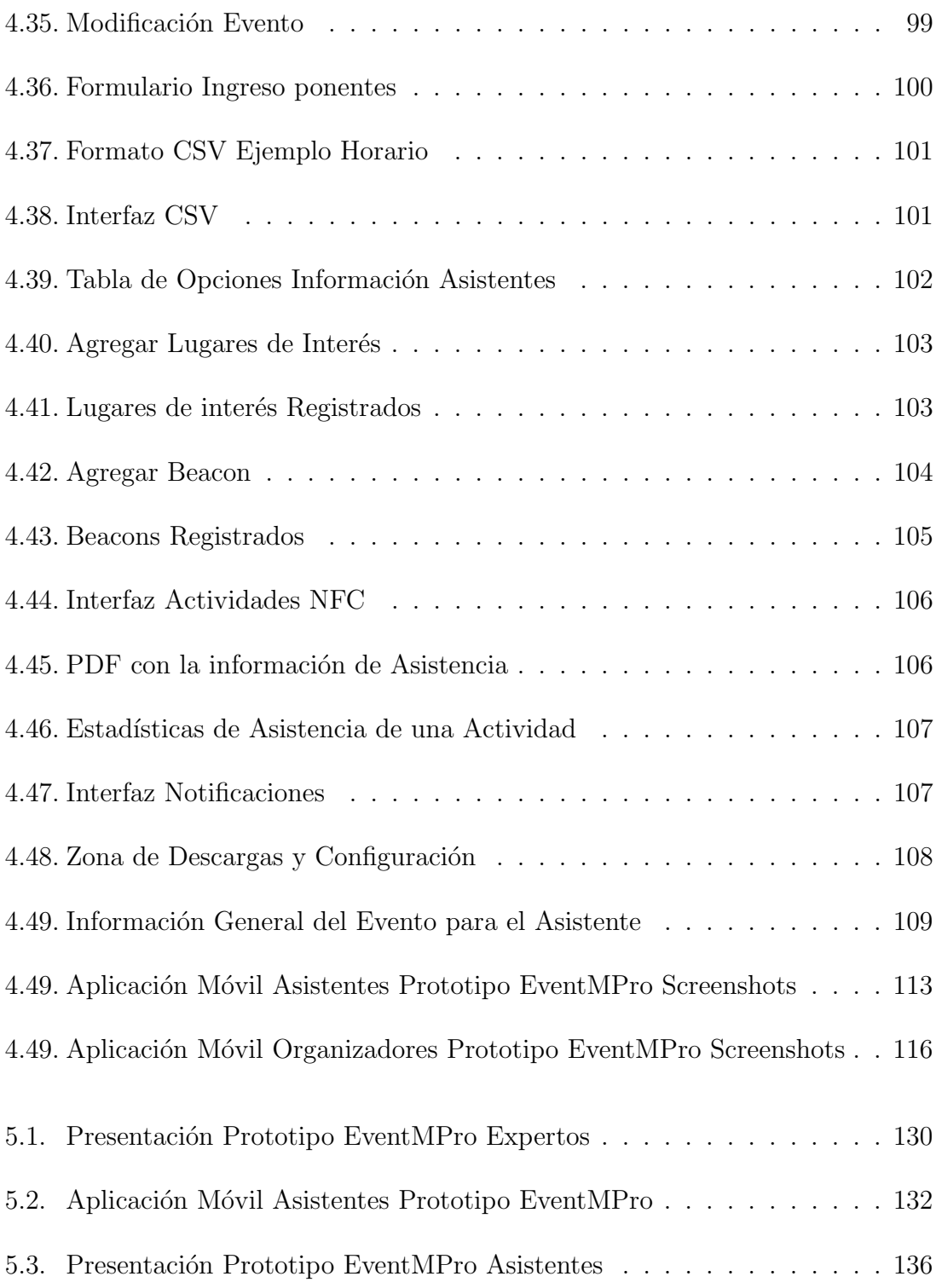

## <span id="page-22-0"></span>Capítulo 1

## Introducción

### <span id="page-22-1"></span>1.1. Planteamiento del Problema

Durante los últimos años ha crecido la utilización de los teléfonos inteligentes, llegando al punto donde se convierten en una necesidad y son parte indispensable de la sociedad. Se integra a las actividades diarias como ocio, trabajo e interacciones sociales y facilitando la forma de comunicarse con el mundo. Su alcance es tanto, que se proyecta: durante los próximos 5 años existirán alrededor de 5.500 millones de usuarios de teléfonos inteligentes, lo que representará el 70 % de la población mundial en el año 2020, convirtiéndose en una parte indispensable de la sociedad  $[1, 2]$  $[1, 2]$ . Siguiendo las dinámicas del mercado y las necesidades actuales de un mundo globalizado y en constante cambio, los teléfonos inteligentes han evolucionado, integrando en ellos una serie de características convirtiéndolos en herramientas de gran utilidad y funcionalidad, los cuales cuentan con diferentes interfaces de comunicación, como WiFi<sup>[1](#page-22-2)</sup>, Bluetooth<sup>[2](#page-22-3)</sup> y NFC<sup>[3](#page-22-4)</sup>, además de procesadores de altas frecuencias en su

<span id="page-22-2"></span> $1$ WIFI - Tecnología inalámbrica con un rango de 50 metros, se usa para generar redes de área local.

<span id="page-22-3"></span> $2B$ luetooth - Red inalámbrica con un rango promedio de 25 metros efectiva para la comunicación en espacios reducidos

<span id="page-22-4"></span><sup>3</sup>NFC - Near Field Communication, es un protocolo de corto alcance el cual provee una comunicación fácil y segura entre diferentes dispositivos

funcionamiento, memorias de gran capacidad, y numerosos periféricos, como GPS  $<sup>4</sup>$  $<sup>4</sup>$  $<sup>4</sup>$ </sup> , sensores de aceleración, brújula, cámaras, sistemas de altavoces, pantallas táctiles  $y$  teclados. Hoy en día algunas de las alternativas de dispositivos o periféricos que están disponibles para interactuar con los teléfonos inteligentes son las tecnologías ubicuas de NFC y Beacons<sup>[5](#page-23-1)</sup> los cuales son utilizados en diversas soluciones aplicadas a campos como la educación [\[3,](#page-171-3)[4\]](#page-171-4), turismo [\[5,](#page-171-5)[6\]](#page-171-6), salud [\[7,](#page-172-0)[8\]](#page-172-1), y deportes [\[9,](#page-172-2)[10\]](#page-172-3), donde se aprovechan las características que ofrecen estas tecnologías; rapidez, conectividad, ubicación y notificaciones para facilitar los procesos de la vida diaria  $[11, 12]$  $[11, 12]$ .

La industria de turismo es una de las que se ha beneficiado con estas tecnologías [\[13–](#page-172-6)[15\]](#page-172-7), donde ha ido cambiando su enfoque, pasando de las computadoras fijas a los teléfonos inteligentes, ya que con estos se pueden aprovechar sus capacidades de procesamiento, periféricos e interfaces para que el turista pueda acceder al contenido en todo momento facilitando su interacción y brindando una mejor experiencia.

Los eventos en turismo han aumentado considerablemente en los últimos años y tienen una gran acogida en la sociedad, es importante destacar el hecho de que este tipo de eventos para muchas ciudades son una carta de presentación; durante el tiempo de vida de estos la ciudad llega a tener grandes ganancias y aumenta considerablemente su economía por el ingreso de turistas a la ciudad, los cuales aumentan la actividad comercial; este tipo de eventos son de toda naturaleza, tales como tec-nológicos, deportivos, de videojuegos, gastronómicos, etc. [\[15,](#page-172-7)16].

En el caso del turismo colombiano la infraestructura en el 2016 abrió 25 nuevos hoteles que aportan una oferta de 3.987 habitaciones y para el periodo 2017 – 2020 se esperan la apertura de 45 nuevo hoteles en el país; en cuanto a las instalaciones dedicadas para la realización de eventos, Colombia cuenta con 613 centros especializados en 29 ciudades donde Bogot´a, Cartagena y Cali cuentan con la mayor concentración. Durante los meses de enero-septiembre de 2016 se presentaron la llegada de 3.585.191 viajeros representando un incremento del 8 % frente al mismo periodo del a˜no anterior; de los cuales 106.810 viajeros (2.98 %) son por motivos de turismo en la categoría Meetings, incentives, conferences and exhibitions (MICE);

<span id="page-23-0"></span><sup>&</sup>lt;sup>4</sup>GPS - Global Positioning System, es un sistema que permite establecer la posición de una persona u objeto en la tierra.

<span id="page-23-1"></span><sup>&</sup>lt;sup>5</sup>Beacon - Dispositivo que emite señales de radio con una pequeña cantidad de datos a los teléfonos inteligentes y tabletas cercanas.

donde esta categoría se concentra en generar una gama completa de servicios de turismo y conferencia para todo tipo de grupos y eventos siendo un nicho importante de investigación y desarrollo [\[17\]](#page-172-9).

Aunque cada vez se incrementa el desarrollo de aplicaciones móviles para turismo en la categoría MICE, estas se basan esencialmente en reemplazar o visualizar la información web responsivamente, sin hacer uso de otras potencialidades basadas en los periféricos como lo son NFC y Beacons ya que permiten marcar elementos del contexto, brindar localización, agilizar los procesos como de autenticación, registro al evento, entrega de refrigerios, y muchas otras, brindando así un gran número de ventajas y facilidades tanto para organizadores como para asistentes al evento  $[11, 15]$  $[11, 15]$ .

### <span id="page-24-0"></span>1.2. Hipótesis

 $i$ . Cómo las tecnologías ubicuas de NFC y Beacons puede contribuir al desarrollo de aplicaciones de turismo en la categoría MICE soportada en dispositivos móviles?

En orden para responder esta pregunta, nosotros presentamos los siguientes objetivos.

### <span id="page-25-0"></span>1.3. Objetivos

#### <span id="page-25-1"></span>1.3.1. General

Evaluar las tecnologías de NFC y Beacons como alternativa para el desarrollo de aplicaciones de turismo en la categoría MICE soportadas en dispositivos móviles.

#### <span id="page-25-2"></span>1.3.2. Especifico

- Analizar los posibles requisitos, funcionalidades y características de las aplicaciones existentes de turismo en la categoría MICE que incorporen las tecnologías de NFC o Beacons.
- Diseño y desarrollo de una aplicación de turismo en la categoría MICE para dispositivos móviles Android con soporte de las tecnologías NFC y Beacons, basada en el análisis de los requisitos, funcionalidades y características.
- Evaluar la funcionalidad de la aplicación diseñada y desarrollada, junto con las tecnologías NFC y Beacons, en un entorno real (evento tipo MICE).

### <span id="page-25-3"></span>1.4. Contribuciones de la Investigación

Las contribuciones o aportes de investigación y desarrollo que ofrece la ejecución de este trabajo son:

Reporte técnico con las diferentes funcionalidades y características de aplicaciones de turismo en la categoría MICE soportadas en dispositivos móviles existentes, con la integración de las tecnologías NFC y Beacons.

- Diseño y desarrollo de una aplicación de turismo en la categoría MICE, la cual es una plantilla que permitirá realizar la programación de un evento sin necesidad de ser un programador, soportada en dispositivos móviles con sistema operativo Android, integrando las tecnolog´ıas NFC y Beacons para su uso.
- Informe de resultados con base en el análisis de las experiencias obtenidas, basadas en el uso de la aplicación.

### <span id="page-26-0"></span>1.5. Actividades y Cronograma

La estructura básica de las actividades propuestas para el desarrollo del presente trabajo toma como referencia la descomposición jerárquica WBS (Work Breakdown Structure) sugerida por el Project Management Institute (PMI), en el PMBOK (Project Management Base of Knowledge), específicamente en el área de gestión del alcance (Scope Management) [\[18\]](#page-173-0). Los procesos de ingeniería de software requeridos serán abordados a través de un extracto y adaptación de la metodología SCRUM [\[19\]](#page-173-1).

A continuación se realiza un resumen de actividades para los paquetes de trabajo propuestos:

#### WP1. Generación de la base inicial de conocimiento

- Revisión del estado del arte: Análisis del problema y soluciones relacionadas con el tema tratado para descubrir las posibles brechas.
- Recolección de la información: Búsqueda de documentos publicados en páginas científicas como Springer, Science Direct, Scopus, ACM, IEEE Xplore y Google Scholar.
- Síntesis documental: Selección de los artículos afines, los cuales pueden aportar a la realización del proyecto.

#### WP2. Revisión sistemática de aplicaciones existentes

- Búsqueda de noticias sobre implementación de la tecnología NFC y Beacons en el ámbito del turismo de eventos para dispositivos móviles en la plataforma Android. Investigación de las aplicaciones con dichas características disponibles en la Play Store.
- Agrupación de las diferentes categorías y funcionalidades acorde a los diferentes actores (asistentes, ponentes, organizadores, prensa y empresarios).

#### WP3. Diseño y construcción de la aplicación

- Selección de herramientas software necesarias, las cuales permitan el desarrollo de la aplicación para dispositivos móviles con soporte NFC y Beacons.
- Diseño y desarrollo de la aplicación basado en la revisión sistemática de aplicaciones existentes adaptando la metodología Scrum, a partir de la caracterización de trabajos relacionados y de herramientas software, se desarrollará la aplicación que garantice el soporte de las tecnologías de NFC y Beacons sobre dispositivos móviles con sistema operativo Android.

#### WP4. Puesta en marcha del prototipo

- Despliegue de la aplicación en dispositivos móviles Android con soporte NFC y Beacons.
- Revisión del funcionamiento de la aplicación en el dispositivo móvil.

#### WP5. Ejecución de pruebas

- Definición del plan de pruebas, mecanismos y criterios para la evaluación del desempeño de la aplicación desarrollada en un evento de las magnitudes adecuadas para generar los datos requeridos en el proyecto.
- Recolección de datos, análisis y conclusiones.

#### WP6. Publicacion

- Socialización en seminarios.
- Elaboración de uno o varios artículos.
- Elaboración de la monografía.

### <span id="page-28-0"></span>1.6. Estructura del Documento

Este documento ha sido dividido en los capítulos descritos a continuación.

- Capítulo 1 presenta la **Introducción** que contiene el problema y motivación, objetivos, contribuciones de la investigación, actividades y cronograma y la estructura del documento.
- Capítulo 2 presenta el Estado del Arte donde se hace una investigación de los conceptos fundamentales, tecnologías, búsqueda de artículos relacionados y análisis de estos.
- Capítulo 3 presenta el Análisis Sistemático de Aplicaciones donde se hace un an´alisis de las aplicaciones que se encuentran actualmente en el mercado, detallando las funcionalidades, características, tecnologías que utilizan y los actores a quienes van dirigidas estas aplicaciones; por ultimo las conclusiones de este análisis.
- Orapítulo 4 presenta el Desarrollo del Sistema, en este capítulo se presenta la definición de los requisitos, alcance y posteriormente, bajo qué metodología se trabaja para el desarrollo del prototipo.
- Capítulo 5 presenta la Experimentación y Resultados, donde se hacen pruebas del funcionamiento de la aplicación en un entorno real (Evento tipo MICE), se expone la selección del escenario, las pruebas realizadas y los resultados obtenidos.
- Capítulo 6, se presentan las Conclusiones y Trabajos Futuros de la investigación.

## <span id="page-30-0"></span>Capítulo 2

## Estado del Arte

El turismo se sigue posesionando como un aspecto social y económico altamente importante; es una industria de billones de dólares que, en algunas ciudades llega a ser la principal actividad económica [\[16\]](#page-172-8). Hoy en día mientras avanzan las diferentes tecnologías móviles y ubicuas, éstas se implementan a la par con el turismo para obtener una mejor experiencia, además con avances tecnológicos como NFC, Bluetooth, procesadores de grandes capacidades y conexión a internet de alta velocidad, con que cuentan los tel´efonos inteligentes, estos se pueden utilizar para generar una mejor experiencia para los turistas, ya que la combinación de las tecnologías como NFC y Bluetooth con el turismo no se ha explotado en los últimos años [\[13,](#page-172-6) [14,](#page-172-10) [16\]](#page-172-8).

En éste capítulo se establecerán los conceptos fundamentales, tecnologías relacionadas, vigilancia tecnológica que se realizó en este proyecto, además de los trabajos relacionados y las conclusiones del capítulo.

### <span id="page-31-0"></span>2.1. Conceptos y Definiciones Fundamentales

#### <span id="page-31-1"></span>2.1.1. Turismo de Eventos (MICE)

Actualmente éste se define como la inclusión de todo tipo de eventos en un enfoque integrado de desarrollo y marketing, el cual debe ser visto desde el lado de la oferta y demanda, desde el punto de vista del consumidor se determina quién viaja a un evento y el porqué; buscando promover una buena imagen del lugar, y mar-keting en general [\[16\]](#page-172-8). El término MICE en el contexto del turismo es el acrónimo de Meetings, Incentives, Conferences and Exhibitions, su mercado se refiere a un nicho especializado de turismo de grupo dedicado a planificar, reservar y facilitar, conferencias, seminarios y otros eventos, incluye diferentes componentes, los cuales deben proporcionar una gama completa de servicios de turismo y conferencias para todo tipo de grupos y eventos. En este campo se incluyen reuniones corporativas, convenciones y en general todo tipo de eventos que necesiten logística  $[20, 21]$  $[20, 21]$ .

#### <span id="page-31-2"></span>2.1.2. Near Field Communication

Es una tecnología de corto alcance para comunicaciones sin contacto, que utiliza el protocolo *half duplex*<sup>[1](#page-31-3)</sup>, funciona con un acople inductivo entre el dispositivo transmisor y receptor, donde la comunicación se hace a pocos centímetros y trabaja a una frecuencia de 13.56 MHz, la cual nos brinda seguridad entre los dispositivos utilizados; NFC difiere de las demás comunicaciones de radio frecuencia que se utilizan en redes PAN [2](#page-31-4) , al ser una red segura y confiable de corto alcance [\[11,](#page-172-4) [22\]](#page-173-4).

<span id="page-31-3"></span><sup>&</sup>lt;sup>1</sup>Half Duplex – Es un protocolo de transmisión en ambas direcciones (transmisión y recepción) pero solo una a la vez.

<span id="page-31-4"></span> ${}^{2}$ PAN – Personal Area Network, tiene un rango aproximado de 10 metros.

#### <span id="page-32-0"></span>2.1.3. Android

Es un sistema operativo de c´odigo abierto creado para diferentes dispositivos como televisores, electrodomésticos y teléfonos inteligentes. El principal propósito de Android es crear una plataforma de software abierta disponible para los operadores, OEMs[3](#page-32-2) y desarrolladores para hacer realidad sus ideas innovadoras y para introducir un producto exitoso en el mundo real que mejore la experiencia de usuarios [\[23\]](#page-173-5). En agosto del 2015 hab´ıa aproximadamente 1.5 billones de usuarios alrededor del mundo, iniciando el 2016 en Estados Unidos el 53.3 % de las personas eran usua-rios Android, mientras en el mundo el 87.5 % de los teléfonos utilizan Android [\[24\]](#page-173-6). La ventaja de Android sobre otros sistemas operativos es que al ser un sistema de fuente abierta el cual tiene muchas librerías creadas por los mismos usuarios de las plataformas de desarrollo, logrando compartir conocimientos entre desarrolladores y así generando aplicaciones de mayor capacidad y calidad [\[25,](#page-173-7) [26\]](#page-173-8).

#### <span id="page-32-1"></span>2.1.4. Beacons

Un Beacon es un dispositivo pequeño (aproximadamente de 3cm x 5cm x 2cm) que constantemente envía señales de radio con una pequeña cantidad de datos a teléfonos inteligentes y tablets cercanos, trabajan usando Bluetooth de baja energía lo que permite usar entre 1-20 % de la energía del Bluetooth estándar, tienen un rango de hasta 70m el cuál puede ser graduable  $[27]$ . Al inicio del 2016 se generó un informe, que los Beacons impulsaron ventas por 4 mil millones de dólares en el 2015 [\[28,](#page-174-0) [29\]](#page-174-1).

<span id="page-32-2"></span><sup>3</sup> OEM - Original Equipment Manufacturer, fabricante de equipamiento original.

### <span id="page-33-0"></span>2.2. Vigilancia Tecnológica

En esta sección se explica y se analiza la construcción del marco conceptual del presente trabajo de grado. Para ello se debe conocer la definición de Vigilancia Tecnológica que según Ashton puede entenderse como "la búsqueda, detección, análisis y comunicación de informaciones orientadas a la toma de decisiones sobre amenazas y oportunidades externas en el ámbito de la ciencia y tecnología" [\[30\]](#page-174-2). La vigilancia tecnológica contempló las siguientes fases para su construcción, como se puede observar en la tabla [2.1:](#page-33-1)

<span id="page-33-1"></span>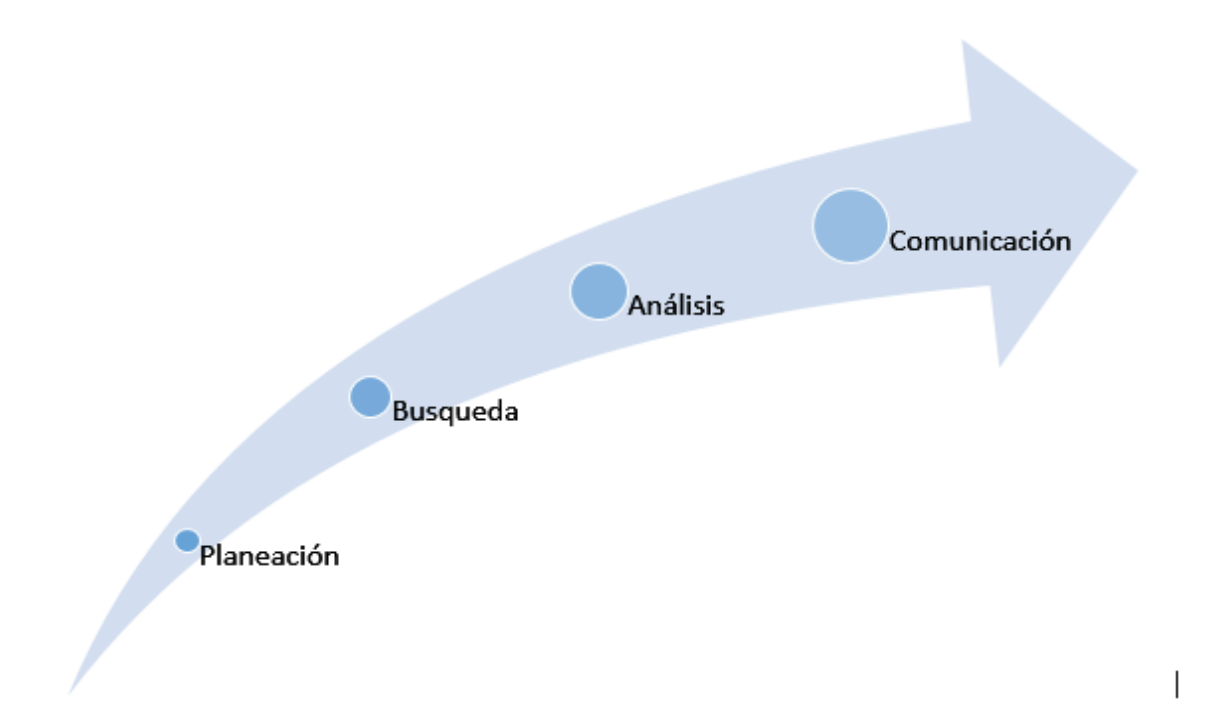

Figura 2.1: Fases de la vigilancia tecnológica. Fuente Propia.

### <span id="page-34-0"></span>2.2.1. Planeación

Durante esta fase se definió el objetivo de la vigilancia tecnológica, el cual nos servirá para realizar un análisis más profundo de la situación actual de el turismo relacionado con las tecnologías de NFC y Beacons, se identificarán las fuente de información más relevantes además las palabras clave (tabla [2.1\)](#page-34-1), las cuales estén más relacionadas con el estudio, para así tener un mejor resultado en la búsqueda de información.

<span id="page-34-1"></span>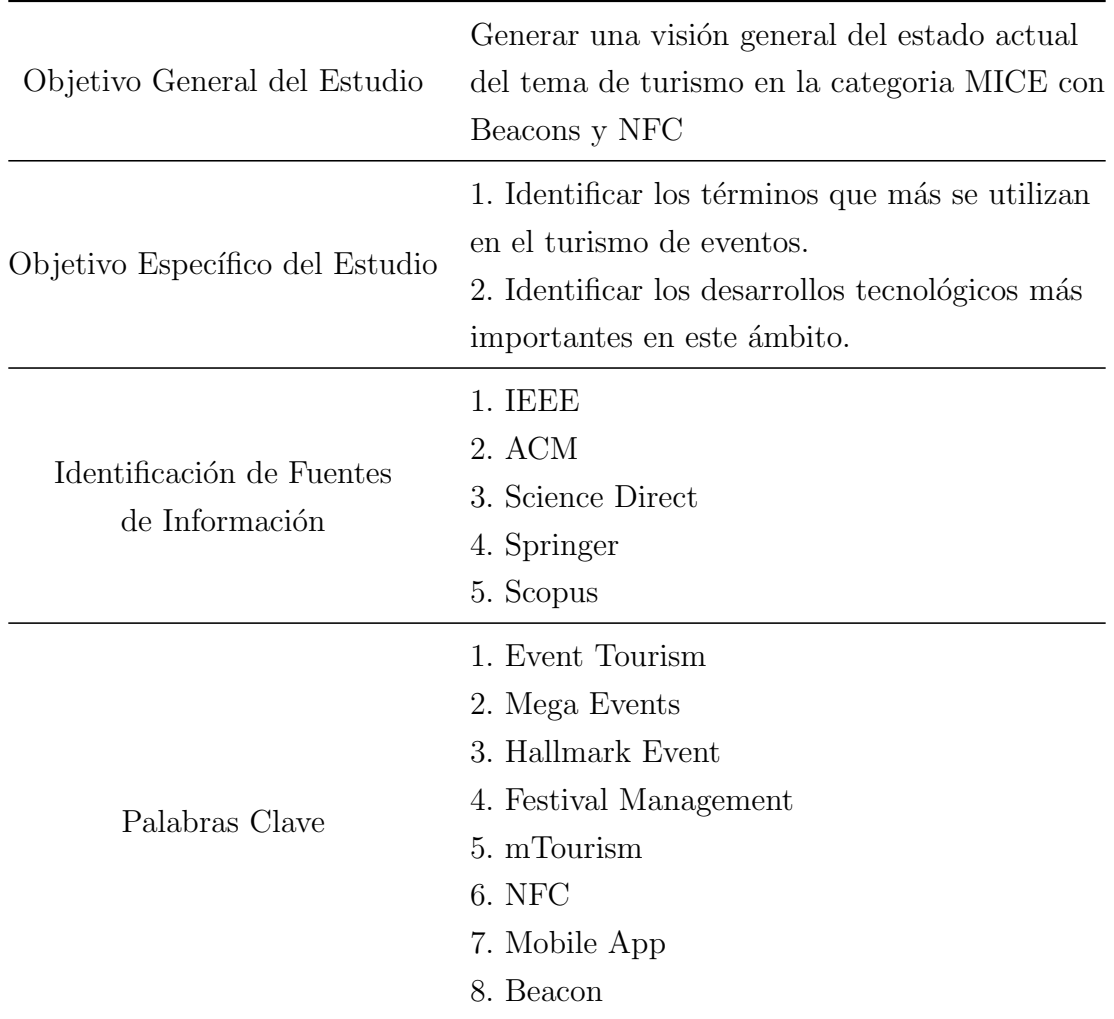

Tabla 2.1: Planeación vigilancia tecnológica.

#### <span id="page-35-0"></span>2.2.2. Búsqueda y Captación

Teniendo en cuenta el objetivo general y específico del estudio, y las fuentes de información, se procede a obtener los términos más adecuados que definan de manera correcta el tema, por lo cual se analizan varios artículos de contextualización, posteriormente se busca en las librerías digitales de Springer, Science Direct, Scopus, ACM, IEEE Xplore y Google Scholar los siguientes términos con sus respectivos resultados (tabla [2.2\)](#page-35-2):

<span id="page-35-2"></span>

| <b>Terminos</b>     | TEEE           | ACM      | <b>Science</b><br><b>Direct</b> | Springer | <b>Scopus</b> |
|---------------------|----------------|----------|---------------------------------|----------|---------------|
| Event Tourism       | 90             | 21       | 25594                           | 32884    | 2842          |
| Mega Events         | 83             | 4        | 22537                           | 25334    | 2504          |
| Hallmark Event      | 16             | 9        | 74702                           | 59813    | 3533          |
| Festival Management | 45             | 169      | 8059                            | 13725    | 703           |
| mTourism            | $\overline{2}$ | $\theta$ | 8                               | 30       | 4             |
| <b>NFC</b>          | 1000           | 186      | 7512                            | 5287     | 3890          |
| Mobile App          | 1496           | 1762     | 14573                           | 22429    | 6937          |
| Beacon              | 4099           | 335      | 24705                           | 33691    | 13233         |
| MICE                | 8316           | 238      | 304771                          | 682102   | 1721274       |

Tabla 2.2: Tabla de búsqueda de palabras claves.

#### <span id="page-35-1"></span>2.2.3. Análisis

Se realiza un análisis detallado sobre la información encontrada de acuerdo a la fase de planeación. Después de obtener los resultados en la búsqueda con palabras claves, se observa que la información obtenida no es relevante debido al gran número de papers y estos se enfocan solo en un tema en específico, las tecnologías o el campo del turismo. Muchos de los resultados no tienen relación con la investigación, siendo de áreas de agricultura, deporte, gastronomía, entre otros; por lo cual se procede a detallar más la búsqueda haciendo combinaciones de las palabras claves (tabla [2.3\)](#page-36-0).
<span id="page-36-0"></span>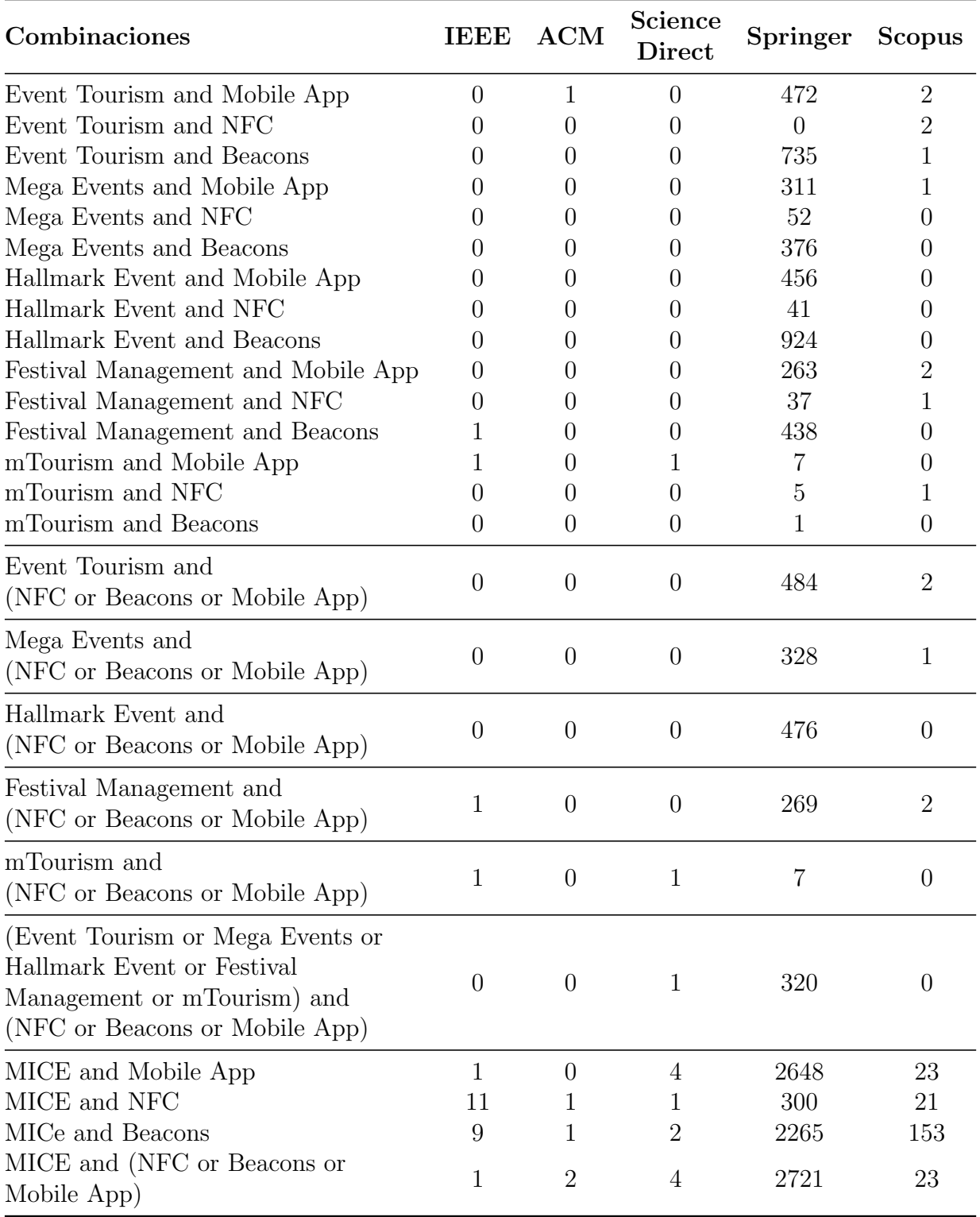

Tabla 2.3: Búsqueda Combinaciones.

En la tabla [2.3](#page-36-0) se aprecia que al hacer las combinaciones de los términos y palabras claves, la cantidad de artículos encontrados se reduce drásticamente haciéndola más exacta, cabe resaltar que la documentación encontrada no es muy alta debido a que el tema no se ha trabajado mucho y es relativamente nuevo.

### 2.3. Trabajos Relacionados

A continuación se presenta la descripción y las características de los trabajos más destacados en el estudio de turismo en la categoría MICE, soportado en dispositivos móviles con la implementación de las tecnologías NFC y Beacons.

The SIESTA project: Near Field Communication based applications for tourism [\[13\]](#page-172-0).

Se presenta un estudio de las tecnologías que se pueden utilizar en el proyecto, enfocándose en NFC y en las diferentes tecnologías que se usan para pagos de manera rápida y de un solo toque junto con los protocolos utilizados, posteriormente plantean un sistema para los eventos donde se utilice mobile ticketing automatization for events y mobile micro-payment of services que sirve para pagar los boletos de bus y los boletos de la entrada del evento, dejando como trabajos futuros el desarrollo y la implementación de estos.

Analysing human movements at mass events: a novel mobile-based management system based on active beacons and AVM [\[31\]](#page-174-0).

Este artículo cuenta con un caso de estudio en la 10th Edition of Mogliano Halloween, el cual se concentra en ver cómo la gente se desplaza dentro del evento y a trav´es de sus pabellones, utilizando los Beacons en los stands para ubicación, y la aplicación móvil para el análisis y recolección de datos, también se ayudan de Automatic Vehicle Monitoring  $(AVM)$  que sirve para la recolección de datos en tiempo real.

 $\blacksquare$  The impact of near field communication on tourism [\[14\]](#page-172-1).

Presenta un estudio de cómo la tecnología NFC puede llegar a ayudar en el campo del turismo desde el punto de vista del usuario, hacen un estudio detallado de la literatura existente, además estudian qué tan viable es y en qué campos se podría utilizar.

- $\blacksquare$  mTourism Multilingual Integrated Solution: A Case Study: "EgyptTravel" [\[15\]](#page-172-2). Se presenta un análisis detallado del diseño e implementación de la aplicación de turismo "EgyptTravel" que está diseñada principalmente para incitar al turista a visitar Egipto. La aplicación está soportada en diferentes lenguajes como inglés, español y francés, también en las plataformas de android, IoS y Windows Phone; tiene una interfaz fácil y agradable para el usuario, tiene diferentes funciones de ayuda para el usuario como listas, galerías, mapas, streaming de video y puntos de interés
- $\blacksquare$  A Study on Application of MICE to smartPhone Apps, A Case Study of Ilsan  $KINTEX<sup>4</sup>$  $KINTEX<sup>4</sup>$  $KINTEX<sup>4</sup>$  [\[32\]](#page-174-1).

Se presenta un estudio del diseño e implementación de una aplicación para el evento Korea International Exhibition Center (KINTEX). Implementaron información del tráfico, turismo, hospedaje y restaurantes, usando la ubicación GPS que disponía su teléfono inteligente, también diseñaron campos para la información del evento que le podría ser de utilidad al usuario, cabe resaltar que esta aplicación es solo para los participantes registrados y gracias a esto podrían utilizar la información personal del participante para tener sugerencias acertadas al usuario.

Developing a new service for the digital traveler satisfaction: The Smart Tourist App [\[33\]](#page-174-2).

Presentan Smart Tourist App (STAPP) la cual es una aplicación móvil para asistencia de viajes, en donde integran la funcionalidad de una guía tradicional de la ciudad con las especificaciones de los teléfonos inteligentes. Esta aplicaci´on sugiere lugares tradicionales a los turistas basados en las buenas califica-

<span id="page-38-0"></span><sup>4</sup>KINTEX - Korea International Exhibition Center, es el complejo Internacional de exposiciones líder en el noreste de Asia en cuanto a tamaño, sistemas operativos y la calidad del servicio.

ciones dadas por otros turistas. También integran dos metodologías existentes: Analytic Hierarchy Process [20] y el KANO Model [21] las cuales permiten la categorización y ordenamiento de atributos del servicio de acuerdo a cómo son percibidos por los clientes, gracias a esto se puede estimar el impacto en la satisfacción de los clientes; fue implementado en Italia.

GAT: Platform for automatic context-aware mobile services for m-tourism [\[34\]](#page-174-3).

Ellos proponen una plataforma llamada GAT, la cual se encarga de generar una aplicación a través de formularios web; el problema que ellos buscan resolver es que hay mucha cantidad de información para gestionar en turismo, además que los usuarios deben tener conocimiento de programación en dispositivos móviles.

Event tourism: Definition, evolution, and research [\[16\]](#page-172-3).

Este artículo revisa tanto en el ámbito profesional como de la educación cómo ha avanzado el turismo y lo organiza por medio de lecturas en orden cronológico. En sí el artículo es un survey de lo que ha pasado con el turismo en los últimos años, explicando ampliamente las categorías de turismo que existen entre ellas la que más nos interesa que es "event tourism".

A Near Field Communication adoption and its impact on EXpo Visitors [\[35\]](#page-174-4).

El articulo busca mejorar el grado de satisfacción del usuario mejorando la experiencia en las exposiciones a través del uso de NFC, para esto se utilizó un caso de estudio en una exposición, en la cual se ubicaban etiquetas NFC en los diferentes artículos expuestos. El resultado de la investigación fue un nivel de satisfacción bajo de los usuarios con respecto al uso de la tecnología NFC, aunque sí aumentó el nivel de percepción de estos con respecto a los artículos expuestos.

Interactive Design using Non-Touch Technologies for Group Trip [\[36\]](#page-174-5).

En esta investigación se implementaron aplicaciones móviles integrando la tecnolog´ıa NFC para obtener una experiencia de mayor calidad y resolver el problema planteado el cual es que el turista suele tener poca interacción, siempre espera información del guía y se le suele hacer difícil relacionarse con los demás turistas, además en la actualidad la mayoría de las aplicaciones tienen que tener una conexión a internet activa para obtener la información del viaje.

• Near field communication technology in tourism [\[37\]](#page-174-6).

Este artículo describe NFC en 4 aspectos importantes: NFC y modelos de negocio, aplicaciones y software, seguridad y hardware, y revisión literaria de NFC. Explica en general las oportunidades que tiene el turismo para desarrollarse a través de NFC y por qué no ha crecido mucho en los últimos años el uso de esta tecnología.

A Survey on Near Field Communication (NFC) Technology [\[11\]](#page-172-4).

En este artículo es un survey donde integran diferentes aspectos del NFC, como lo son las comunicaciones, la seguridad, los modelos de negocio y las aplicaciones, explican m´as generalmente todos los aspectos que se han tratado desde los últimos años con NFC.

An ANDROID application implementing the integration of a cloud server and an ibeacon [\[38\]](#page-175-0).

En este trabajo realizado en Singapur, tiene como objetivo desarrollar una aplicación sobre el sistema operativo android, la cual cuenta con una conexión a una base de datos en una nube; en este caso Amazon, usan los iBeacons[5](#page-40-0) para dar la informaci´on almacenada en la nube y transmitirla directamente a los teléfonos inteligentes de los asistentes; esta aplicación está diseñada para usarla en MICE.

<span id="page-40-0"></span><sup>&</sup>lt;sup>5</sup>iBeacons - Dispositivos diseñados por Apple de posicionamiento en interiores, los cuales funcionan con Bluetooth 4.0.

### 2.4. Conclusiones del Estado del Arte

De acuerdo con los conceptos fundamentales, tecnologías relacionadas y vigilancia tecnológica, se puede concluir:

- Las tecnologías Beacons y NFC han sido explotados en diferentes ámbitos, debido a la versatilidad que ofrecen éstas tecnologías, pueden ser utilizadas en el ámbito de turismo de eventos en la categoría MICE.
- $\blacksquare$  A pesar de que existe mucha documentación sobre NFC, Beacons y Turismo,  $\acute{e}$ stas se encuentran por separadas, no existe documentación de cómo se incluyen y se integran en un mismo proceso; generando un nicho de investigación apropiado para explorar.
- Android es el sistema operativo más utilizado en el mundo, es de plataforma abierta y con amplia documentación para los desarrolladores, por esta razón se escoge esta plataforma para el desarrollo de las aplicaciones móviles.
- Experiencias previas en entornos reales, se enfocan desde el punto de vista de los asistentes (usuarios finales), dejando de lado otros actores como organizadores, ponentes, prensa, etc., por lo cual se considera un aporte a la investigación que incluya estos dos actores.
- En su mayoría, las aplicaciones están desarrolladas para un sitio o evento turístico en específico, dejando de lado los eventos tipo MICE, éstas son diseñadas e implementadas por expertos y no existe una aplicación la cual permita a las personas sin conocimientos en desarrollo de aplicaciones, la posibilidad de gestionarla.

# Capítulo 3

# Análisis Sistemático de Aplicaciones

En este capítulo se hace un análisis del mercado, presentando las aplicaciones existentes en la categoría MICE, con el objetivo de evaluarlas, describir las características de cada una los actores a quienes va dirigida como ponentes, organizadores, asistentes y prensa; para encontrar los requisitos, funcionalidades y características más apropiadas para el desarrollo del prototipo.

## 3.1. Esquema Metodológico de Búsqueda

Los acrónimos utilizados en este capítulo serán descritos en la tabla [3.1.](#page-43-0)

<span id="page-43-0"></span>

| Símbo-     | Descripción            | Símbo-      | Descripción                           |
|------------|------------------------|-------------|---------------------------------------|
| los        |                        | los         |                                       |
| <b>APS</b> | Application Search     | AC          | Application Characterization          |
| $At_i$     | Attendees              | $\rm{Bs}_i$ | <b>Business People</b>                |
| $FS_k$     | Field of Study         | FE          | <b>Functionalities</b> Specifications |
| $IC_i$     | Important<br>characte- | $KW_i$      | Key Words                             |
|            | ristics                |             |                                       |
| $Mg_i$     | Manager                | $Pr_i$      | Press                                 |
| $S_{k}$    | Specifications         | $Sp_i$      | Sponsor                               |
| $T_{k}$    | Title                  | <b>PABS</b> | Percent of the number of Apps         |
|            |                        |             | based on the group of Study           |

Tabla 3.1: Esta tabla muestra los acrónimos utilizados en este capítulo.

Siguiendo la metodología presentada en la figura [3.1](#page-44-0) se procede a la búsqueda y an´alisis de las aplicaciones en el mercado actual; posteriormente se describe cada una de ellas.

<span id="page-44-0"></span>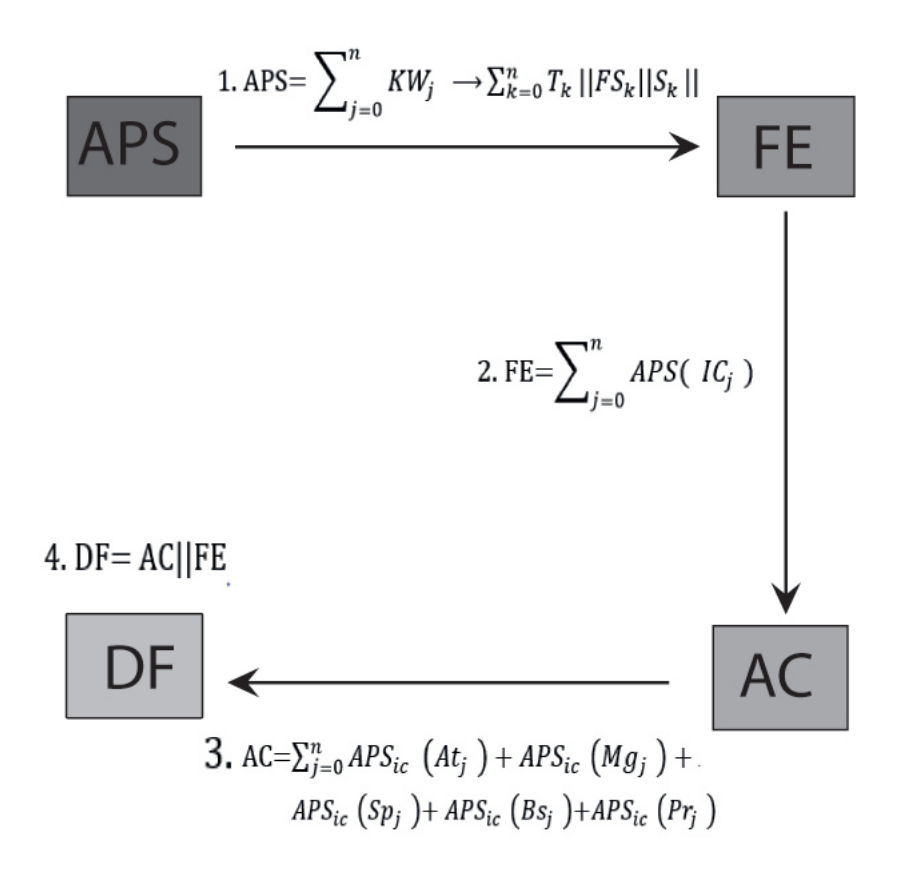

Figura 3.1: Metodología de Búsqueda.

- 1. Las palabras clave fueron seleccionadas, luego con estas se realizó la investigación en base a los títulos, campos de estudio y especificaciones de la aplicación.
- 2. A partir de la búsqueda de aplicaciones, analizamos las características más relevantes de cada una, extrayendo del grupo de aplicaciones la frecuencia de cada característica y su importancia.
- 3. Con las características esenciales obtenidas, realizamos un análisis de la relevancia para cada actor (asistentes, gerentes, ponentes, empresarios, prensa).
- 4. Después del análisis, se encontraron las características más importantes para la propuesta a implementar, dividiéndola en dos partes: una para los organizadores y otra para los asistentes.

### 3.2. Búsqueda de Aplicaciones

Se realiza un estudio de mercado de los sistemas operativos (OS) móviles, donde se encuentra que en los últimos años ha sido una carrera de sólo dos empresas con la plataforma de Google Android en la delantera seguido de Apple iOS [\[39\]](#page-175-1), ya que estas dos plataformas combinadas representan el  $99.6\%$  de la participación del mercado total [\[40\]](#page-175-2). Basado en esto se escoge la plataforma de Google Android por encima de Apple IOS debido que es una plataforma de código abierto, con abundante documentación y mejor posicionado en el mercado, ya que el 87.5 % de los teléfonos inteligentes utilizan este sistema operativo a nivel mundial [\[24\]](#page-173-0); Una vez el mercado está definido se procede a buscar en la plataforma de distribución digital "PlayStore" la cual pertenece a Google Android y esta ofrece la capacidad de navegar y descargar aplicaciones desarrolladas mediante Android SDK [\[41\]](#page-175-3).

Para la búsqueda en la "PlayStore" se realizó una investigación sobre los términos relacionados que hacen ´enfasis en las aplicaciones que van dirigidas al campo del turismo en la categoría MICE, para ello se buscaron noticias relacionadas, ¿cuáles son las mejores aplicaciones de este tipo? y términos relacionados en inglés. Algunos términos que se encontraron fueron "event manager", "event app", "event tourism", "Meetings Incentives Conferences and Events", "turismo de eventos", además de las noticias y artículos encontrados se buscaron las aplicaciones por nombre como "eventmobi", "webmobi", "whova" que son algunas de las más destacadas del mercado.

A continuación se muestran los resultados obtenidos en la tabla [3.2,](#page-46-0) en esta se tiene en cuenta la cantidad de descargas y calificación de las aplicaciones con el fin de ver cuáles son las aplicaciones más relevantes.

<span id="page-46-0"></span>

| N  | Aplicaciones                 | D/L      | Rating | N  | Aplicaciones                    | D/L    | Rating |
|----|------------------------------|----------|--------|----|---------------------------------|--------|--------|
|    | WMT Events                   | $\theta$ | $ -$   | 13 | IBM Conference App              | 43     | 4.4    |
| 2  | Sysmex MICE                  | 100      | $ -$   | 14 | Google I/O $2016$               | 21,801 | 4.3    |
| 3  | MICE Chiang Mai              | 100      | $ -$   | 15 | TED Connect                     | 354    | 4.3    |
| 4  | EventMobi                    | $\theta$ | $ -$   | 16 | ASH annual Meeting              | 34     | 4.2    |
| 5  | KOREA MICE EXPO 2015         | 100      | $ -$   | 17 | Ginstr Events                   | 14     | 3.9    |
| 6  | Entre Manager                | 788      | 4.8    | 18 | Event Guide                     | 10,000 | 3.8    |
| 7  | Townscript Event Manager     | 4        | 4.8    | 19 | ACS Meeting Fall 2015           | 43     | 4.4    |
| 8  | Conferences Events Made Easy | 13       | 4.8    | 20 | $Ross - dd's$                   | 10,000 | 3.3    |
| 9  | Whova                        | 676      | 4.6    | 21 | Grupio                          | 59     | 3.1    |
| 10 | ASSA Meeting                 | 26       | 4.6    | 22 | EventPilot Conference App       | 59     | 3.1    |
| 11 | EventsAir                    | 1000     | 4.4    | 23 | <b>IEEE PES General Meeting</b> | 5      | 2.6    |
| 12 | <b>ASCB</b> Meeting          | 14       | 4.4    | 24 | MWC Event App                   | 50,000 | 2.6    |

3.3. Evaluación de las Posibles Funcionalidades, Requisitos y Características 24

Tabla 3.2: Resultados de la búsqueda.

De las aplicaciones encontradas la mayoría presentaban características similares, ya que prácticamente eran la misma aplicación para diferentes eventos o una versión actualizada, esto generalmente se presenta cuando un mismo desarrollador es responsable de las aplicaciones o cuando desarrolla una aplicación de turismo a una ciudad en específico; por lo cual en la tabla [3.2](#page-46-0) se decide dejar solo las versiones más relevantes.

En la tabla [3.2](#page-46-0) se observan las aplicaciones más relevantes en las cuáles nos enfocaremos, realizaremos un análisis de ellas donde se extraen las características y funcionalidades haciendo un esquema en general, esto permitirá tener una mejor idea de las aplicaciones de turismo en la categoría MICE, en el mercado actual con el fin de descubrir las funcionalidades m´as relevantes y aplicarlas al prototipo.

## 3.3. Evaluación de las Posibles Funcionalidades, Requisitos y Características

Después de analizar individualmente cada aplicación, se extraen las características de cada una de ellas, agregándolas a un cuadro comparativo, posteriormente se analiza la frecuencia de estas para conocer cuáles son las más utilizadas en el mercado actual, adem´as se agregan funcionalidades que se consideran apropiadas y de gran utilidad para este tipo de aplicaciones.

En las cuadros de resultados se analizan las aplicaciones y sus características, se observa que las aplicaciones tienen grandes similitudes entre ellas, por lo general estas cuentan con el programa del evento, un tipo de recordatorios, actualizaciones de programa, mapa por ubicación GPS y consulta del perfil de los ponentes; algunas se diferencian cambiando aspectos técnicos, los cuáles enfocan en los usuarios finales (asistentes al evento) y también en los organizadores del evento.

## 3.4. Caracterización de Aplicaciones

Para tener una idea más clara y específica de las características se decidió dividir los resultados de la búsqueda por los diferentes actores los cuáles son: Ponentes, Asistentes, Prensa, Organizadores y Empresarios.

En cada una de ellas tenemos ciertas características que presentaban las aplicaciones, e iban dirigidas a estos actores, también se consideran características importantes que no son incluidas; adem´as se realiza un conteo de las aplicaciones en las que se incluyen esas características.

#### 3.4.1. Agrupación por Ponentes

Actualmente son escasas las aplicaciones que cuentan con características orientadas a los ponentes, dejando de lado su importancia y el papel fundamental que representan a la hora de realizar un evento, por esta razón se consideran algunas características con las que no cuentan las aplicaciones actuales y es importantes tenerlas; estas características se agregaron en la tabla [3.3.](#page-48-0)

<span id="page-48-0"></span>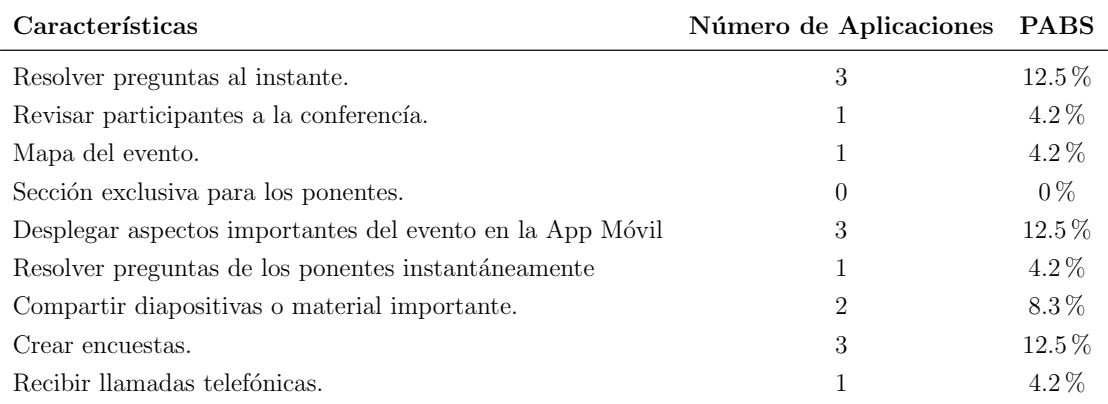

Tabla 3.3: Tabla agrupada por características orientadas a ponentes.

#### 3.4.2. Agrupación por Asistentes

Los asistentes son el actor más importante y todas las aplicaciones lo tienen en cuenta, éstas están específicamente enfocadas a ellos como se puede observar en la tabla [3.4,](#page-49-0) donde las características son abundantes y el número de aplicaciones que cuentan con ellas también, esto es en consecuencia de que los asistentes son el actor fundamental de los eventos, a quienes va dirigido y quienes generan los ingresos para el sostenimiento del evento.

En este análisis además de considerar las características existentes también se agregan algunas que se consideraron importantes y no están presentes actualmente como se muestra en la tabla [3.4](#page-49-0) donde éstas no están implementadas.

<span id="page-49-0"></span>

| Características                                                           | Número<br>de Apps | <b>PABS</b> | Características                                                                                 | Número<br>de Apps | <b>PABS</b> |
|---------------------------------------------------------------------------|-------------------|-------------|-------------------------------------------------------------------------------------------------|-------------------|-------------|
| Validación de asistencia.                                                 | $\overline{7}$    | 29.1%       | Compartir perfil de usuario                                                                     | $\overline{2}$    | 8.3%        |
| Construir y actualizar<br>un horario para cada asistente                  | 20                | 83.3%       | Navegar a través de la lista de asistentes                                                      | $\overline{7}$    | $29.1\%$    |
| Acceso a la agenda del evento.                                            | 23                | 95.8%       | Explorar perfiles de los ponentes                                                               | $\overline{2}$    | 8.3%        |
| Recordatorios antes de empezar<br>La sesión                               | 6                 | 25%         | Llamada a los asistentes                                                                        | 1                 | $4.2\%$     |
| Obtener información acerca de<br>eventos sociales                         | 6                 | 25%         | Enviar SMS a los asistentes                                                                     | 3                 | 12.5%       |
| Recibir notificaciones cuando<br>la agenda del evento cambie              | 16                | 66.6%       | Navegar por la lista de ponentes.                                                               | 12                | 50%         |
| Organizar Mensajes                                                        | $\overline{7}$    | 29.1%       | Explorar perfil del ponente                                                                     | 10                | 41.6%       |
| Mapa del evento con localización GPS                                      | 16                | 66.6%       | Llamada a ponentes.                                                                             | $\mathbf{1}$      | 4.2%        |
| Localización de lugares de interés.                                       | $\overline{2}$    | 8.3%        | Enviar SMS a los ponentes                                                                       | $\mathbf{1}$      | 4.2%        |
| Localización eventos sociales                                             | $\overline{2}$    | 8.3%        | Asistentes cercanos con el mismo interés.                                                       | $\overline{2}$    | 8.3%        |
| Aplicación nativa sin<br>necesidad de internet                            | 6                 | 25%         | Listar asistentes con el mismo interés                                                          | 3                 | 12.5%       |
| Tomar notas de la presentación<br>y enviarlas por correo.                 | 9                 | 37.5%       | Chat entre los asistentes                                                                       | $5\,$             | 20.8%       |
| Información acerca de<br>conferencias relacionadas                        | $\overline{7}$    | 29.1%       | Construir una red con base a los asistentes<br>with the same interes                            | 5                 | 20.8%       |
| Crear un perfil profesional entre<br>las personas que comparten intereses | 5                 | 20.8%       | Mirar las presentaciones y las sesiones en vivo                                                 | $\overline{2}$    | 8.3%        |
| Ingresar a través de Facebook o linkedin                                  | $\mathbf{1}$      | 4.2%        | Monitorear publicaciones y conversaciones<br>en redes sociales relacionadas con la conferencia. | $\scriptstyle{7}$ | 29.1%       |
| Mirar resultados de las encuestas                                         | $\mathbf{1}$      | 4.2%        | Hacer publicaciones acerca del evento (feeds)                                                   | $\sqrt{3}$        | 12.5%       |
| Descargar contenido de<br>las presentaciones en cualquier momento         | $\overline{4}$    | $16.6\,\%$  | Hacer preguntas en tiempo real a los ponentes                                                   | 3                 | 12.5%       |
| Noticias relacionadas al evento.                                          | $\overline{2}$    | 8.3%        | Resolver encuestas en tiempo real                                                               | $\overline{4}$    | 16.6%       |
| Chat con el soporte de la aplicación.                                     | $\mathbf{1}$      | 4.2%        | Chat con el soporte del evento.                                                                 | $\overline{0}$    | $0\,\%$     |
| Recomendación acerca de conferencias<br>en el mismo evento.               | $\mathbf{1}$      | 83.3%       |                                                                                                 |                   |             |

Tabla 3.4: Tabla agrupada por características orientadas a asistentes.

#### 3.4.3. Agrupación por Prensa

Hoy en día las aplicaciones dejan de lado a la prensa, no incluyen ninguna característica enfocada a ellos y no consideran su relevancia, por lo cual no cuentan con una sección exclusiva en la cual puedan transmitir noticias o hacer una entrevista; debido a esto se observa en la tabla [3.5](#page-50-0) que se consideraron características las cuáles

<span id="page-50-0"></span>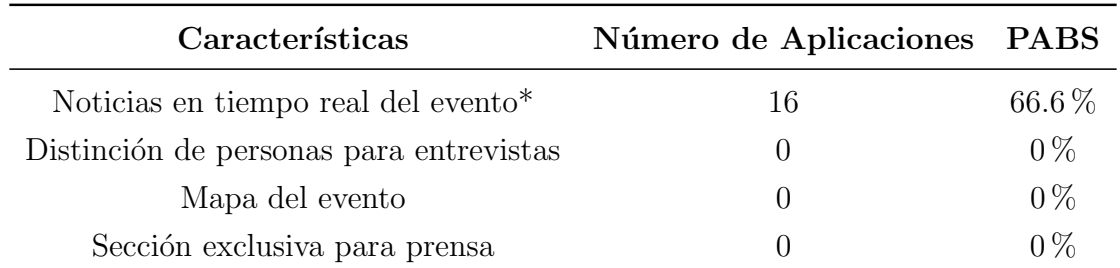

son importantes a tener en cuenta, también se observa que solo se encontró una característica dentro del grupo de aplicaciones analizadas.

Tabla 3.5: Tabla agrupada por características orientadas a prensa.

\* Cuando se refiere a "Noticias del Evento Real-Time" se hace referencia a ciertas aplicaciones que se actualizan mediante notificaciones u otro método lo que está pasando en el evento.

#### 3.4.4. Agrupación por Organizadores

Según el estudio realizado se pudo determinar que las aplicaciones del mercado actual tienen en cuenta a los organizadores del evento, considerando su importancia y el papel fundamental que representan, por lo cual existe un gran número de características en el grupo de aplicaciones analizadas enfocadas hacia ellos, se encontró que hay características que se pueden ampliar más, como se observa en la tabla [3.6,](#page-51-0) en esta se agregan características importantes para tener en cuenta además de las encontradas.

Otro aspecto importante para considerar es que ningún administrador puede generar la aplicación para su evento totalmente independiente, esto lo obliga a contar con un equipo de desarrollo el cual limita las características que pueda agregar él para su evento.

<span id="page-51-0"></span>

| Características                                             | Número de Apps | <b>PABS</b> |
|-------------------------------------------------------------|----------------|-------------|
| Crear, armar y modificar agenda de evento.                  | $\overline{4}$ | $16.6\,\%$  |
| Encontrar asistentes pre-inscritos.                         | 6              | $25\%$      |
| Registrar la entrada de los asistentes.                     | 8              | $33.3\%$    |
| Registrar la salida de asistentes.                          | $\overline{2}$ | $8.3\%$     |
| Tener estadísticas de venta.                                | 8              | $33.3\,\%$  |
| Estadisticas de asistencia                                  | 7              | $29.1\%$    |
| Monitorear publicaciones y conversaciones en redes sociales | 7              | $29.1\%$    |
| Enviar SMS a los asistentes                                 | 7              | $29.1\%$    |
| Hacer actualizaciones a la agenda.                          | 12             | $50\%$      |
| Chat con el soporte a la aplicación.                        | $\Omega$       | $0\%$       |
| Chat con los ponentes                                       | 1              | $4.2\%$     |
| Establecer lugares de reunión para las sesiones             |                | $4.2\%$     |
| Localización GPS con lugares importantes.                   |                | $4.2\%$     |

Tabla 3.6: Tabla agrupada por características orientadas a organizadores

### 3.4.5. Agrupación por Empresarios

Un papel muy importante el cual las aplicaciones actuales dejan de lado es el de los empresarios, donde estos representan grandes ganancias económicas para el evento, a cambio de publicidad o espacios en él, donde puedan promocionar sus productos y tener una participación con el público; De las aplicaciones encontradas ninguna cuentan con características enfocadas hacia ellos, dejando de lado este mercado por lo cual es un campo de estudio interesante para considerar en el análisis. Como se muestra en la tabla [3.7,](#page-52-0) se colocaron las características consideradas importantes para este actor y una sola que se encontró en el grupo de aplicaciones analizado.

<span id="page-52-0"></span>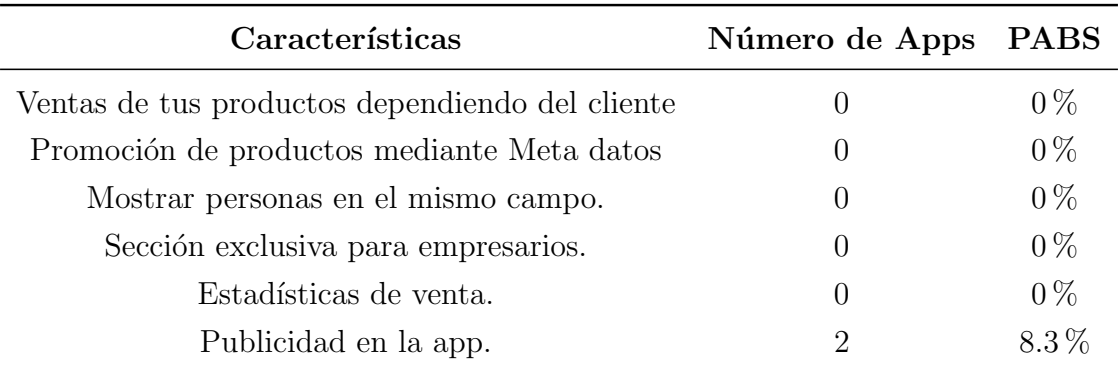

Tabla 3.7: Tabla agrupada por características orientadas a empresarios.

## <span id="page-52-1"></span>3.5. Definición de Requisitos, Funcionalidades y Características

Para la definición de los requerimientos, funcionalidades y características del prototipo, se tuvo en cuento el an´alisis realizado anteriormente de un grupo de aplicaciones de las cuáles se extrajeron las características y funcionalidades, de acuerdo a esto se consideraron diferentes factores para la definición de los requerimientos como lo son: el número de aplicaciones que cuentan con la característica, la relevancia que esta tiene, los actores que tiene en cuenta (ponentes, asistentes, prensa, empresarios) y la facilidad con que los usuarios pueden interactuar; también se proponen características que se consideran importantes y de gran utilidad para los diferentes actores.

A continuación se describen los requerimientos, funcionalidades y características escogidos de acuerdo a los diferentes actores para el prototipo seminario "TET 2016":

Aplicación Usuarios:

- Pantalla principal donde se encuentre la información general del evento (objetivo, fecha, ubicación).
- Despliegue de la lista de ponentes donde se encuentra la información más importante de cada uno de ellos.
- Programación de cada uno de los días del evento donde se encontrará la información más importante de las presentaciones y horarios.
- Ubicación de los lugares de interés dentro y fuera del evento por medio de ubicación GPS.
- Recepción de notificaciones respecto a diferentes aspectos del evento.

Aplicación administradores:

- Pantalla principal donde se escoge la actividad que se está realizando para posteriormente pedir los datos a los asistentes por medio de NFC.
- Registro de etiquetas NFC.
- Control de etiquetas NFC (CRUD).
- Registro de nuevos asistentes.

Aplicación Web:

- $\blacksquare$  Creación de perfiles de los asistentes.
- Envío de notificaciones a la aplicación de los usuarios.
- Datos de asistentes (Cantidad de personas que fueron a las actividades).
- Creación de lugares para ser desplegados en la aplicación.
- Modificación de los diferentes aspectos de la aplicación como lo son: Ponentes, Horario y actividades.

## 3.6. Conclusiones del Análisis Sistemático de Aplicaciones

Se realizó un análisis sistemático de aplicaciones basado en las aplicaciones del mercado actual, que arrojo los siguientes resultados:

- Se destaca de la exploración realizada que ninguna aplicación cuenta con el uso de las tecnologías ubicuas de NFC y Beacons, dejando a un lado el gran n´umero de funcionalidades potenciales que estas ofrecen para los organizadores, ponentes y asistentes.
- La mayoría de aplicaciones se enfocan desde el punto de vista de los asistentes, sin considerar otros actores importantes como: administradores, empresarios, ponentes y prensa.
- Los requisitos, funcionalidades y características de la propuesta a implementar son descritos en este capítulo, haciendo enfoque, en el administrador de eventos como los asistentes.

## Capítulo 4

## Desarrollo del Sistema

En este capítulo se describe el desarrollo del sistema, donde se abordan los dos prototipos, en el primero, se construye un sistema para un evento específico y en el segundo, uno para que el administrador pueda construir su evento, de acuerdo a las necesidades que tenga, sin poseer conocimientos en programación.

## 4.1. Símbolos Usados en Métodos y Diseños

Los acrónimos que se van a utilizar serán descritos en la tabla [4.1.](#page-57-0)

<span id="page-57-0"></span>

| Símbo-          | Descripción             | Símbo-                     | Descripción                                    |  |
|-----------------|-------------------------|----------------------------|------------------------------------------------|--|
| los             |                         | los                        |                                                |  |
| WТ              | Write Tag               | RT                         | Read Tag                                       |  |
| <b>RUI</b>      | Register User Id        | $\text{IEP'}_{\text{NUA}}$ | Info Event Program (Native<br>user aplication) |  |
| <b>IMD</b>      | Info Maps Data          | IGR                        | Info General Requested                         |  |
| IN              | Info Notifications      | <b>IEP</b>                 | Info Event Program                             |  |
| <b>RIR</b>      | Return Info Request     | Na <sub>u</sub>            | Name User                                      |  |
| $Te_{\rm u}$    | Telephone User          | $Em_u$                     | Email User                                     |  |
| $\rm{Rn}_{u}$   | Read Name User          | $Rt_{\rm u}$               | Read Telphone User                             |  |
| $Re_{u}$        | Read Email User         | $\mathrm{Ud}_{k}$          | User Data                                      |  |
| $Ed_k$          | Event Data              | $\mathrm{Sd}_{\mathrm{u}}$ | Speaker Data                                   |  |
| OB <sub>e</sub> | Objective Event         | $DA_e$                     | Description Event                              |  |
| LO <sub>e</sub> | Location Event          | $MN_s$                     | Message Notification Event                     |  |
| $AC_m$          | Certification<br>Access | $LP_m$                     | Location Point Maps                            |  |
|                 | Maps                    |                            |                                                |  |
| $DU_{k}$        | Data User               | $DE_{k}$                   | Data Event                                     |  |
| $ND_k$          | Notification Data       | $DE_s$                     | Data Event Server                              |  |
| $DP_s$          | Data Participant Ser-   | $BM_f$                     | <b>Broadcast Message FireBase</b>              |  |
|                 | ver                     |                            |                                                |  |

Tabla 4.1: Acrónimos usados en este capítulo.

## 4.2. Metodología de Desarrollo

Teniendo en cuenta la estructura básica de las actividades propuestas para el desarrollo del presente trabajo de grado, que toma como referencia la descomposición jerárquica WBS (Work Breakdown Structure) sugerida por el Project Management Institute (PMI), en el PMBOK (Project Management Base of Knowledge), específi-camente en el área de gestión del alcance (Scope Management) [\[18\]](#page-173-1). Se observa que en la jornada de trabajo numero 3 (WP3 sección [1.5\)](#page-26-0), la cual es el diseño y construcción de la aplicación, se propone abordarla con una adaptación a la metodología de SCRUM  $[19, 42, 43]$  $[19, 42, 43]$  $[19, 42, 43]$  la cual se describe a continuación:

Los roles establecidos en el proyecto son los siguientes, descritos en la tabla [4.2.](#page-58-0)

<span id="page-58-0"></span>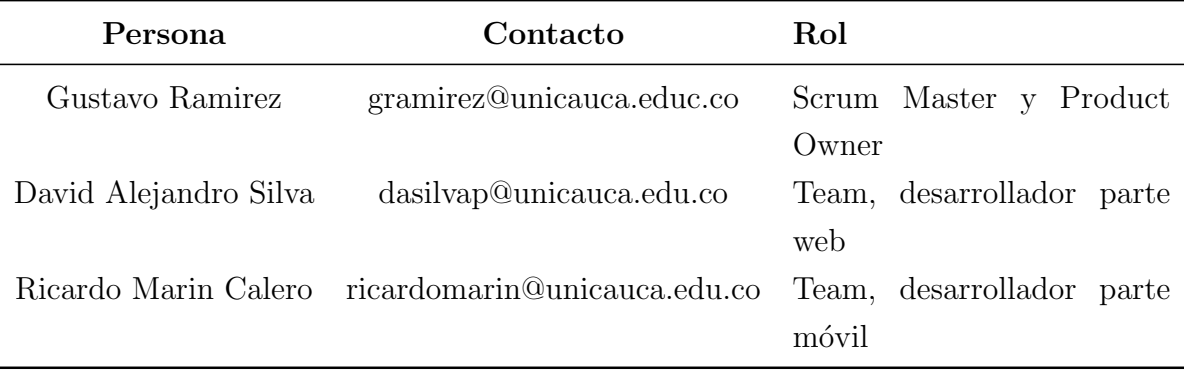

Tabla 4.2: Tabla personas y roles del proyecto.

Los Sprint realizados fueron los siguientes:

#### Sprint 1:

En la tabla [4.3](#page-58-1) se realiza la revisión de aplicaciones en el mercado actual, para posteriormente definir los requisitos y funcionalidades de nuestra aplicación dando como resultados la sección [3.5.](#page-52-1)

<span id="page-58-1"></span>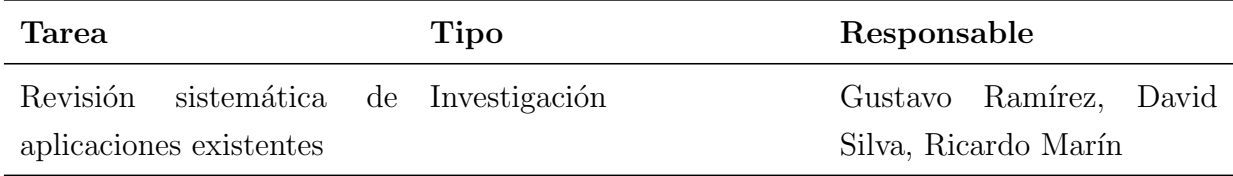

Tabla 4.3: Tabla Sprint 1.

Descripción del Sprint: En este Sprint se buscaron las aplicaciones existentes en el mercado actual, después se extrajeron las funcionalidades y características de cada una de ellas para posteriormente definir los requisitos de nuestra aplicación a implementar. El Sprint contó con una reunión inicial de todos los miembros del equipo y posteriormente se plantearon instrucciones para abordarlo; cuando se obtenían los resultados del sprint se organizo una reunión final con todos los miembros del equipo para exponer los resultados y plantear las caracter´ısticas del siguiente Sprint.

Duración: 2 semanas.

Resultados: Definición de los requisitos y funcionalidades del prototipo seminario "TET 2016" (Sección [3.5\)](#page-52-1).

#### Sprint 2:

La tabla [4.4](#page-59-0) es el diseño y desarrollo del prototipo seminario "TET 2016", el cual se ve reflejado en la sección [4.3.](#page-61-0)

<span id="page-59-0"></span>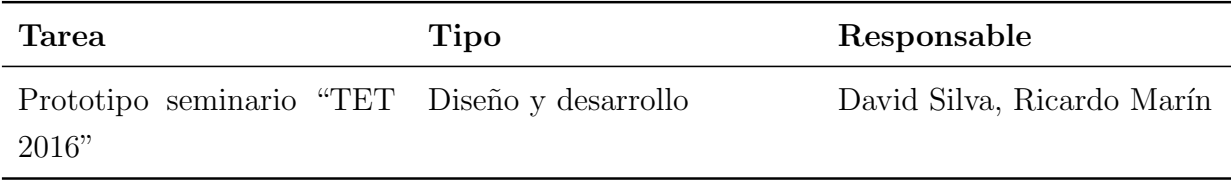

Tabla 4.4: Tabla Sprint 2.

Descripción del Sprint: En este Sprint se realiza la aplicación móvil de los asistentes, la aplicación móvil de los organizadores y la página web para la gestión del evento. Se planteó una reunión inicial con todos los miembros del equipo, para definir las instrucciones de desarrollo del prototipo seminario "TET 2016". Para abordar el desarrollo de las aplicaciones se decidió dividirlas entre una parte web, a cargo del desarrollador David Alejandro Silva y una parte móvil a cargo del desarrollador Ricardo Marín, en base a los resultados obtenidos de la primera reunión. Posteriormente cuando se completara alguna de las aplicaciones se le informaba a los miembros del equipo y se programaba una reunión dentro del Sprint para la presentación de esta.

Duración: 6 semanas.

Resultados: Prototipo seminario "TET 2016" (Sección [4.3\)](#page-61-0).

#### Sprint 3:

En la tabla [4.5](#page-60-0) se observa la definición de funcionalidades adicionales para el proto-

tipo EventMPro, en base a la experimentación y resultados del prototipo seminario "TET 2016" (Seccion [5.1\)](#page-141-0) y de funcionalidades adicionales (Sección [4.4.1\)](#page-84-0).

<span id="page-60-0"></span>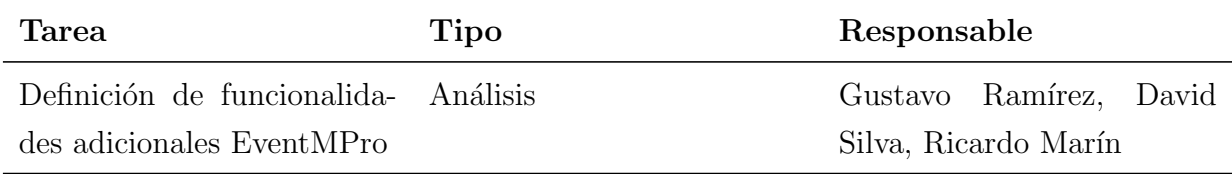

Tabla 4.5: Tabla Sprint 3.

Descripción del Sprint: En este Srpint se analizan los resultados obtenido en la experimentación del prototipo seminario "TET 2016" y posteriormente en base a esto se definen los requisitos de nuestro siguiente prototipo denominado EventMPro. Se hace una reunión inicial con todos los miembros del equipo, para plantear las instrucciones iniciales del Sprint. Posteriormente una vez obtenidos los resultados del sprint se organiza una reunión con los miembros del equipo para exponerlos y definir los requerimientos adicionales.

#### Duración: 1 semana.

Resultados: Definición de funcionalidades adicionales EventMPro (Sección [4.4.1\)](#page-84-0).

#### Sprint 4:

En la tabla [4.6](#page-60-1) se puede apreciar el diseño y desarrollo del prototipo EventMPro, el cual se ve reflejado en la sección [4.4.](#page-83-0)

<span id="page-60-1"></span>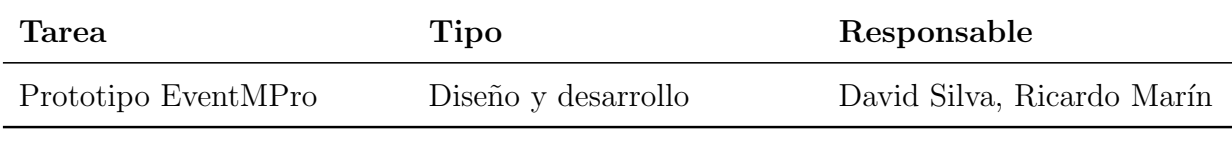

Tabla 4.6: Tabla Sprint 4.

Descripción del Sprint: Se hizo una reunión inicial para definir instrucciones, posteriormente en base a esta reunión y al igual que en el diseño y desarrollo del prototipo seminario "TET 2016", se decidió dividir el desarrollo del sistema en dos

partes, la primera una parte web la cual es la encargada de todas las funcionalidades y requisitos de la página web del sistema, esta se encontraba a cargo del desarrollador David Alejandro Silva y la segunda una parte de aplicaciones móviles, correspondiente a las aplicaciones m´oviles de asistentes y organizadores, a cargo del desarrollador Ricardo Marín. Una vez completado el desarrollo de las aplicaciones, se organizaba una reunión con todos los miembros del equipo, para presentarlas y aprobarlas. Este Sprint tuvo una duración de 12 semanas.

Duración: 12 semanas.

Resultados: Prototipo EventMPro (Sección [4.4\)](#page-83-0).

### <span id="page-61-0"></span>4.3. Prototipo Seminario "TET 2016"

#### 4.3.1. Arquitectura del Sistema

La figura [4.1](#page-62-0) muestra la arquitectura que manejó el sistema, los datos que agregamos a la etiqueta NFC a través de la aplicación de los administradores, cómo esta información se usó para registrar las diferentes actividades del evento y finalmente ser almacenada en una base de datos del servicio web.

La aplicación de los asistentes recibe la información relevante para su uso durante el evento, después de que el administrador envía la información necesaria del evento a través de un servicio web.

<span id="page-62-0"></span>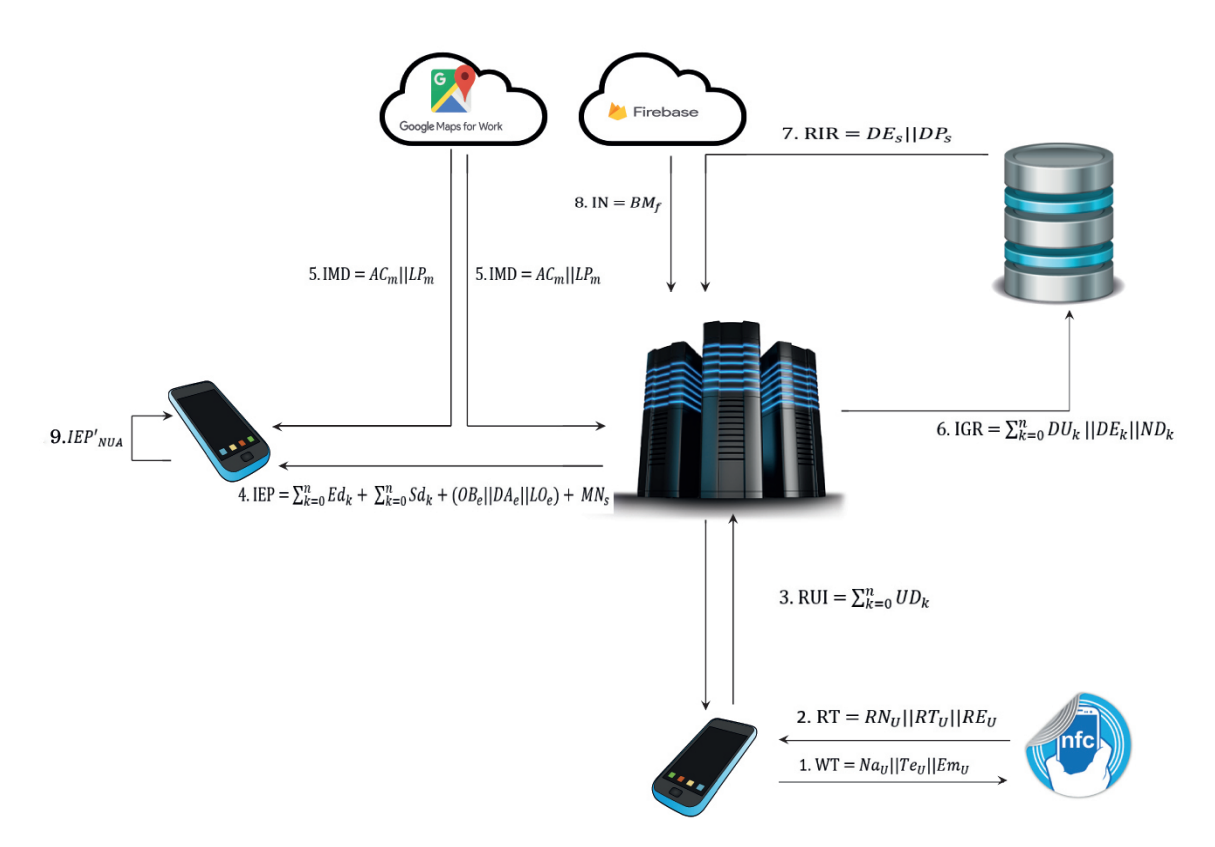

Figura 4.1: Descripción arquitectura del sistema. Fuente Propia.

Cada función usada es detallada a continuación.

- 1. La aplicación de los administradores escribe la etiqueta NFC con la información del usuario (nombre, número de teléfono celular y correo electrónico).
- 2. La aplicación de los administradores lee la etiqueta NFC y extrae la información  $(RN_u, RT_u, RE_u)$
- 3. Después de leer la etiqueta NFC, la aplicación de administración envía la información del usuario al servidor y la registra en la base de datos.
- 4. La aplicación de los usuarios descarga la información del evento entregada al servidor, y la descripción de los datos en el PEI (Programa de eventos de información) se detalla a continuación:
	- a)  $Ed_k = EH_k$  AND  $EN_k$   $ET_k$  AND  $ES_k$  AND  $EC_k$  AND  $EL_k$
- b)  $\mathrm{Sd}_k = \mathrm{SN}_k$  AND  $\mathrm{SS}_k$  AND  $\mathrm{SX}_k$  AND  $\mathrm{SF}_k$  AND  $\mathrm{SH}_k$ donde la aplicación toma la información de programación, ponentes, objetivo y otros datos relevantes para el evento, y proporciona alguna notificación al usuario, lo que ayuda a optimizar el uso de la información.
- 5. Una parte importante de la aplicación del usuario es la ubicación del GPS utilizando la API de Google; la aplicación se comunica con un servidor de Google, primero enviando la identificación de autenticación y luego descargando los datos, brindando al usuario la opción de navegar a través de los mapas y puntos de interés.
- 6. El servidor coloca la información general del sistema en la base de datos, para generar una copia de seguridad con todos los registros de usuarios y controles de asistente.
- 7. La base de datos le da al servidor la información de registro del evento y también la reenvía a los asistentes, para permitirles monitorear y actualizar la información.
- 8. El servidor se comunica con FireBase para enviar notificaciones, y la administración puede enviar notificaciones para generar interés y brindar información relevante para organizar a los asistentes.
- 9. La aplicación del usuario tiene una copia de seguridad interna, para que el asistente no requiera una conexión a Internet para usarla.

#### 4.3.1.1. Vista Casos de Uso

Para las diferentes vistas y modelos que se utilizaron, nos basamos en la metodología utilizada por el artículo "NFC como alternativa para mejorar el desarrollo de videojuegos en dispositivos móviles  $[44]$ ."

Un diagrama de casos de uso representa las interacciones entre el sistema y los sistemas externos y los usuarios [\[45\]](#page-175-7). Para la especificación de cada uno de los casos de uso es empleado un formato que incluye los siguientes componentes [\[46\]](#page-175-8), [\[44\]](#page-175-6):

Actores: Personajes involucrados en el caso de uso.

Requisitos: Condiciones iniciales que favorecen el caso de uso.

Flujo de eventos: Flujo principal de eventos en el caso de uso y su relación con los escenarios de interacción del modelo de referencia.

Flujos alternos: Eventos que pueden ocurrir en el desarrollo del caso de uso impidiendo que termine correctamente.

Resultado: Producto de la ejecución del caso de uso.

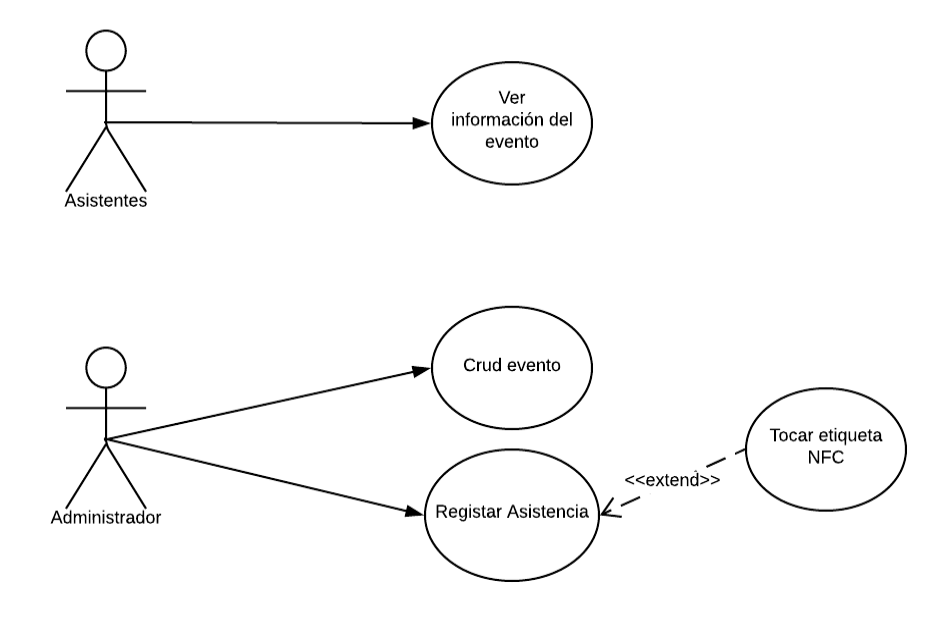

Figura 4.2: Diagrama de casos de uso. Fuente Propia.

#### Descripción de casos de uso

#### ACT-1: Asistente

- Descripción: Este actor representa a los asistentes (usuario final) de un evento.
- **Requisitos:** Poseer un dispositivo Android que cuente en su hardware con las tecnologías de GPS y una versión de Android 4.0 o superior.

**Flujo de eventos:** El asistente debe instalar la aplicación en su dispositivo móvil utilizando el medio indicado para este proceso. Además él debe activar el GPS en su teléfono para la posterior interacción.

#### ACT-2: Administrador

- Descripción: Este actor representa a los organizadores del evento.
- Requisitos: Poseer un dispositivo Android que cuente en su hardware con las tecnologías de Bluetooth, NFC y una versión de Android 4.0 o superior.
- **Flujo de eventos:** El organizador debe instalar la aplicación en su dispositivo móvil utilizando el medio indicado para este proceso. Además él debe activar el modo NFC en su teléfono para la posterior interacción.

#### CU-1: Ver información del evento

- **Actor:** Asistente.
- Requisitos: Poseer un dispositivo Android que cuente en su hardware con las tecnologías de GPS y una versión de Android 4.0 o superior
- **Flujo de eventos:** El asistente accede a la aplicación instalada en un dispositivo m´ovil Android, donde la primera interfaz es la pantalla principal del evento, en esta se puede observar la información general y unos botones los cuales permiten escoger entre los ponentes, horario, ubicación y notificaciones, el usuario puede navegar por estas diferentes opciones y en cada una de ellas encontrará la información correspondiente. Para el botón ponentes se encuentra la lista de los todos los ponentes del evento permitiendo seleccionar cualquiera de ellos y ver su información detallada, en botón horario se muestra la programación de los días del evento, en botón ubicación los puntos de interés del evento y si lo desea se puede presionar el botón de dirección y este lo redirecciona a la aplicación de Google Maps estableciendo la ruta más cercana, y por último en el botón notificaciones se encuentra un recuento de todas las notificaciones enviadas por el organizador.
- Flujo Alternos: Puede ocurrir que la aplicación se detenga.
- Resultados: Se prepara la aplicación para la navegabilidad y uso.

#### CU-2: CRUD de Evento

- **Actor:** Administrador.
- Requisitos: Poseer una conexión a internet.
- Flujo de eventos: El administrador puede acceder a la página oficial del evento (www.tet2016.com) desde su computador o celular inteligente, en esta encontrara la pantalla principal del evento donde se despliega la información general, esta pantalla cuenta con unos botones para el cambio de horario, agregar programación y ver los datos registrados en las actividades (retroalimentación de información).
- Flujo Alternos: Puede ocurrir que la página se encuentre caída.
- **Resultados:** Se cambia la programación del evento (actualizar, agregar o eliminar) y se obtiene retroalimentación.

#### CU-3: Registrar Asistencia

- **Actor:** Administrador.
- Requisitos: Poseer un dispositivo Android con conexión a internet, NFC, Bluetooth y versión de Android 4.0 o superior.
- **Flujo de eventos:** El administrador puede ingresar a la aplicación, la primera interfaz es la pantalla principal con las actividades del evento, debe seleccionar una actividad y lo llevara a una interfaz donde se ven los datos registrados.
- Elujo Alternos: Puede ocurrir que la aplicación se detenga.
- Resultados: Se prepara la aplicación para el registro de asistencia.

#### CU-4: Acercar etiqueta NFC

- **Actor:** Administrador.
- Requisitos: Poseer un dispositivo Android con conexión a internet, NFC, Bluetooth y versión de Android 4.0 o superior.
- **Flujo de eventos:** El administrador puede ingresar a la aplicación, la primera interfaz es la pantalla principal con las actividades, debe seleccionar una actividad y lo llevara a una interfaz donde se ven los datos registrados, una vez en esta interfaz se debe acercar al dispositivo m´ovil la etiqueta NFC, logrando así el registro de asistentes a la actividad.
- Flujo Alternos: Puede ocurrir que la aplicación se detenga.
- Resultados: Se registra la asistencia.

#### 4.3.1.2. Vista de Procesos

Un proceso de negocio es un conjunto de tareas coordinadas que permiten alcanzar un objetivo de negocio. Los diagramas de actividades son los únicos diagramas UML en la vista de procesos del modelo de un sistema [\[47\]](#page-175-9), [\[44\]](#page-175-6). El diagrama de actividades de la aplicación es presentado en las figuras [4.3](#page-68-0) y [4.4.](#page-69-0)

<span id="page-68-0"></span>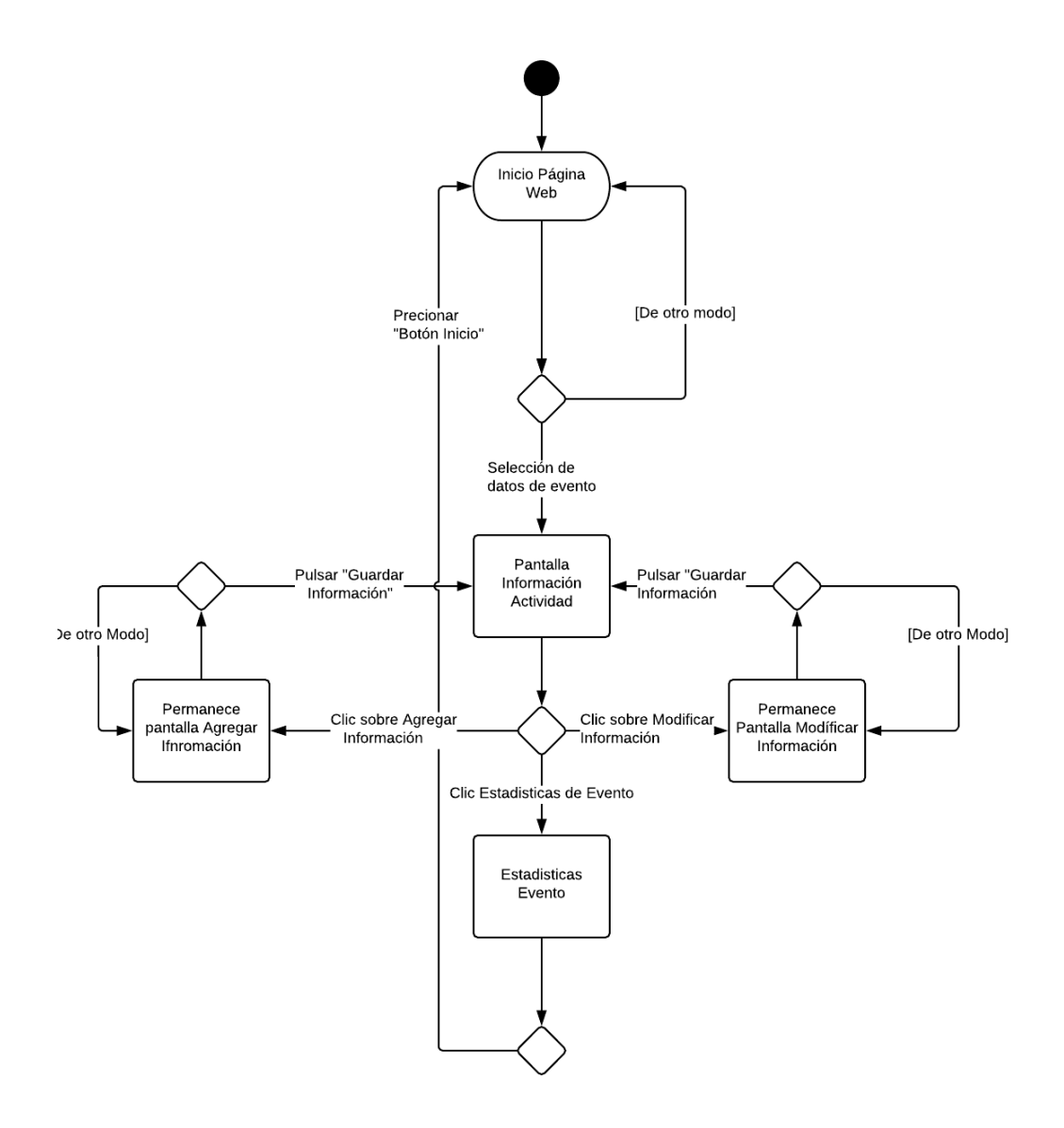

Figura 4.3: Diagrama de actividades parte web. Fuente Propia.

<span id="page-69-0"></span>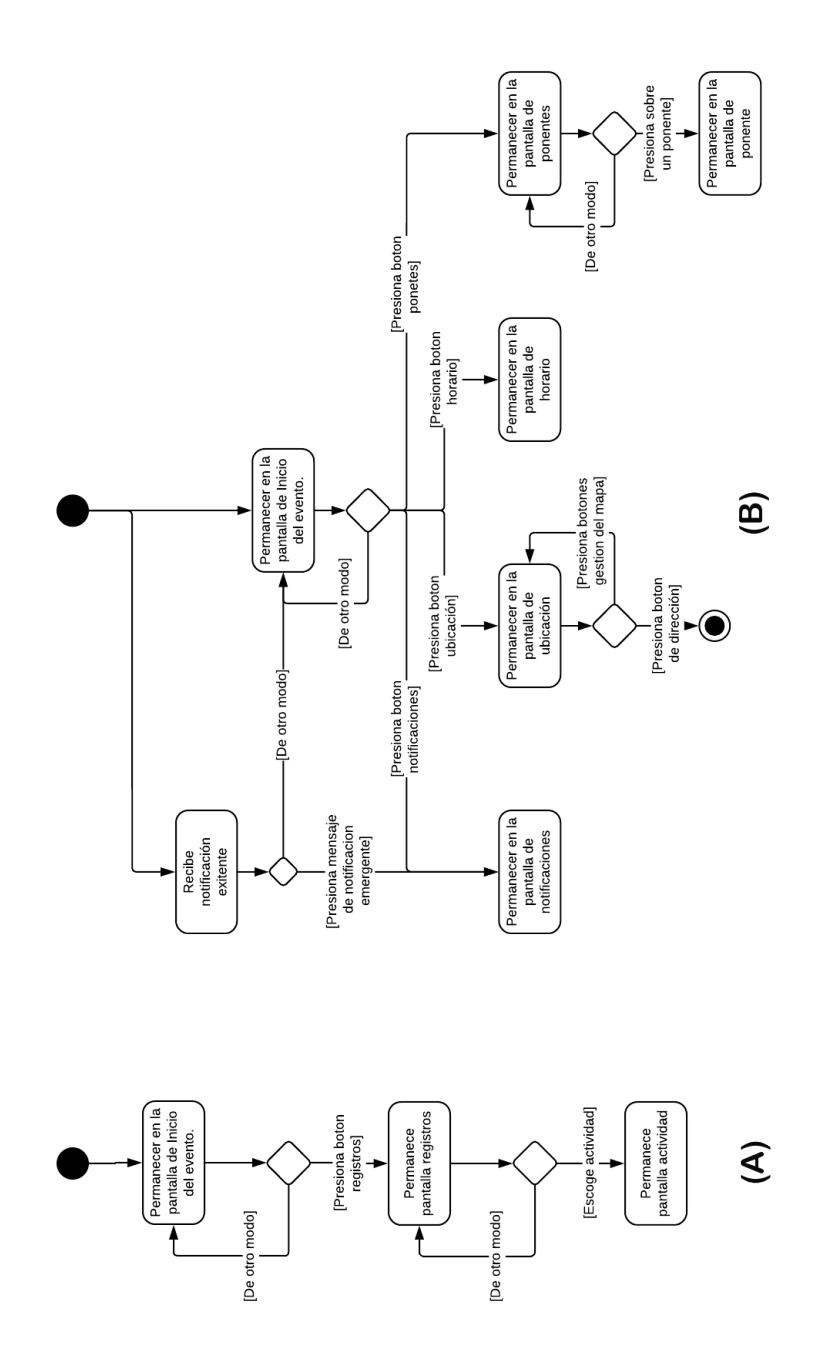

Figura 4.4: Diagrama de actividades aplicación móvil organizadores y asistentes. Fuente Propia.

En el diagrama de actividades presentado, se visualizan todos los medios para la

interacción, parte web, aplicación móvil organizadores (Figura [4.3](#page-68-0)  $(A)$ ) y asistentes (Figura [4.3](#page-68-0) (B)).

#### 4.3.1.3. Vista Lógica

La vista lógica muestra un subconjunto significativo arquitectónicamente del modelo de diseño, es decir, un subconjunto de las clases, subsistemas y paquetes, y realizaciones de guiones de uso [\[48\]](#page-176-0). En las figuras [4.5,](#page-70-0) [4.6](#page-71-0) y [4.6](#page-71-0) se presenta el diagrama de clases de la aplicación asistentes, organizadores y la parte web [\[44\]](#page-175-6).

<span id="page-70-0"></span>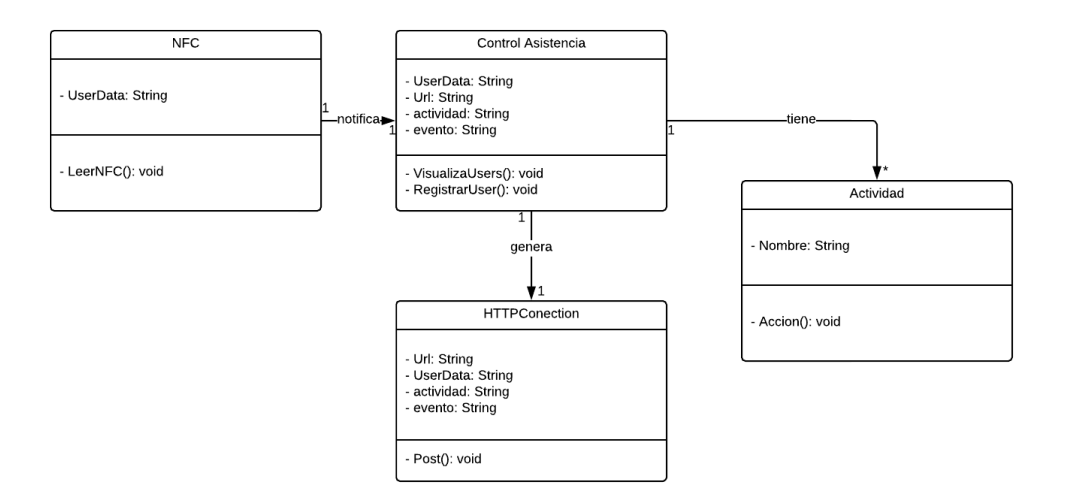

Figura 4.5: Diagrama de clases aplicación móvil organizadores. Fuente Propia.

<span id="page-71-0"></span>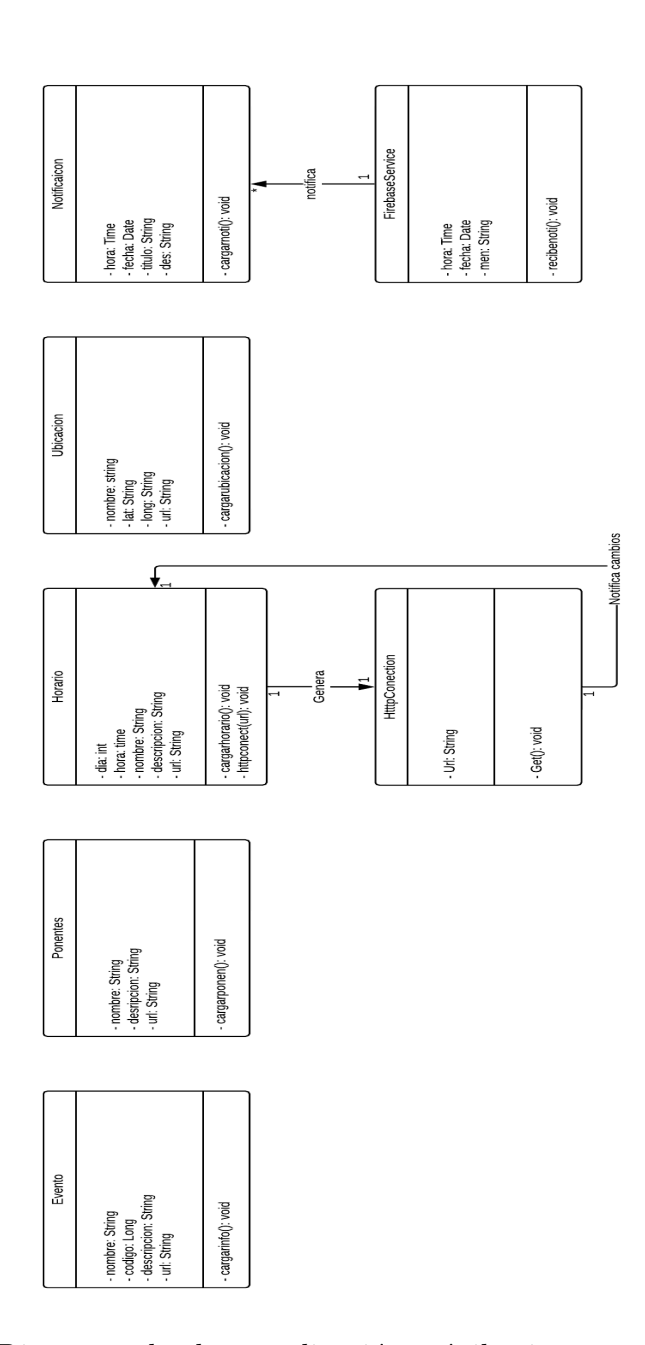

Figura 4.6: Diagrama de clases aplicación móvil asistentes. Fuente Propia.  $\,$
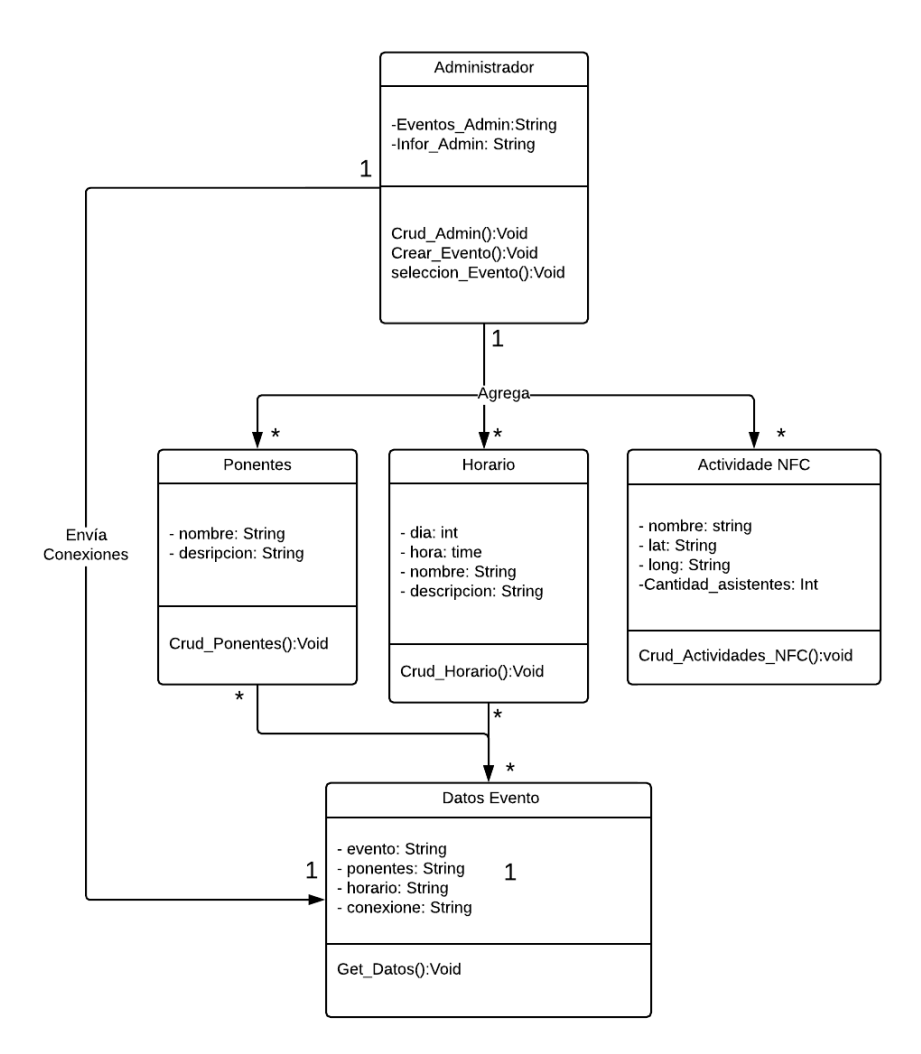

Figura 4.7: Diagrama de clases parte web. Fuente Propia.

En el anterior diagrama se encuentran todas las clases utilizadas para cada parte del servicio: web y m´ovil (asistentes y organizadores).

#### <span id="page-72-0"></span>4.3.1.4. Vista de Implementación

La vista de implementación muestra los distintos componentes de distribución construidos para el sistema. Todos los componentes presentados en la arquitectura lógica están implementados en un único componente de distribución. Este componente hace uso de un archivo de configuración con algunos parámetros importantes en el sistema [\[49\]](#page-176-0). El diagrama de componentes de la aplicación se presenta en la figura [4.8](#page-73-0) [\[44\]](#page-175-0).

<span id="page-73-0"></span>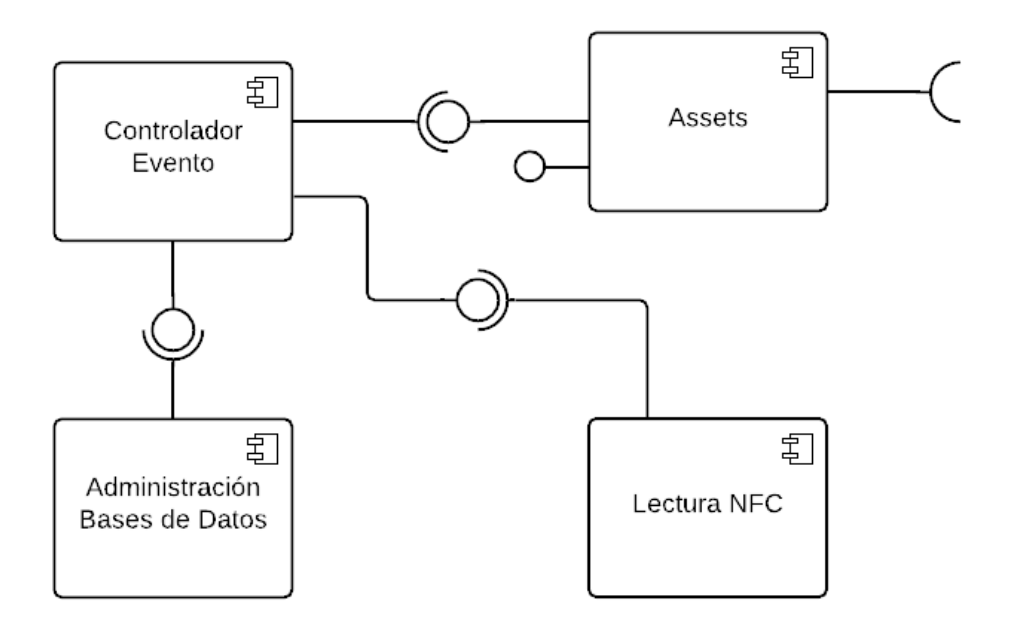

Figura 4.8: Diagrama de componentes. Fuente Propia.

A continuación, se realiza la descripción de cada componente.

- Assets: Son todos los recursos utilizados para la construcción de la interfaz gráfica del sistema, de estos se generan todos las interfaces de las aplicaciones móviles y de la página web del evento.
- Controlador Evento: Son todos los mecanismos que se utilizan para controlar las interfaces del sistema del evento, estos entregan información sobre las acciones que se han realizado.
- Administración bases de datos: Se encarga de la gestión de la base de datos, registrando todos los datos necesarios en nuestro servidor.

Lectura NFC: Realiza la lectura de la etiqueta NFC; cuando un tag NFC el cual contiene la información de un asistente se acerca a la aplicación de los administradores este obtiene su valor.

#### <span id="page-74-0"></span>4.3.1.5. Vista de Despliegue

La vista de despliegue proyecta los elementos físicos del sistema, los archivos software ejecutables y el hardware sobre el cual funcionan. Los diagramas de despliegue UML muestran la vista física del sistema, mostrando cómo se fija el software al hardware y cómo se comunican las piezas para llevar el software a la reali-dad [\[47\]](#page-175-1), [\[44\]](#page-175-0). El diagrama de implementación de la aplicación se presenta en la figura [4.9](#page-75-0)

<span id="page-75-0"></span>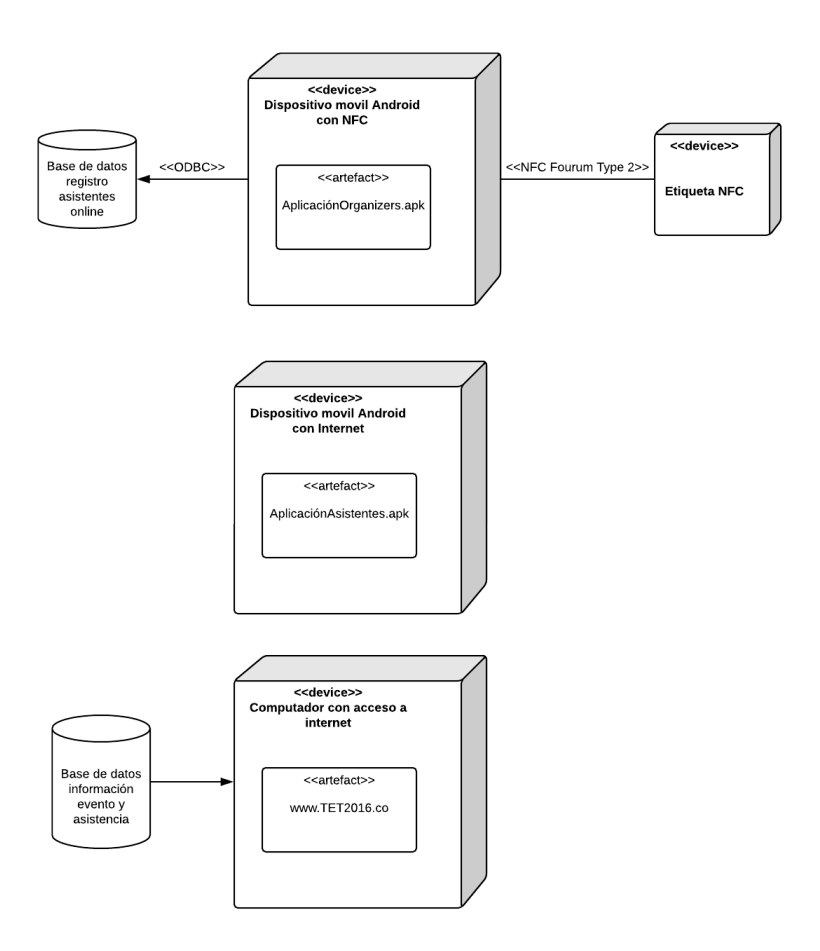

Figura 4.9: Diagrama de despliegue. Fuente Propia.

Para la aplicación desarrollada, el diagrama de despliegue tiene 4 nodos, el dispositivo móvil Android con soporte NFC, en el cual se está ejecutando la aplicación de los organizadores, la etiqueta NFC, este último actúa como un agente externo que entrega información a la aplicación para que se ejecute alguna acción. El dispositivo móvil Android con conexión a internet, en el cual se ejecuta la aplicación de asistentes y por último la computadora con acceso a internet, la cual ejecuta la p´agina web del evento.

En los diagramas de componentes e implementación presentados se visualiza el medio para la interacción (Etiqueta NFC).

# 4.3.2. Diseño del Smart ID

Al diseñar la escarapela, consideramos a los organizadores del "TET2016". Se tiene en cuenta diferentes factores de diseño, como publicidad, dimensiones e información relevante; los organizadores fueron los responsables de esta parte.

Para la ubicación de la etiqueta NFC, se explica el análisis de dimensiones y posteriormente se define el mejor lugar para ubicarla. El área elegida se encuentra en la esquina inferior derecha, porque es fácil de leer, coexiste con otras tecnologías y facilita la interacción. La figura [4.10](#page-76-0) muestra esta ID.

<span id="page-76-0"></span>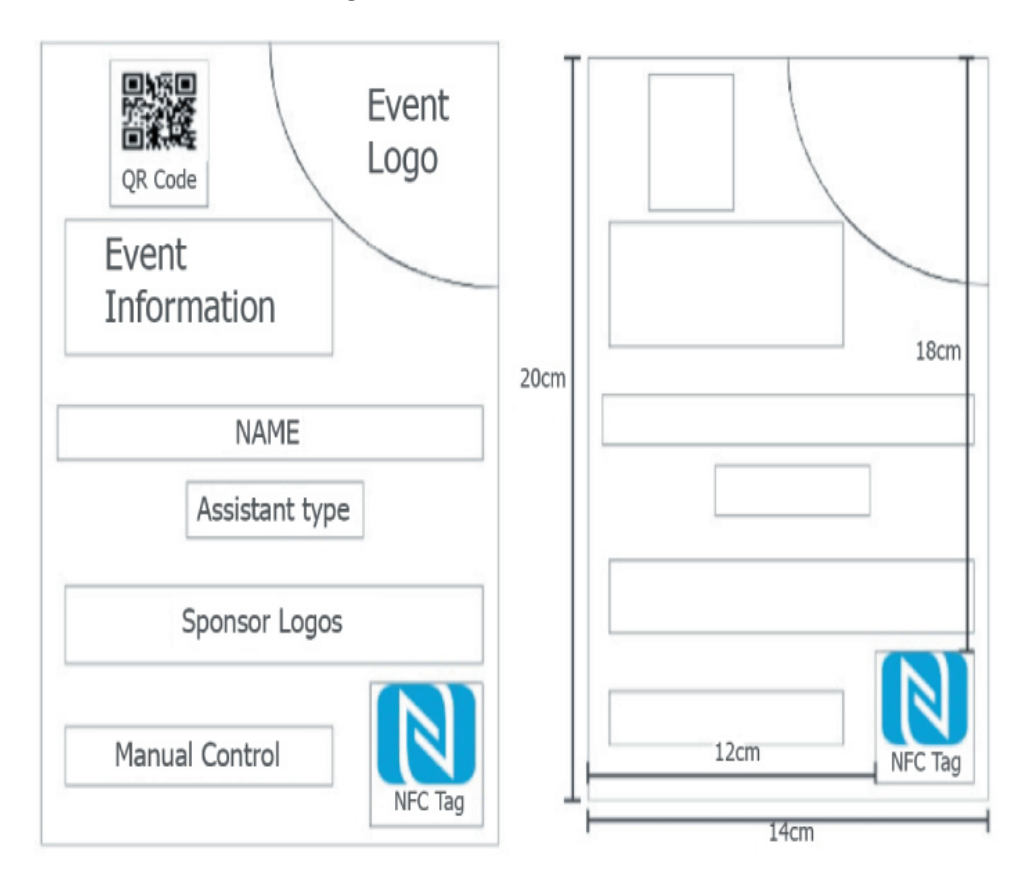

Figura 4.10: Escarapela del asistente. Fuente Propia.

# 4.3.3. Plataforma Web

Una parte muy importante del sistema es la parte web, ya que esta es la interfaz donde el organizador del evento podrá visualizar y modificar datos del evento.

Esta se modeló en HTML5 [\[50\]](#page-176-1), el cual nos ofrece diferentes posibilidades de diseño, como la posibilidad de tener vídeos, juegos y diferentes tipo de multimedia,  $HTML5$  es la quinta versión de  $HTML<sup>1</sup>$  $HTML<sup>1</sup>$  $HTML<sup>1</sup>$  [\[51\]](#page-176-2).

Para conectar la página web con la aplicación se utilizó una Base de datos en MySQL y a su vez para comunicarnos con la base de datos se utilizó el lenguaje PHP, que es un lenguaje de código abierto muy popular especialmente adecuado para el desarrollo web y que puede ser incrustado en HTML [\[52\]](#page-176-3).

A continuación se describen los componentes del servicio Web:

#### 4.3.3.1. Presentación

La página web se diseña en el marco del seminario de tecnologías emergentes en telecomunicaciones "TET 2016" que tuvo lugar en la ciudad de Popayán los días  $20, 21$  y  $22$  de octubre del año  $2016$  a continuación presentaremos los atributos los cuales tenía la página web.

#### Inicio

El nombre de la p´agina es "Management APP TET 2016" y se ubica en el dominio de la universidad del Cauca, en esta parte se hace una descripción acerca de las características con que cuenta el sistema [4.11.](#page-78-0)

<span id="page-77-0"></span><sup>1</sup>HTML - Hypertext Markup Language((Lenguaje de marcado de hipertexto)

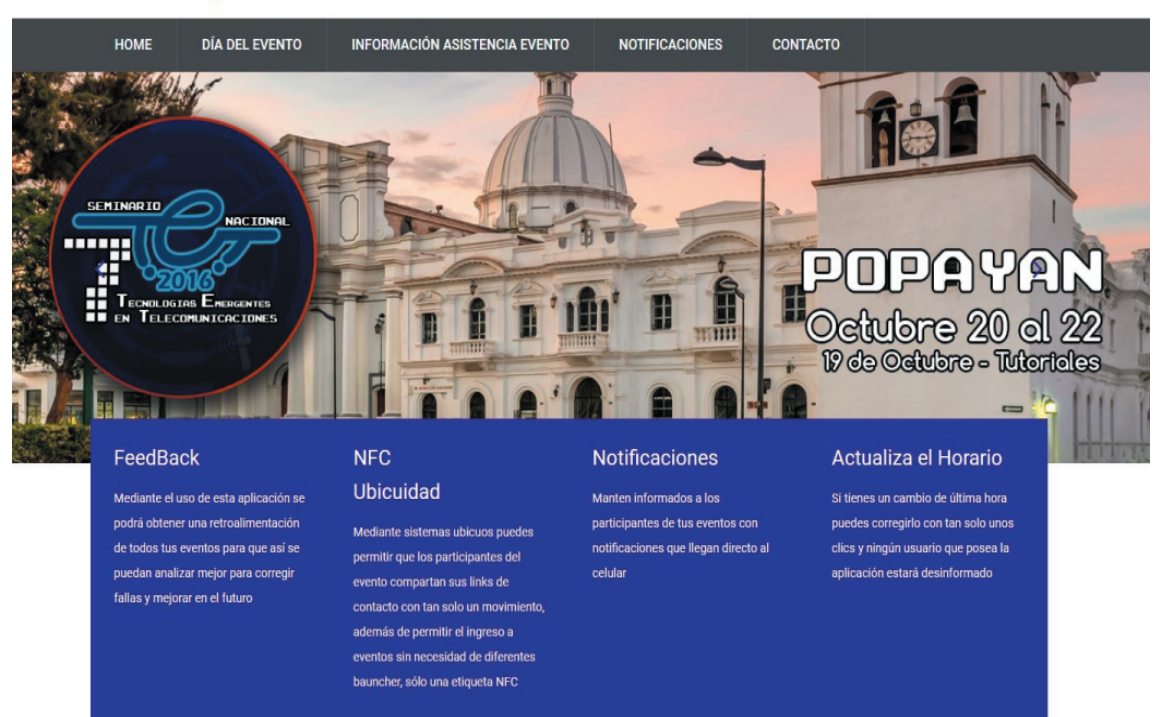

# <span id="page-78-0"></span>**Managment APP TET 2016**

Figura 4.11: Portada Management APP "TET 2016". Fuente Propia

Horario El usuario debe crearlo y posteriormente puede modificarlo dependiendo de las necesidades del evento, esto se realiza ingresando a la sección ubicada dentro de la página para esta acción.

- **Creación:** Se dispuso un espacio en la página web especial para la creación del horario del evento "TET 2016", se agregaba la información de las actividades que se realizan en los siguientes días.
- **Modificación:** En caso de tener que realizar un cambio en el horario, se utilizó la opción "modificar", con esta se puede acceder a las propiedades de cada actividad, permitiendo eliminarla o cambiarla.

Información asistencia del evento En esta sección se informa la cantidad de asistentes obtenidas en cada evento del "TET 2016", se utiliza el id de la tarjeta NFC el cual es un número único como forma de validación, esto para que no realizarán

doble participación en actividades como desayunos o almuerzos, también se incluía el e-mail, nombre y teléfono del asistente.

#### 4.3.3.2. Base de Datos

Para el sistema se consideró apropiado tener dos tablas de datos, una para las asistencias donde se guardan los registros de las actividades realizadas y otra para el horario de las diferentes sesiones programadas, a continuación se mostraran las columnas de estos.

| Column | Type            | Description                                      |
|--------|-----------------|--------------------------------------------------|
| Idp    | int $(11)$      | Llave única para la tabla                        |
| Id     | varchar $(20)$  | MAC del TAG NFC                                  |
| e-mail | varchar $(100)$ | Email del usuario del TAG                        |
| Name   | varchar $(100)$ | Nombre del Usuario del TAG                       |
| Tel    | int $(11)$      | Teléfono del Usuario del TAG                     |
| Type   | int $(3)$       | Número de identificación del Usuario             |
| Ide    | int $(4)$       | ID de la Actividad en la cual están participando |

Tabla 4.7: Tabla Registros NFC.

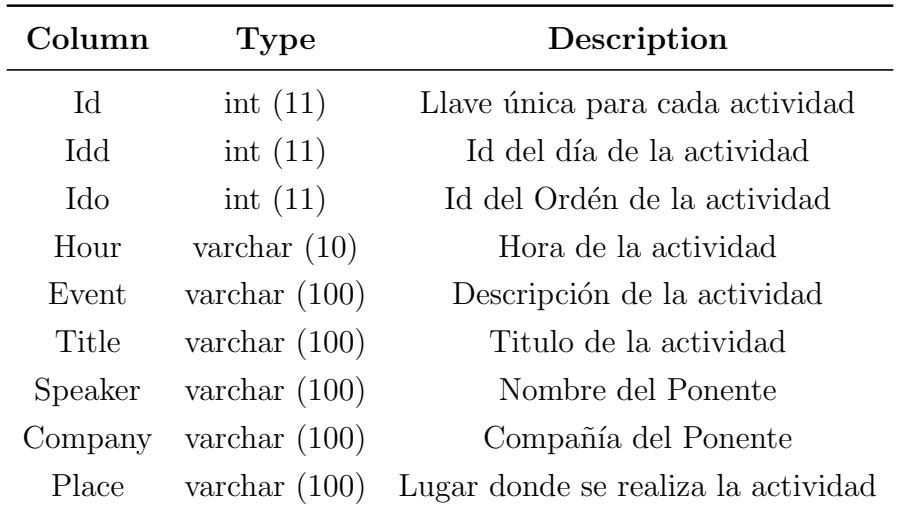

Tabla 4.8: Tabla del Horario.

# 4.3.4. Aplicación Móvil

La aplicación móvil se desarrolló sobre el sistema operativo Android, se utilizó la herramienta de desarrollo Android Studio para su programación, esta cuenta con una gran documentación y foros donde se puede abordar cualquier problema que se presente y solucionarlo.

Se hicieron dos aplicaciones, una para los asistentes al evento y otra para los organizadores de ´este, por consiguiente se van a explicar en detalle cada una de ellas.

#### 4.3.4.1. Aplicación Asistentes

La aplicación de los asistentes consta de un despliegue de toda la información relevante del evento: los ponentes, la programación de las conferencias, la ubicación de puntos de inter´es y una parte de notificaciones para que los organizadores puedan mantenerse en contacto con los asistentes (descritas posteriormente).

La función principal de la aplicación es su comunicación con el servicio web, debido a que si los organizadores realizan un cambio, éste se debe actualizar, desplegar y notificar en la aplicación. Por esta razón se decide trabajar con archivos JSON [?, [53,](#page-176-4) [54\]](#page-176-5), los cuales permiten hacer consultas de la base de datos, para desplegar información requerida.

A continuación se describen las secciones de la aplicación móvil.

**Programación:** Debido a su amplia documentación y uso práctico, se utiliza la librería de Google GSON [\[55\]](#page-176-6), para desplegar la información en la aplicación móvil. Esta librería permite obtener los datos de una archivo JSON, en este caso obtener los datos de la programación del evento e información de los ponentes. Cada vez que se actualice la programación en la plataforma web, la aplicación móvil hará la consulta y esta se actualizara; en la figura [4.12B](#page-82-0) se muestra el despliegue de los datos.

**Ponentes:** Para esta sección, se decidió hacer una lista con el nombre de los ponentes acompa˜nado de la foto de cada uno (figura [4.12C](#page-82-0)) y de acuerdo al selec-

cionado se amplía la información (figura [4.12D](#page-82-0)). Se utilizó una base de datos local dentro de la aplicación, empleando SQLiteDatabase [\[56\]](#page-176-7), se guardar la información más relevante de los ponentes y posteriormente se despliega; para la visualización de las imágenes se utiliza la librería Picasso [\[57\]](#page-176-8) que muestra las imágenes en la aplicación desde una URL adaptándolas dependiendo del celular.

Ubicación: Es un aspecto muy importante ya que muchos de los asistentes no son propios de la ciudad del evento y no cuentan con la información para ubicarse y desplazarse por la ciudad, para llegar al lugar donde se realiza el evento, por esta razón se pensó en una parte dedicada a estas personas, donde se colocaran la ubicación del evento y los puntos de actividades sociales, como la bienvenida del evento o demás actividades sociales (figura [4.12E](#page-82-0)).

Para su implantación se utilizó Google Maps API [\[58\]](#page-176-9), que permite la visualización de los mapas de Google, ubicar puntos en específico en el mapa, obtener la ubicación por medio del GPS del celular y definir rutas para llegar de manera más rápida al punto de encuentro (figura [4.12F](#page-82-0)).

Notificaciones: Para que los organizadores estén en contacto con los asistentes, se utilizaron notificaciones, brindando información acorde al evento, como cambios de programación, mensajes para generar interés en las conferencias y demás. Se utilizó la API de FireBase [\[59\]](#page-176-10), permitiendo gestionar las notificaciones desde una p´agina web asociada a FireBase, gracias a esto los organizadores pueden enviar cualquier tipo de notificación, sin necesidad de tener conocimientos en programación. La aplicación móvil siempre estará a la escucha de las notificaciones, visualizando la información cuando se envía (figura [4.12G](#page-82-0)), también se dispuso de un recuento de todas las notificaciones recibidas, para que el usuario las pueda visualizar adecuadamente (figura [4.12H](#page-82-0)).

**Principal:** Por último, se tiene una descripción general del evento donde se muestra el objetivo, las fechas de realización y la ubicación de este, con el fin darle al usuario una vista general de lo que puede esperar (figura  $4.12A$ ), para la navegación entre secciones se utilizaron 4 botones al final de la pantalla cambiando de sección de acuerdo al escogido por el usuario.

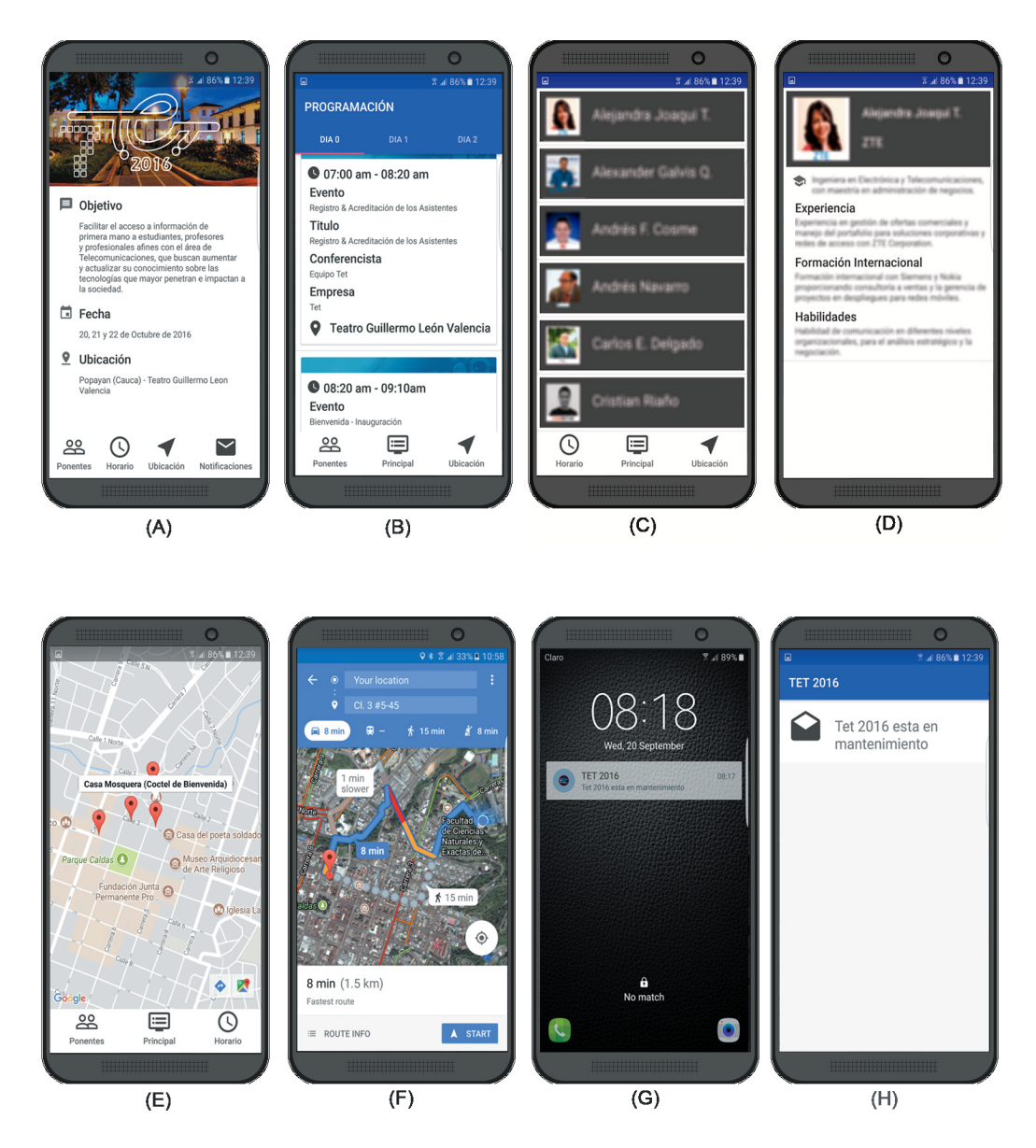

<span id="page-82-0"></span>Figura 4.12: Aplicación Móvil Asistentes Screenshots. Fuente Propia.

#### 4.3.4.2. Aplicación Organizadores

Para facilitar y ayudar en los controles de los organizadores se pensó un sistema en el cual se utilicen etiquetas NFC en las escarapelas de los asistentes, con el fin de registrarlos en las diferentes actividades del evento como la entrada y entrega de refrigerios, esto demanda mucho tiempo y genera demoras innecesarias, que sólo producen malestar a los asistentes. Además los organizadores, cuentan con los registros de las actividades para posteriormente analizar sus datos.

Por consiguiente se desarrolló una aplicación exclusiva para los organizadores, la cual puede leer y escribir las etiquetas NFC (figura [4.13B](#page-83-0)), y posteriormente registrarlas en una base de datos, cada etiqueta cuenta con la información personal del usuario: nombre, correo y teléfono. La aplicación cuenta con un registro para cada evento donde el organizador debe seleccionarlo para poder empezar a registrar los datos (figura [4.13C](#page-83-0)); esta opción se puede escoger en el menú principal (figura [4.13A](#page-83-0)).

<span id="page-83-0"></span>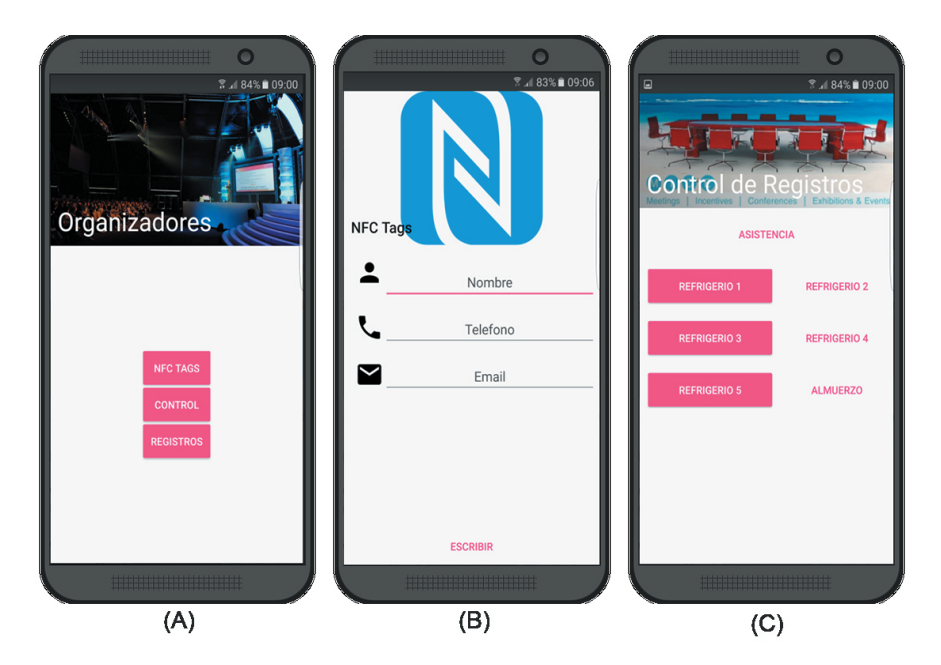

Figura 4.13: Aplicación Móvil Organizadores Screenshots. Fuente Propia.

# 4.4. Prototipo EventMPro

En esta sección se aborda la definición de requisitos del prototipo EventMPro, el desarrollo de este y por último se abordan las conclusiones del desarrollo.

# 4.4.1. Definición de Funcionalidades Adicionales

Con base en el análisis de los resultados obtenidos del prototipo seminario "TET" 2016" y el análisis análisis sistemático de aplicaciones, se crea una segunda versión la cual contar´a con las siguientes funcionalidades adicionales a diferencia del prototipo seminario "TET 2016":

- Creación de evento directamente desde la una página web sin necesidad de ser un programador Android, esto se realiza mediante un documento de configu-ración XML [\[60\]](#page-177-0) el cual ingresará los datos a las aplicaciones móviles.
- Posibilidad de desplegar varios eventos al mismo tiempo en las aplicaciones móviles y en la página web.
- Envío de notificaciones por grupos, esto servirá para que el dueño del evento notifique a los asistentes de su evento.
- La información de la aplicación móvil asistentes siempre que tenga conexión a internet se encuentra actualizada.
- Uso de Beacons para desplegar diferente información del evento.
- Mejora de interfaces de las aplicaciones móviles y página web.
- Sección de notificaciones con la opción de eliminarlas en la aplicación de los asistentes.

# 4.4.2. Arquitectura del Sistema

Al realizar dos prototipos en la investigación, hay que describir el proceso de construcci´on de ambos, por lo tanto en esta parte describiremos las diferentes vistas del sistema 4+1 [\[61\]](#page-177-1) descrito en la figura [4.14.](#page-85-0)

<span id="page-85-0"></span>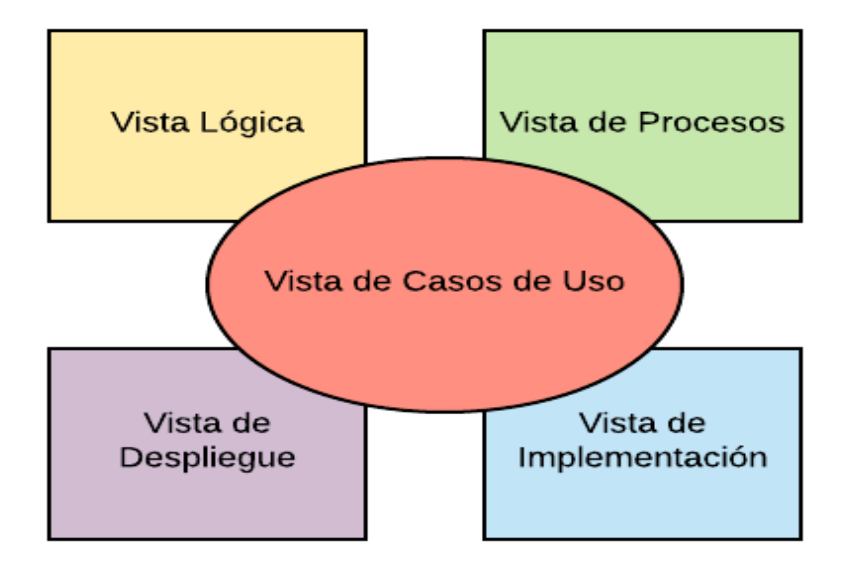

Figura 4.14: Modelo de vistas 4+1 [\[44\]](#page-175-0).

# 4.4.2.1. Vista Casos de Uso

Al igual que en el prototipo seminario "TET 2016" (Sección [4.3.1.1\)](#page-63-0) describiremos los casos de uso mediante el mismo formato, teniendo en cuenta los mismos componentes: actores, requisitos, flujo de eventos, flujos alternos y resultados.

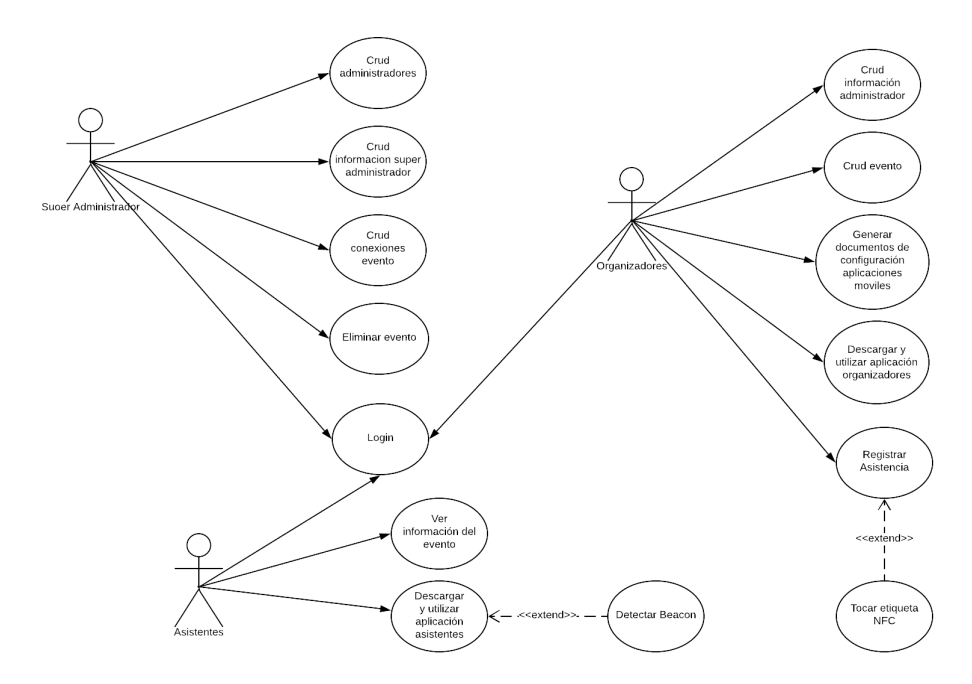

Figura 4.15: Diagrama de casos de uso. Fuente Propia.

# Descripción de casos de uso ACT-1: Asistente

- Descripción: Este actor representa a los asistentes (usuario final) de un evento.
- Requisitos: Poseer un dispositivo Android que cuente en su hardware con las tecnologías de GPS, Bluetooth y una versión de Android 4.4 o superior, además de una conexión a internet en la cual pueda desplegar la página web del evento y descargar tanto la aplicación como la configuración de ella.
- **Flujo de eventos:** El asistente debe instalar la aplicación en su dispositivo móvil utilizando la página web, ingresando con su usuario y contraseña. Además él debe activar el Bluetooth y GPS en su teléfono para la posterior interacción.

#### ACT-2: Administrador

Descripción: Este actor representa a los organizadores del evento.

- Requisitos: Poseer un dispositivo Android que cuente en su hardware con las tecnologías de Bluetooth, NFC y una versión de Android 4.4 o superior, además de poseer una conexión a internet para poder registrar su evento y modificar el contenido de este mismo.
- **Flujo de eventos:** El organizador debe instalar la aplicación en su dispositivo móvil utilizando la página web ingresando con su usuario y contraseña, y crear el evento con toda la información necesaria. Además él debe activar el modo NFC en su teléfono para la posterior interacción y descargar la configuración de la aplicación.

# ACT-3: Súper Administrador

- Descripción: Este actor representa a los administradores del servicio.
- **Requisitos:** Poseer una conexión a internet, mediante la cual podrá realizar sus acciones.
- **Flujo de eventos:** El súper administrador debe ingresar a la página web con su usuario y contraseña.

# CU-1: CRUD de Administradores

- **Actor:** Súper Administrador.
- Requisitos: Tener una conexión a internet en la cual pueda desplegar la página de la aplicación.
- **Flujo de eventos:** El Súper Administrador tiene que acceder a la página web con su usuario y contraseña, después de esto debe ir a la opción agregar administradores, en dónde se le desplegará un formulario para agregarlos, estos aparte de tener la información normal de cualquier usuario de la aplicación (nombre, apellido, e-mail, teléfono, login y contraseña) el usuario será de tipo: "Administrador", para que el Súper Administrador tenga acceso a estos datos el Administrador posteriormente tuvo que registrarse en la página; el

Súper Administrador verá los datos en la opción "Usuarios en Cola", los modificará, le asignará el "tipo" y generará una contraseña provisional la cual el Administrador podrá cambiar posteriormente, así de este modo se enviará un correo con los datos de acceso para que pueda agregar y modificar su evento. El súper administrador después de registrar un administrador podrá eliminarlo del sistema, más no modificar su información.

- Flujo Alternos: Puede ocurrir que el administrador ingrese mal su correo.
- **Resultados:** Se agregará un Administrador y se le enviará un correo con sus datos de acceso.

#### CU-2: CRUD de Información Súper Administrador

- **Actor:** Súper Administrador.
- Requisitos: Tener una conexión a internet en la cual pueda desplegar la página de la aplicación.
- Flujo de eventos: El Súper administrador tiene que acceder a la página web con su usuarios y contraseña, después de esto debe ir a la opción "Tu información" donde accederá a la información de éste mismo y podrá modificarla.
- **Flujo Alternos:** Puede ocurrir que el Súper Administrador cambie la clave y se olvide de ella.
- **Resultados:** Se modificará la información del administrador (nombre, apellido, e-mail, teléfono, usuario y contraseña).

#### CU-3: CRUD de Conexiones del evento

- **Actor:** Super Administrador.
- Requisitos: Tener una conexión a internet en la cual pueda desplegar la página de la aplicación.
- **Flujo de eventos:** El Súper administrador tiene que acceder a la página web con su usuarios y contraseña, después de esto debe ir a la opción "conexiones" en estas se encuentran las direcciones de los archivos de configuración de la p´agina, ya sean los url donde se ubican los archivos que toman e ingresan información web o los links donde están almacenadas las aplicaciones tanto de asistentes como administrativos.
- **Flujo Alternos:** Puede ocurrir que el Súper Administrador elimine o modifique de forma errónea alguna conexión, dejando sin funcionar los eventos.
- Resultados: Se modificará o agregará las conexiones necesarias para el correcto funcionamiento de las aplicaciones.

# CU-4: Eliminar Evento

- **Actor:** Super Administrador.
- Requisitos: Tener una conexión a internet en la cual pueda desplegar la página de la aplicación.
- **Flujo de eventos:** El Súper administrador tiene que acceder a la página web con su usuarios y contraseña, después de esto debe ir a la opción "Eliminar evento" en la cual podrá visualizar la información general de un evento (nombre, objetivo, lugar, descripción, fecha y logo), conociendo ésto podrá eliminar el evento deseado, más no modificarlo.
- **Flujo Alternos:** Puede ocurrir que el Súper Administrador elimine un evento de forma errónea, eliminando así también toda su información.
- Resultados: Se eliminará un evento.

#### CU-5: Login

- **Actor:** Super Administrador Administrador Asistente.
- Requisitos: Tener una conexión a internet en la cual pueda desplegar la página de la aplicación.
- Flujo de eventos: El actor ingresará a la página web y se le desplegará la información correspondiente a cada cual.
- **Flujo Alternos:** Puede ocurrir que el actor olvide su contraseña o login.
- Resultados: El usuario ingresará a la sección que le corresponde en la página web.

# CU-6:Descargar y utilizar la aplicación de los asistentes

- **Actor:** Asistente.
- **Requisitos:** Poseer un dispositivo Android que cuente en su hardware con las tecnologías de GPS y una versión de Android 4.4 o superior, además de una conexión a internet donde pueda acceder a la página oficial de la aplicación.
- Flujo de eventos: El asistente deberá ingresar a la página del evento, ingresar sus credenciales, después de que se valide el acceso se tendrá que dirigir a la sección, "Documento de configuración y Descargas", ahí podrá obtener la aplicación del evento haciendo clic a "Descargar Aplicación" y a la configuración del mismo dando clic en "Descargar XML", siguiendo con estos pasos, se debe instalar la aplicación e ingresar el archivo de configuración posteriormente descargado.
- **Flujo Alternos:** Puede que el asistente no pueda ingresar el archivo XML o que esté dañado.
- **Resultados:** La aplicación de los asistentes estará instalada en el celular.

#### CU-7: Ver información del evento

- Actor: Asistente.
- **Requisitos:** Poseer un dispositivo Android que cuente en su hardware con las tecnologías de GPS y una versión de Android 4.4 o superior, además de una conexión a internet donde pueda acceder a la página oficial de la aplicación y tener descargada y cargada la aplicación asistentes.
- Elujo de eventos: El asistente accede a la aplicación instalada en un dispositivo m´ovil Android, donde la primera interfaz es la pantalla principal del evento, en esta se puede observar la información general del evento y unos botones los cuales permiten escoger entre los ponentes, horario, ubicación y notificaciones, el usuario puede navegar por estas diferentes opciones y en cada una de ellas encontrará la información correspondiente. Para el botón ponentes se encuentra la lista de los todos los ponentes del evento pudiendo seleccionar cualquiera de ellos y ver su información detallada, en botón horario se muestra la programación de los días del evento, en botón ubicación los puntos de interés del evento y si lo desea se puede presionar el botón de dirección y este lo redirecciones a la aplicación de Google Maps estableciendo la ruta más cercana, y por último en botón notificaciones se encuentra un recuento de todas las notificaciones que enviadas por el organizador; Toda la información correspondiente al evento en que se encuentra registrado el asistente, también estará disponible en el momento que ingrese a la página del evento y se logee con sus credenciales.
- Flujo Alternos: Puede ocurrir que la aplicación se detenga, puede que el asistente olvide sus datos de acceso.
- Resultados: se prepara la aplicación para la navegabilidad y uso.

#### CU-8: CRUD de Información Administrador

- **Actor:**Administrador.
- Requisitos: Tener una conexión a internet en la cual pueda desplegar la página de la aplicación y haberse logeado como administrador.
- **Flujo de eventos:** El Administrador tiene que acceder a la página web con su usuarios y contraseña, después de esto debe ir a la opción "Tu información" donde accederá a la información de este mismo y podrá modificarla.
- Flujo Alternos: Puede ocurrir que el Administrador cambie la clave y se olvide de ella.

**Resultados:** Se modificará la información del administrador (nombre, apellido, e-mail, teléfono, usuario y contraseña).

#### CU-9: CRUD de Evento

- Actor:Administrador.
- Requisitos: Tener una conexión a internet en la cual pueda desplegar la página de la aplicación.
- **Flujo de eventos:** El Administrador tiene que acceder a la página web con su usuario y contraseña, después de esto debe dirigirse a la sección "Agregar un Evento", e Ingresar en un formulario los datos generales del evento (nombre, descripción, objetivo, lugar, logo, duración, fecha y propietario), a continuación deberá seleccionar el evento a modificar en la sección "Tus Eventos Registrados" en ese momento se despliega la sección donde podrá agregar la información general del evento tal como horario, asistentes, ponentes, ubicación puntos de interés, ubicación Beacons, actividades de registro NFC. Estos datos se pueden ingresar por medio de un formulario WEB o un archivo CSV Excel (Separado por ";"). Después de registrar la información del evento, puede modificarla o eliminarla en cualquier momento, esto se podrá notificar al asistente en la sección "Notificación" donde el Administrador podrá enviar una notificación a los usuarios cuando ya tengan instalada correctamente la aplicación. En la sección "Actividades NFC" se podrá observar el registro de asistencia de las actividades seleccionadas para posteriormente descargarlo en formato PDF. Cuando el usuario considere que la información es correcta deberá pulsar los botones "Crear XML" tanto para la aplicación de Administradores como para la de Asistentes.
- Flujo Alternos: Puede ocurrir que el Administrador ingrese mal la información del evento u olvide crear los archivos de configuración.
- Resultados: Se obtienen los archivos de configuración de las aplicaciones de Asistentes y Administradores.

# CU-10: Generar Documentos de Configuración Aplicaciones Móviles

- **Actor:Administrador.**
- Requisitos: Tener una conexión a internet en la cual pueda desplegar la página de la aplicación.
- **Flujo de eventos:** El Administrador tiene que acceder a la página web con su usuario y contrase˜na, despu´es de esto debe seleccionar el evento al cual desea crear la configuración, ir a la sección "Crear XML y Descargas" donde deberá darle clic sobre "Crear XML configuración" y esperar que la página le informe que el documento está creado.
- **Flujo Alternos:** Falla de conexión con el servidor.
- Resultados: Se obtienen el archivo de configuración de la aplicación de los Administradores.

#### CU-11:Descargar y utilizar la aplicación de los Administradores

- **Actor:** Administradores.
- **Requisitos:** Poseer un dispositivo Android que cuente en su hardware con las tecnologías de GPS y una versión de Android 4.4 o superior, además de una conexión a internet donde pueda acceder a la página oficial de la aplicación.
- **Flujo de eventos:** El Administrador deberá ingresar a la página del evento, ingresar sus credenciales, después de que se valide el acceso se tendrá que seleccionar el evento el cual desea Administrar, dirigirse a la sección, "Documento" de configuración y Descargar", ahí podrá obtener la aplicación del evento tanto clic a "Descargar Aplicación" y a la configuración del mismo dando clic en "Descargar XML", siguiendo con estos pasos, se debe instalar la aplicación e ingresar el archivo de configuración posteriormente descargado. Después de cargar el archivo de configuración lo lleva a la interfaz principal del evento, donde aparece una breve descripción de las características de la aplicación y los botones de Control NFC, Registros y Control; en el botón Control NFC

se habilitan todas las opciones de gestión de etiquetas pudiendo leerlas, eliminarlas y escribirlas, en control se despliega la información de los registros asociados a cada actividad y en Registros podrá registrar asistencia en las actividades.

- **Flujo Alternos:** Puede que el Administradores no pueda ingresar el archivo XML o que esté dañado.
- **Resultados:** La aplicación de los Administradores estará instalada en el celular.

#### CU-12: Registrar Asistencia

- **Actor:** Administrador.
- Requisitos: Poseer un dispositivo Android con conexión a internet, NFC, Bluetooth y versión de Android 4.4 o superior.
- Flujo de eventos: El administrador puede ingresar a la aplicación, en la primera interfaz se encuentran varias opciones, debe seleccionar "registros" y posteriormente se desplegara la lista de actividades donde debe seleccionar una llev´andolo a una interfaz donde se ven los datos registrados.
- Flujo Alternos: Puede ocurrir que la aplicación se detenga.
- Resultados: Se prepara la aplicación para el registro de asistencia.

#### CU-13: Acercar etiqueta NFC

- **Actor:** Administrador.
- Requisitos: Poseer un dispositivo Android con conexión a internet, NFC, Bluetooth y versión de Android 4.4 o superior.
- **Flujo de eventos:** El administrador puede ingresar a la aplicación, en la primera interfaz se encuentran varias opciones, debe seleccionar "registros" y

posteriormente se desplegara la lista de actividades donde debe seleccionar una llev´andolo a una interfaz donde se ven los datos registrados, una vez en esta interfaz se debe acercar al dispositivo móvil la etiqueta NFC logrando así el registro de asistentes a la actividad.

- Flujo Alternos: Puede ocurrir que la aplicación se detenga.
- Resultados: Se registra la asistencia.

#### CU-14: Detectar Beacon

- **Actor:** Asistente.
- Requisitos: Poseer un dispositivo Android con conexión a internet, NFC, Bluetooth y versión de Android 4.4 o superior.
- **Flujo de eventos:** El asistente tiene que estar en la aplicación, y puede estar ubicado en la sección de Ubicación, si llega a detectar la señal del Beacon, le generará un mensaje con la información almacenada en el Beacon.
- Flujo Alternos: Puede ocurrir que la aplicación se detenga.
- Resultados: Se despliega información almacenada en el Beacon.

#### 4.4.2.2. Vista de Procesos

Se realiza una vista de procesos de la misma forma que en el prototipo "Se-minario tet 2016" (sección [4.3.1.2\)](#page-67-0). El diagrama de actividades de la aplicación es presentado en las figuras [4.16,](#page-96-0) [4.17,](#page-97-0) [4.18](#page-98-0) y [4.19.](#page-99-0)

<span id="page-96-0"></span>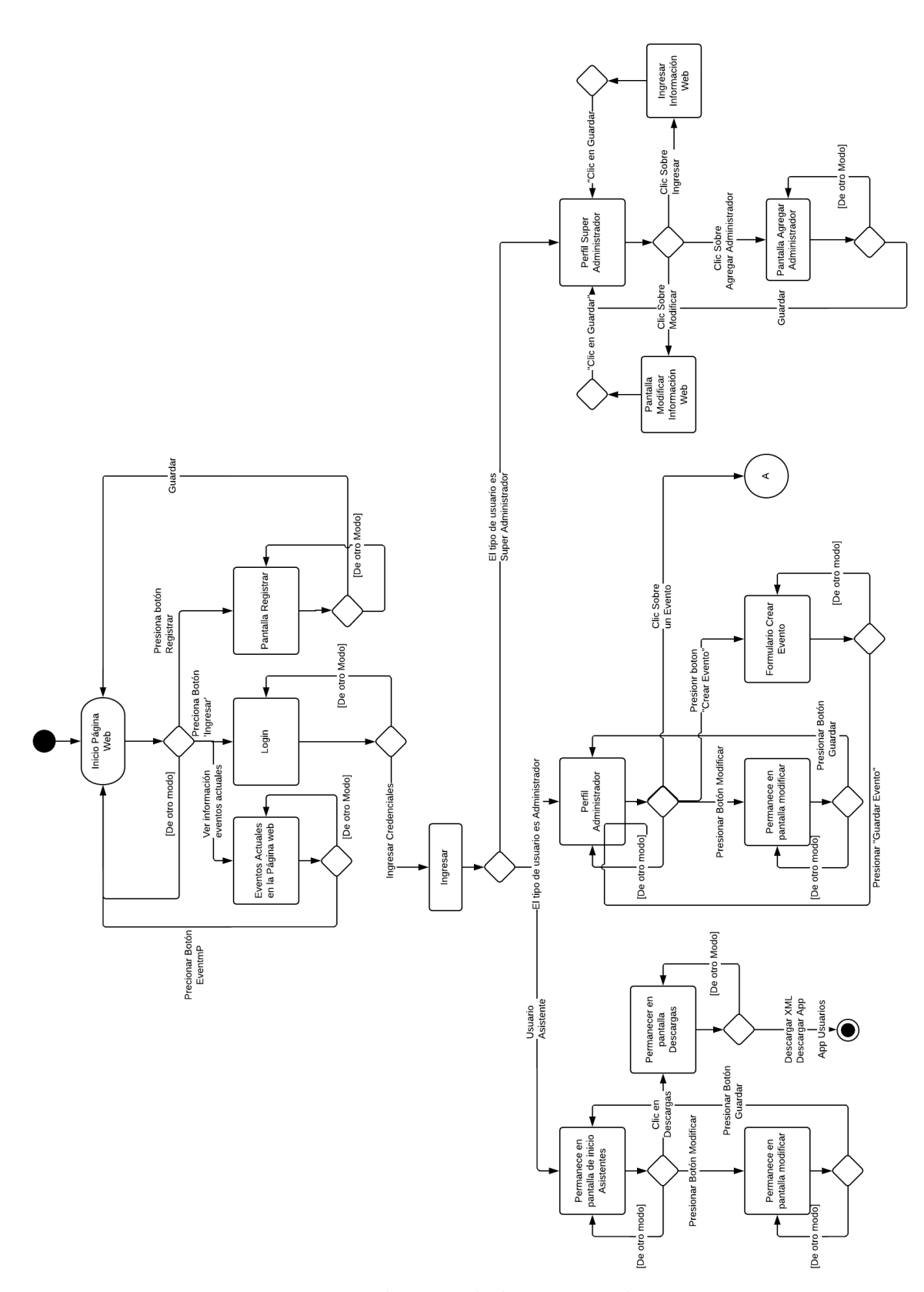

Figura 4.16: Diagrama de actividades parte web. Fuente Propia.

<span id="page-97-0"></span>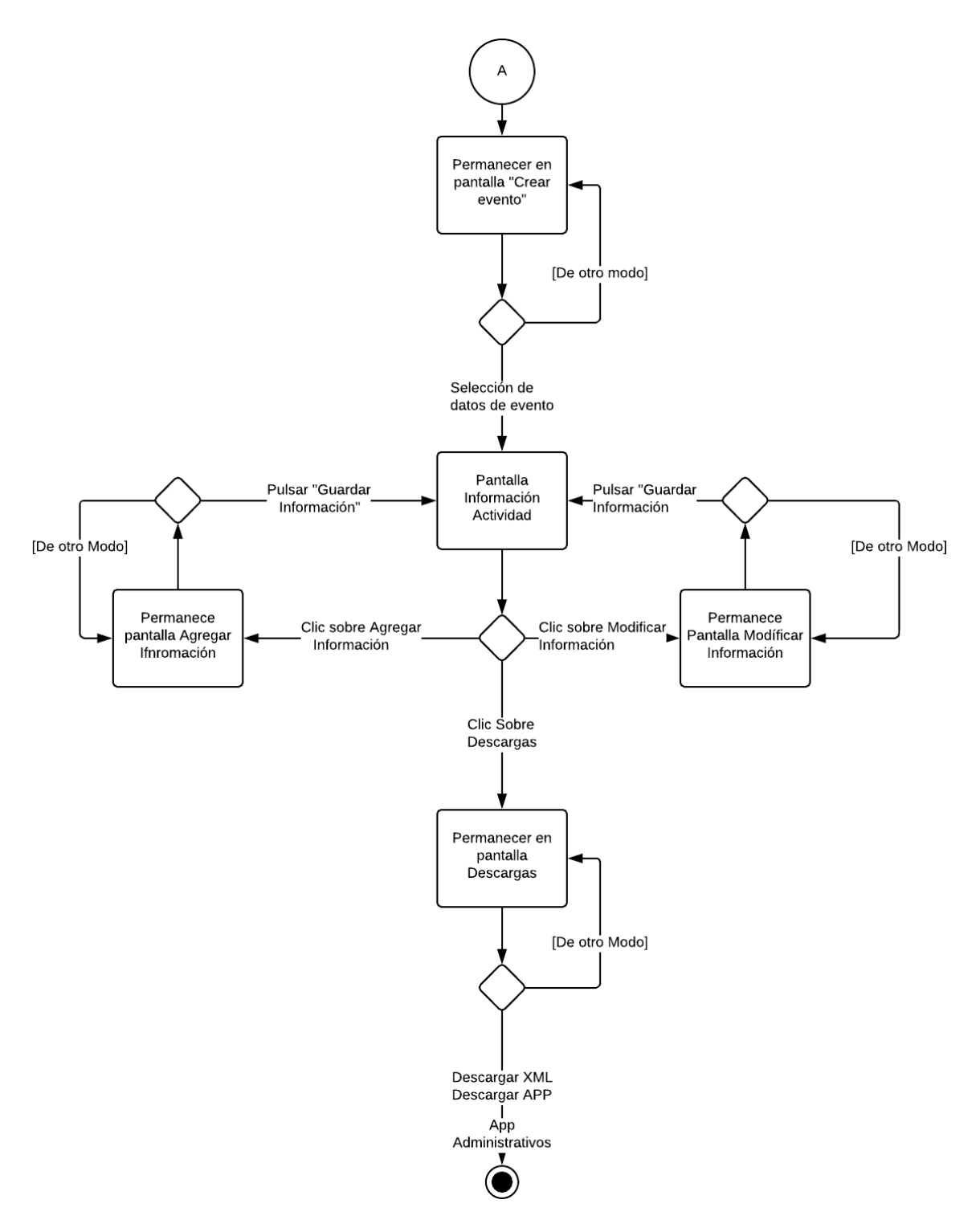

Figura 4.17: Diagrama de actividades aplicación parte web. Fuente Propia.

<span id="page-98-0"></span>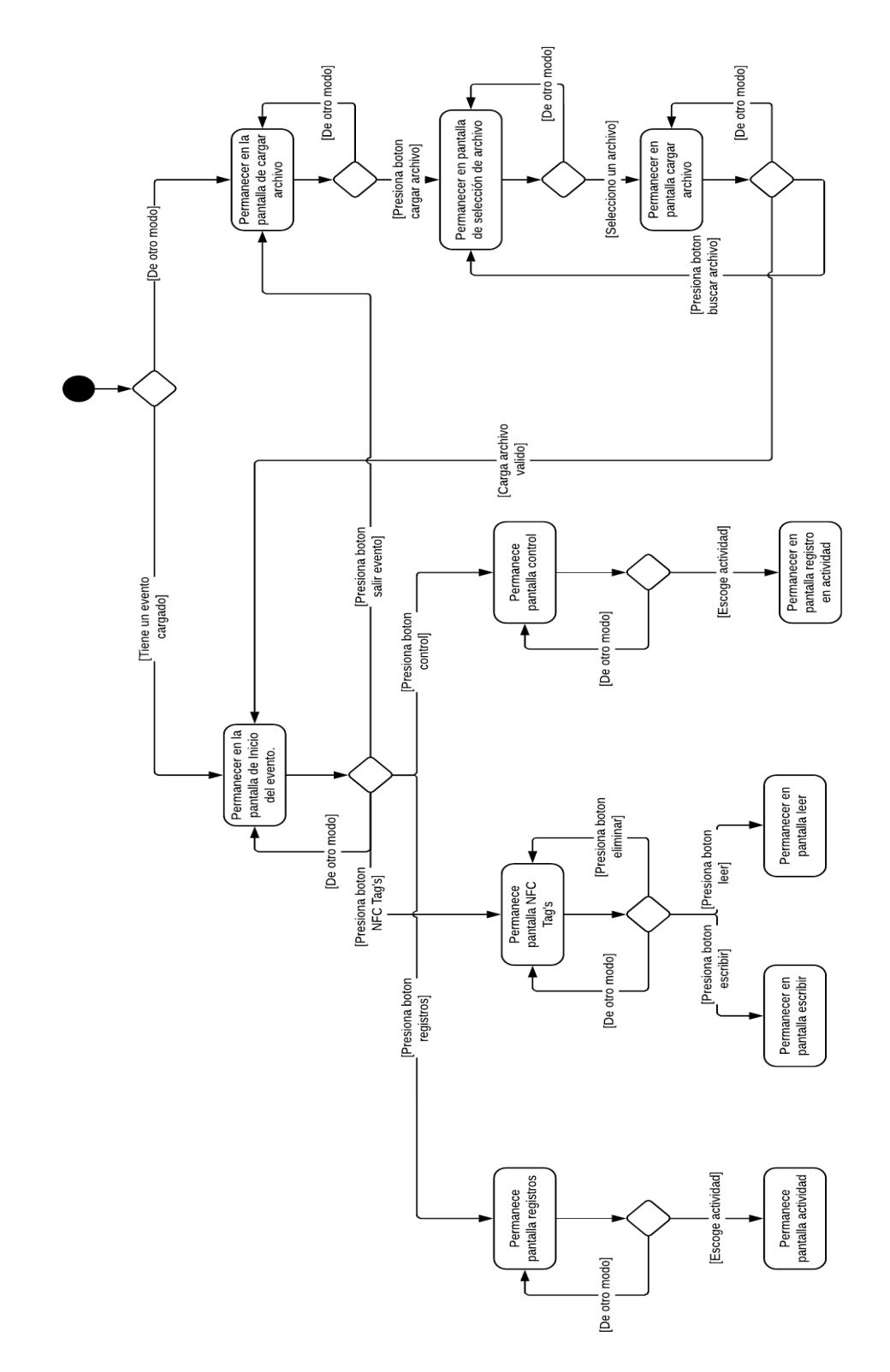

Figura 4.18: Diagrama de actividades aplicación móvil organizadores. Fuente Propia.

<span id="page-99-0"></span>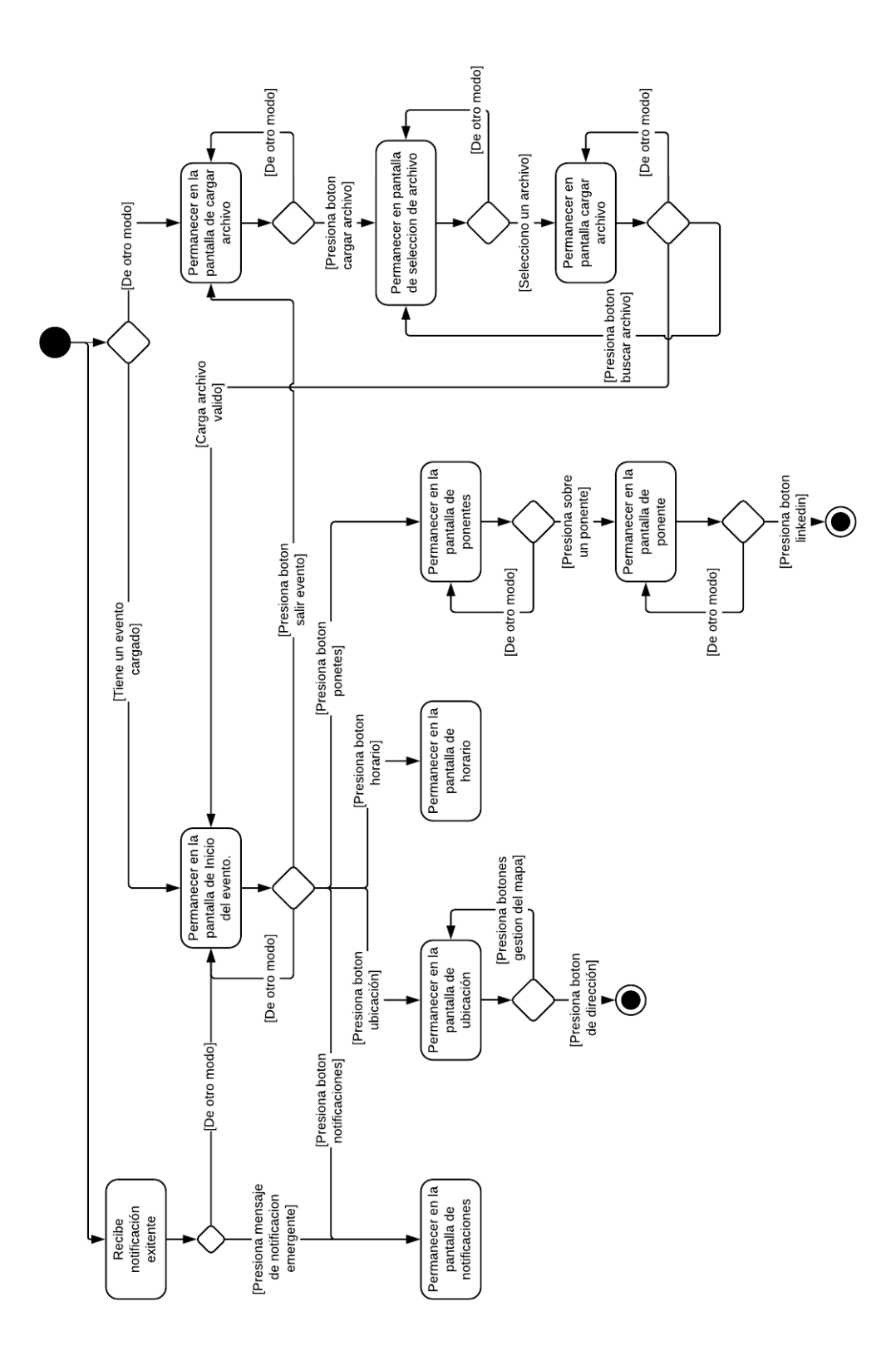

Figura 4.19: Diagrama de actividades aplicación móvil asistentes. Fuente Propia.

En el diagrama de actividades presentado se visualizan todos los medios para la interacción, parte web, aplicación móvil organizadores y asistentes.

# 4.4.2.3. Vista Lógica

La vista lógica la utilizamos en esta sección de la misma forma que en el "Prototipo Seminario Tet  $2016$ " (sección [4.3.1.3\)](#page-70-0). En las figuras [4.20,](#page-101-0) [4.21](#page-102-0) y [4.22](#page-103-0) se presenta el diagrama de clases de la aplicación asistentes, organizadores y la parte web [\[44\]](#page-175-0).

<span id="page-101-0"></span>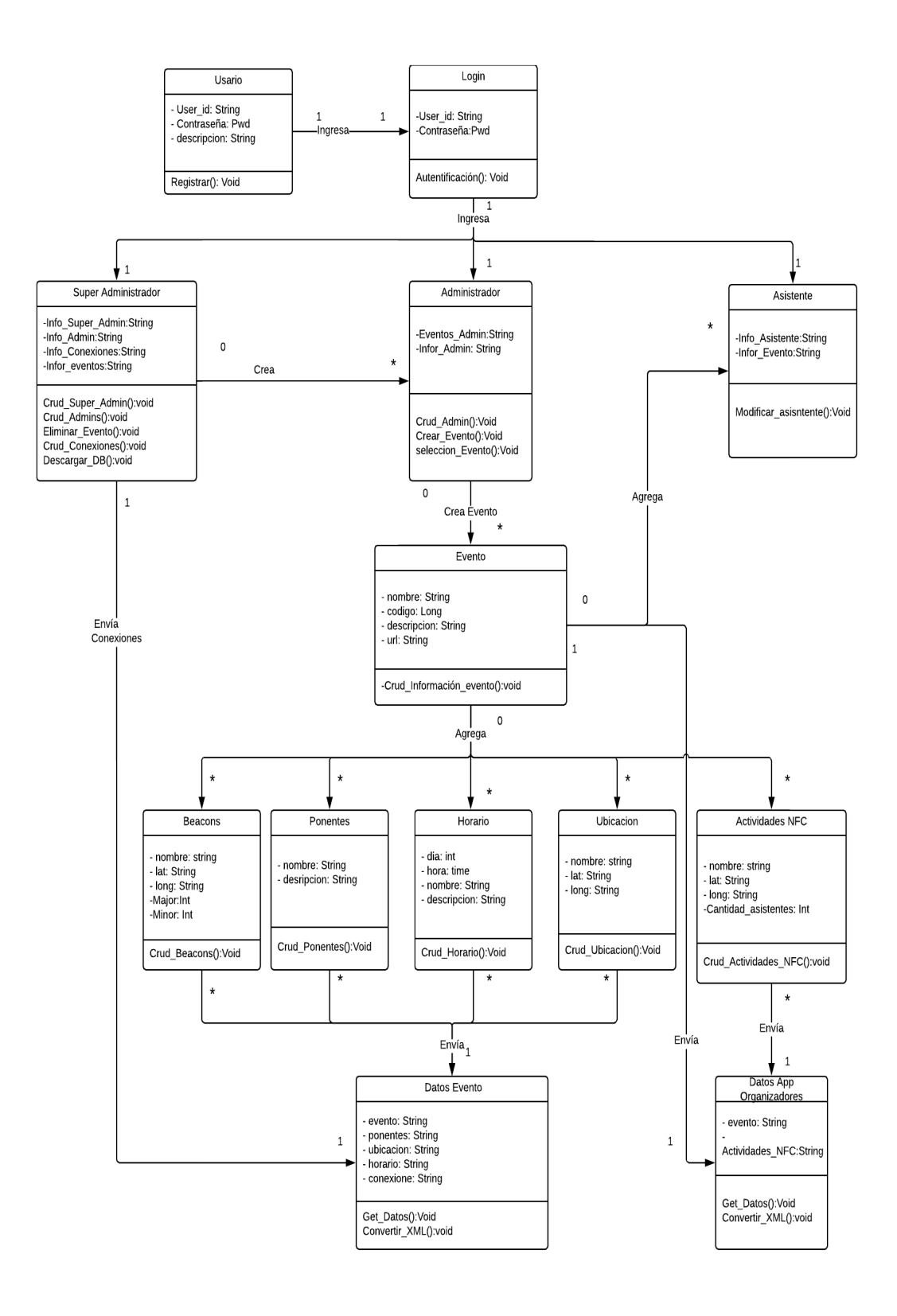

Figura 4.20: Diagrama de clases parte web. Fuente Propia.

<span id="page-102-0"></span>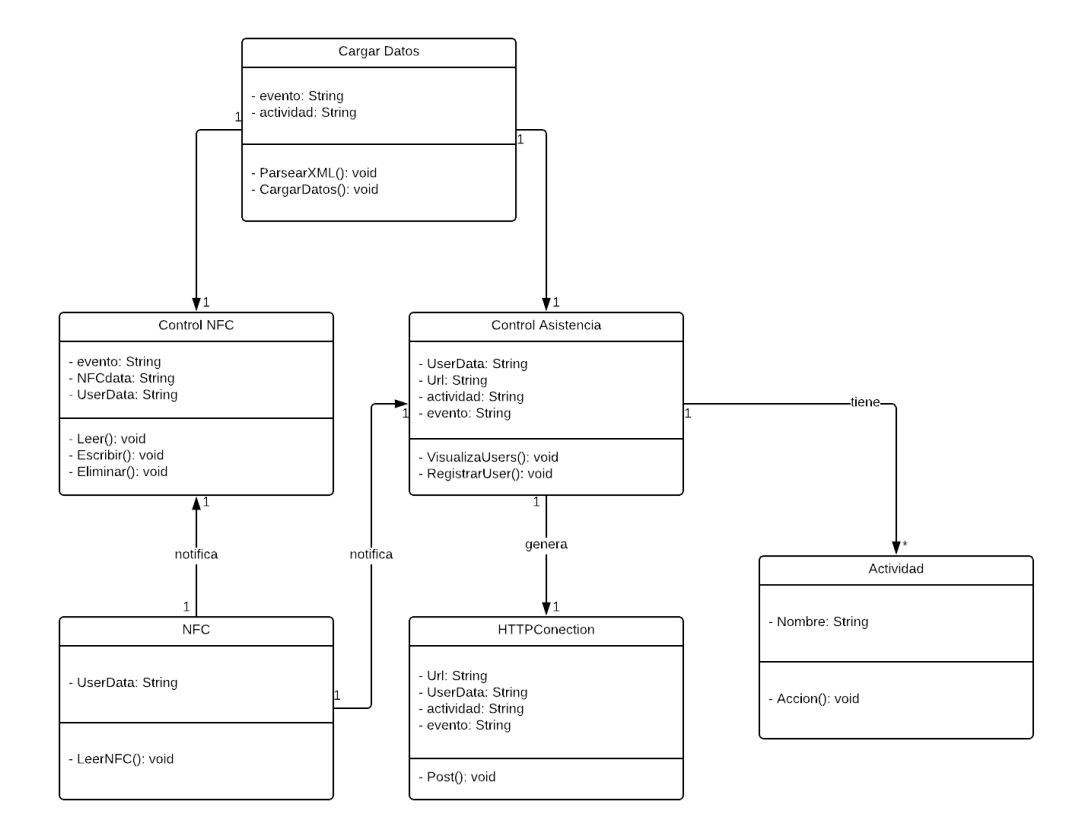

Figura 4.21: Diagrama de clases aplicación móvil organizadores. Fuente Propia.

<span id="page-103-0"></span>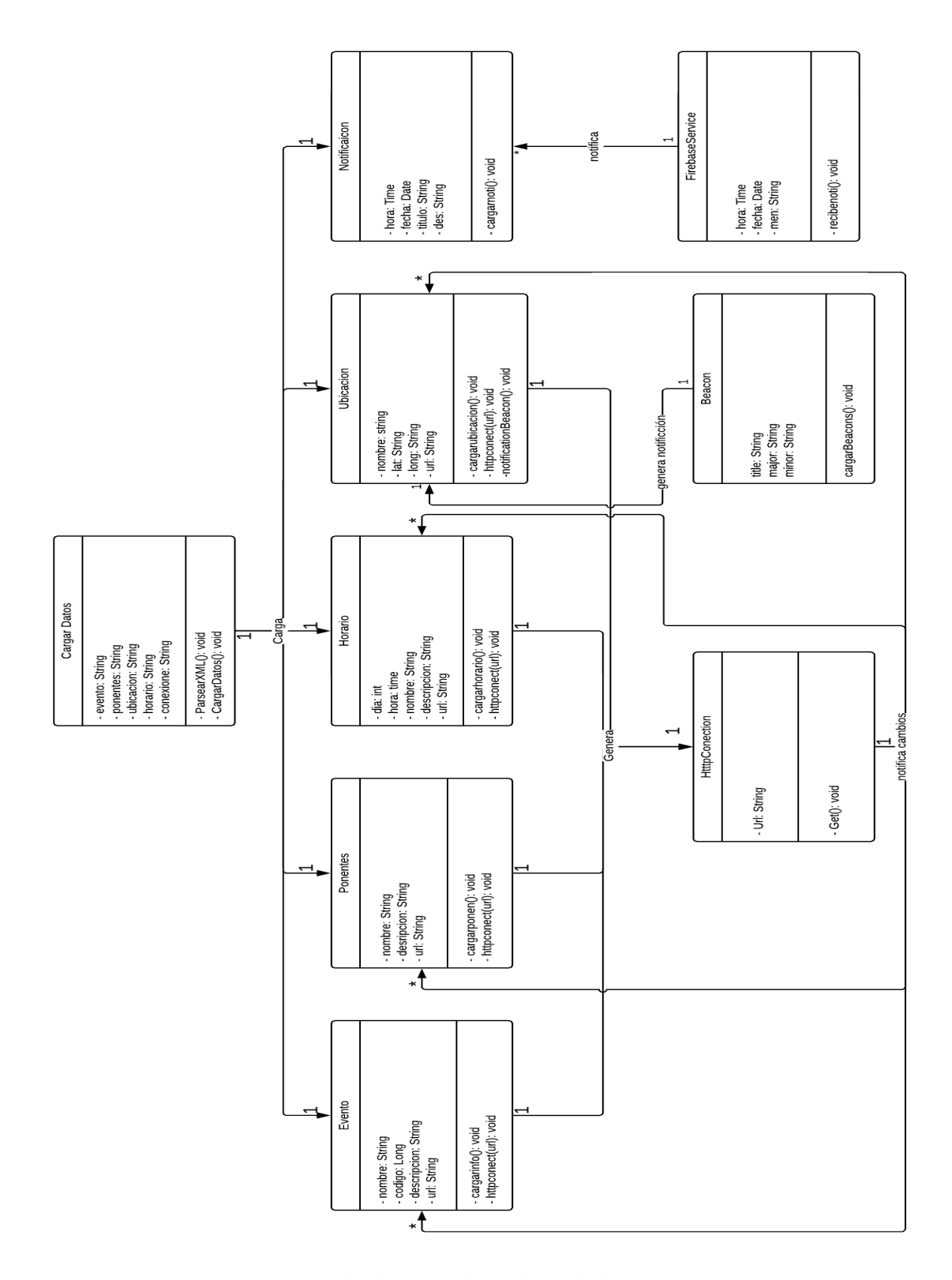

Figura 4.22: Diagrama de clases aplicación móvil asistentes. Fuente Propia.

En el anterior diagrama se encuentran todas las clases utilizadas para cada parte del servicio: web y móvil (asistentes y organizadores).

#### 4.4.2.4. Vista de Implementación

<span id="page-104-0"></span>La vista de implementación se explica en la sección [4.3.1.4.](#page-72-0) [\[49\]](#page-176-0). El diagrama de componentes de la aplicación se presenta en la figura [4.23](#page-104-0) [\[44\]](#page-175-0).

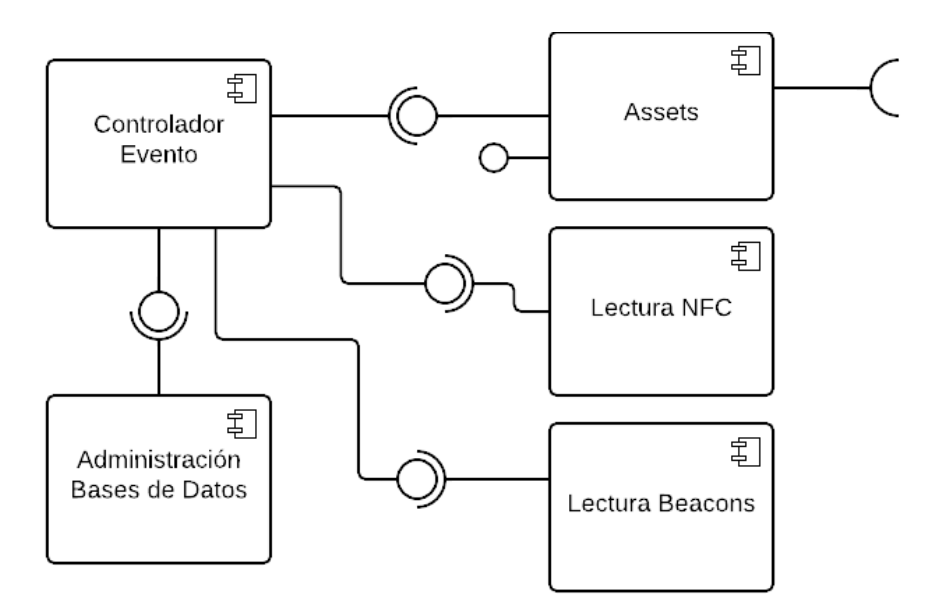

Figura 4.23: Diagrama de componentes. Fuente Propia.

A continuación, se realiza la descripción de cada componente.

- Assets: Son todos los recursos utilizados para la construcción de la interfaz gr´afica del sistema, de estos se generan todos las interfaces de las aplicaciones móviles y de la página web del evento.
- Controlador Evento: Son todos los scripts que controlan las interfaces del sistema del evento, estos entregan información sobre las acciones llevadas a cabo.
- Administración bases de datos: Se encarga de la administración de la base de datos, guardando y cargando datos del evento para su posterior uso en el sistema.
- Lectura NFC: Realiza la lectura de la etiqueta NFC que sea acercada al dispositivo, entregando la información que esta tiene a la aplicación.
- **Lectura Beacons:** Realiza la lectura de los Beacons cuando la aplicación este al rango de estos, entregando la información contenida a la aplicación.

#### 4.4.2.5. Vista de Despliegue

Se explica el concepto de la vista de despliegue en la sección [4.3.1.5.](#page-74-0) El diagrama de implementación de la aplicación se presenta en la figura [4.24](#page-106-0)

<span id="page-106-0"></span>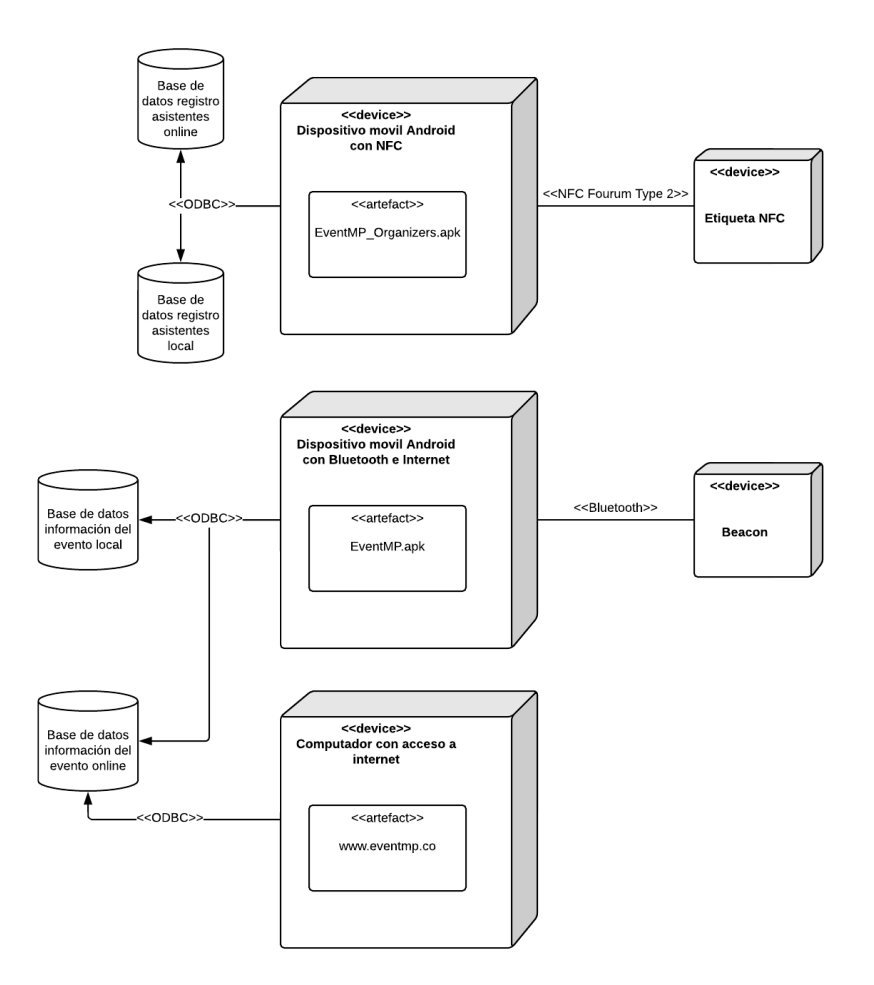

Figura 4.24: Vista de Despliegue Prototipo EventMPro. Fuente Propia.

Para la aplicación desarrollada, el diagrama de despliegue tiene 5 nodos, el dispositivo móvil Android con soporte NFC, en el cual se está ejecutando la aplicación de los organizadores, la etiqueta NFC es un agente externo que entrega información a la aplicación para que se ejecute alguna acción. El dispositivo móvil Android con conexión a internet, en el cual se ejecuta la aplicación de asistentes, los Beacons es un agente externo que entrega información a la aplicación para que se ejecute alguna acción y por último la computadora con acceso a internet, ejecutando la página web del evento.

En los diagramas de componentes e implementación presentados se visualiza el

medio para la interacción (Etiqueta NFC y Beacons).

# 4.4.3. Diseño de la Estructura del Archivo XML

Teniendo en cuenta la sección anterior y los diferentes casos de interacción de los usuarios con la aplicación se decide estructurar el archivo de configuración XML de la siguiente forma:

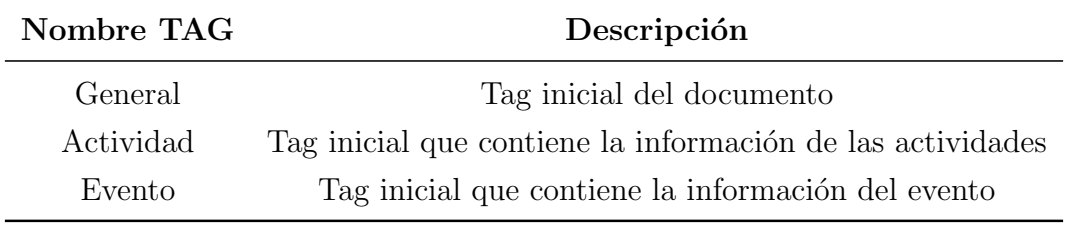

Tabla 4.9: Documento de configuración XML organizadores.

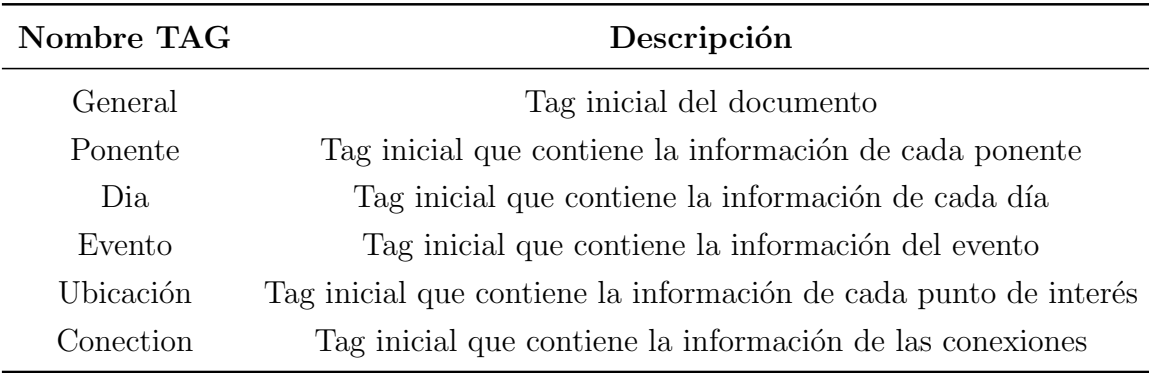

Tabla 4.10: Documento de configuración XML asistentes.

Los valores que componen cada TAG son los mismos que se van a utilizan en la sección de base de datos [4.4.4.1](#page-108-0) de la página web respectivamente para organizadores y asistentes.

Con esta estructura se compone el archivo de configuración XML el cual carga toda la información relevante del evento y direcciona la conexión al evento en específico, se hacen dos archivos teniendo en cuenta la necesidad de cada usuario, uno para asistentes y otro para los organizadores.
#### 4.4.4. Página Web

Para el prototipo EventMPro de la investigación se decidió que la página web cumpliría un papel fundamental en la creación de un evento, de esta forma la página web es mucho más robusta que la implementada en el prototipo seminario "TET 2016", en esta cada actor realiza las acciones correspondientes para él sin interferir con otros actores. A continuación se explicarán las funciones de la página para cada uno de ellos, como también la estructura general de ella.

#### 4.4.4.1. Base de Datos

La base de datos del sistema es de forma relacional, se encarga de almacenar configuraciones de conexiones, funcionamiento de las aplicaciones móviles, datos y registros de los eventos, a continuación se muestra en la figura [4.25](#page-109-0) el diagrama de la base de datos, sus tablas y el tipo de datos que almacenan ellas.

<span id="page-109-0"></span>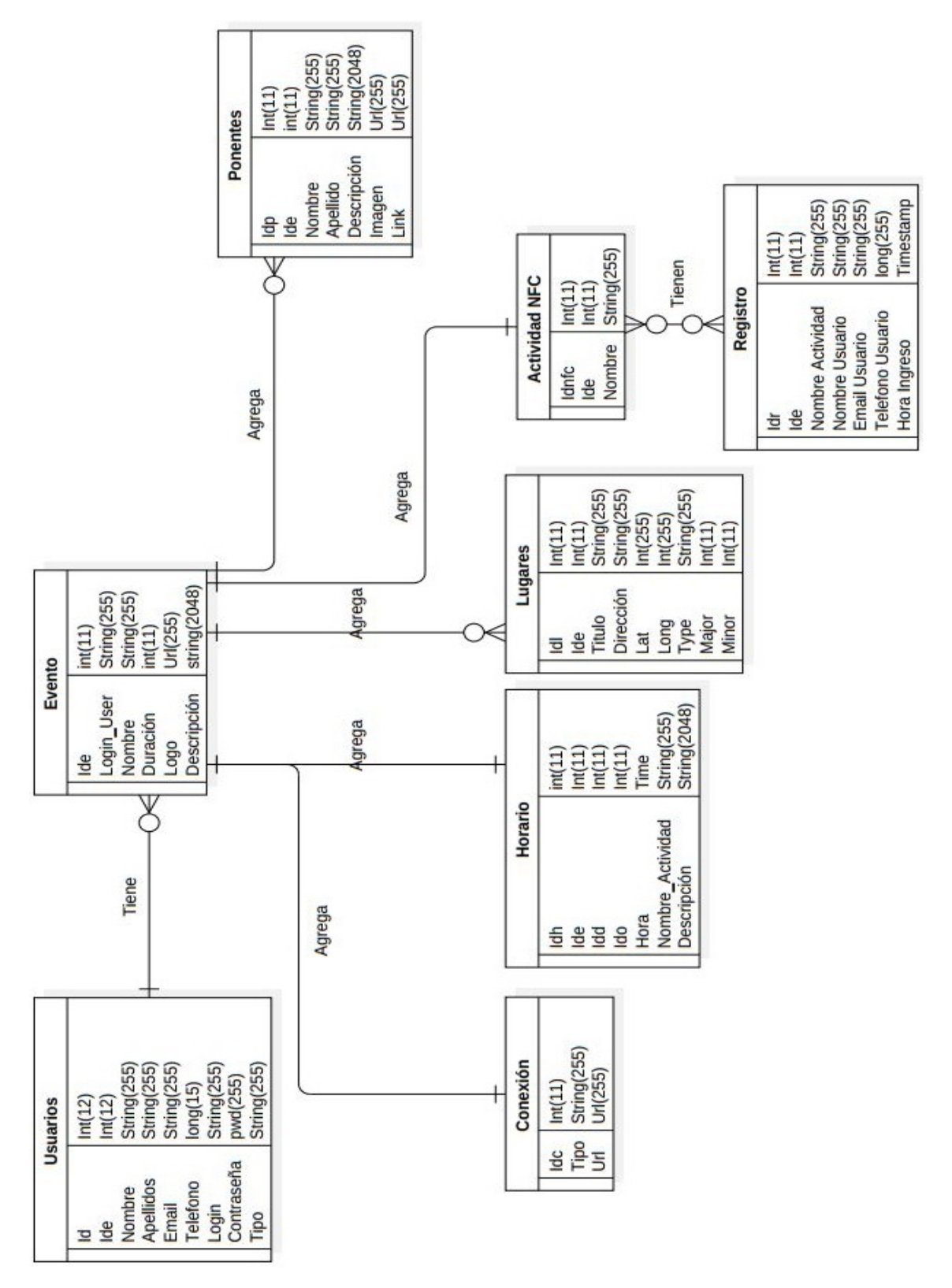

Figura 4.25: Base de datos prototipo EventMPro. Fuente Propia.

A manera general se observa que un usuario puede tener muchos eventos y el evento puede tener una conexión. A su vez un evento puede tener un horario, muchos ponentes, puntos geográficos y una tabla con actividades NFC, donde muchas actividades pueden tener muchos registros como se observa en la tabla [4.25.](#page-109-0)

A continuación detallaremos cada una de estas tablas para entender mejor el funcionamiento de la base de datos del sistema:

Tabla Usuarios: Esta tabla se encarga de guardar todos los usuarios del sistema, y es la encargada de almacenar los datos de ingreso al mismo, las filas son las siguientes:

- Id: Es la llave principal de la tabla y se encarga para identificar de manera única cada usuario del sistema.
- Ide: Esta se utiliza para identificar a qué evento pertenece cada asistente, los Súper Administradores son los únicos que no tienen ningún valor en esta columna.
- Nombre: Es el nombre del usuario en esta fila.
- **Apellido:** Es el apellido del usuario en esta fila.
- **Teléfono:** Es el teléfono del usuario en esta fila.
- **Login:** Es el usuario con que se ingresará a la aplicación.
- **Contraseña:** Es la contraseña con la cual se ingresa a la aplicación.
- **Tipo:** Es el tipo de usuario que se encuentra registrador, se puede ser: "Súper Administrador", "Administrador", "Asistente", "Ponente", "Empresario" y "Prensa", mediante este se va a redirigir el usuario a la interfaz de la página que corresponda.

Tabla Evento: Esta tabla se encarga de almacenar la información principal de los eventos, compuesta por las siguientes filas:

- Ide: Es la llave principal de la tabla y se encarga para identificar de manera ´unica cada evento del sistema.
- Login user: 'Almacena el nombre del Administrador propietario del evento.
- Nombre: Es el nombre del evento.
- Duración: Días que durará el evento.
- Logo: Imagen característica del evento, la cual aparecerá tanto en la página como en la aplicación.
- **Descripción:** Toda la información pertinente al evento, como fechas y lugar de realización.

**Tabla Conexión:** La tabla se encarga de almacenar la información de las conexiones que se utilizan para cada uno de los eventos, ésta es muy importante, ya que si se cambia de servidor el sistema, basta con sólo modificar la tabla y no parte del código, esto se realiza pensando en los posibles Súper Administradores con que cuente la página.

- Idc: Es la llave principal de la tabla y se encarga para identificar de manera única cada conexión del sistema.
- **Tipo:** Almacena el tipo de conexión, ya sea característica del evento como horario, ponentes, puntos geográficos, actividades NFC o los repositorios donde se guardan las aplicaciones tanto de Asistentes como Administradores, las direcciones.
- Url: Dirección dónde está ubicada la conexión.

Tabla Horario: Esta tabla se encarga de almacenar el Horario de cada evento, para listar de manera correcta el evento utilizamos dos valores el idd y el ido, estos se encargan de organizar el horario por día y orden del día, para luego desplegarlo de forma correcta.

- Idh: Es la llave principal de la tabla y se encarga para identificar de manera ´unica cada horario del sistema.
- **Ide:** Contiene la identificación del evento.
- Idd: Contiene la identificación del día del evento.
- **Ido:** Es el orden que tiene la actividad que se realiza, si es la primera actividad llevarán el número " $1$ " y así sucesivamente.
- **Hora:** Hora de la actividad.
- Nombre Actividad: Es el nombre que toma la actividad.
- **Descripción:** Descripción de la actividad que se va a realizar, información de ubicación, encargado y demás.

Tabla Lugares: Esta tabla se encarga de almacenar los diferentes puntos geográficos del sistema, ya se un lugar en específico del evento o un Beacon.

- Idl: Es la llave principal de la tabla y se encarga para identificar de manera única cada punto geográfico del sistema.
- **Ide:** Contiene la identificación del evento.
- **Titulo:** Titulo que llevará el punto geográfico cuando se despliegue tanto en la página como en la aplicación.
- Dirección: Dirección del punto geográfico, este valor se despliega en la información de la página.
- Lat: El valor de la latitud dónde está ubica el lugar.
- Longitud: El valor de la longitud dónde está ubica el lugar.
- **Tipo:** Este puede tomar dos valores: "Punto Geográfico" o "Beacon" dependiendo del uso que se le dé al Lugar.
- Major: Valor característico intrínseco del Beacon.

**Minor:** Valor característico intrínseco del Beacon.

Tabla Actividades NFC: Esta tabla guarda los nombres de los eventos que tendrán registro de asistencia NFC.

- IdNFC: Es la llave principal de la tabla y se encarga para identificar de manera única cada actividad NFC del sistema.
- Ide: Contiene la identificación del evento.
- Nombre: Es un valor heredado de la Tabla Horario el cual en la interfaz gráfica el Administrador del Evento ha seleccionado anteriormente.

Tabla Registro: Esta tabla guarda todos los registros de la aplicación de las actividades con asistencia NFC.

- Idr: Es la llave principal de la tabla y se encarga para identificar de manera ´unica cada ingreso en el registro del sistema, ya que utilizamos una tarjeta NFC tomamos la Id único de ésta como llave.
- Ide: Contiene la identificación del evento.
- Nombre: Nombre de la actividad que se está registrando asistencia.
- **Nombre usuario:** Nombre del usuario que se ha registrado en la actividad.
- **Email usuario:** Email del usuario que se ha registrado en la actividad.
- **Teléfono usuario:** Teléfono del usuario que se ha registrado en la actividad.
- Hora Ingreso: Hora de ingreso del usuario a la actividad que se está registrando.

Tabla Ponentes: Esta tabla guarda todos los ponentes de la aplicación.

Idp: Es la llave principal de la tabla y se encarga para identificar de manera única cada ponente registrado en la aplicación.

- Ide: Contiene la identificación del evento.
- Nombre: Nombre del ponente registrado.
- **Apellido:** Apellido del ponente registrado.
- Descripción: Descripción del ponente en cuestión.
- Imagen: Imagen del Ponente, esta será desplegada tanto en la página como en la aplicación.
- **Link:** Link para revisar más información del ponente, este se podrá abrir desde la página o desde la aplicación.

#### 4.4.4.2. Login

Se construyó un sistema de ingreso a la página para que cada usuario de esta se redirija a la sección que le corresponde, esto funciona mediante sesiones creadas por medio del lenguaje PHP [\[52\]](#page-176-0), las contraseñas que se utilizan en el sistema están encriptadas, por lo tanto nadie, incluyendo el administrador de las bases de datos podrá conocerlas.

#### Validación:

- Espacio en blanco: El sistema le devolverá un mensaje diciendo que ha dejado un espacio en blanco, esto se realiza para que los usuarios tengan que tener obligatoriamente una contrase˜na y no utilicen s´olo el usuario para ingresar.
- Usuario Inexistente: Se genera un mensaje diciendo que no existe el usuario y lo redirige a la pantalla de inicio dónde está la opción de registrar.
- Contraseña errónea: Se entrega un mensaje de error contraseña.

#### 4.4.4.3. Actividades Usuario no Existente

Cuando un usuario no está registrado de ninguna forma ya sea como: Administrador, Súper Administrador o Asistente a un evento e ingresa a la página puede realizar las siguiente acciones:

#### Conocer Información Sobre el Sistema:

Se muestran mensajes en la página de inicio alusivos a las cualidades que tiene el sistema, para invitarlo a que posteriormente se registre y pueda participar de ella.

#### Conocer Información Sobre Los Eventos Actuales:

Como forma de publicidad en la página de inicio del sistema, aparecen los eventos que se encuentra registrados actualmente, junto con dos botones, "Conocer M´as Acerca De Este Evento" el cual lo llevará a otra pestaña dentro de la página, dónde podrá ver ponentes, horario y descripción del evento en cuestión, más no podrá descargar la aplicación y mucho menos el archivo de configuración de ésta, a modo de ejemplo se muestra en la figura [4.26](#page-115-0) cómo se ve esta información; También está el botón "Ir a la página de este Evento" donde lo redirigirá a una página externa del evento en cuestión.

<span id="page-115-0"></span>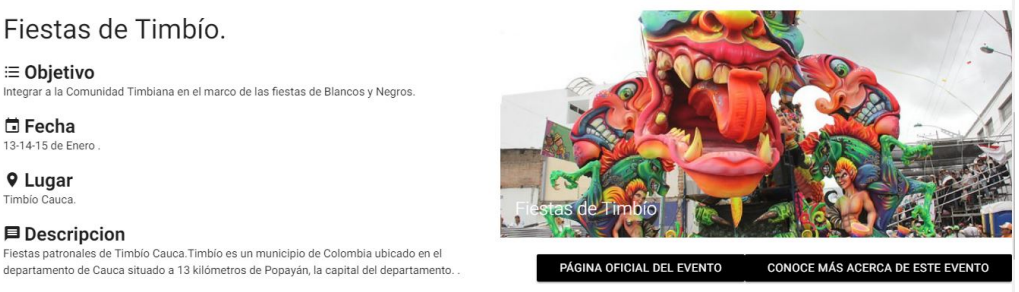

Figura 4.26: Información de Eventos. Fuente Propia.

#### Registro en el Sistema:

Si un usuario desea ser Administrador y crear un evento se tiene que registrar en el sistema, por medio de un formulario que se encuentra cuando presiona "Registrar" en la página principal del evento, este lo redirige a un formulario, en dónde el potencial Administrador llenará con sus datos de contacto como se observa en la figura [4.27.](#page-116-0)

<span id="page-116-0"></span>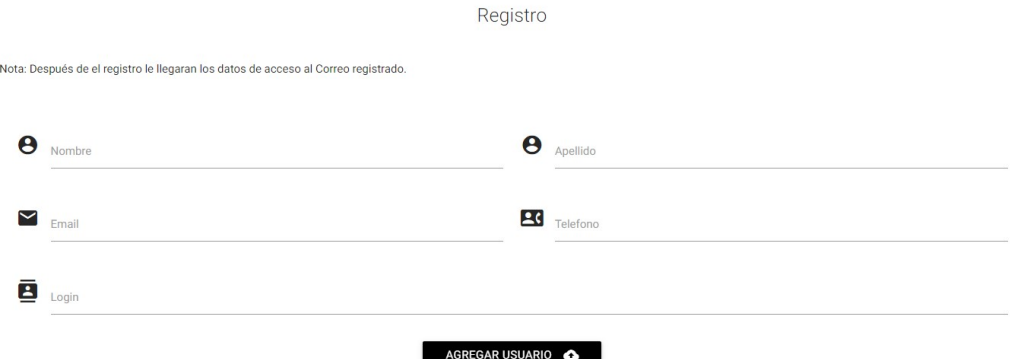

Figura 4.27: Registro de Potenciales Administradores. Fuente Propia.

# 4.4.4.4. Actividades Usuario Súper Administrador

Este es el usuario que se encarga de gestionar la página, y puede desarrollar las siguientes actividades.

#### Modificar Información:

Así como para cada Usuario registrado en el sistema, este posee la capacidad de modificar su información, esto se hace mediante un formulario donde le despliega los datos del Súper Administrador en cuestión, esto se realiza por medio del formulario de la siguiente imagen (figur[a4.28\)](#page-117-0).

<span id="page-117-0"></span>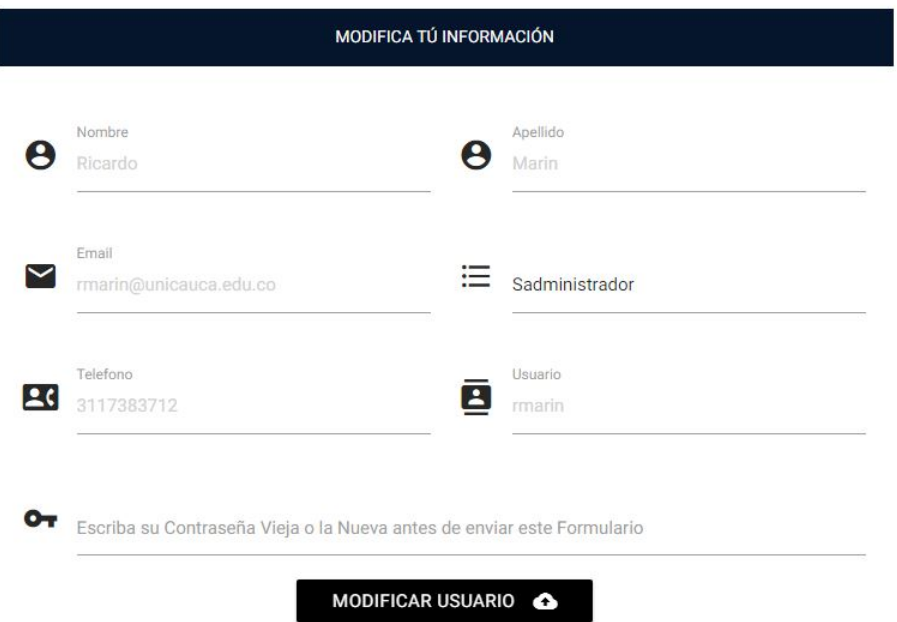

Figura 4.28: Modificar Súper Administrador. Fuente Propia.

#### Agregar Administradores:

Para agregar un administrador el usuario tiene dos opciones, dirigirse al formulario "Agregar Usuarios" [4.29](#page-118-0) agregando directamente el Administrador, o puede dirigirse a la sección "Usuarios en Cola" [4.30](#page-118-1) en esta sección le aparecerá los "Administradores Potenciales" que se han registrado en el formulario de registro, el Súper Administrador evaluará si este es adecuado para utilizar el sistema y procederá en agregarlo como Administrador, de no ser así el Súper Administrador deberá enviar un mensaje al correo electrónico explicando las razones y eliminará el usuario.

# Agregar Usuarios

<span id="page-118-0"></span>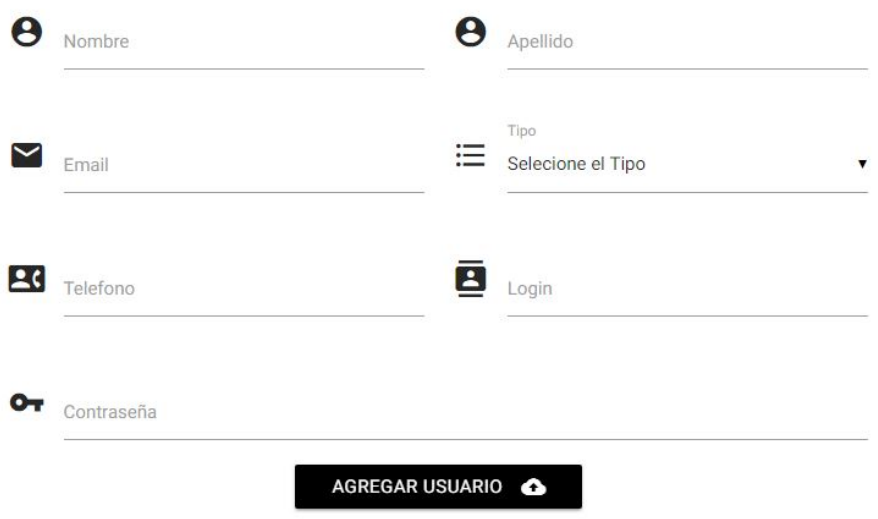

Figura 4.29: Formulario Agregar Administrador. Fuente Propia.

<span id="page-118-1"></span>

| <b>USUARIOS EN COLA</b> |                 |                            |                 |            |           |          |  |  |
|-------------------------|-----------------|----------------------------|-----------------|------------|-----------|----------|--|--|
|                         |                 |                            |                 |            |           |          |  |  |
| <b>Nombre</b>           | <b>Apellido</b> | Email                      | <b>Telefono</b> | usuario    |           |          |  |  |
| Francisco               | Montufar        | frodriguez@unicauca.edu.co | 3102589685      | frodriguez | Modificar | Eliminar |  |  |

Figura 4.30: Usuarios en Cola. Fuente Propia.

## Información General de los Eventos:

El Súper Administrador como se ha mencionado antes tiene la capacidad de ver los eventos que se encuentran registrados en la página(figura [4.31\)](#page-119-0), los puede eliminar, más no los podrá modificar, al momento de eliminar un evento el Súper Administrador tiene que estar seguro de hacerlo, ya que esta acción no se puede deshacer,

cuando un evento se elimina se borra de manera inmediata toda la información contenida en estos (horario, ponentes, actividades NFC, puntos geográficos, Beacons y Asistentes).

<span id="page-119-0"></span>

|                                | <b>EVENTO</b>                                                                                           |                                                                   |                                                                                                    |                                          |      |                 |  |  |
|--------------------------------|----------------------------------------------------------------------------------------------------|-------------------------------------------------------------------|----------------------------------------------------------------------------------------------------|------------------------------------------|------|-----------------|--|--|
|                                | Nombre Objetivo                                                                                         | Lugar                                                             | Descripción                                                                                                    | Fecha                                    | Logo | <b>Eliminar</b> |  |  |
| <b>TET</b><br>2019             | Facilitar el<br>acceso a<br>información de<br>primera mano<br>a estudiantes                             | Popayán<br>$(Cauca) -$<br>Teatro<br>Guillermo<br>Leon<br>Valencia | Tet 2016                                                                                                    | 20, 21y<br>22de<br>Octubre<br>de<br>2016 |      | Eliminar        |  |  |
| Fiestas<br>de<br><b>Timbio</b> | Integrar a la<br>Comunidad<br>Timbiana en el<br>marco de las<br>fiestas de<br><b>Blancosy</b><br>Negros | Timbío<br>Cauca                                                   | Fiestas patronales de<br>Timbío Cauca Timbío es un<br>municipio de Colombia<br>ubicado en el<br>departamento de Cauca<br>situado a 13 kilómetros de<br>Popayán, la capital del<br>departamento. | $13-14-$<br>15 <sub>de</sub><br>Enero    |      | Eliminar        |  |  |

Figura 4.31: Información General de los Eventos Súper Administrador. Fuente Propia.

# Agregar o Modificar Conexiones:

El Súper Administrador está en la obligación de ingresar y modificar las conexiones que utiliza la aplicación (figura [4.32\)](#page-120-0).

# Días, Ponentes, Ubicación, Evento:

Es un archivo php [\[52\]](#page-176-0) el cual se encarga de traer la información pertinente en formato Json  $[62]$  para poder parsearla y así desplegarla en la aplicación.

# **Conexión**

Es un aplicación en php llamada skeleton [\[63\]](#page-177-1), encargada de postear y tomar valores directamente desde la aplicación móvil.

#### Asistentes, Organizadores

Contiene el link directo de los repositorios, donde se almacenan las aplicaciones.

Todo esto se podría realizar directamente desde los códigos de la aplicación, se realiza esto para que sea más sencillo de utilizar para futuros Súper Administradores.

<span id="page-120-0"></span>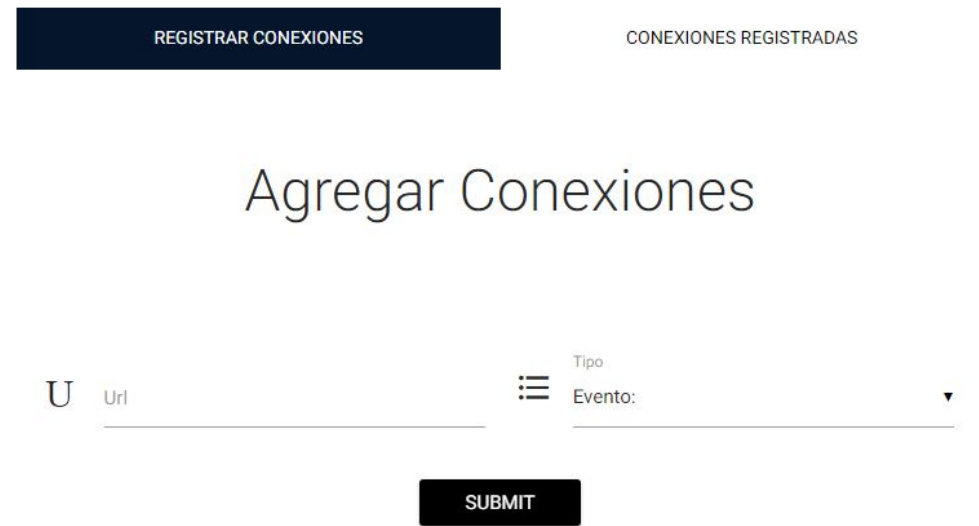

Figura 4.32: CRUD de conexiones existente en la página. Fuente Propia.

#### 4.4.4.5. Actividades Usuario Administrador

Un Administrador es el usuario encargado de diseñar y agregar la información a un evento, este es el responsable de utilizar la aplicación y de proveer a los asistentes de su evento toda la información pertinente para la utilización de las tecnologías, las actividades que puede desarrollar un Administrador son las siguientes:

### Modificar Información Administrador:

As´ı como para cada Usuario registrado en el sistema, este posee la capacidad de modificar su información, esto se hace mediante un formulario donde le despliega los datos del Administrador en cuestión, esto se realiza por medio del formulario de la siguiente imagen (figura [4.28\)](#page-117-0), este formulario es el mismo para Súper Administradores, Administradores y Asistentes.

#### Agregar un Evento:

La cualidad más importante de un Administrador es crear un evento, este se realiza por medio del siguiente formulario (figura [4.33\)](#page-121-0), cabe resaltar que los datos aquí ingresados podrán ser modificados en el futuro, sólo por el dueño del evento.

<span id="page-121-0"></span>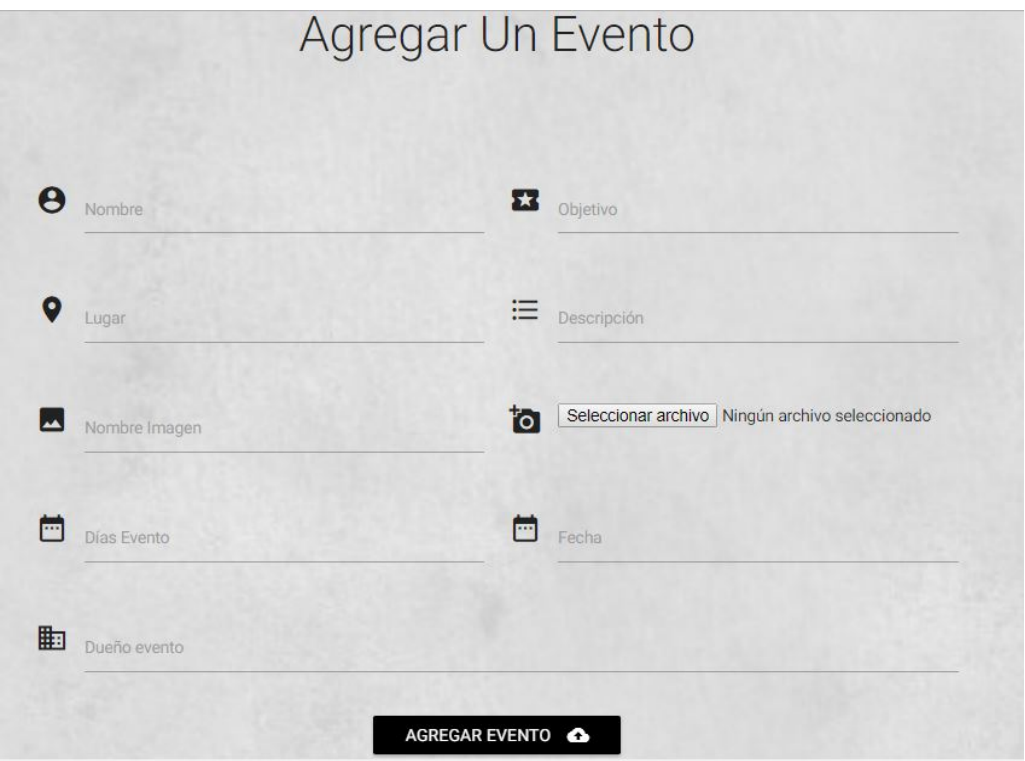

Figura 4.33: Creación de Evento por parte del Administrador. Fuente Propia.

# Selección del Evento:

En el momento que un Administrador crea un evento no se redirige a la interfaz de creación de evento, la página actual se recarga y aparecen los eventos creados, si el administrador no crea un evento, los eventos que le pertenezcan aparecerán al inicio de la siguiente forma (figura [4.34\)](#page-122-0), en esta tendrá que seleccionar el evento que quiere modificar y lo redirigirá a la interfaz de creación de evento.

<span id="page-122-0"></span>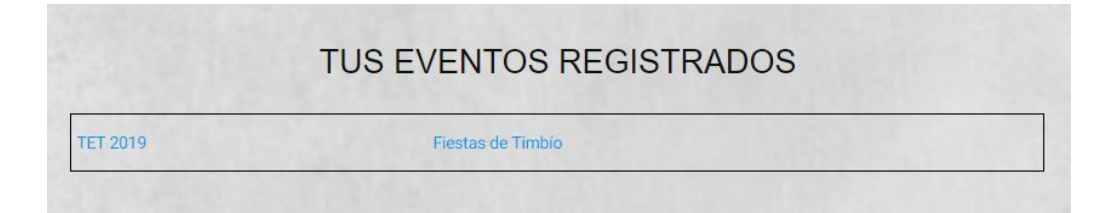

Figura 4.34: Selección del Evento a Modificar. Fuente Propia.

#### Modificación Evento:

Como lo referimos anteriormente, el Administrador tiene la opción de modificar la información del evento, esto se realiza por medio de la opción "Información general del Evento" donde se le despliega la siguiente tabla (figura [4.35\)](#page-122-1) y podrá modificarlo o eliminarlo, en el momento que el usuario elimina un evento toda la información que se encuentra en este será eliminada, si por el contrario desea modificar la información, al Asistente le llegaran los nuevos datos siempre y cuando éste cuente con una conexión activa a internet. Es importante resaltar que se coloca de forma notable el identificador del evento, ya que será utilizado posteriormente, si se desea subir de forma masiva la información.

# Id Evento:13

EVENTO

<span id="page-122-1"></span>

|                         | Nombre Objetivo                                                                    | Lugar           | <b>Descripción</b>                                                                                                    | Fecha Días Logo                  | Modificar Eliminar |  |
|-------------------------|------------------------------------------------------------------------------------|-----------------|----------------------------------------------------------------------------------------------------|----------------------------------|--------------------|--|
| Fiestas<br>de<br>Timbio | Integrar a la Comunidad Timbiana en el<br>marco de las fiestas de Blancos y Negros | Timbio<br>Cauca | Fiestas patronales de Timbío<br>Cauca.Timbío es un<br>municipio de Colombia<br>ubicado en el departamento<br>de Cauca situado a 13<br>kilómetros de Popayán, la<br>capital del departamento. | $13 -$<br>$14-15$<br>de<br>Enero | Modificar Eliminar |  |

Figura 4.35: Modificación Evento. Fuente Propia.

#### Agregar o Modificar Horario, Ponentes y Asistentes Evento:

Decidimos unir estos tres campos del evento ya que se agrega la información de forma similar. Para agregar estos tenemos dos formas de hacerlo, la primera es por medio de un formulario (figura [4.36\)](#page-123-0) el cual a modo de ejemplo tomaremos el de

<span id="page-123-0"></span>los Ponentes y esto agregará de forma individual un ponente, un asistente o una actividad del horario.

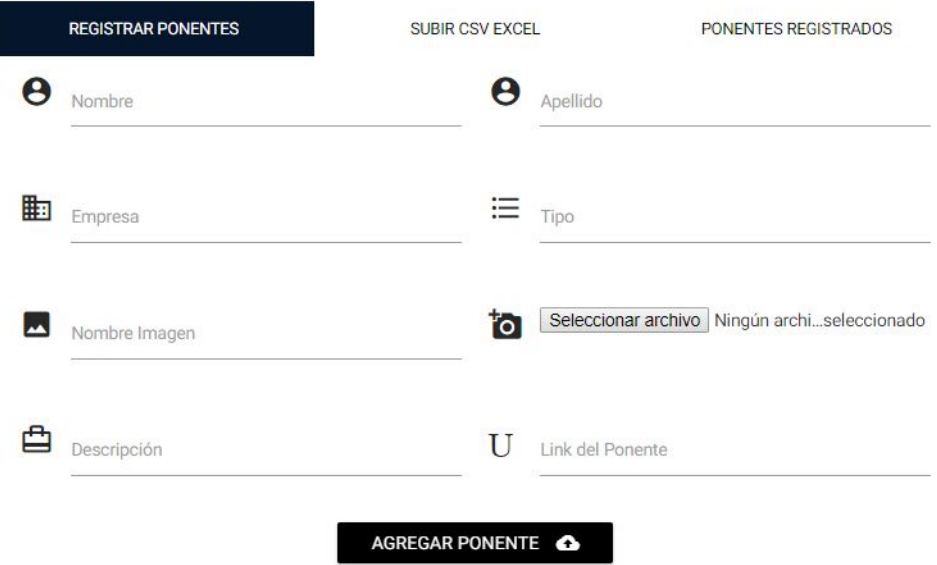

Figura 4.36: Formulario Ingreso ponentes. Fuente Propia.

La segunda forma es por medio de un archivo CSV Excel [\[64\]](#page-177-2) el cual es un formato de archivos que se separa por ";" el usuario ingresará en un archivo como este (figura [4.37\)](#page-124-0) para el ejemplo tomamos el archivo de Horario, el Script que se realizó en PHP [\[52\]](#page-176-0) nos permite eliminar la primera fila de la cadena por lo tanto establecimos un formato de ejemplo para estos 3 (Horario, Ponentes, Asistentes)(figura [4.37\)](#page-124-0), para hacer más sencilla la interacción del Administrador con la página se genera la siguiente interfaz (figura [4.38\)](#page-124-1) donde se podrá descargar el formato, modificarlo y posteriormente subirlo para guardar toda la información almacenada en él.

<span id="page-124-0"></span>

|                         | Archivo         | Inicio       | Insertar      | Diseño de página                                                           |                  | Fórmulas                                   | <b>Datos</b> | Revisar                | Vista                | $Q$ ; Qué desea hacer? |                          |             |
|-------------------------|-----------------|--------------|---------------|----------------------------------------------------------------------------|------------------|--------------------------------------------|--------------|------------------------|----------------------|------------------------|--------------------------|-------------|
|                         | $\chi$<br>酯 -   | Calibri      |               | $\mathbf{r}$ 11 $\mathbf{r}$ $\mathbf{A}^{\bullet}$ $\mathbf{A}^{\bullet}$ |                  | $\vert \equiv \ \equiv \ \vert \ \ \gamma$ |              | <b>B</b> Ajustar texto |                      | General                |                          | E           |
|                         | Pegar           |              |               |                                                                            |                  |                                            |              |                        |                      | \$                     |                          | For<br>cond |
|                         | Portapapeles Fa |              |               | Fuente                                                                     | $\Gamma_{\rm M}$ |                                            |              | Alineación             | 履                    | Número                 | $\overline{\Gamma_{24}}$ |             |
| L12                     |                 | $\mathbf{v}$ | ÷<br>$\times$ | $f_x$<br>√                                                                 |                  |                                            |              |                        |                      |                        |                          |             |
|                         | $\mathsf{A}$    |              | B             | $\mathsf{C}$                                                               | D                |                                            | E            | F                      | G                    | H                      |                          |             |
|                         | Id evento       |              | Id día        | <b>Id Orden</b>                                                            | Hora             | Evento                                     |              | Titulo                 | Conferencist Empresa |                        | Lugar                    |             |
| $\overline{c}$          |                 |              |               |                                                                            |                  |                                            |              |                        |                      |                        |                          |             |
| $\overline{\mathbf{3}}$ |                 |              |               |                                                                            |                  |                                            |              |                        |                      |                        |                          |             |
| 4                       |                 |              |               |                                                                            |                  |                                            |              |                        |                      |                        |                          |             |
| 5                       |                 |              |               |                                                                            |                  |                                            |              |                        |                      |                        |                          |             |
| 6                       |                 |              |               |                                                                            |                  |                                            |              |                        |                      |                        |                          |             |
| $\overline{7}$          |                 |              |               |                                                                            |                  |                                            |              |                        |                      |                        |                          |             |
| 8                       |                 |              |               |                                                                            |                  |                                            |              |                        |                      |                        |                          |             |
| $\alpha$                |                 |              |               |                                                                            |                  |                                            |              |                        |                      |                        |                          |             |

Figura 4.37: Formato CSV Ejemplo Horario. Fuente Propia.

<span id="page-124-1"></span>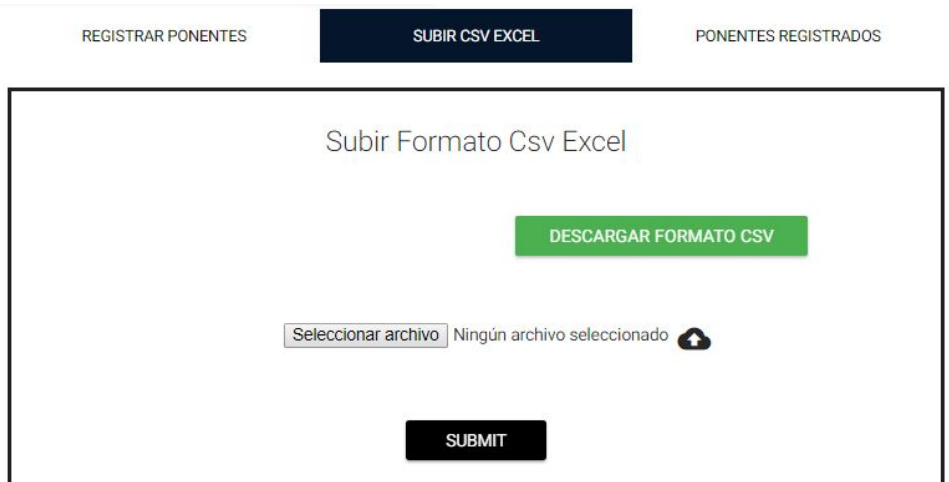

Figura 4.38: Interfaz CSV. Fuente Propia.

Después de realizado esto el usuario puede ingresar a la opción modificar de cada uno de estos (figura [4.39\)](#page-125-0) o eliminar cualquier información almacenada.

<span id="page-125-0"></span>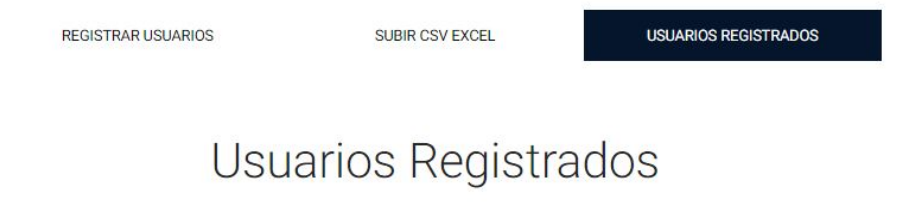

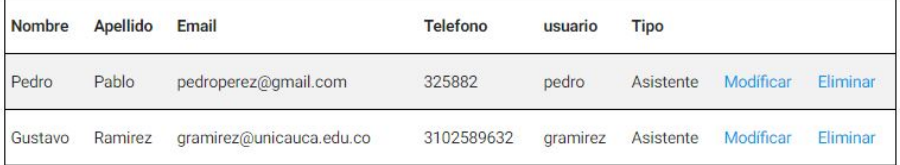

Figura 4.39: Tabla de Opciones Información Asistentes. Fuente Propia.

#### Registrar Puntos de Importancia en el Mapa:

Para agregar los puntos de interés en un evento se utiliza la api de Google Maps, permitiendo registrar ciertos valores geográficos de importancia, como la latitud, longitud y dirección de un punto, esta interfaz (figura [4.40\)](#page-126-0) nos muestra un mapa en el cual un marcador en forma de nota nos dice la ubicación exacta en dónde estamos, esto si tenemos GPS en el computador o abrimos la página desde el Celular, el Administrador deberá ingresar el lugar deseado a desplegar tanto en la aplicación de los Asistentes cómo en la página web, después de registrar el lugar, podrá revisar los puntos registrados en la sección "Tus Puntos Registrados" (figura [4.41\)](#page-126-1) donde podr´a eliminar los puntos que no desea desplegar.

<span id="page-126-0"></span>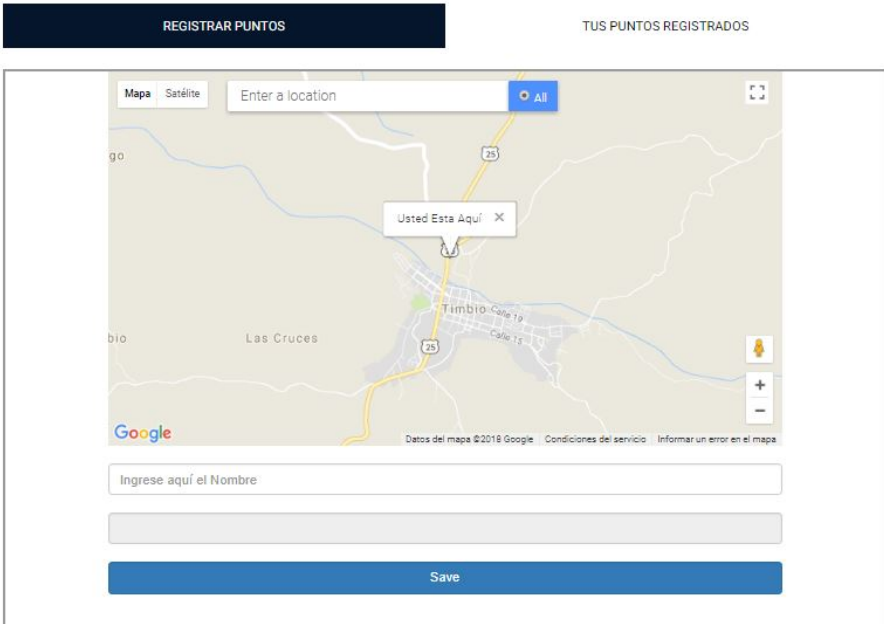

Figura 4.40: Agregar Lugares de Interés. Fuente Propia.

<span id="page-126-1"></span>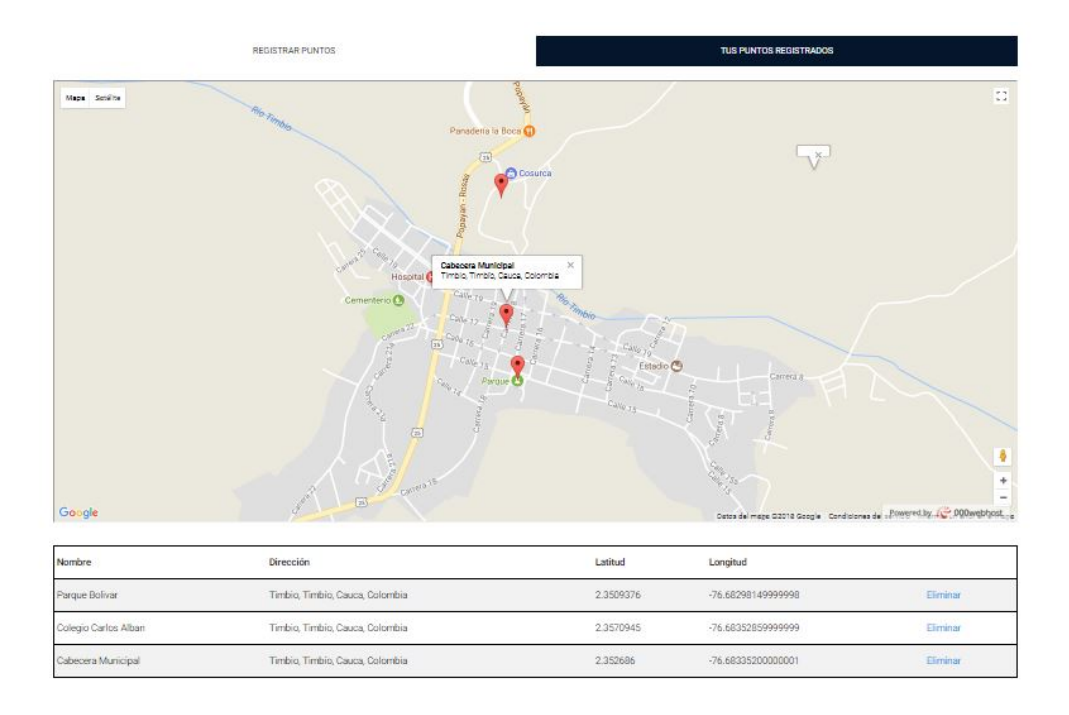

Figura 4.41: Lugares de interés Registrados. Fuente Propia.

#### Registrar Beacons:

Utilizamos la api de Google Maps al igual que en la interfaz "Registrar Puntos de Importancia en el Mapa["4.4.4.5,](#page-125-0) en esta interfaz (figura [4.42\)](#page-127-0), el Administrador deberá ingresar el Titulo del Beacon, la Dirección el Major y el Minor (valores intrínsecos del Beacon, después de almacenado el Beacon en la opción "Tus Puntos Registrados" [4.43](#page-128-0) podrá visualizar los que ya estén almacenados en la Base de datos y eliminar los que ya no necesite.

<span id="page-127-0"></span>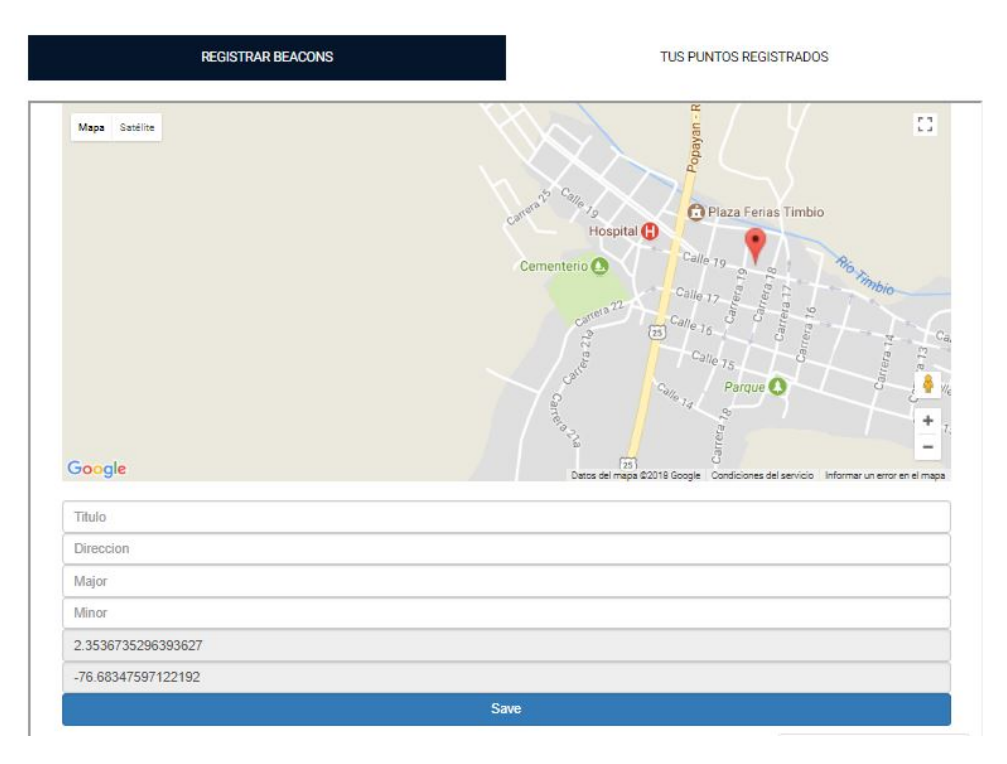

Figura 4.42: Agregar Beacon. Fuente Propia.

<span id="page-128-0"></span>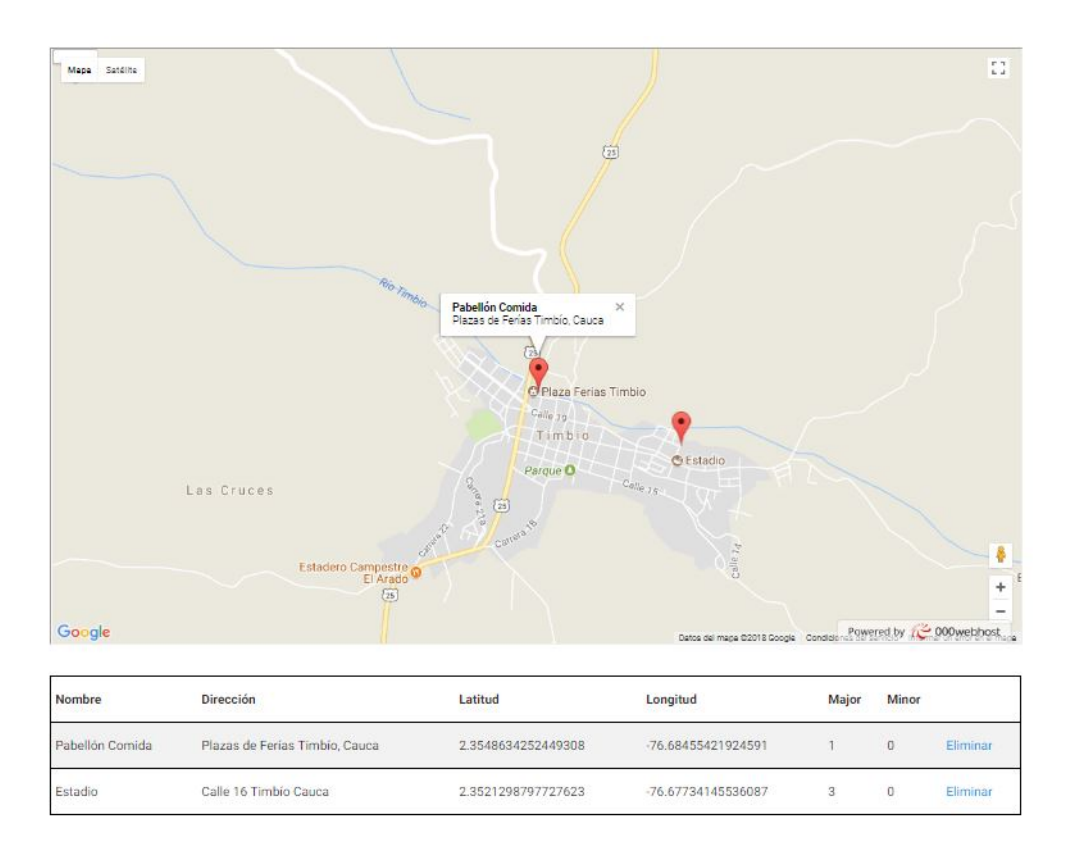

Figura 4.43: Beacons Registrados. Fuente Propia.

## Registrar Actividades con asistencia NFC:

En la sección Horario cada actividad tiene un botón extra aparte de modificar y eliminar que es el de "Seleccionar Actividad NFC" el cual se encarga de registrar las actividades que el usuario considere necesario para llevar un control de entrada, después de realizar esto en la sección "Actividades NFC" se muestra una tabla (figura [4.44\)](#page-129-0) con los valores de asistencia de cada una de ellas.

<span id="page-129-0"></span>

| <b>CREAR PDF DE TODO EL REGISTRO</b> |                          |                            |          |  |  |
|--------------------------------------|--------------------------|----------------------------|----------|--|--|
| Nombre                               | <b>Detalle Actividad</b> | <b>Cantidad Asistentes</b> | Eliminar |  |  |
| Fiesta de Disfraces                  | <b>Detalle</b>           | 3                          | Eliminar |  |  |
| El internacional                     | Detalle                  | Y.                         | Eliminar |  |  |
| Pedro Arroyo                         | Detalle                  | τ.                         | Eliminar |  |  |

Figura 4.44: Interfaz Actividades NFC. Fuente Propia.

En el momento que un Administrador da clic sobre el botón "Crear PDF de Todo el Registro" se le descargará automáticamente un PDF con la información de asistencia que incluye: hora de entrada, e-mail, teléfono y nombre del asistente (figura [4.45\)](#page-129-1).

<span id="page-129-1"></span>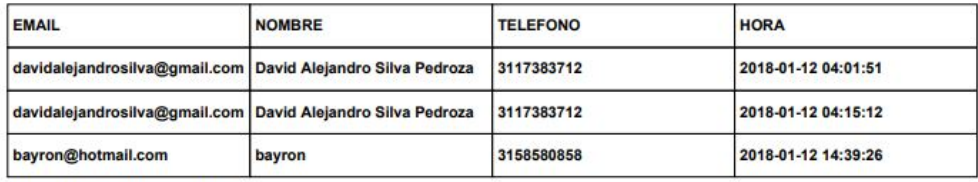

Informacion de Fiesta de Disfraces

Figura 4.45: PDF con la información de Asistencia. Fuente Propia.

Si el Administrador selecciona la opción "Detalle Actividad" lo llevará a otra pestaña (figura [4.46\)](#page-130-0) donde verá la información de cada actividad con más detalle y de la misma forma podrá navegar entre las demás actividades, y descargar el PDF de registro de asistencia para cada una.

<span id="page-130-0"></span>

|                               | Fiesta de Disfraces | El internacional |                               | Pedro Arroyo                |                     |
|-------------------------------|---------------------|------------------|-------------------------------|-----------------------------|---------------------|
|                               |                     |                  |                               | <b>CONFIGURACIÓN EVENTO</b> |                     |
|                               |                     |                  | Fiesta de Disfraces           |                             |                     |
| CREAR PDF                     |                     |                  | Cantidad de asistentes:3      |                             |                     |
| Nombre                        |                     | Telefono         | Email                         |                             | Hora Entrada        |
| David Alejandro Silva Pedroza |                     | 3117383712       | davidalejandrosilva@gmail.com |                             | 2018-01-11 23:01:51 |
| David Alejandro Silva Pedroza |                     | 3117383712       | davidalejandrosilva@gmail.com |                             | 2018-01-11 23:15:12 |
| bayron                        |                     | 3158580858       | bayron@hotmail.com            |                             | 2018-01-12 09:39:26 |

Figura 4.46: Estadísticas de Asistencia de una Actividad. Fuente Propia.

#### Envío de Notificaciones:

Para que el Administrador del Evento esté en contacto con los Asistentes del mismo se decidió agregar una interfaz en la cual pueda enviar notificaciones a la aplicación (figura  $4.47$ ), esta notificación se envía al grupo del evento, así evitará que la notificación de un evento le llegue a otro, para enviar la notificación el Administrador se sitúa sobre la pestaña "Notificación" la cual por medio de un script PHP se toman los valores de Nombre del Evento, Mensaje del Administrador e Id del evento en cuestión, además de eso se almacena en la base de datos las notificaciones enviadas, para llevar un control m´as estricto sobre ellas; no se podr´an eliminar ni modificar.

<span id="page-130-1"></span>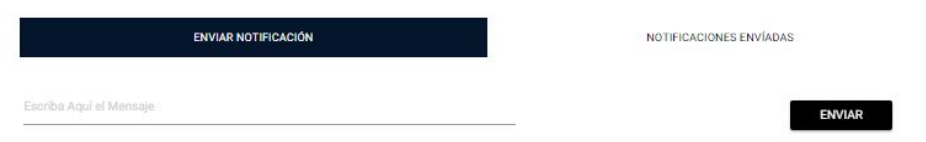

Figura 4.47: Interfaz Notificaciones. Fuente Propia.

#### Creación de documento de configuración y descargas:

Al finalizar la creación de todo el evento, se debe crear el documento de configuración tanto de la aplicación de administradores como de la aplicación de usuarios, esto se realiza en la interfaz de "Descargas y Configuración" (figura [4.48\)](#page-131-0), el documento que se crea es un documento XML el cual toma la información necesaria tanto del evento como de las URL donde se ubican los PHP de configuración del mismo.

<span id="page-131-0"></span>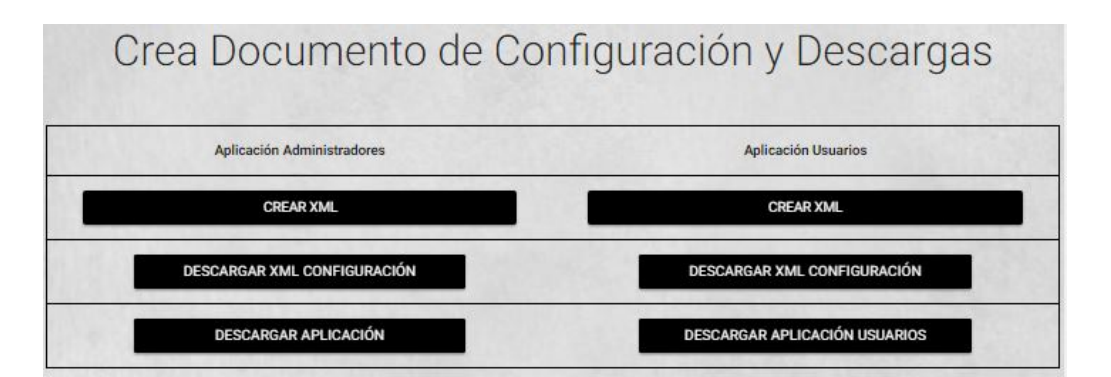

Figura 4.48: Zona de Descargas y Configuración. Fuente Propia.

# 4.4.5. Actividades Asistente

#### Modificar Información Asistente:

Así como para cada Usuario registrado en el sistema, este posee la capacidad de modificar su información, esto se hace mediante un formulario donde le despliega los datos del Asistente en cuestión, esto se realiza por medio del formulario de la siguiente image[n4.28,](#page-117-0) este formulario es el mismo para Súper Administradores, Administradores y Asistentes.

#### Visualizar información del Evento:

Si un Asistente se logea dentro de la aplicación, lo redirigirá a la sección "Asistentes" la cual tendrá toda la información del evento dónde él está registrado (figura [4.49\)](#page-132-0) (Información Evento, Horario, Ponentes, Puntos de interes, Beacons), además se encuentra la configuración del evento donde éste está registrado y así podrá descargar la aplicación y añadir la configuración

<span id="page-132-0"></span>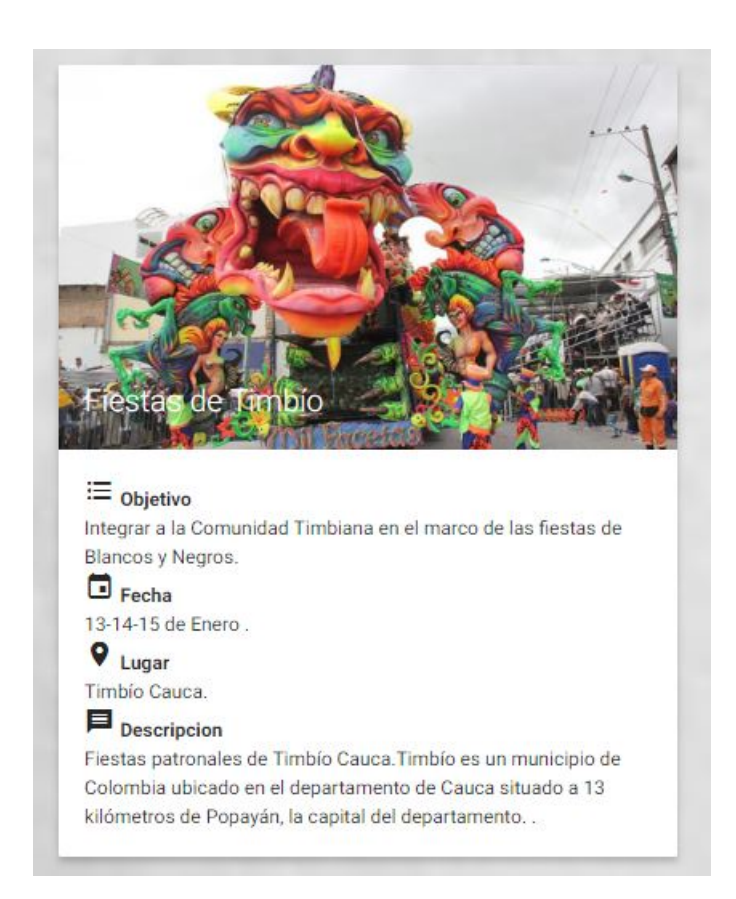

Figura 4.49: Información General del Evento para el Asistente. Fuente Propia.

# 4.4.6. Aplicación Móvil

Se diseñan dos aplicaciones, una para asistentes al evento donde se encuentra toda la información del evento y otra para organizadores la cual permite el registro de datos en la página web, estas serán descritas a continuación.

#### 4.4.6.1. Aplicación Asistentes

Con el fin de poder desplegar múltiples eventos se diseña una plantilla, la cual abarca la mayoría características que contiene un evento, permitiendo así desplegar la información de estos independientemente de la temática de desarrollo. La aplicación consta de un panel principal, la lista de ponentes, ubicación en el mapa, la programación y por último las notificaciones, todos estos datos varían de acuerdo al evento elegido por el asistente, estos se describen a fondo posteriormente.

Para realizar la aplicación, teniendo en cuenta la característica "general" para cualquier evento que el organizador pudiera crear, se pensó en un sistema en el cual se carga un archivo XML, con todos los datos del evento (archivo de configuración inicial), este archivo cargara la cantidad de días, la programación, los ponentes disponibles, los puntos de interés en el mapa, los Beacons, su ubicación, y las páginas web, a las cuales se hacen consultas de datos para permanecer actualizada, todos estos datos se guardan en una base de datos local en el celular, y en caso que el usuario no posea con una conexión activa a internet, quedara con los datos iniciales cargados del archivo de configuraci´on XML, o si se conecta a internet la base de datos se actualiza y queda con la información más reciente.

Cargar el archivo de configuración XML Al ingresar a la aplicación la primera interfaz que aparece es la de cargar el archivo de configuración XML (Figura [4.49A](#page-136-0)); con este archivo se cargaran todos los datos del evento, como programación, listado de ponentes, puntos de ubicación, etc. a la base de datos interna de la aplicación; cada vez que se encuentre conectado el dispositivo a internet y se genere un cambio desde la página web, este se despliega en la aplicación actualizando la información.

Para poder acceder al selector de archivos, se utilizó el framework de acceso a almacenamiento (Figura [4.49B](#page-136-0)), el cual facilita a los usuarios explorar y abrir documentos, im´agenes y cualquier otro tipo de archivos, en todos los proveedores de almacenamiento, como la memoria interna, la micro SD o Google Drive [\[65\]](#page-177-3). Se decide utilizar este framework debido a que un selector de archivos paso a paso, sólo servía cuando el celular contaba con almacenamiento interno y micro sd al mismo tiempo, si contaba solamente con alguno de los dos, la aplicación se detenía. Se buscó en diferentes foros y páginas afines para solucionar este problema, pero lamentablemente no se encontró la solución. La ´unica "desventaja" de utilizar el framework es que s´olo funciona a partir de la versión de Android 4.4 (KitKat), lo cual con respecto al prototipo seminario "TET 2016" sube dos versiones en el OS, pero se decide dejar de esta forma,

ya que aproximadamente el 93.5 % de los usuarios Android cuentan con esta o versiones más actualizadas [\[66\]](#page-177-4).

Interfaz Principal del Evento Una vez cargados los datos se ingresa a la interfaz principal del evento (Figura [4.49C](#page-136-0)) donde aparece una breve descripción de ´el, para la navegabilidad se habilitan 4 botones los cuales permiten ir a la lista de ponentes, el horario del evento, la ubicación de puntos de interés en el mapa y por último las notificaciones que se tienen registradas, es decir las que envían los organizadores para cada evento, brindando información a los asistentes generando interés en el evento.

En la interfaz principal y sólo en esta interfaz se habilitó la opción de salir del evento (Figura [4.49D](#page-136-0)), la cual una vez se presionado genera una alerta informando al usuario sobre el proceso, si el usuario desea salir la aplicación borrara todos los datos guardados de forma local y posteriormente si desea volver a cargar un archivo de configuración lo podrá hacer sin ningún problema; esto con el fin de cargar otro evento en el cual está interesado o registrado el usuario.

- Ponentes del evento Al seleccionar esta opción se despliega la lista de todos los ponentes del evento (Figure [4.12E](#page-82-0)), donde aparece el nombre de cada uno de ellos junto al tipo de ponente y la empresa a la que pertenece, si se presiona sobre la imagen del ponente se puede acceder a la información detallada de cada uno de ellos (Figura [4.49F](#page-136-0)), pudiendo observar la empresa y demás información relevante, también se habilitó un botón de retroceso para devolvernos a la lista de los ponentes y poder seleccionar otro.
- Horario del evento En esa pare se encuentra todo lo referente a la programación del evento donde se describe cada una de las actividades, se observa la hora, el título, ponente a cargo y la ubicación, están organizadas por días y se puede navegar entre ellos como se observa en la figura [4.49G](#page-136-0).
- Ubicación del evento Al seleccionar ubicación, aparece el mapa de la aplicación (Figura [4.49H](#page-136-0)) donde se podrán encontrar los puntos de interés del evento; al seleccionar el punto de interés nos muestra el título y se habilitan los botones de establecer ruta y colocar coordenada con estos se re-direcciona a la aplicación

Google Maps, mostrando la ruta más rápida o el punto de interés. También se habilitó cambiar la vista del mapa permitiendo seleccionar entre vista normal o satélite, se puede hacer zoom al mapa y opción de brújula (voltear la dirección del mapa) para establecer el norte o el sur. La opción de navegación interior sobre el evento está activa por defecto activando el Bluetooth de lo celular, por lo cual si el usuario se encuentra cerca de un pabellón se genera una alerta en el mapa notificando al usuario su cercanía con un Beacon (puede ser un pabellón o cualquier opción que el organizador desee), posteriormente le pregunta si desea ver la ubicación en el mapa.

Notificaciones del evento Por último se tiene la parte de notificaciones, donde se despliegan todas las notificaciones que envían los organizadores del evento con el mensaje, la fecha y hora de llegada (Figura [4.49I](#page-136-0)), cuando llega la notificación aparece en el panel de notificaciones del celular independiente de que si aplicación se encuentra abierta o cerrada (Figura [4.49J](#page-136-0)), al presionarla nos lleva directamente a la aplicación, donde se podrá leer claramente el mensaje. Si el usuario desee eliminar una notificación, debe deslizar la notificación hacia la izquierda habilitando el botón eliminar.

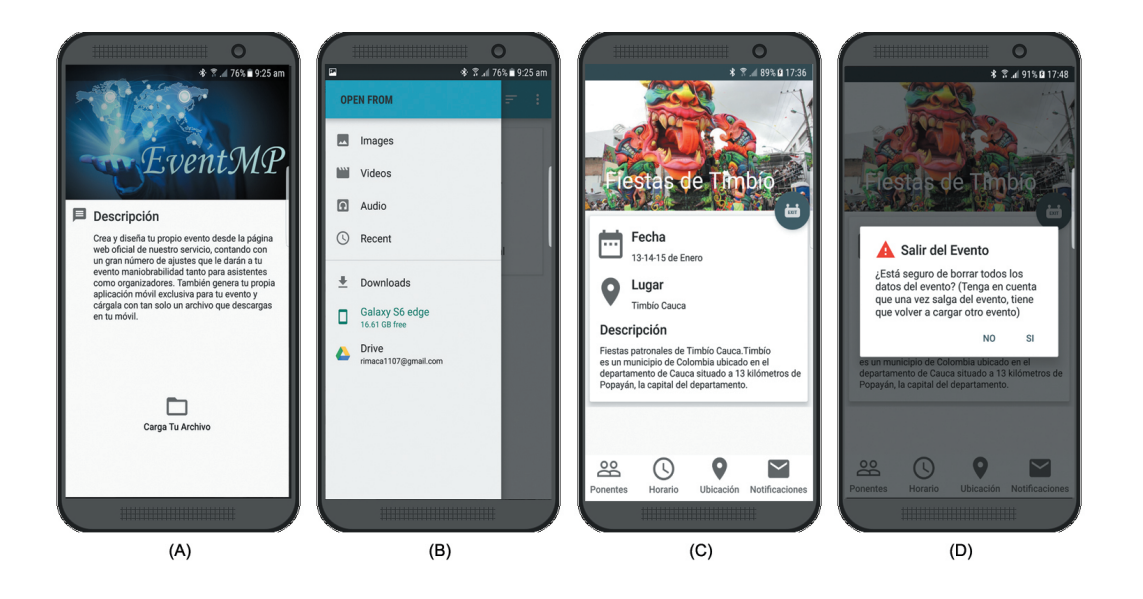

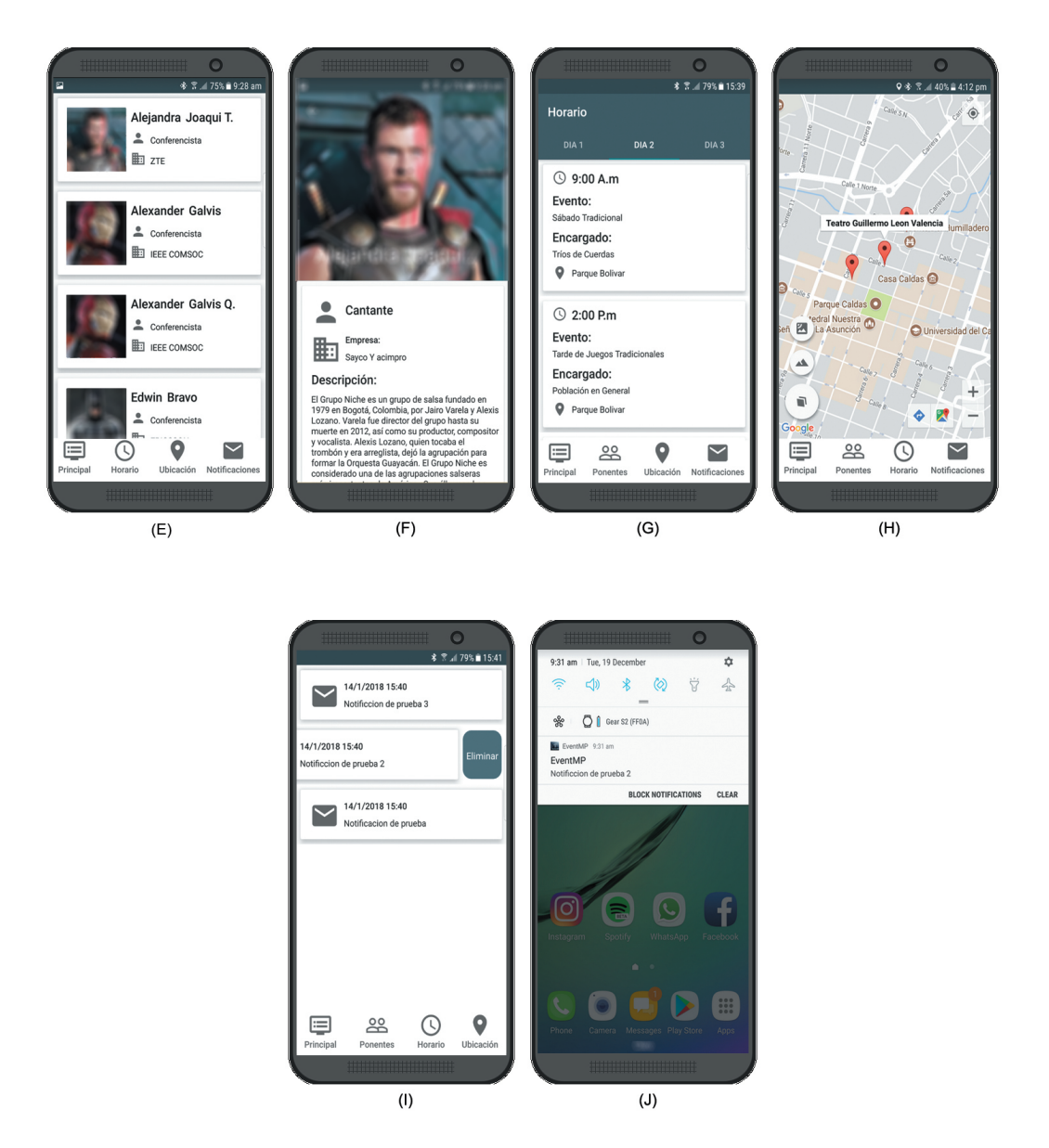

<span id="page-136-0"></span>Figura 4.49: Aplicación Móvil Asistentes Prototipo EventMPro Screenshots. Fuente Propia.

### 4.4.6.2. Aplicación Organizadores

Se piensa en una aplicación, la cual facilite el control de datos (registro y despliegue), por lo tanto se trabaja con el sistema de Tag's NFC, los cuales se pueden colocar en las escarapelas de los asistentes al evento, para el registro de actividades minimizando los tiempos de interacción y haciendo más fluido el sistema.

Como el objetivo principal, es que la aplicación sea "general", para cualquier evento que el organizador desee, se implementa el archivo de configuración XML para la carga de datos espec´ıficos del evento (Figura [4.49A](#page-139-0)), con esto se garantiza que independientemente de la cantidad de eventos que se creen, la aplicación se dirige al evento en específico al que el usuario se encuentra inscrito, así sin ningún inconveniente se puede acceder a todos los servicios de la aplicación: control de datos en diferentes actividades (registro y despliegue) y manejo de etiquetas NFC (Leer, escribir y eliminar).

- Interfaz Principal En esta se encuentra una breve descripción de la aplicación  $(Figura 4.49B)$  $(Figura 4.49B)$  $(Figura 4.49B)$ , también se habilitan 3 botones los cuales permiten ir a: la lista de asistentes registrados en cada actividad (Control), control de los Tag's NFC y al registro de usuarios en actividades (Registros). Sólo en esta interfaz esta activa la opción de salir del evento para que el organizador pueda cargar otro evento si lo desea.
- Etiquetas NFC Este es el control de las etiquetas NFC, donde se podrá escri-bir, leer y eliminar cada etiqueta (Figura [4.49C](#page-139-0)), si se presiona el botón leer aparece su interfaz, donde primero se despliega una alerta la cual informa al usuario, que debe acercar la etiqueta NFC para poder leerla, desplegando la información que esta contiene (nombre, teléfono y correo del asistente asociado a la etiqueta)(Figura [4.49D](#page-139-0)).

En escribir se puede ingresar el nombre, correo y teléfono de los asistente  $(Figura 4.49E)$  $(Figura 4.49E)$  $(Figura 4.49E)$  a las etiquetas NFC, cuando esté listo se presiona el botón escribir; éste genera una alerta comunicando que debe acercar a la etiqueta celular para poder escribirla y cuando se complete la operación, aparece un cuadro de dialogo diciendo que la etiqueta fue escrita correctamente.

Por último está el botón eliminar el cual si se presiona genera una alerta en la misma interfaz de control etiquetas NFC, comunicando que debe acercar la etiqueta al celular para completar la operación y cuando esté lista, se comunica con un cuadro de dialogo.

Registro de asistentes en las actividades En esta interfaz se encuentran cada una de las actividades del evento configuradas como actividades NFC (Figura [4.49F](#page-139-0)), una vez se seleccione la actividad NFC se podrán hacer los registro de asistentes a esa actividad, si la pantalla se encuentra vacía es porque no se han registrado asistentes a esta actividad.

Cuando se desea iniciar el registro de asistentes basta con acercar la etiqueta al celular y esta automáticamente será registrada, desplegando el nombre del usuario en la lista (Figura [4.49G](#page-139-0)); si algún usuario se encuentra previamente registrado, se generara una alerta advirtiendo el valor repetido impidiendo su registro.

Control de asistencia a las actividades Aquí se encuentra todas las actividades del evento, si se desea ver los registros de asistentes se presiona sobre la actividad deseada, desplegando una lista con los registros y en la parte superior de la pantalla el número total de registros (Figura [4.49H](#page-139-0)).

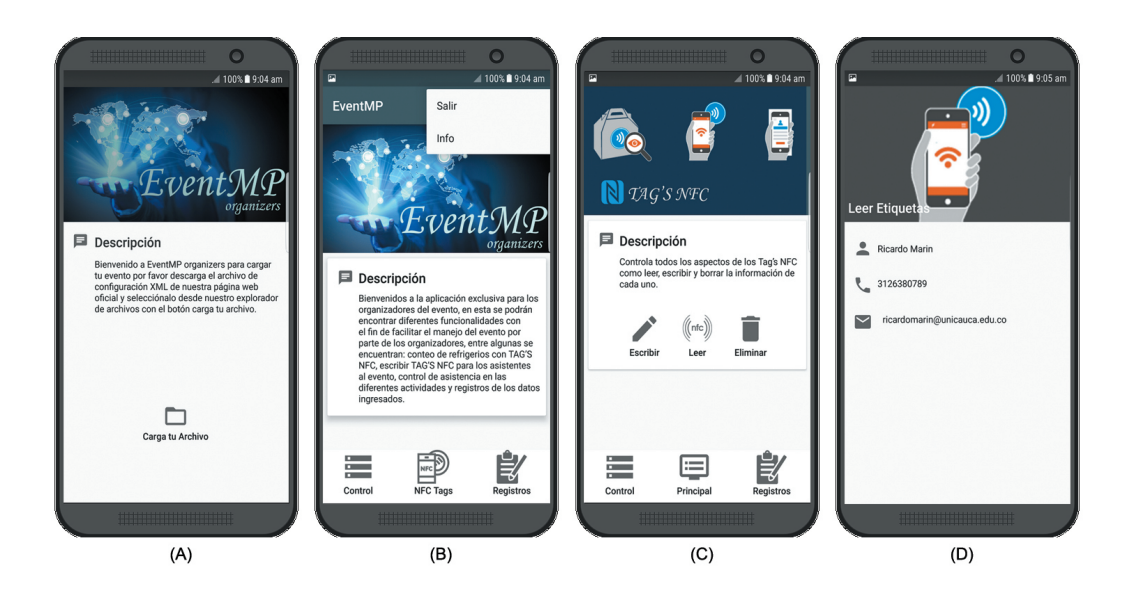

<span id="page-139-0"></span>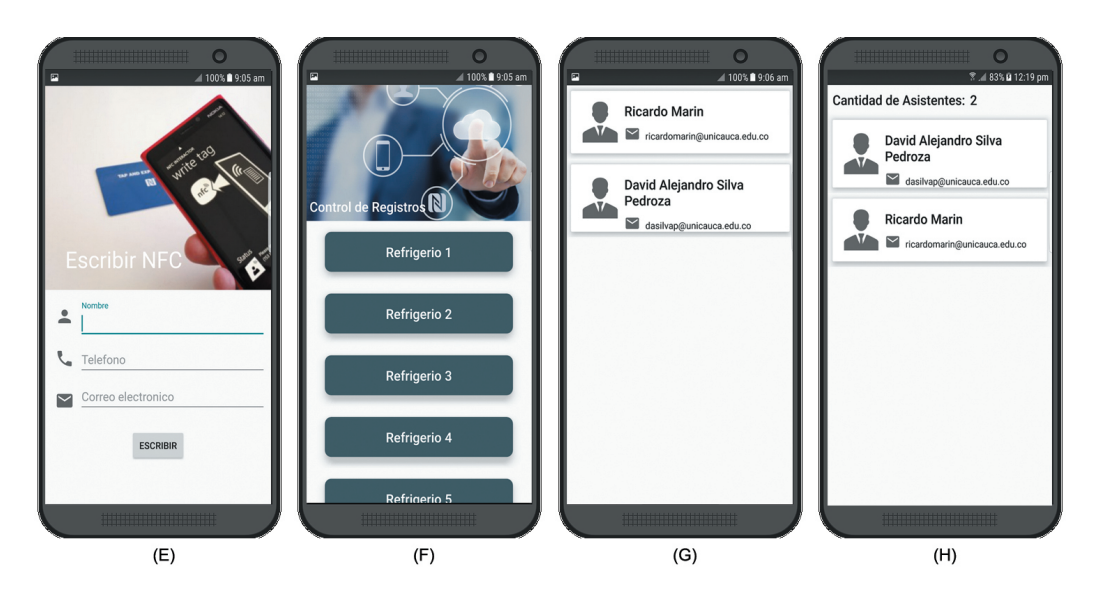

Figura 4.49: Aplicación Móvil Organizadores Prototipo EventMPro Screenshots. Fuente Propia

# 4.5. Conclusiones del Desarrollo del Sistema

Se implementan dos prototipos, el primero basado en el seminario de tecnologías emergentes en telecomunicaciones "TET 2016" y el segundo una plantilla para la creación de cualquier evento dentro de la categoría MICE, llamado EventMPro los cuales arrojaron los siguientes resultados:

- Se generan un servicio web, además de dos aplicaciones móviles, una para el uso de los administradores y otra para los asistentes del evento.
- Se hace uso de una alternativa, el Framework de acceso a almacenamiento, ya que es un sistema m´as robusto, que permite navegar por todas las carpetas del celular e inclusive obtener archivos de Google Drive, facilitando la interacción del usuario con la aplicación haciéndola más intuitiva.
- Se selecciona el lenguaje de programación PHP [\[52\]](#page-176-0) para realizar el back-end de la página web del sistema, debido a que es un lenguaje eficiente y seguro que permite realizar todas las acciones necesarias del sistema.
- Se implementa una propuesta de seguridad en el sistema, basada en el uso de sesiones y encriptación de contraseñas, brindando seguridad a los eventos y usuarios del sistema.
- Se crea una característica, la cual permite a muchos usuarios crear muchos eventos en un mismo periodo, permitiendo así ampliar el modelo de negocio del sistema y generar una independencia, entre el due˜no del sistema y el administrador de un evento.
- Se decide utilizar un sistema de gestión de identidad y perfil del actor para el manejo de sesiones dentro de la página, debido a que es una forma ágil y eficiente de direccionar a los diferentes actores del sistema sin presentarse interferencia entre ellos.

# Capítulo 5

# Experimentación y Resultados

# 5.1. Prototipo Seminario "TET 2016"

En esta sección se describe los resultados del prototipo, cuál fue su desempeño, si fue útil en el desarrollo del evento y cuál fue su acogida por parte de los usuarios, también se aborda el análisis de estos resultados.

# 5.1.1. Prueba en un Evento de Tipo MICE

Para realizar la prueba de desempeño se escogió el evento de tecnologías emergentes en telecomunicaciones "TET 2016" el cual es un evento que cuenta con aproximadamente 250 asistentes, organizado por la rama estudiantil IEEE; este evento se llevó a cabo los días 20, 21 y 22 de octubre del año 2016 en la ciudad de Popay´an, en el teatro Guillermo Le´on Valencia; siendo uno de los eventos insignia de la Universidad del Cauca.

### 5.1.2. Descripción del Lugar Seleccionado

El lugar seleccionado para la realización del evento fue el teatro Guillermo León Valencia, ubicado en el centro de la ciudad de Popayán, el cual consta con una capacidad en total para 780 personas distribuidas de la siguiente forma:

- Platea para 281 personas
- Primer piso 124 personas
- Segundo piso 112 personas
- Tercer piso 140 personas
- Cuarto piso 123 personas

Además cuenta con diversos espacios como un salón Foyer para exposiciones, charlas o conferencias con una capacidad para 100 personas y una terraza con capacidad para 120 personas.

# 5.1.3. Preparación de la Experiencia

Debido a las características del sistema, tener una prueba de desempeño en un entorno real es prácticamente una obligación, por esta razón desde un inicio se buscó un evento tipo MICE, en el cual pudiéramos implementar el prototipo y hacer las pruebas respectivas.

Ya que el seminario de tecnologías emergentes en telecomunicación "TET" es uno de los eventos insignia de la Universidad del Cauca se pensó en él como primera opci´on, adem´as el organizador del evento es la rama estudiantil IEEE de la Universidad del Cauca, por lo cual desarrollar este trabajo con ellos resultaba más factible, obteniendo as´ı mejores resultados.

Se dispuso el uso de etiquetas NFC para asistentes, organizadores y ponentes, a cada una de las etiquetas se le escribió el perfil del usuario (nombre, teléfono y correo), esto para tener una interacción social entre ellos, entonces si deseaban compartir sus datos personales lo podían hacer, acercando la escarapela al celular y automáticamente aparecía la opción de agregar contacto. Para obtener los datos de cada usuario se puso en contacto con los organizadores, facilit´andonos la base de datos de asistentes y ponentes.

Estas etiquetas también se podían aprovechar para la asistencia al evento y a la hora de la entrega de refrigerios, por lo cual se instruyó a los organizadores encargados de esta parte en el manejo de la aplicación móvil exclusiva de organizadores para el registro de datos.

Los organizadores también contaban con la opción de enviar notificaciones y actualizar o cambiar la programación del evento en cualquier momento, por lo cual se les instruyo sobre el manejo de la plataforma web, además que de nuestra parte siempre se estuvo acompañando el evento constantemente y ayudando en todo lo que necesitaran los organizadores y demás.

# 5.1.4. Funcionamiento del Sistema

Para poder evaluar satisfactoriamente el funcionamiento del sistema se realizaron diferentes pasos los cuales son los siguientes:

#### Registro

Se insertó manualmente la información en las etiquetas NFC las cuales se adhieren en la parte posterior de la escarapela, la inserción de la información se realiza por medio de la aplicación administradores, de esta forma cada escarapela cuenta con la información personal del usuario (Nombre, Celular, Correo).

• Cambio de Horario Si por algún motivo los organizadores del evento tenían que cambiar ciertos ponentes o mover el horario de los mismos, ingresaban en la página de "Management App Tet 2016" al día que deseaban cambiar, en esta página les aparecía la opción de modificar, dónde se podría actualizar la
información y después podrían enviar una notificación a los asistentes para dar informe del cambio.

## $\blacksquare$  Envío Notificación

Los organizadores podían estar en contacto con los asistentes por medio de las notificaciones, estas servían para dar información y generar interés sobre el evento; si los organizadores deseaban enviar una notificación tendrían que entrar a Firebase, ya que a través de esta página se envían, entonces lo primero es entrar a la consola de FireBase y en la parte de notificaciones se seleccionaba la opción de mensaje nuevo y por último se dispone a redactar y enviar el mensaje.

## Descripción por Días

## Primer Día

El primer día fue el registro y bienvenida del evento, se facilitaron a los asistentes las escarapelas y se registraron los nuevos asistentes que llegaban; se instruyó al Staff del "seminario TET 2016" para que realizarán el registro, se explicó a los asistentes sobre el uso de su escarapela y se instaló la aplicación de los organizadores en sus celulares. Para el registro de asistencia se ubicaron dos personas (dos organizadores) a las entradas del teatro Guillermo Valencia con la aplicación de los organizadores previamente instalada, entonces cada vez que entraba un asistente se le pedía la escarapela para realizar el respectivo registro.

Para que todos los asistentes al evento pudieran obtener el APK de la aplicación, este se ubicó en la página dispuesta por el Tet 2016 (www.tet2016.com) en donde se habilitaba un enlace para empezar la descarga; En la introducción del evento se explicó cómo descargarla e instalarla además de explicar su funcionamiento, posteriormente se empieza a testear la cantidad de usuarios que cuentan con la aplicación.

Ese día se tenía previsto dar 2 refrigerios, por lo cual en la entrega de estos se procede a ubicar dos personas a la entrada del salón designado, encargadas del registro de los refrigerios por lo cual a cada asistente se le descontara ese refrigerio y si desea repetir la aplicación será la encargada de notificar al

organizador que no puede acceder al refrigerio ya que lo reclam´o anteriormente, además ninguna persona que no esté registrada en el evento podrá acceder al refrigerio.

Ese día en la noche se dispuso de un evento social en la casa Mosqueara el cual era el c´octel de bienvenida, pensando en las personas que no son propias de la ciudad en la aplicación se ubicó este punto en el mapa, también se enviaron notificaciones a los asistentes para recordarles la forma de vestir, la hora y el lugar, además al finalizar el cóctel se tenía previsto ir a una discoteca para terminar la bienvenida, por lo cual se envía una notificación con el siguiente mensaje: "Todos los asistentes al coctel, por favor nos movilizamos hacia la discoteca corona para terminar la bienvenida" con el fin de coordinar a las personas y ayudar a los organizadores en su labor.

## Segundo Día

El segundo día era muy parecido al primero se tenía dos refrigerios y la ubicación era la misma, lo único sobresaliente fue que un ponente no pudo asistir y se tuvo que utilizar la opción de modificar horario y enviar una notificación, también se registraron nuevos usuarios y los ponentes que solo llegaban ese día.

El evento social en la noche fue un recorrido por la ciudad de Popayán en chivas rumberas y finalmente remate en una discoteca, por lo tanto se enviaron notificaciones aclarando la hora de partida, el punto de partida y los documentos de identificación y escarapela para el ingreso a la discoteca; en la aplicación se ubicó en el mapa el punto de partida del recorrido para que los asistentes se ubicaran.

### Tercer Día

En el último día de seminario se realizó en la facultad de salud de la Universidad del Cauca, a causa de esto desde el día anterior y en la mañana de ese día se inform´o por medio de notificaciones el cambio de escenario con el siguiente mensaje: "Buenos días, se les recuerda a los asistentes del TET 2016 que las actividades del d´ıa de hoy son en el auditorio de la Facultad de salud Antonio José Lemos Guzmán." y se podían ubicar con el mapa de la aplicación.

Por último el "seminario TET 2016" realizó su fiesta de clausura en el Club de Leones de Popayán, siendo una fiesta de gala, por consiguiente por medio de la aplicación se recalcó constantemente por notificaciones la asistencia puntual y el modo de vestir.

# 5.1.5. Resultados

En la tabla [5.2](#page-147-0) se muestran y analizan los resultados obtenidos durante el "seminario TET 2016", se obtienen la cantidad de personas que instalaron la aplicación por día por medio de FireBase, ya que cada que se envía una notificación se muestra la cantidad de personas que la reciben, por consiguiente se conoce el crecimiento de usuarios que utilizan la aplicación.

| Día   | Numero de Notificación | Hora  | <b>Usuarios</b> | <b>Tipo</b> |
|-------|------------------------|-------|-----------------|-------------|
| Día 1 | Notificación 1         | 13:45 | 31              | In          |
| Día 1 | Notificación 2         | 17:46 | 43              | Sc          |
| Día 1 | Notificación 3         | 20:17 | 56              | Re          |
| Día 1 | Notificación 4         | 13:45 | 58              | Ar          |
| Día 2 | Notificación 5         | 9:29  | 66              | In          |
| Día 2 | Notificación 6         | 11:51 | 68              | Sp          |
| Día 2 | Notificación 7         | 11:59 | 68              | Ar          |
| Día 2 | Notificación 8         | 17:18 | 73              | Ar          |
| Día 2 | Notificación 9         | 19:07 | 73              | Re          |
| Día 2 | Notificación 10        | 21:24 | 74              | Re          |
| Día 3 | Notificación 11        | 9:36  | 79              | Re          |
| Día 3 | Notificación 12        | 10:34 | 80              | Ln          |
| Día 3 | Notificación 13        | 13:09 | 81              | Ar          |
| Día 3 | Notificación 14        | 15:38 | 81              | Ar          |
| Día 3 | Notificación 15        | 15:48 | 81              | Re          |
| Día 3 | Notificación 16        | 19:55 | 80              | Re          |
| Día 3 | Notificación 17        | 20:34 | 79              | Re          |

Tabla 5.1: Notificaciones durante el evento.

Tabla 5.2: Símbolos Usados en la Tabla Notificaciones.

<span id="page-147-0"></span>

| Símbolo | Definición                                                        |  |
|---------|-------------------------------------------------------------------|--|
| In      | Information: Información general sobre el evento.                 |  |
| Sp      | Sponsor: Mensajes enviados por patrocinadores.                    |  |
| Ar      | Attendees Re-organization: Para organizar el grupo de asistentes. |  |
| Rе      | Reminders: Recordatorios                                          |  |

El primer día instalaron la aplicación 59 personas, la cual se incrementó en el momento que el presentador del TET 2016 la recomendó, ya que proporcionaba la ubicación del evento de integración en la noche.

En el segundo día de seminario los usuarios de la aplicación aumento en 15 personas, ya que entre los mismos asistentes se recomendaban la aplicación para tener una mayor información del evento.

El último día del evento sólo aumento en 2 la cantidad de usuarios de la aplicación, el cual después de dado por finalizado las sesiones del seminario los asistentes comenzaron a desinstalar la aplicación.

Adem´as, los organizadores hicieron una encuesta donde preguntaban a los usuarios qué tan útil era la aplicación y qué calificación le daría.

# 5.1.6. Encuesta

Se realizó una encuesta para los asistentes con el fin de obtener comentarios y una retroalimentación; las dos preguntas más relevantes fueron: ¿Encontraste útil la aplicación? Treinta y dos personas respondieron esta pregunta, y el  $71.95\%$  por ciento de los asistentes contestaron positivamente.

La segunda preguntó a los usuarios qué calificación daría a la aplicación, donde cinco es la mejor, y una es la peor. Treinta y dos personas respondieron esta pregunta, de la siguiente manera: tres personas dieron la calificación ("1"), cero personas dieron la calificación ("2"), nueve personas dieron la calificación ("3"), dieciséis personas dieron la calificación ("4"), y cuatro personas dieron la calificación ("5").

Podemos observar que para los asistentes al evento, la aplicación tuvo un alto nivel de aceptación, lo que significa que la aplicación funcionó bien durante este, sin generar ningún error, siendo útil tanto en el momento de las sesiones como durante actividades sociales; en consecuencia, las caracter´ısticas elegidas e implementadas fueron correctas, gracias al análisis realizado anteriormente. Además, se facilitó el trabajo de los organizadores, haciéndolo más rápido y eficiente. Por lo tanto, recomendaron altamente la aplicación y sus funcionalidades implementadas.

# 5.1.7. Conclusiones de la Prueba de Desempeño

Se ejecuta una prueba en un evento tipo MICE, el cual fue el VII seminario de tecnologías emergentes en telecomunicaciones "TET 2016", realizado en la ciudad de Popayán, arrojando los siguientes resultados:

- Aproximadamente  $41\%$  de los asistentes al TET 2016 utilizaron la aplicación del evento, esto siendo un número confortable, ya que la aplicación estaba diseñada solo para usuarios Android y no se encontraba disponible en la Playstore.
- Los organizadores recomendaron y alagaron la aplicación desarrollada para el evento, haciendo énfasis en el envío de notificaciones a los asistentes y en la parte de registros con etiquetas NFC, esto debido a que estas características facilitan sus labores y permiten que el desarrollo del evento sea más factible.
- La aplicación móvil para Android y las etiquetas NFC implementadas, representan para los asistentes (usuarios finales) un valor agregado sobre el evento, haciéndolo más apetecible y destacado en el tipo de eventos MICE, ya que otros no implementan estas características.
- La descarga de la aplicación por parte de los asistentes, presento un crecimiento constante durante los 3 días de desarrollo del evento.
- Las etiquetas NFC presentaron un comportamiento resistente al agua y a otro tipo de líquidos, esto se comprobó en el desarrollo de las actividades sociales al ser expuestas ante líquidos y factores externos.

# 5.2. Prototipo EventMPro

En esta sección se describe los resultados obtenidos, cuál fue su desempeño, si fue útil en la prueba piloto y cuál fue su acogida; también se aborda el análisis de estos resultados.

La prueba se realizó en dos partes, la primera se tenía previsto mostrar la aplicación a expertos en el tema de turismo y aplicaciones móviles, con el fin de obtener una retroalimentación, analizar su manejabilidad, desempeño y aceptación por parte de ellos, simulando a los organizadores de un evento. La segunda parte, fue simulando los asistentes del evento, por lo cual se realizaron pruebas con un grupo de estudiantes del programa de turismo de la Universidad del Cauca, en donde se presentaba el sistema, se hace una breve descripción y posteriormente se evaluaba su desempeño, el uso de las tecnologías de NFC y Beacons y por último se obtenía retroalimentación por medio de una encuesta.

# 5.2.1. Prueba con Expertos

Esta prueba se plantea desde el punto de vista de los organizadores, con el fin de evaluar los todas las características y funcionalidades enfocados hacia ellos, por esta razón se contacta con expertos en el turismo de eventos tipo MICE (9 personas), asemejando que cada uno de ellos es un organizador de un evento y utiliza nuestro sistema.

#### 5.2.1.1. Perfil Expertos

Para realizar una evaluación adecuada se organizaron exposiciones de nuestro servicio con diferentes expertos del área de turismo sus perfiles son los siguientes.

#### María Fernanda Moreno Prado

Administradora de empresas de la Universidad del Cauca, Maestría en estudios interdisciplinarios del desarrollo con interés en turismo de la Universiddad del Cauca, investigadora encargada de la red de actores en el proyecto: InnovAccion-Cauca red de formación del talento humano para la innovación social y productiva en el departamento del Cauca. Articuladora de redes empresariales: red de turismo ecológico en gobernación del Cauca (Ministerio de Comercio, Industria y Turismo) y núcleo de confecciones mulata en fundación Propal (Fomipyme). Docente cátedra del programa de turismo en la Universidad del Cauca.

#### Andrés Erazo Chacón

Profesional en turismo de la universidad del Cauca, cofundador y director de marketing en Grupo T. Consultores empresa especializada en turismo, coordinador en Enruta T. Agencia Operadora, investigador activo y emprendedor en proyectos relacionados con la actividad turística.

### Cristiant Enrique Moreno Cuellar

Profesional en Turismo, Universidad del Cauca, Áreas de Interés: Turismo, organización de Eventos, Herramientas colaborativas y coordinador de la noche de museos en Popayán.

### Luz Marina Ardila Barrigan

Administradora turística y hotelera de la Universidad Pedagógica y Tecnológica de Colombia, Maestría en Estudios sobre problemas políticos latinoamericano de la Universidad del Cauca, especialista en en docencia universitaria de la Universidad Cooperativa de Colombia. Docente de planta del programa de turismo e investigadora de la Universidad del Cauca, cuenta con una amplia trayectoria y excelente trabajo en el ámbito académico del turismo reconocido por la Universidad Pedagógica y Tecnológica de Colombia (UPTC) como egresada destacada.

### Angela Chantre Astaiza

Administradora de empresas de la Universidad del cauca, Maestría "Master Oficial en Marketing", PHD en Economía de la Empresa y finanzas de la Universidad Rey Juan Carlos de Madrid, con el proyecto "Propuesta de Trazabilidad Turística como metodología alternativa para análisis de movimientos de turistas. Caso Popayán -Colombia". Actualmente se desempeña como profesora de planta del programa de turismo de la Universidad del Cauca con un amplio interés sobre el turismo y las tecnologías aplicadas a él.

#### Gustavo Adolfo Fuentes Delgado

Administrador de empresas y abogado de la Universidad del Cauca, maestría en planificación y gestión del turismo de la Universidad Externado de Colombia, con el proyecto "Propuesta de planificación y gestión del turismo mediado por las TIC E-Planificación y gestión del E-turismo para el departamento del Cauca" y docente del programa de turismo de la Universidad del Cauca.

## Enith Velasco Valencia

Administradora de Empresas de la Universidad del Cauca, especialista en gestión de la calidad de la Universidad del Cauca y docente del programa de turismo de la Universidad del Cauca.

#### Mauricio Manrique

Tesista Maestría en Didáctica del Inglés Universidad de Caldas, Licenciado en Lenguas Modernas de la Universidad del Cauca, docente de inglés y profesor del programa de turismo de la Universidad del Cauca..

## Alejandra Navarro

Estudiante último semestre del programa de turismo, actualmente se encuentra desarrollando su proyecto de grado basado en el uso de herramientas tecnológicas para eventos en la Universidad del Cauca.

### 5.2.1.2. Preparación de la Experiencia

Para tener una prueba piloto satisfactoria evaluando cada uno de las características del sistema se hacen las siguientes preparaciones:

- Se habilitan Beacons con su respectiva información asociada, en el parque de ingenierías, simulando los pabellones de un evento.
- Teniendo en cuenta a los realizadores de la prueba, se preparan las etiquetas NFC y escribiendo a cada una la información personal del usuario.
- Se entrega a los diferentes actores participantes, su manual de usuario correspondiente.
- $\blacksquare$  Se expone el propósito del servicio y se hace una demostración.

## 5.2.1.3. Presentación Prototipo EventMPro

El prototipo se presentará a los expertos en turismo, se les dará a cada uno los manuales de usuario (ANEXOS [A,](#page-181-0) [B,](#page-189-0) [C,](#page-197-0) [D,](#page-203-0) [E\)](#page-237-0) tanto de la plataforma web como el de las aplicaciones, además de que se acompañará durante todo el proceso, mientras crean su evento (figura [5.1\)](#page-153-0) y se hace la demostración del sistema.

<span id="page-153-0"></span>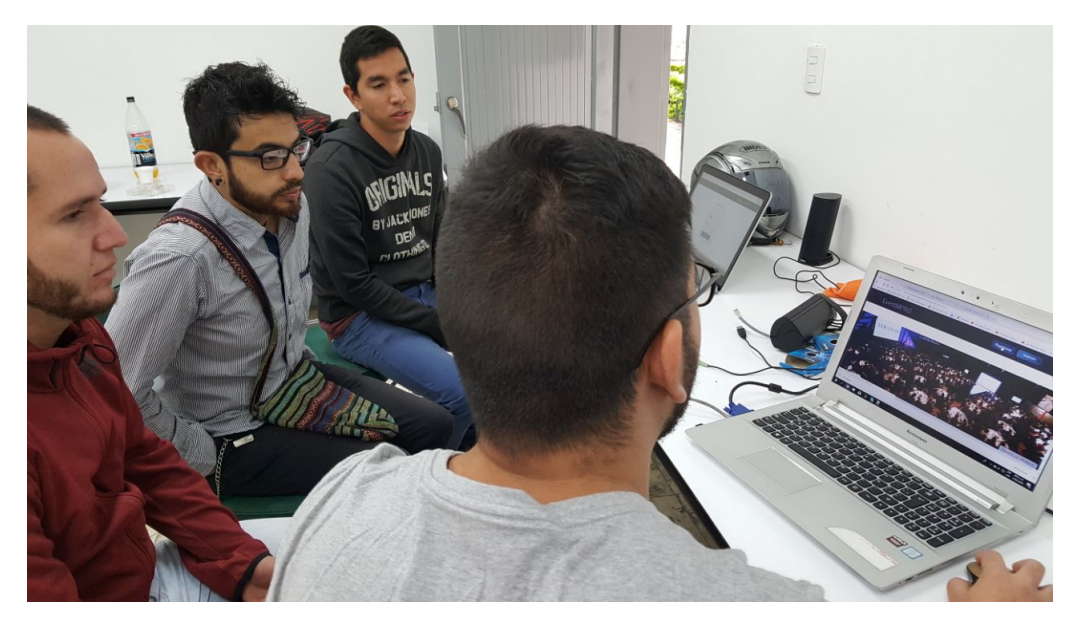

Figura 5.1: Presentación Prototipo EventMPro Expertos. Fuente Propia

# 5.2.1.4. Funcionamiento del Sistema

- **Creación de Administradores** Cada uno de los evaluadores se registrarán en la página web, en ese momento los Súper Administradores se encargaron de crear sus credenciales y posteriormente enviárselas a los correos que ellos mismos registraron. En ese momento se generó una pausa de aproximadamente 15 minutos mientras se env´ıan los datos, a cada uno de los evaluadores.
- **Creación de diferentes Eventos** Se seleccionó un tema en específico (Noche de Museos Popay´an) esto se debe a que uno de los evaluadores expertos, es el encargado por parte de la alcaldía municipal de Popayán en realizar este evento cada mes.
- Despliegue de Evento Aplicación Asistentes En la figura [5.2](#page-155-0) (A) se observa los datos configurados previamente por el organizador, desplegados en la aplicación de los asistentes, para cada uno de los eventos creados.
- Despliegue de Evento Aplicación Administradores Después de ingresar los documentos de configuración a la aplicación de asistentes se explica el procedimiento de registro con las etiquetas NFC (registro de asistencia en actividades).
- Registro de Actividades NFC Se prueba la configuración del registro de actividades con los asistentes, podemos observar cómo el Administrador del evento revisa la cantidad de asistencia tanto en la aplicación como en la plataforma web.
- Interacción con los Beacons En esta sección se deja que los asistentes caminen libremente por el lugar donde se está realizando la prueba, desplegando la información contenida en los Beacons cuando la aplicación lo detecte.
- Envío de Notificaciones Se prueba el envío de notificaciones para la aplicación generada por los evaluadores expertos (figura  $5.2 \text{ (B)}$ )

<span id="page-155-0"></span>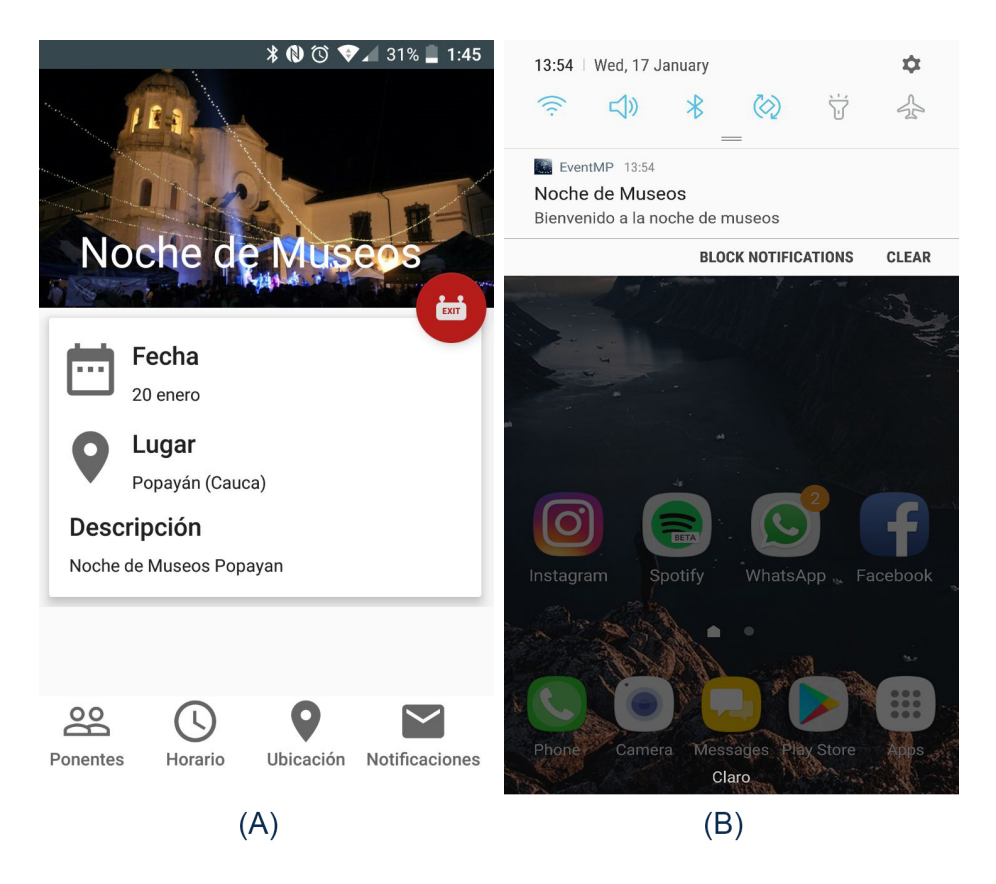

Figura 5.2: Aplicación Móvil Asistentes Prototipo EventMPro. Fuente Propia

# 5.2.1.5. Feedback Expertos

A cada uno de los expertos se le hace una serie de preguntas a manera de encuesta, con el fin de evaluar el desempeño y funcionamiento del sistema, las cuales se describen a continuación junto con sus resultados:

### $i$ . El sistema enfocado hacia los organizadores es de fácil manejo?

El 100 % de los encuestados respondieron afirmativamente a esta pregunta, ya que la utilización del sistema es de manera intuitiva y cuenta con un buen diseño.

### ¿Utilizaría el sistema?

El  $100\%$  de los encuestados dijeron que utilizarían el sistema, ya que a la hora de realiza un evento representa varias ventajas y facilita la organización del mismo.

# $i$ La tecnología de Beacons le representa alguna ventaja a la hora de organizar a un evento?

 $100\%$  de los participantes consideran que la utilización de la tecnología de Beacons representa ventajas a la hora de organizar un evento tipo MICE, ya que permite a los asistentes ubicarse y recorrer lugares muy extensos de una manera más fácil.

# $\lambda$ La tecnología de NFC le representa alguna ventaja a la hora de organizar a un evento?

El 100 % consideran que la tecnología de NFC representa muchas ventajas, ya que permiten obtener un control de asistencia en las actividades en tiempo real, adem´as gracias a su seguridad e identificador único, los valores son los reales y precisos, mientras que de manera "manual" a la hora del conteo, se puede contar dos veces el mismo asistente sin darse cuenta.

Después se realizaron dos preguntas de respuesta abierta, donde se describirán los resultados de estas de manera general.

### $i_{\rm c}$ Qué parte del sistema le pareció difícil de utilizar?

Los expertos encuestados no encontraron difícil de utilizar el sistema, pero sí recomendaron implementar vídeo-tutoriales, ya que la mayoría de personas le parece aburrido leer un manual y mucho más si es demasiado extenso.

## $i$  Qué recomendaciones daría al sistema?

Del grupo de expertos encuestados se obtuvieron los siguientes resultados:

- En las interfaces, mejorar la cantidad y tipo de imágenes ya que estas toman un papel muy importante al hacer el servicio m´as llamativo para el usuario.
- Implementar otra parte en la aplicación móvil de asistentes, la cual se puede llamar puntos de interés, en esta se ubicarán todos los sitios turísticos que debe visitar el asistente en la ciudad donde se realiza en el evento, por ejemplo en el caso de la ciudad de Popayán una sección donde se muestre el centro histórico, el morro, el pueblito patojo y demás atractivos turísticos, esto con el fin de que los asistentes puedan acceder a más información por parte de la aplicación, y no solo se centre en el evento, ya que muchas personas son provenientes de otras ciudades.
- En la aplicación móvil organizadores implementar las opciones que se encuentran en la parte web, como envió de notificaciones, cambio de horario, etc. además del control de registros, o puede ser una aplicación aparte.
- Al detectar un Beacon en vez de asociarlo a una ubicación, estos desplieguen una interfaz en la cual se pueda visualizar una información, como por ejemplo: en el caso de un evento de artesanos, cada artesano tiene un Beacon asociado a ´el y al detectarlo se despliegue la informaci´on del artesano como sus productos y demás.
- Al enfocarnos en el post-evento, unas de las partes más tediosas de la realización son la generación de certificados y la obtención de resultados de la encuesta (encuesta de satisfacción del usuario), debido a que estos datos se deben recolectar uno por uno, se puede demorar mucho en este proceso, por lo cual una opción es que la página web pueda recolectar la información de cada usuario para posteriormente generar el certificado automáticamente, al igual que los resultados de la encuesta se desplieguen en esta misma, haciendo así más fácil y práctico el manejo del evento por parte de los organizadores.
- El valor de las etiquetas NFC puede ser un problema para eventos de tipo gratuito como lo son eventos realizados por la universidad, por lo cual se sugiere crear un sistema que no requiera de un alto costo para su implementación, pueden ser códigos QR o códigos de barras. Haciendo más factible la realización del evento al ser menos costoso.
- Enfocar el sistema a diferentes tipos de eventos, es decir que se tengan unas características asociadas a él, ya que no es lo mismo realizar un evento tipo empresarial a un evento tipo cultural.
- Para el post-evento tener una opción la cual habilite el envió de cartas de agradecimiento a empresas participantes, a los patrocinadores del evento y por ´ultimo un esquema general a manera de noticia, donde se tengan datos de asistencia y resultados del evento para enviar a diferentes medios de comunicación.

Darle un mejor manejo a los datos obtenidos de los asistentes por parte del organizador, ya sea que durante la realización del evento y conforme pasan los d´ıas de este, de acuerdo a las actividades o conferencias a las que el usuario asista, le recomiende conferencias similares que le puedan interesar. Es decir implementar un sistema de recomendación para los asistentes al evento, en base a toda la información que se pueda recolectar de estos (asistencia, encuestas, dem´as) e incluso se puede recomendar otros eventos que se realicen pr´oximamente, al que el usuario pueda estar interesado en asistir.

# 5.2.2. Prueba con Grupo de Estudiantes

Esta prueba se plantea desde el punto de vista de los asistentes, en base a esto se contacta con un grupo de estudiantes del programa de turismo de la Universidad del Cauca, se les presenta el sistema con las características enfocadas hacia los asistentes y después se obtiene una retroalimentación con una encuesta realizada a cada uno de los estudiantes.

## 5.2.2.1. Preparación de la Experiencia

Para tener una prueba satisfactoria, evaluando cada uno de las características del sistema enfocados a los asistentes, se hacen las siguientes preparaciones:

- $\blacksquare$  Teniendo en cuenta a los realizadores de la prueba, se prepara una exposición para mostrar los aspectos m´as relevantes del sistema.
- Se preparan los Beacons y las etiquetas NFC para la prueba.
- Se expone el propósito del servicio y se hace una demostración para los diferentes actores.
- Se prepara una encuesta para evaluar el desempeño del sistema.

# 5.2.2.2. Presentación Prototipo EventMPro Asistentes

Se presentara y explicara el funcionamiento del prototipo EventMPro, sus funcionalidades y características enfocadas hacia los asistentes y la forma de configurar el sistema (figura [5.3\)](#page-159-0).

<span id="page-159-0"></span>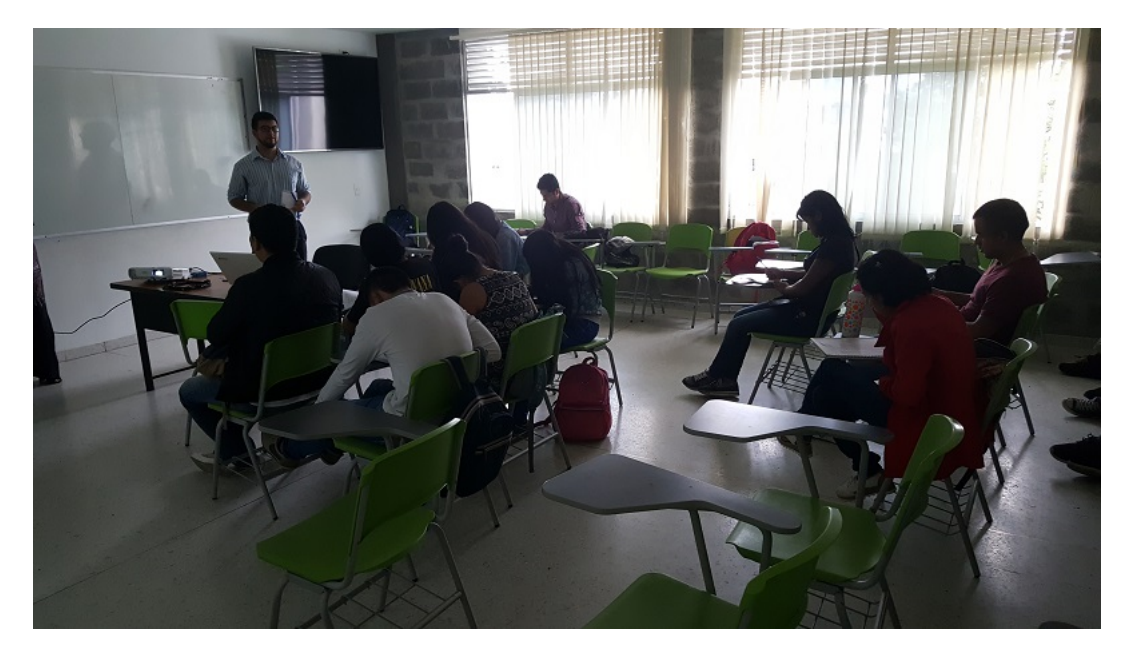

Figura 5.3: Presentación Prototipo EventMPro Asistentes. Fuente Propia

# 5.2.2.3. Feedback Estudiantes

Para obtener una retroalimentación, se generó una encuesta teniendo en cuenta las tecnologías de NFC y Beacons, la manejabilidad del sistema y opiniones, dando como resultado las siguientes preguntas:

# $i$ . El sistema enfocado hacia los asistentes es de fácil manejo?

El 100 % de los encuestados respondieron afirmativamente a esta pregunta.

# ¿Utilizaría el sistema?

El  $100\%$  de los encuestados dijeron que utilizarían la aplicación.

 $\mathcal{L}$ La tecnología de Beacons le representa alguna ventaja a la hora de

#### asistir a un evento?

90 % de los participantes respondieron que si les representaba ventajas mientras que 10 % no le encontraron ninguna ventaja.

# $i$ La tecnología de NFC le representa alguna ventaja a la hora de asistir a un evento?

Sólo  $5\%$  de los encuestados consideran que NFC no representa ninguna ventaja, mientras que la gran mayoría  $95\%$  considera que tiene ventajas utilizar NFC.

Después se realizaron preguntas de respuesta abierta, donde escribiremos de forma general sus resultados.

### ¿Qué mejoras le haría al sistema?

La mayoría de las personas encuestadas no harían mejorar a la aplicación, algunas de las recomendaciones fueron:

Creación de vídeo de descripción, interacción con Redes Sociales, mejoras de diseño para que la informaci´on sea menos extensa, Multi-lenguaje, capacidad de uso para persona en situación de discapacidad física, Más practicidad en el manejo de la aplicación, cambiar colores en el momento del diseño, live Streaming, más información del evento.

#### $i_{\rm c}$ Qué parte del sistema le pareció difícil de utilizar?

S´olo dos personas encontraron algunas dificultades al manejo del sistema: Configuración del archivo XML y el manejo de los Beacons.

#### ¿Qué recomendaciones le daría al sistema?

Se realizaron considerables recomendaciones para mejorar la aplicación:

Implementarla en eventos de la Universidad, generar un sistema que permite generar datos más específicos como costos e ingresos, utilizar otras tecnologías para celulares que no posean NFC, información de la ciudad donde se realiza el evento, generar la aplicación para diferentes sistemas operativos, ampliarla a diferentes campos del turismo, realización de encuestas al finalizar el evento, Multi-lenguaje, distinción de eventos de diferentes tipos no sólo MICE, cambios en la interfaz del evento, descargar memorias del evento al finalizar el mismo, uso de mapas para medios de transporte en la ciudad del evento.

#### ¿Recomendaciones generales?

Trabajar otros campos del turismo, realizar publicidad de la aplicación por medio de redes sociales, realizar ponencias sobre esta aplicación en diferentes congreso.

# 5.2.2.4. Conclusiones de la Prueba de Desempeño en el Prototipo EventM-Pro

Se desarrolló una evaluación con expertos en manejo de eventos y estudiantes del programa de turismo, arrojando los siguientes resultados:

- Según los expertos y el grupo de estudiantes, el sistema al contar con este gran número de características, tiene una gran aceptación ya que facilita mucho la organizaci´on del evento y representa un valor agregado a la hora del desarrollo del evento.
- Según el punto de vista de los expertos las etiquetas NFC se pueden utilizar para diferentes prop´ositos de registro, por ejemplo en el caso de un concierto estas pueden reemplazar las boletas ya que al tener un identificador único no se pueden repetir ni falsificar.
- Según las recomendaciones y comentarios de los expertos se conoce que hay un campo muy amplio para investigar las aplicaciones m´oviles enfocadas en turismo, además de los eventos tipo MICE hay una variedad de eventos en turismo, estos se podrían incluir en investigaciones con diferentes tecnologías.
- Los expertos en turismo no conocían ninguna aplicación enfocada en eventos MICE que utilizará las tecnologías de NFC y Beacons.
- La utilización del sistema es intuitiva y fácil de utilizar según los grupos de evaluación.
- Los Beacons son adecuados para hacer una navegación de los diferentes pabellones, y desplegar la información de cada uno de ellos.

# Capítulo 6

# Conclusiones y Trabajos futuros

Este capítulo recopila las conclusiones, aportes y trabajos futuros identificados. Se retoman las conclusiones presentadas al final de cada capítulo y se desarrollan unas conclusiones generales. Adem´as, se muestran las contribuciones m´as relevantes y aportes de la investigación. Por último, se describen las lecciones aprendidas.

# 6.1. Conclusiones

# 6.1.1. Conclusiones del Estado del Arte

De acuerdo con los conceptos fundamentales, tecnologías relacionadas y vigilancia tecnológica, se puede concluir:

- Las tecnologías Beacons y NFC han sido explotados en diferentes ámbitos, debido a la versatilidad que ofrecen estas tecnologías, pueden ser utilizadas en el ámbito de turismo de eventos en la categoría MICE.
- A pesar de que existe mucha documentación sobre NFC, Beacons y Turismo, estas se encuentran por separadas, no existe documentación de cómo se incluyen y se integran en un mismo proceso; generando un nicho de investigación apropiado para explorar.
- Android es el sistema operativo más utilizado en el mundo, es de plataforma abierta y con amplia documentación para los desarrolladores, por esta razón se escoge esta plataforma para el desarrollo de las aplicaciones móviles.
- Experiencias previas en entornos reales, se enfocan desde el punto de vista de los asistentes (usuarios finales), dejando de lado otros actores como organizadores, ponentes, prensa, etc., por lo cual se considera un aporte a la investigación que incluya estos dos actores.
- En su mayoría, las aplicaciones están desarrolladas para un sitio o evento turístico en específico, dejando de lado los eventos tipo MICE, estas son diseñadas e implementadas por expertos y no existe una aplicación la cual permita a las personas sin conocimientos en desarrollo de aplicaciones, la posibilidad de gestionarla.

# 6.1.2. Conclusiones del Análisis Sistemático de Aplicaciones

Se realizó un análisis sistemático de aplicaciones basado en las aplicaciones del mercado actual, que arrojo los siguientes resultados:

- Se destaca de la exploración realizada que ninguna aplicación cuenta con el uso de las tecnolog´ıas ubicuas de NFC y Beacons, dejando a un lado el gran n´umero de funcionalidades potenciales que estas ofrecen para los organizadores, ponentes y asistentes.
- La mayoría de aplicaciones se enfocan desde el punto de vista de los asistentes, sin considerar otros actores importantes como: administradores, empresarios, ponentes y prensa.
- Los requisitos, funcionalidades y características de la propuesta a implementar son descritos en este capítulo, haciendo enfoque, en el administrador de eventos como los asistentes.

# 6.1.3. Conclusiones del Desarrollo del Sistema

Se implementan dos prototipos, el primero basado en el seminario de tecnologías emergentes en telecomunicaciones "TET 2016" y el segundo una plantilla para la creación de cualquier evento dentro de la categoría MICE, llamado EventMPro los cuales arrojaron los siguientes resultados:

- Se generan un servicio web, además de dos aplicaciones móviles, una para el uso de los administradores y otra para los asistentes del evento.
- Se hace uso de una alternativa, el Framework de acceso a almacenamiento, ya que es un sistema m´as robusto, que permite navegar por todas las carpetas del celular e inclusive obtener archivos de Google Drive, facilitando la interacción del usuario con la aplicación haciéndola más intuitiva.
- Se selecciona el lenguaje de programación PHP [\[52\]](#page-176-0) para realizar el back-end de la página web del sistema, debido a que es un lenguaje eficiente y seguro que permite realizar todas las acciones necesarias del servicio.
- Se implementa una propuesta de seguridad en el sistema, basada en el uso de sesiones y encriptación de contraseñas, brindando seguridad a los eventos y usuarios del sistema.
- Se crea una característica, la cual permite a muchos usuarios crear muchos eventos en un mismo periodo, permitiendo así ampliar el modelo de negocio del sistema y generar una independencia, entre el due˜no del sistema y el administrador de un evento.
- Se decide utilizar un sistema de gestión de identidad y perfil del actor para el manejo de sesiones dentro de la página, debido a que es una forma ágil y eficiente de direccionar a los diferentes actores del sistema sin presentarse interferencia entre ellos.

# 6.1.4. Conclusiones de la Prueba en un Evento de Tipo MI-**CE**

Se ejecuta una prueba en un evento tipo MICE, el cual fue el VII seminario de tecnologías emergentes en telecomunicaciones "TET 2016", realizado en la ciudad de Popayán, arrojando los siguientes resultados:

- Aproximadamente  $41\%$  de los asistentes al TET 2016 utilizaron la aplicación del evento, esto siendo un número confortable, ya que la aplicación estaba dise˜nada solo para usuarios Android y no se encontraba disponible en la Playstore.
- Los organizadores recomendaron y alagaron la aplicación desarrollada para el evento, haciendo énfasis en el envió de notificaciones a los asistentes y en la parte de registros con etiquetas NFC, esto debido a que estas características facilitan sus labores y permiten que el desarrollo del evento sea más factible.
- La aplicación móvil para Android y las etiquetas NFC implementadas, representan para los asistentes (usuarios finales) un valor agregado sobre el evento, haciéndolo más apetecible y destacado en el tipo de eventos MICE, ya que otros no implementan estas características.
- La descarga de la aplicación por parte de los asistentes, presento un crecimiento constante durante los 3 días de desarrollo del evento.
- Las etiquetas NFC presentaron un comportamiento resistente al agua y a otro tipo de líquidos, esto se comprobó en el desarrollo de las actividades sociales al ser expuestas ante líquidos y factores externos.

# 6.1.4.1. Conclusiones de la Prueba de Desempeño en el Prototipo EventM-Pro

Se desarrolló una evaluación con expertos en manejo de eventos y estudiantes del programa de turismo, arrojando los siguientes resultados:

- Según los expertos y el grupo de estudiantes, el sistema al contar con este grandes número de características, tiene una gran aceptación ya que facilita mucho la organizaci´on del evento y representa un valor agregado a la hora del desarrollo del evento.
- Según el punto de vista de los expertos las etiquetas NFC se pueden utilizar para diferentes propósitos de registro, por ejemplo en el caso de un concierto estas pueden reemplazar las boletas ya que al tener un identificador único no se pueden repetir ni falsificar.
- Según las recomendaciones y comentarios de los expertos se conoce que hay un campo muy amplio para investigar las aplicaciones móviles enfocadas en turismo, además de los eventos tipo MICE hay una variedad de eventos en turismo, estos se podrían incluir en investigaciones con diferentes tecnologías.
- Los expertos en turismo no conocían ninguna aplicación enfocada en eventos MICE que utilizará las tecnologías de NFC y Beacons.
- La utilización del sistema es intuitiva y fácil de utilizar según los grupos de evaluación.
- Los Beacons son adecuados para hacer una navegación de los diferentes pabellones, y desplegar la información de cada uno de ellos.

# 6.1.5. Conclusiones Generales

Teniendo en cuenta el análisis y resultados de cada prototipo, se concluye:

La tecnología NFC representa varias ventajas para los organizadores y asistentes de un evento, por parte de los organizadores facilita el manejo de grupos extensos ya que permite realizar los registros de manera más rápida y confiable. Por parte de asistentes permite que la interacción social entre ellos sea más fácil, ya que se puede asociar un perfil a la etiqueta NFC y este lo puede compartir acercándola al celular de la persona deseada, por lo tanto en general

esta tecnología hace más rápida la interacción de los usuarios y organizadores, y permite obtener retroalimentación de información.

- La tecnología de Beacons para eventos masivos tipo MICE, habilita un mecanismo para mantener informados a todos los asistentes sobre diferentes aspectos del evento, gracias a que los administradores del evento, pueden asociar diferentes tipos de información en estos dispositivos, teniendo así la posibilidad de incluir publicidad y generar variedad en las opciones de monetización. Esta tecnología habilita una posible mejor experiencia de usuario debido a su ágil respuesta.
- Se realizan dos prototipos, uno con solo la tecnología de NFC y otro con las tecnologías de NFC y Beacons, con el fin de estudiar las ventajas que representan estas tecnologías, dando como resultado que ambas tecnologías pueden convivir en el desarrollo de un evento al mismo tiempo, sin ning´un problema, brindando a asistentes y organizadores más ventajas para su interacción con el evento.
- $\blacksquare$  Se analizó los posibles requisitos, funcionalidades y características de las aplicaciones existentes de turismo en la categoría MICE que incorporaran las tecnolog´ıas de NFC y Beacons, dando como resultado las bases para desarrollar esta investigación, y diseñar un prototipo alternativo a los que se encuentran en el mercado actual, además de todas las características importantes que debería tener. Se genera un informe diferenciando los diferentes actores que tiene un evento, realizando así una evaluación más centrada sobre el mercado actual de aplicaciones en turismo de eventos.

# 6.2. Trabajos Futuros

Durante nuestra investigación observamos diferentes posibilidades de expansión de esta, las cuales se describen a continuación:

Generar un sistema en el cual se enfoquen en otros actores como prensa.

- Implementarlo en otros sistemas operativos como iOS y Windows Phone.
- Presentar una opción de creación de evento, no sólo tipo MICE sino también culturales, conciertos, etc.
- Diseñar e implementar una aplicación móvil para la gestión del evento por parte del administrador, con opciones de modificación de horario, envió de notificaciones, etc.
- Diseñar e implementar una aplicación móvil con el valor agregado de conocer información en la ciudad que se realiza el evento.
- Ofrecer alternativas de Beacons, para conocer el tiempo de respuesta de estos y así seleccionar, cuál es la mejor alternativa para utilizar en aplicaciones móviles que implementen estos dispositivos.
- Generar una aplicación para eventos tipo MICE que tenga soporte multilenguaje.
- Evaluar otras opciones a parte de la tecnología de NFC para registros, como implementación de códigos QR o códigos de barras, esto debido al costo de las etiquetas NFC al cual no todos los organizadores pueden tener acceso.
- Implementar el sistema EventMPro en diferentes eventos de tipo MICE, para evaluar su comportamiento y desempeño.
- Implementar un sistema de recomendación en el sistema EvenMPro, basado en la asistencia e intereses de los usuarios finales de un evento, con el fin de recomendarles las conferencias afines a ellos e inclusive recomendarles otros eventos posteriormente que sean de su interés.

# 6.3. Contribuciones de la Investigación

Las contribuciones o aportes de investigación y desarrollo que ofrece la ejecución de este trabajo son:

- Reporte técnico con las diferentes funcionalidades y características de aplicaciones de turismo en la categoría MICE soportadas en dispositivos móviles existentes, con la integración de las tecnologías NFC y Beacons.
- Diseño y desarrollo de dos aplicaciones de turismo en la categoría MICE, la cual una es diseñada para un evento en específico con el uso de NFC y la otra es una plantilla que permitirá realizar la programación de un evento sin necesidad de ser un programador, soportada en dispositivos móviles con sistema operativo Android, integrando las tecnologías NFC y Beacons para su uso.
- Diseño y desarrollo de una plataforma web para ingresar información del evento con m´ultiples usuarios, bajo un esquema de seguridad basado en sesiones php, lo que genera fiabilidad al momento de realizar un evento.
- Informe de resultados, fundamentado en el análisis de las experiencias obtenidas, basado en el uso de la aplicación.

# 6.4. Publicaciones

Como parte de la estrategia de difusión del trabajo se obtuvo la siguiente publicación:

Silva-Pedroza, David; Marin-Calero, Ricardo; Ramirez-Gonzalez, Gustavo. 2017. "NFC Evaluation in the Development of Mobile Applications for MICE in Tourism."Sustainability 9, no. 11: 1937. doi: 10.3390/su9111937

Nombre de revista: Sustentabilty. ISSN: 2071-1050. Clasificación SJR: Q2. Clasificación JCR: Q2. Factor de impacto: 1.789. Clasificación Publindex: A2.

Disponible en: <http://www.mdpi.com/2071-1050/9/11/1937>

# **Bibliografía**

- [1] T. El tiempo, "Crecimiento del uso de celulares en el mundo - Novedades tecnolog´ıa - ELTIEMPO.COM," 2016. [Online]. Available: [http://www.eltiempo.com/tecnosfera/novedades-tecnologia/](http://www.eltiempo.com/tecnosfera/novedades-tecnologia/crecimiento-del-uso-de-celulares-en-el-mundo/16500742) [crecimiento-del-uso-de-celulares-en-el-mundo/16500742](http://www.eltiempo.com/tecnosfera/novedades-tecnologia/crecimiento-del-uso-de-celulares-en-el-mundo/16500742)
- [2] E. Hechtel, "How Smartphones and Mobile Internet Have Changed Our Lives," saucelabs, 2016. [Online]. Available: [https://saucelabs.com/blog/](https://saucelabs.com/blog/how-smartphones-and-mobile-internet-have-changed-our-lives) [how-smartphones-and-mobile-internet-have-changed-our-lives](https://saucelabs.com/blog/how-smartphones-and-mobile-internet-have-changed-our-lives)
- [3] N. Shota, N. Michitoshi, and Z. Erjing, "Student Attendance Management System with Bluetooth Low Energy Beacon and Androir Devices," International Conference on Network-Based Information Systems, vol. 18, 2015.
- [4] G. Lovászová, V. Michaličková, and M. Cápay, "Mobile technology in secondary education: A conceptual framework for using tablets and smartphones within the informatics curriculum," in 2015 13th International Conference on Emerging eLearning Technologies and Applications (ICETA), Nov 2015, pp. 1–6.
- [5] A. Basili, W. Liguori, and F. Palumbo, "Nfc smart tourist card: Combining mobile and contactless technologies towards a smart tourist experience," in 2014 IEEE 23rd International WETICE Conference, June 2014, pp. 249–254.
- [6] F. Tian, F. Xu, and J. Fu, "Augmented reality technology overview for tourism app development," in 2013 International Conference on Machine Learning and Cybernetics, vol. 04, July 2013, pp. 1483–1489.
- [7] H. Araki, J. Kim, and Zhang.S, "Materials and Device Designs for an Epidermal UV Colorimetric Dosimeter with Near Field Communication Capabilities," Advanced Functional Materials, vol. 27, 2017.
- [8] X. Jin, J. Niu, and F. Gu, "Ccms: A calorie consumption monitoring system for exercising with least-squares calibration," in GLOBECOM 2017 - 2017 IEEE Global Communications Conference, Dec 2017, pp. 1–7.
- [9] J. A. Kirkup, D. D. Rowlands, and D. V. Thiel, "Team Player Tracking using Sensors and Signal Strength for Indoor Basketball," Ieee Sensors Journal, 2016.
- [10] A. Cenedese, G. A. Susto, and M. Terzi, "A parsimonious approach for activity recognition with wearable devices: An application to cross-country skiing," in 2016 European Control Conference (ECC), June 2016, pp. 2541–2546.
- [11] C. Vedat, O. Busra, and O. Kerem, "A Survey on Near Fiel Comunnications (NFC) Technology," Springer Science +Business Media New York, 2012.
- [12] S. Mahboob, K. Iqbal, H. Farman, M. Y. Khan, and S. Wasi, "Drive pattern analyzer using smartphones," in 2017 13th International Conference on Emerging Technologies (ICET), Dec 2017, pp. 1–5.
- [13] D. Baldo, G. Benelli, and A. Pozzebon, "The SIESTA project: Near Field Communication bases applications for tourism." *Internatio Symposium on Commu*nication Systems, Networks & Digital Signal Processing Ieee, vol. 7, p. 1, 2010.
- [14] R. Egger, "The impact of Near Field Communication on Tourism," Journal of Hospitality and Tourism, vol. 4, pp. 119–133, 2013.
- [15] W. El-kassas, A. Solyman, and M. Faro, "mTourism Multilingual Integrated Solution: A case Study "Egypt Travel"," eChallenges e-2014 Conference Proceedings, 2014.
- [16] D. Getz, "Event tourism: Definition, evolution and research," Tourism Management, 2007.
- [17] ProColombia, "Turismo de reuniones en Colombia," 2016. [Online]. Available: [http://www.procolombia.co/sites/default/files/turismo](http://www.procolombia.co/sites/default/files/turismo{_}de{_}reuniones.pdf){ }de{ } reuniones.pdf
- [18] P. M. Institute, "Standards Overview." [Online]. Available: [http://www.pmi.](http://www.pmi.org/PMBOK-Guide-and-Standards.aspx.) [org/PMBOK-Guide-and-Standards.aspx.](http://www.pmi.org/PMBOK-Guide-and-Standards.aspx.)
- [19] J. Sutherland and K. Shwaber, "The Definitive Guide to Scrum: The Rules of the Game," 2016. [Online]. Available: [http://www.scrumguides.org/docs/](http://www.scrumguides.org/docs/scrumguide/v2016/2016-Scrum-Guide-US.pdf{#}zoom=100.) [scrumguide/v2016/2016-Scrum-Guide-US.pdf](http://www.scrumguides.org/docs/scrumguide/v2016/2016-Scrum-Guide-US.pdf{#}zoom=100.){#}zoom=100.
- [20] A. Figueroa, "Travel Definitions: What is MICE?" http://tourism.about.com. [Online]. Available: [http://tourism.about.com/od/specialtourism/g/](http://tourism.about.com/od/specialtourism/g/What-Does-The-Term-Mice-Mean-In-The-Context-Of-Travel.htm) [What-Does-The-Term-Mice-Mean-In-The-Context-Of-Travel.htm](http://tourism.about.com/od/specialtourism/g/What-Does-The-Term-Mice-Mean-In-The-Context-Of-Travel.htm)
- [21] Maritur, "What Is MICE?" maritur.com/blog, 2016. [Online]. Available: <http://www.maritur.com/blog/en/what-is-mice/>
- [22] N. A. Rostam, N. F. Zulkiffli, N. H. Ghazali, N. H. A. H. Malim, M. M. Singh, and M. H. Husin, "The acceptance study of nfc technology: A survey of models and user acceptance," in 2015 International Symposium on Technology Management and Emerging Technologies (ISTMET), Aug 2015, pp. 53–57.
- [23] Archive.org, "The Android Source Code," 2014. [Online]. Available: [http://web.archive.org/web/20140702115900/https://source.android.com/](http://web.archive.org/web/20140702115900/https://source.android.com/source/index.html) [source/index.html](http://web.archive.org/web/20140702115900/https://source.android.com/source/index.html)
- [24] Expandedramblings.com, "Android Statistics," 2016. [Online]. Available: <http://expandedramblings.com/index.php/android-statistics/>
- [25] X. Xia, C. Qian, and B. Liu, "Android security overview: A systematic survey," in 2016 2nd IEEE International Conference on Computer and Communications (ICCC), Oct 2016, pp. 2805–2809.
- [26] S. Ramachandran, A. Dimitri, M. Galinium, M. Tahir, I. V. Ananth, C. H. Schunck, and M. Talamo, "Understanding and granting android permissions: A user survey," in 2017 International Carnahan Conference on Security Techno $logy (ICCST)$ , Oct 2017, pp. 1–6.
- [27] Webopedia, "Beacon," 2016. [Online]. Available: [http://www.webopedia.com/](http://www.webopedia.com/TERM/B/beacon.html) [TERM/B/beacon.html](http://www.webopedia.com/TERM/B/beacon.html)
- [28] M. H.O, "Beacon Technology: The Where, What, Who, How and why." 2015. [Online]. Available: [http://www.forbes.com/sites/homaycotte/2015/09/](http://www.forbes.com/sites/homaycotte/2015/09/01/beacon-technology-the-what-who-how-why-and-where/{#}748ef1284fc1) [01/beacon-technology-the-what-who-how-why-and-where/](http://www.forbes.com/sites/homaycotte/2015/09/01/beacon-technology-the-what-who-how-why-and-where/{#}748ef1284fc1){#}748ef1284fc1
- [29] K. E. Jeon, J. She, P. Soonsawad, and P. C. Ng, "Ble beacons for internet of things applications: Survey, challenges and opportunities," IEEE Internet of Things Journal, vol. PP, no. 99, pp. 1–1, 2018.
- [30] W. Ashton, "Keeping abreast of science and technology: technical intelligence for busi-ness," 1997.
- [31] E. F. Zingaretti, A. Mancini, R. Pierdicca, and M. Sturari, "Analysing human movements at mass events: A novel mobile-based management system based on active beacons and AVM," Mediterranean Conference on Control and Automation (MED), vol. 24th, 2016.
- [32] K.-H. Ryu, "A Study on Application of MICE to SmarthPhone Apps A Case Study of Ilsan KINTEX," Information, vol. 19, pp. 1369–1376, 2016.
- [33] F. Palumbo, "Developing a new service for the digital traveler satisfaction: TheSmart Tourist App," The international Journal of Digital Accounting Research, vol. 15, pp. 33–67, 2015.
- [34] M. C. Rodriguez-Sanchez, J. Martinez-Romo, S. Borromeo, and J. A. Hernandez-Tamames, "GAT: Platform for automatic context-aware mobile services for m-tourism," Expert Systems with Applications, vol. 40, no. 10, pp. 4154–4163, 2013. [Online]. Available: [http://dx.doi.org/10.1016/j.eswa.2013.](http://dx.doi.org/10.1016/j.eswa.2013.01.031) [01.031](http://dx.doi.org/10.1016/j.eswa.2013.01.031)
- [35] H. Han and A. Park, "A Near Field Communication Adoption and its Impact on Expo Visitors," 2016.
- [36] M.-Y. Hsieh, T.-y. Wu, and Y.-h. Tsai, "Interactive Design using Non-Touch Technologies for Group Trip," Ieee international Symposium on Intelligent Signal Processing and Communitacion System, 2012.
- [37] J. Personen and E. Horster, "Near Fiel Communication Technology in Tourism," Tourism Management Perspectives, vol. 4, pp. 11–18, 2012.
- [38] P. Josephina Mudialba and L. Wei, "An Android Aplication Implementing The Integration of a Cloud Server and an Ibeacon. Wavelet Active Media Technology and Information Processing," International Computer Conference On, vol. 12, 2015.
- [39] D. Nations, "What Is the iPhone OS," *lifewire*, 2017. [Online]. Available: <https://www.lifewire.com/what-is-ios-1994355>
- [40] Gartner, "Gartner Says Worldwide Sales of Smartphones Grew 7 Percent in the Fourth Quarter of 2016," 2017. [Online]. Available: [http://www.gartner.](http://www.gartner.com/newsroom/id/3609817) [com/newsroom/id/3609817](http://www.gartner.com/newsroom/id/3609817)
- [41] Support google, "¿Qué es Google Store?" 2017. [Online]. Available: [https:](https://support.google.com/store/answer/6160260?hl=es{&}ref{_}topic=3237699) [//support.google.com/store/answer/6160260?hl=es](https://support.google.com/store/answer/6160260?hl=es{&}ref{_}topic=3237699){ $&$ }ref{-}topic=3237699
- [42] A. Srivastava, S. Bhardwaj, and S. Saraswat, "Scrum model for agile methodology," in 2017 International Conference on Computing, Communication and Automation (ICCCA), May 2017, pp. 864–869.
- [43] G. Koç and M. Aydos, "Trustworthy scrum: Development of secure software with scrum," in 2017 International Conference on Computer Science and Engineering (UBMK), Oct 2017, pp. 244–249.
- [44] S. A. Muñoz quintero and J. D. Rincón Patiño, "NFC como alternativa para mejorar el desarrollo de videojuegos en dispositivos móviles," Revistas Universitarias de Medellin., vol. 15, 2016.
- [45] Clases3gingsof.com, "Vista de casos de uso," clases3gingsof, 2008. [Online]. Available: [http://clases3gingsof.wikifoundry.com/page/Vista+de+casos+de+](http://clases3gingsof.wikifoundry.com/page/Vista+de+casos+de+uso) [uso](http://clases3gingsof.wikifoundry.com/page/Vista+de+casos+de+uso)
- [46] S. Ainapure, "Object Oriented Modeling & Design." Technical Publications, 2008. [Online]. Available: [https://books.google.co.in/books?id=](https://books.google.co.in/books?id=t2CbsWJUc8AC) [t2CbsWJUc8AC](https://books.google.co.in/books?id=t2CbsWJUc8AC)
- [47] R. Kim Hamiltion, "Learning UML 2.0," 2006.
- [48] Betaniatech.com, "Vista lógica," betaniatech, 2006. [Online]. Available: [http://betaniatech.com/SmallProjects/core.base](http://betaniatech.com/SmallProjects/core.base{_}rup/guidances/concepts/logical{_}view{_}C135365E.html){ }rup/guidances/  $concepts/logical\{-}\view\{-\}C135365E.html$  $concepts/logical\{-}\view\{-\}C135365E.html$
- [49] A. Figueroa, "Entorno de Simulación Robótico," Facultad Ingeniería, Universidad de la República, 2007.
- [50] W3schools, "HTML5 Introduction,"  $w3 schools.com$ , 2016. [Online]. Available: [https://www.w3schools.com/html/html5](https://www.w3schools.com/html/html5{_}intro.asp){ -}intro.asp
- [51] W3.org, "HTML5," 2014. [Online]. Available:<https://www.w3.org/TR/html5/>
- <span id="page-176-0"></span>[52] Php.net, "¿Qué es PHP?" 2017. [Online]. Available: [http://php.net/manual/](http://php.net/manual/es/intro-whatis.php) [es/intro-whatis.php](http://php.net/manual/es/intro-whatis.php)
- [53] W3schools.com, "JSON," 2014. [Online]. Available: [https://www.w3schools.](https://www.w3schools.com/js/js{_}json{_}intro.asp)  $\text{com}/\text{js}/\text{js}\{-\}\text{ison}\{-\}\text{intro.}$ asp
- [54] A. BBVA, "API REST: qué es y cuáles son sus ventajas en el desarrollo de proyectos," bbvaopen4u.com, 2016. [Online]. Available: [https://bbvaopen4u.com/es/actualidad/](https://bbvaopen4u.com/es/actualidad/api-rest-que-es-y-cuales-son-sus-ventajas-en-el-desarrollo-de-proyectos) [api-rest-que-es-y-cuales-son-sus-ventajas-en-el-desarrollo-de-proyectos](https://bbvaopen4u.com/es/actualidad/api-rest-que-es-y-cuales-son-sus-ventajas-en-el-desarrollo-de-proyectos)
- [55] Developer.android.com, "Implementing a Custom Request," 2015. [Online]. Available:<https://developer.android.com/training/volley/request-custom.html>
- [56] Developer.android, "SQLiteDatabase," 2015. [Online]. Available: [https://developer.android.com/reference/android/database/sqlite/](https://developer.android.com/reference/android/database/sqlite/SQLiteDatabase.html) [SQLiteDatabase.html](https://developer.android.com/reference/android/database/sqlite/SQLiteDatabase.html)
- [57] Desarrollador-android, "Picasso," desarrollador-android.com, 2015. [Online]. Available:<https://desarrollador-android.com/librerias/square/picasso/>
- [58] Developers.google, "Objetos de mapas," 2016. [Online]. Available: [https:](https://developers.google.com/maps/documentation/android-api/map?hl=es-419) [//developers.google.com/maps/documentation/android-api/map?hl=es-419](https://developers.google.com/maps/documentation/android-api/map?hl=es-419)
- [59] Firebase.google, "Firebase," 2016. [Online]. Available: [https://firebase.google.](https://firebase.google.com/docs/android/setup) [com/docs/android/setup](https://firebase.google.com/docs/android/setup)
- [60] W3schools, "What is XML,"  $w3 schools.com$ , 2014. [Online]. Available: [https://www.w3schools.com/xml/xml](https://www.w3schools.com/xml/xml{_}whatis.asp){ }whatis.asp
- [61] P. Kruntchen, "Architectural blueprints the 4+1 view model of software architecture," IEEE software, vol. 12, pp. 42–50, 1995.
- [62] Json.org, "Introducción A JSON," 2014. [Online]. Available: [https://www.](https://www.json.org/json-es.html) [json.org/json-es.html](https://www.json.org/json-es.html)
- [63] Phpskeleton.com, "Skeleton," 2016. [Online]. Available: [http://phpskeleton.](http://phpskeleton.com/) [com/](http://phpskeleton.com/)
- [64] Reviversoft.com, "Csv Excel," 2014. [Online]. Available: [https://www.](https://www.reviversoft.com/es/file-extensions/csv) [reviversoft.com/es/file-extensions/csv](https://www.reviversoft.com/es/file-extensions/csv)
- [65] Developer.android, "Framework de acceso a almacenamiento," 2017. [Online]. Available: [https://developer.android.com/guide/topics/providers/](https://developer.android.com/guide/topics/providers/document-provider.html?hl=es-419) [document-provider.html?hl=es-419](https://developer.android.com/guide/topics/providers/document-provider.html?hl=es-419)
- [66] Developers.android, "Paneles de control," 2018. [Online]. Available: [https:](https://developer.android.com/about/dashboards/index.html?hl=es-419) [//developer.android.com/about/dashboards/index.html?hl=es-419](https://developer.android.com/about/dashboards/index.html?hl=es-419)

# Evaluación de las Tecnologías NFC Y Beacons en el Desarrollo de Aplicaciones Móviles para MICE en Turismo

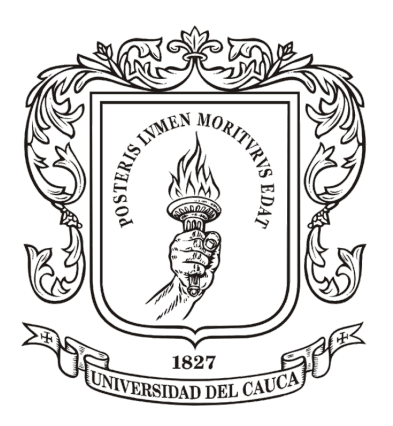

# ANEXOS

Trabajo de Grado

# David Alejandro Silva Pedroza Ricardo Marin Calero

Director: PhD. Gustavo Adolfo Ramírez González Departamento de Telemática Facultad de Ingeniería Electrónica y Telecomunicaciones Universidad del Cauca Popayán, Cauca, 2018
# Anexo A

# Manual de Usuarios Aplicación Móvil Asistentes

# Requerimientos:

- Un celular Android que cuente en su hardware con las tecnologías de GPS y Bluetooth, y una versión de Android 4.4 o superior (solo compatible con Android).
- Acceso a internet: La aplicación es preferible que tenga acceso a internet, debido a que los organizadores podrían efectuar cambios en el evento y estos se comunican con internet al celular por lo cual si no se cuenta con acceso a internet la aplicación estará desactualizada.
- Archivo XML de configuración: La aplicación para poder cargar correctamente el evento necesita un archivo de configuración ".xml" el cual se debe descargar de la página web oficial (htttp://www.eventmp.com).

# Primeros Pasos:

# **A.1. Cargar el archivo de configuración XML**

Al abrir la aplicación la primera interfaz que aparece es la cargar el archivo de configuración XML generado en la página web oficial como se observa en la *ilustración 1*; con este archivo se cargaran todos los datos del evento, como programación, listado de ponentes, puntos de ubicación, etc.

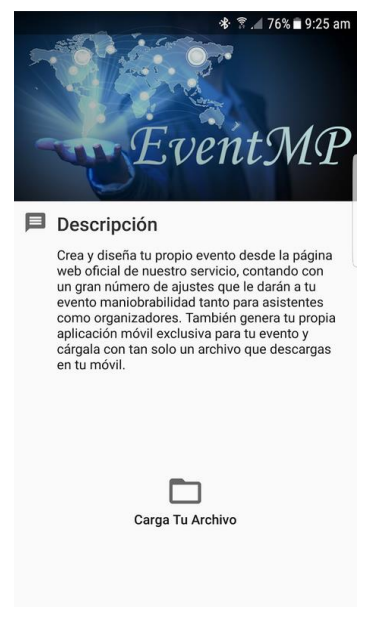

*Ilustración 1. Interfaz de Inicio*

Para poder cargar el archivo se debe oprimir el botón: Carga Tu Archivo; una vez se oprima se despliega el selector de archivos de la aplicación, en el cual se navega a través de todas las carpetas del celular e incluso de nuestro (*Ilustración 3 (A) y (B)*), cuenta con varias opciones como cambiar las vistas, buscar el archivo, ordenar los archivos ya sea por nombre o fecha, etc. Posteriormente se selecciona el archivo de configuración cabe resaltar que este archivo debe terminar ".xml" como se observa en la *ilustración 3 (C)*.

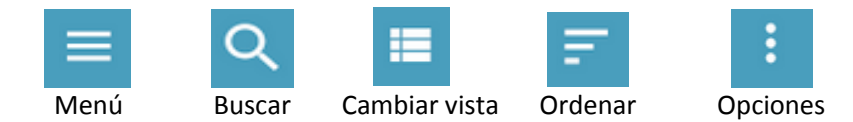

*Ilustración 2. Opciones del selector de archivos*

| $\blacksquare$                       | $\blacksquare$ |                                               |                                   | <b>术 常 / 75% 9:26 am</b> | $\blacksquare$    |                 |                                | <b>*</b> ₹ 475% 9:26 am |      |   |
|--------------------------------------|----------------|-----------------------------------------------|-----------------------------------|--------------------------|-------------------|-----------------|--------------------------------|-------------------------|------|---|
| <b>OPEN FROM</b>                     | F              | $\equiv$ GALAXY S6 EDGE Q $\equiv$ $\equiv$ : |                                   |                          | ≡.                | DOWNLO $\vee$ Q |                                |                         | Ⅲ 三○ | н |
| $\overline{\phantom{a}}$<br>Images   |                | cloudagent                                    |                                   | $\blacksquare$ . face    | $\langle \rangle$ | 14 Dec          | AsistentesTET2016-FINANZAS.xml |                         |      |   |
| Videos                               |                | Alarms                                        |                                   | Android                  | $\langle \rangle$ | rss.xml         |                                |                         |      |   |
| ⊡<br>Audio                           |                | com.facebo                                    |                                   | $\Box$ data              |                   | 14 Dec          |                                |                         |      |   |
| $\odot$<br>Recent                    |                | DCIM                                          |                                   | Download                 |                   |                 |                                |                         |      |   |
| Downloads<br>土                       |                | log                                           | <b>Contract Contract Contract</b> | Movies                   |                   |                 |                                |                         |      |   |
| Galaxy S6 edge<br>П<br>16.61 GB free |                | <b>Music</b>                                  | a an                              | Notifications            |                   |                 |                                |                         |      |   |
| <b>Drive</b><br>rimaca1107@gmail.com |                | <b>Pictures</b>                               |                                   | Playlists                |                   |                 |                                |                         |      |   |
|                                      |                | Podcasts                                      | a a s                             | Ringtones                |                   |                 |                                |                         |      |   |
|                                      |                | Samsung                                       |                                   | Voice Recor              |                   |                 |                                |                         |      |   |
|                                      |                | WhatsApp                                      |                                   |                          |                   |                 |                                |                         |      |   |
| (A)                                  |                | (B)                                           |                                   |                          |                   |                 |                                | (C)                     |      |   |

*Ilustración 3. Selector de archivos, navegabilidad.* 

Ya una vez seleccionado nuestro archivo se despliega la pantalla de archivo seleccionado, en esta se puede observar la ruta del archivo justo después de seleccionarlo como se observa en la *ilustración 4 (A)*, junto con dos botones:

- Cargar Datos: el cual es en encargado de cargar los datos a nuestra aplicación, cuando se presiona genera una alerta para confirmarle al usuario si está seguro de cargar los datos (*Ilustración 4 (B)*). En caso de que el archivo seleccionado no sea válido aparece un mensaje el cual le dice al usuario que el tipo de archivo es no valido (*Ilustración 4 (C)*).
- Buscar Archivo: este botón se habilito en caso de seleccionar un archivo erróneo, cuando se presiona se despliega nuevamente el seleccionador de archivos.

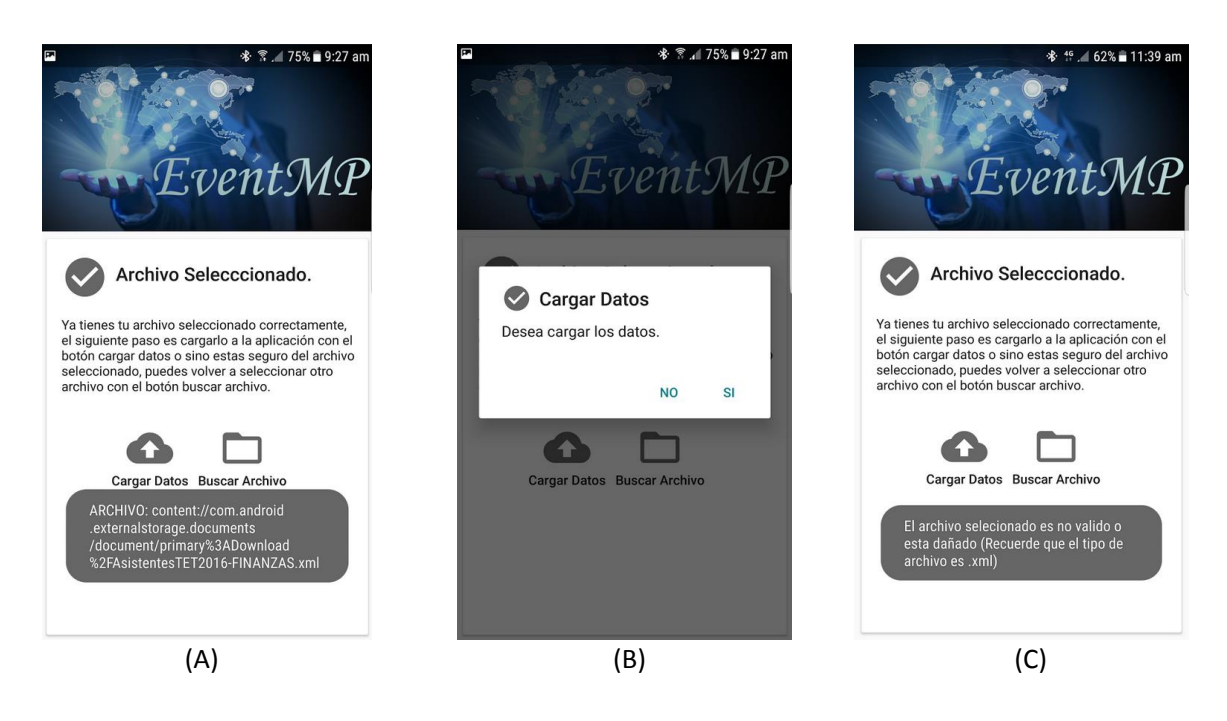

*Ilustración 4. Interfaz archivo seleccionado.*

# **A.2. Interfaz principal del evento**

Una vez cargados los datos se ingresa a la interfaz principal del evento como se observa en la *ilustración 5 (A),* donde aparece una breve descripción de él, en esta interfaz se podrá ir a la lista de **ponentes**, el **horario** del evento, la **ubicación** de puntos de interés en el mapa y por ultimo las **notificaciones** que se tiene registradas, es decir las que envían los organizadores para cada evento dando información o generando interés en el evento.

En la interfaz principal y solo en esta interfaz se habilito una opción de salir del evento (*Ilustración 5 (A))*, una vez presionado se genera una alerta (*Ilustración 5 (C*)) informando al usuario sobre el proceso en donde la aplicación borra todos los datos guardados del evento y posteriormente si desea volver a la información del evento tiene que volver a cargar un archivo de configuración; esto con el fin de cargar otro evento en el cual está interesado el usuario y poder acceder a toda su información.

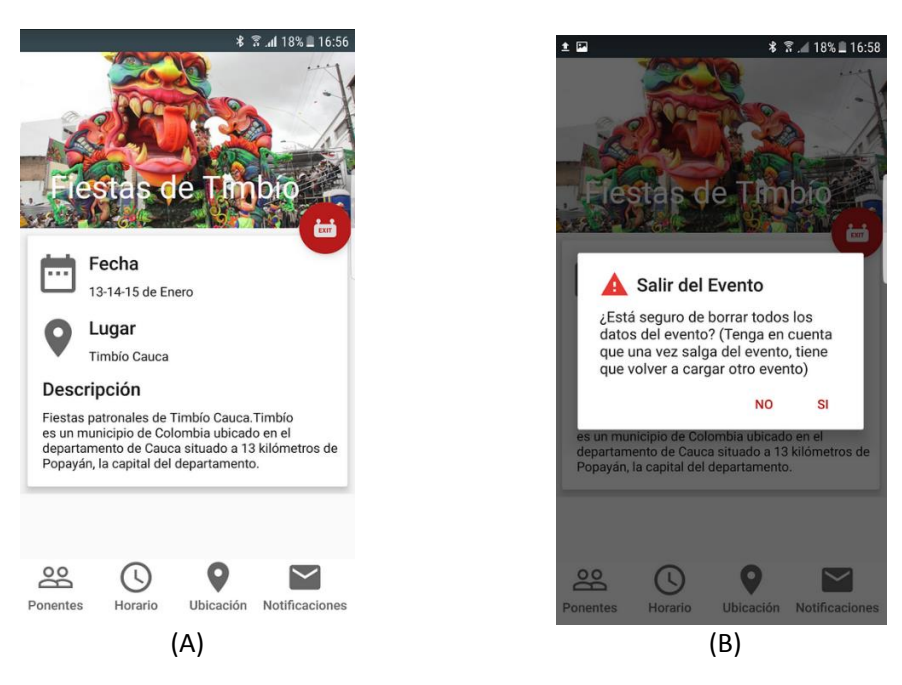

*Ilustración 5. Interfaz principal del evento.*

## **A.3. Ponentes del evento**

Si se selecciona el botón de ponentes, nos lleva a la lista de todos los ponentes del evento como se observa en la *ilustración 6 (A)*, aparece el nombre de cada uno de ellos junto con el tipo de ponente y la empresa a la que pertenece, si se presiona sobre la imagen del ponente se puede acceder a la información detallada de cada uno de ellos (*ilustración 6 (B) y (C)*), en donde se puede observar los estudios y demás información, también se habilito un botón de retroceso para devolvernos a la lista de los ponentes y poder seleccionar otro.

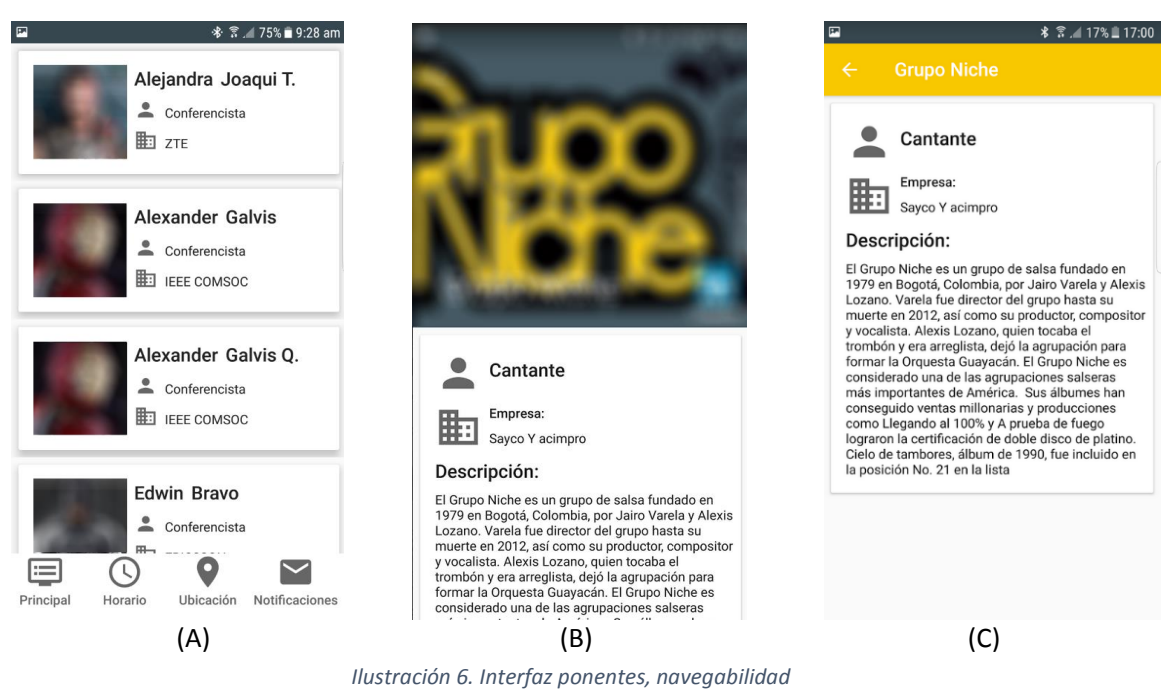

### **A.4. Horario del evento**

Si se selecciona el botón horario, nos lleva a la programación del evento donde se describe cada una de las actividades en donde se observa la hora, el título y demás información relevante de cada conferencia, estas están organizadas por días y se puede navegar entre ellos como se observa en la *ilustración 7*.

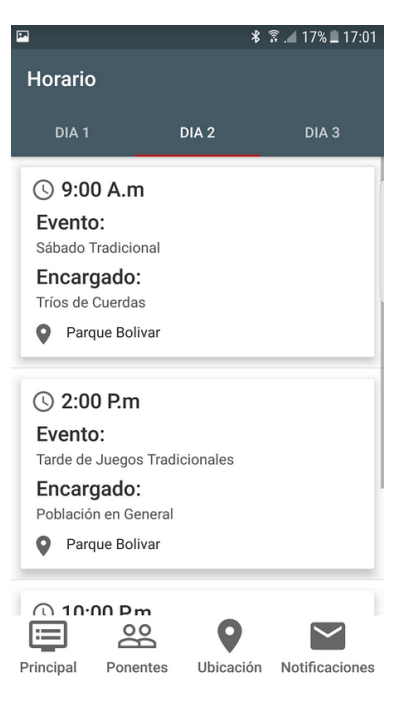

*Ilustración 7. Interfaz horario.*

## **A.5. Ubicación del evento.**

AL seleccionar ubicación, aparece el mapa de la aplicación *(ilustración 8 (A))* donde se podrán encontrar los puntos de interés del evento, seleccionando el punto de interés nos muestra el título y se habilitan los botones de establecer ruta y colocar coordenada para que nos re direccione a la aplicación Google Maps (*ilustración 8 (B)*), mostrando la ruta más rápida o el punto de interés. También se habilita cambiar la vista del mapa de normal a satélite o viceversa, se puede hacer zoom al mapa y voltear el mapa para establecer el norte o el sur. La opción de navegación interior sobre el evento está activa por defecto activando el Bluetooth de nuestro celular, entonces si el usuario se encuentra cerca de un pabellón se genera una alerta en el mapa donde le notifica al usuario de su cercanía y le pregunta si desea ver la ubicación en el mapa (*ilustración 8 (C)*).

Botones de configuración:

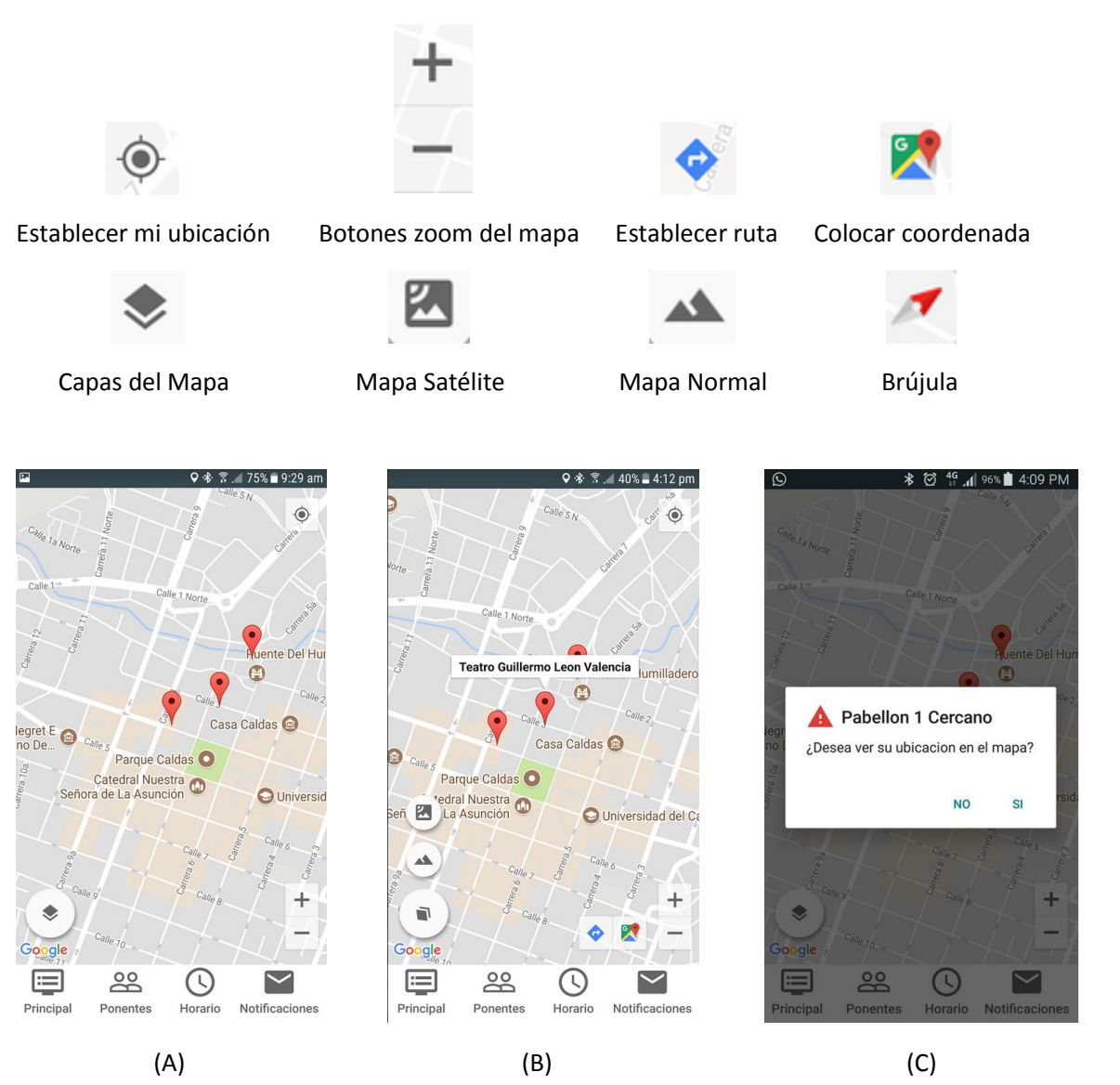

*Ilustración 8. Interfaz ubicación, navegabilidad.*

## **A.6. Notificaciones del evento.**

Por último se tiene la parte de notificaciones, donde se despliegan todas las notificaciones que envían los organizadores del evento con el mensaje y la fecha y hora de llegada *(ilustración 8 (A))*, cuando llega la notificación aparece en el panel de notificaciones del celular independiente de que si aplicación se encuentra abierta o cerrada (ilustración 8 (B)), al presionarla nos lleva directamente a la aplicación, donde se podrá leer claramente el mensaje, las notificaciones se pueden eliminar si el usuario lo desea, para esto tiene que deslizar la notificación hacia la izquierda, de esta forma se habilita el botón eliminar (ilustración 8 (A)) y al presionarlo le sale un mensaje de confirmación para eliminarla.

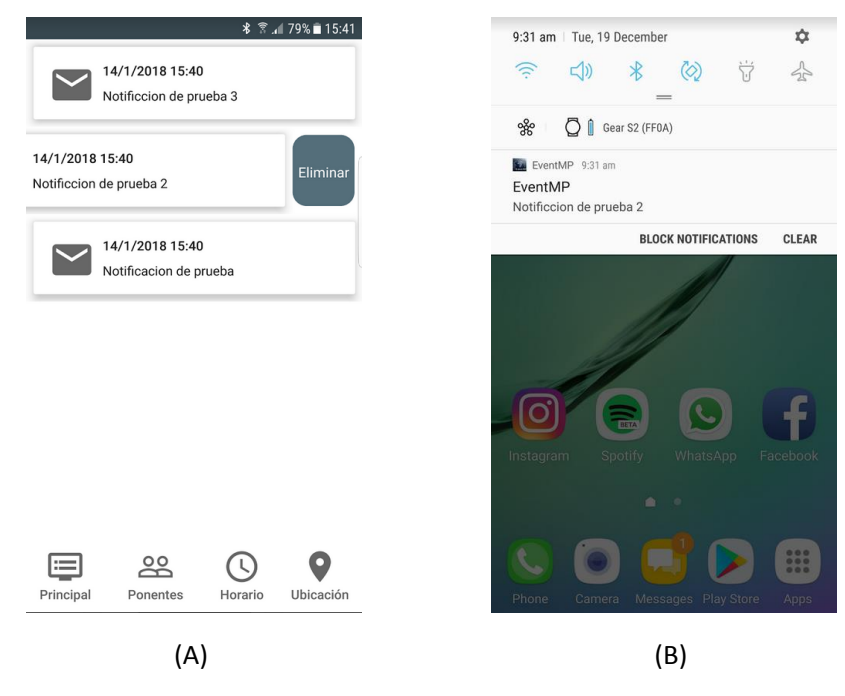

 *Ilustración 8. Interfaz notificaciones, navegabilidad.*

# Anexo B

# Manual de Usuarios Aplicación Móvil Organizadores

# Requerimientos:

- Un celular Android que cuente en su hardware con las tecnologías de NFC y Bluetooth, y una versión de Android 4.4 o superior (solo compatible con Android).
- Acceso a internet: La aplicación debe estar conectada siempre a internet o esta podría presentar fallos durante su funcionamiento, por lo cual se debe tener una conexión segura y continúa a internet.
- Archivo XML de configuración: La aplicación para poder cargar correctamente el evento necesita un archivo de configuración ".xml" el cual se debe descargar de la página web oficial (htttp://www.eventmp.com).

# Primeros Pasos:

# **B.1. Cargar el archivo de configuración XML**

Al abrir la aplicación la primera interfaz que aparece es para cargar el archivo de configuración XML (*ilustración 1)*; con este archivo se cargaran todos los datos del evento que se necesitan para el funcionamiento de la aplicación.

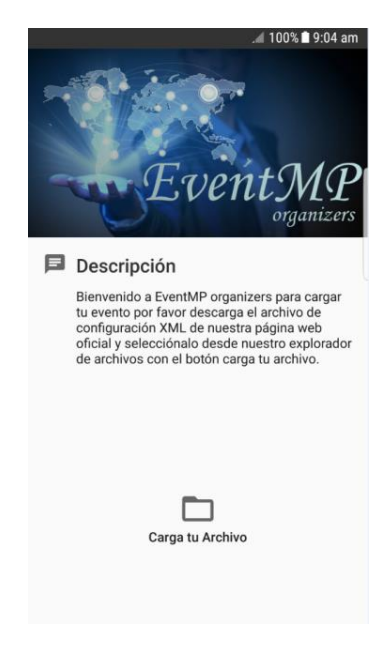

*Ilustración 1. Interfaz de Inicio*

Para poder cargar el archivo se debe oprimir el botón: Carga Tu Archivo; una vez se oprima se despliega el selector de archivos de la aplicación, en el cual se navega a través de todas las carpetas del celular (*Ilustración 3 (A) y (B)*), el selector cuenta con varias opciones como: cambiar la vista, buscar el archivo, ordenar los archivos, etc. Una vez localizado el archivo se selecciona, cabe resaltar que este archivo debe terminar ".xml" como se observa en la *ilustración 3 (C)*.

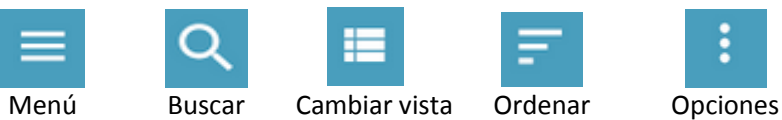

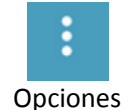

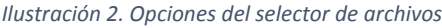

| <b>术 常 .476%■9:25 am</b><br>$\boxed{\phantom{1}}$ | <b>术 常 / 75% 9:26 am</b><br>$\blacksquare$                | * ₹ 475% 9:26 am<br>$\blacksquare$                            |
|---------------------------------------------------|-----------------------------------------------------------|---------------------------------------------------------------|
| F<br><b>OPEN FROM</b>                             | ÷<br>$\equiv$ GALAXY S6 EDGE Q $\equiv$ $\equiv$ $\equiv$ | DOWNLO $\vee$ Q<br>Ⅲ 三 日<br>$\equiv$                          |
| ພ<br>Images                                       | cloudagent<br>$\Box$ face                                 | AsistentesTET2016-FINANZAS.xml<br>$\langle \rangle$<br>14 Dec |
| $\sim$<br>Videos                                  | Alarms<br>Android                                         | rss.xml<br>$\langle$ $\rangle$                                |
| 凮<br>Audio                                        | com.facebo<br>$\Box$ data                                 | 14 Dec                                                        |
| $\odot$<br>Recent                                 | DCIM<br>Download<br>n a                                   |                                                               |
| Downloads<br>۰                                    | $\Box$ log<br>Movies<br><b>The Second Second</b>          |                                                               |
| Galaxy S6 edge<br>Ο<br>16.61 GB free              | Notifications<br><b>Music</b>                             |                                                               |
| <b>Drive</b><br>rimaca1107@gmail.com              | <b>Pictures</b><br>Playlists                              |                                                               |
|                                                   | Podcasts<br>Ringtones                                     |                                                               |
|                                                   | Samsung<br>Voice Recor<br>a an                            |                                                               |
|                                                   | WhatsApp                                                  |                                                               |
| (A)                                               | (B)                                                       | (C)                                                           |

*Ilustración 3. Selector de archivos, navegabilidad.* 

Con el archivo seleccionado se despliega en pantalla la ruta del archivo (ubicación dentro de nuestro celular), esta se puede observar durante un tiempo justo después de seleccionarlo como se observa en la *ilustración 4 (A)*. La interfaz además cuenta con dos botones:

- Cargar Datos: el cual es en encargado de cargar los datos a nuestra aplicación, cuando se presiona genera una alerta para confirmarle al usuario si está seguro de cargar los datos (*Ilustración 4 (B)*). En caso de que el archivo seleccionado no sea válido aparece un mensaje el cual le dice al usuario que el tipo de archivo es no valido (*Ilustración 4 (C)*).
- Buscar Archivo: este botón se habilito en caso de seleccionar un archivo erróneo, cuando se presiona se despliega nuevamente el seleccionador de archivos.

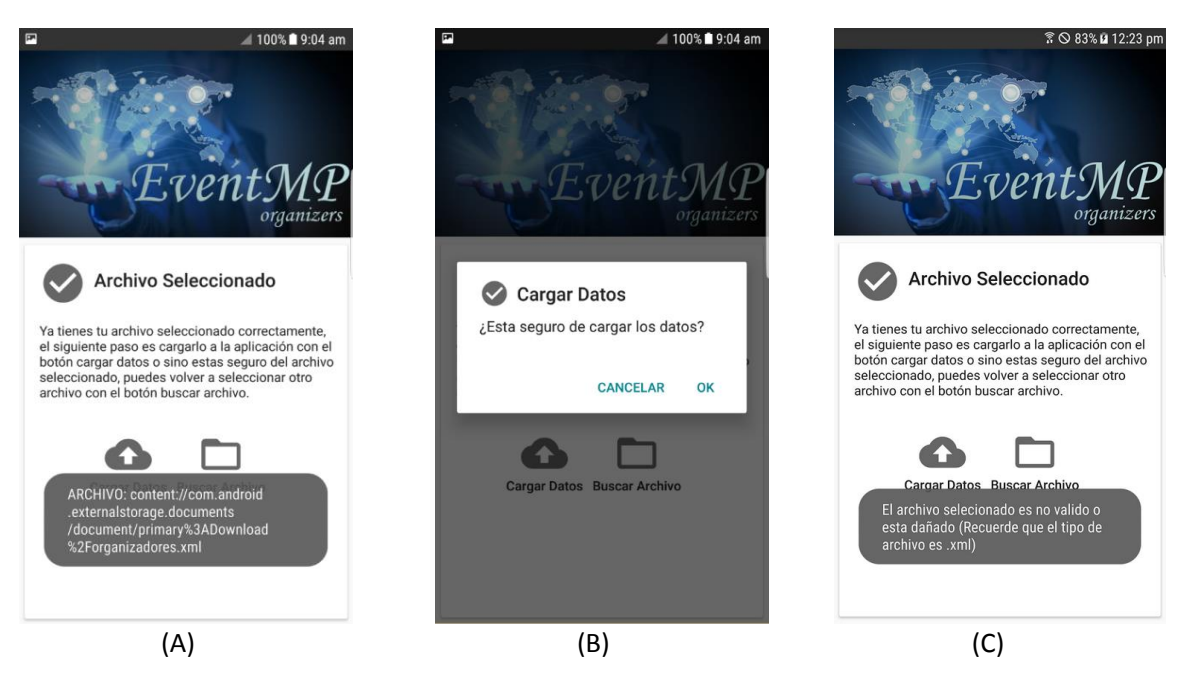

*Ilustración 4. Interfaz archivo seleccionado.*

# **B.2. Interfaz Principal**

Una vez cargados los datos se ingresa a la interfaz principal de la aplicación (*ilustración 5 (A)),* donde aparece una breve descripción lo que hace la aplicación, en esta interfaz se habilitan 3 botones los cuales permiten ir a la lista de asistentes registrados en cada actividad (**Control**), al control de los **Tag's NFC** y por ultimo al registro de usuarios en actividades (**Registros**).

En la interfaz principal y solo en esta interfaz se habilito una opción de salir (*Ilustración 5 (B)*, que una vez se presione se genera una alerta (*Ilustración 5 (C*) informando al usuario sobre el proceso, en donde la aplicación borra todos los datos registrados del evento y posteriormente si desea volver a la información del evento tiene que volver a cargar un nuevo archivo de configuración; esto con el fin de cargar otro evento en el cual está interesado el usuario.

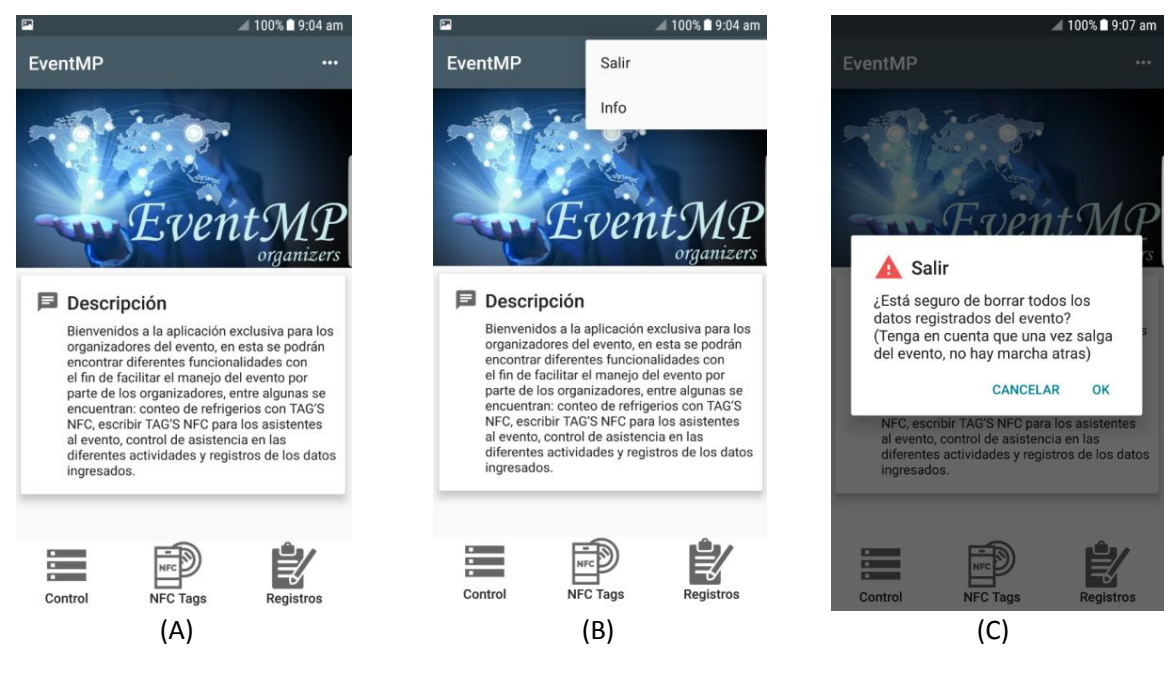

*Ilustración 5. Interfaz principal.*

# **B.3. TAG'S NFC**

Si se selecciona el botón de Tag's NFC, nos lleva al control de las etiquetas NFC, donde se podrá escribir, leer y eliminar cada etiqueta (*ilustración 6 (A))*, si se presiona el botón leer nos aparece la interfaz, lo primero que aparece es una alerta en donde le dice al usuario que con tan solo acercar la etiqueta se puede leer y se despliega la información que esta contiene (nombre, teléfono y correo del asistente asociado a la etiqueta) (*ilustración 6 (B) y (C)*).

Si se presiona escribir aparece la interfaz de escritura de etiquetas, en esta se puede escribir el nombre, correo y teléfono de los asistente (*ilustración 6 (D))*, y cuando esté listo se presiona el botón escribir, este genera una alerta (*ilustración (E)*) comunicando, que para escribir la etiqueta se debe acercar al celular y cuando se complete la operación, aparece un cuadro de dialogo diciendo que la etiqueta fue escrita correctamente.

Por ultimo está el botón eliminar el cual si se presiona genera una alerta comunicando que para poder eliminar una etiqueta se debe acercar al celular (*ilustración 6 (F)*) y cuando esté lista la operación se comunica con un cuadro de dialogo.

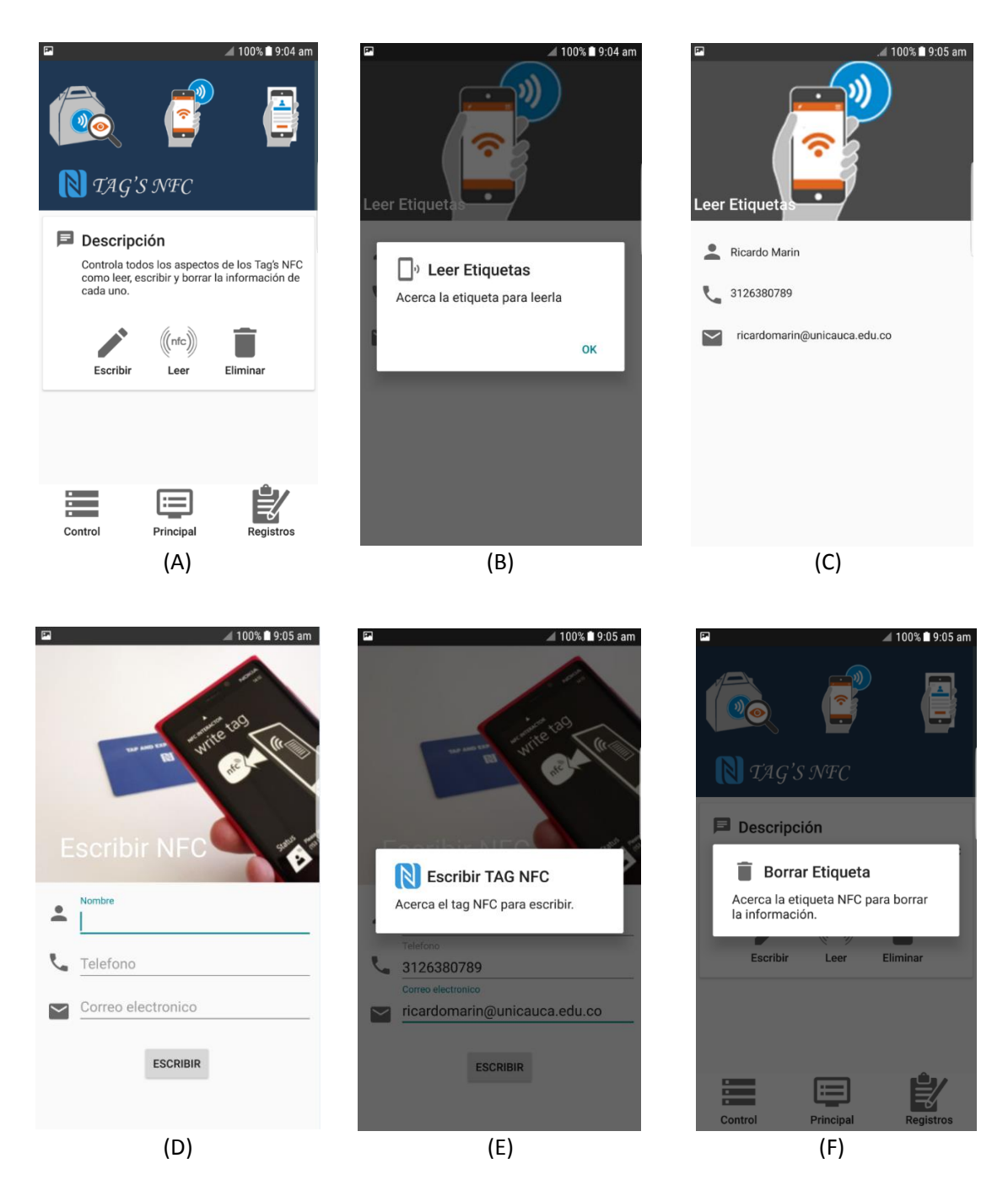

*Ilustración 6. Interfaz TAG'S NFC, navegabilidad*

## **B.4. Registro de asistentes en las actividades.**

Al seleccionar el botón registro, nos despliega una interfaz donde se encentran cada una de las actividades del evento que se configuraron como actividades NFC (*ilustración 7 (A))*, una vez se seleccione la actividad NFC nos lleva a otra interfaz, en la cual se hacen los registro de asistentes a esa actividad, si se encuentra vacía es porque no se han registrado asistentes a esta actividad.

Cuando se desea iniciar el registro de asistentes basta con acercar la etiqueta al celular y esta automáticamente será registrada, desplegando el nombre del usuario en la lista así agregándose a los registros (*ilustración 7 (B))*. Si algún usuario ya se encuentra previamente registrado se generara una alerta advirtiendo el valor repetido y este no se podrá volver a registrar en la actividad (*ilustración 7 (C))*.

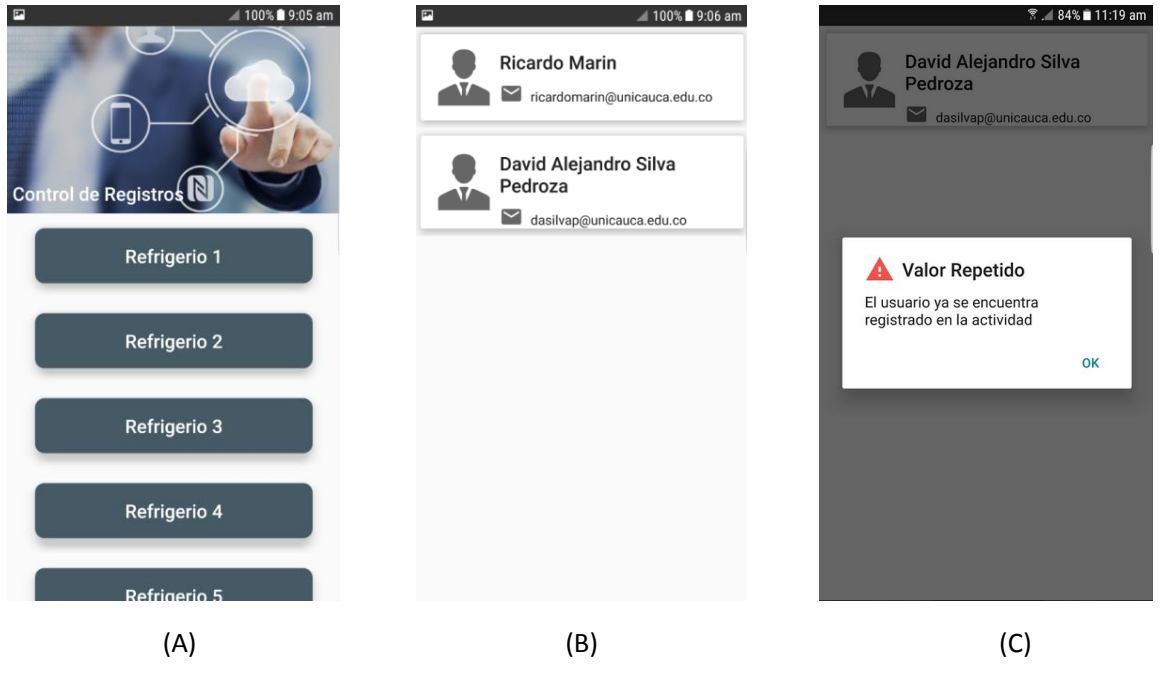

*Ilustración 7. Interfaz horario.*

#### **B.5. Control de asistencia a las actividades.**

Por ultimo está el botón control, el cual nos lleva a el control de asistencia a las actividades, en esta interfaz se encuentra todas las actividades del evento (*ilustración 7 (A))*, si se desea ver los registros de asistentes a la actividad se presiona sobre la actividad deseada y se despliega una lista con los registro y en la parte superior el número total de registros (*ilustración 7 (B)).*

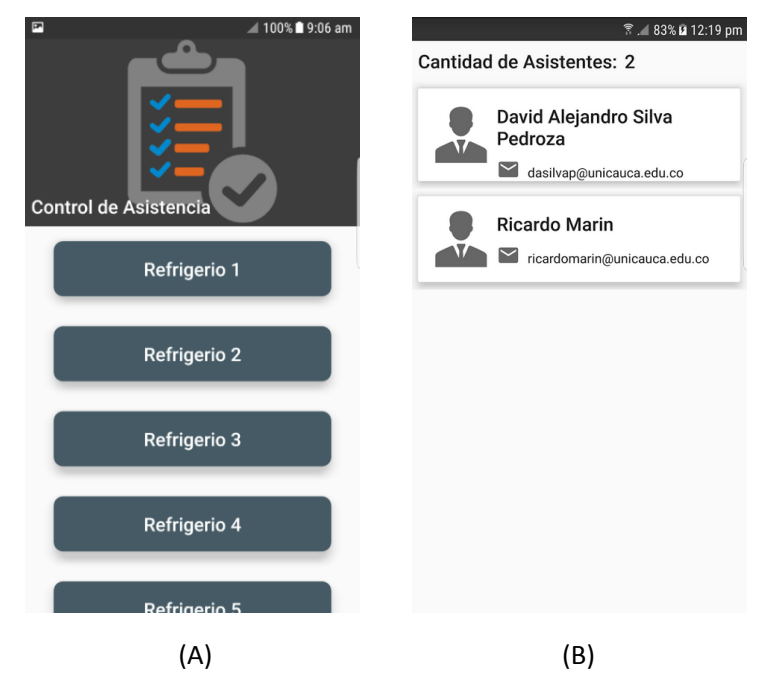

*Ilustración 8. Interfaz control de asistentes a las actividades.*

# Anexo C

# Manual de Asistentes Página Web

# Requerimientos:

- Dispositivo con acceso a internet, ya que la página funciona on-line.
- Explorador con HTML5: Algunas acciones de la página requieren este formato, la mayoría de exploradores actuales lo poseen.
- Credenciales de la página: Credenciales de la página para ingresar en modo de asistente

# Primeros pasos:

# **C.1.Ingreso**

Al usted ser un usuario el administrador del evento, le debió proporcionar unas credenciales de usuario con estas credenciales realice los siguientes pasos:

Ingreso a Pagina Web:

Ingrese a la página https://eventmp.000webhostapp.com/index.php *(ilustración 1)* ahí debe darle clic al botón "INGRESAR"*(Ilustración 2)* Ahí aparecerá el login (ilustración 3) donde deberá ingresar con las credenciales proporcionadas por el Administrador del evento.

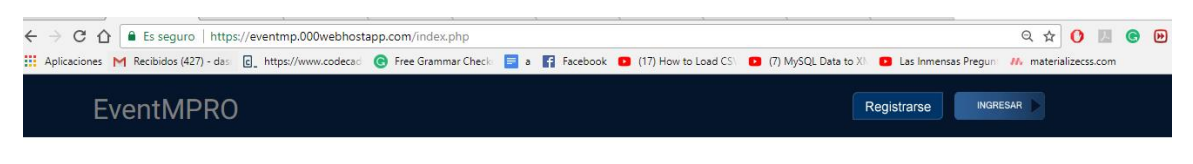

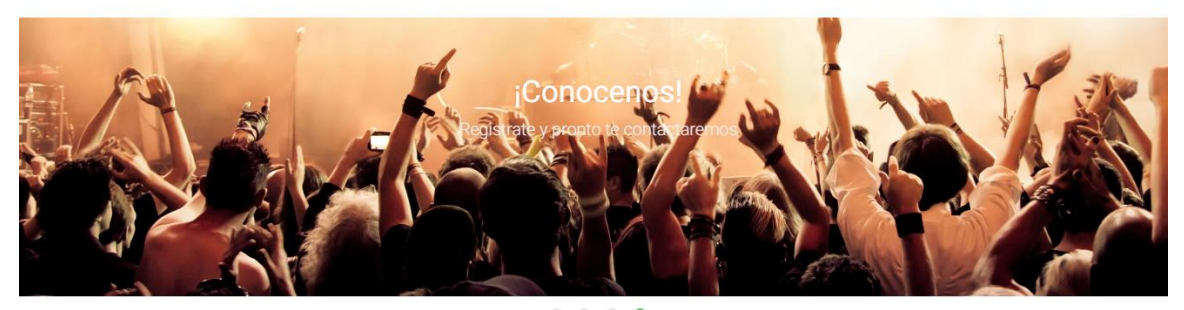

 $\odot$  $\bullet$ 

*Ilustración 1. Página EventMp.*

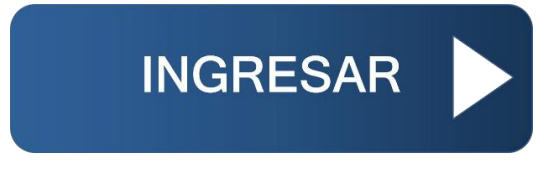

*Ilustración 2. Botón Ingresar.*

# Ingrese a su Cuenta

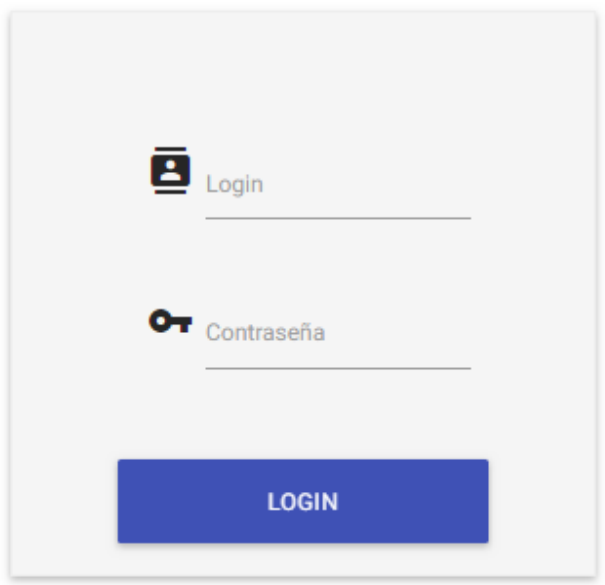

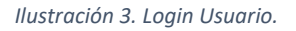

Después de ingresar con sus contraseñas le aparecerá la página diseñada para los asistentes del evento, donde podrán modificar la información personal y ver todos los aspectos relacionados con el evento.

## **C.2. Modificar Usuario**

Realizar clic sobre "Tu información" en ese momento nos desplegará nuestra información en un formulario *(ilustración 4),* se sugiere apenas se ingresa a su página modificar la contraseña ya que el Administrador del Evento también la conoce, la contraseña está encriptada, por lo tanto nadie aparte de usted la conocerá, si la llega a perder o a olvidar póngase en contacto con el administrador del evento para que le dé una nueva, cada vez que modifique la información deberá escribir su antigua contraseña o la nueva como una medida de seguridad.

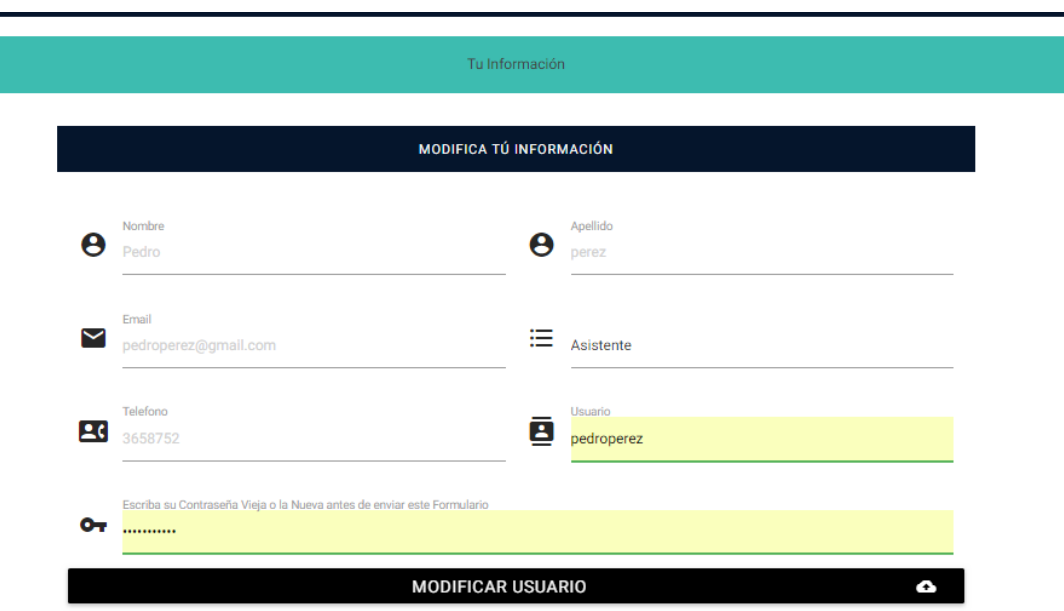

#### *Ilustración 4. Modificar Usuario.*

Cabe resaltar que si pulsa el botón "MODIFICAR USUARIO" los campos que estén en blanco se tomaran como nulos y no lo dejará modificarlo correctamente, así que llene todos los campos de manera adecuada así tenga que repetir lo que no quiere modificar.

### **C.3. Información del Evento:**

EVENTO: Encontrarás en esta sección los datos más relevantes de tu evento *(ilustración 5)*.

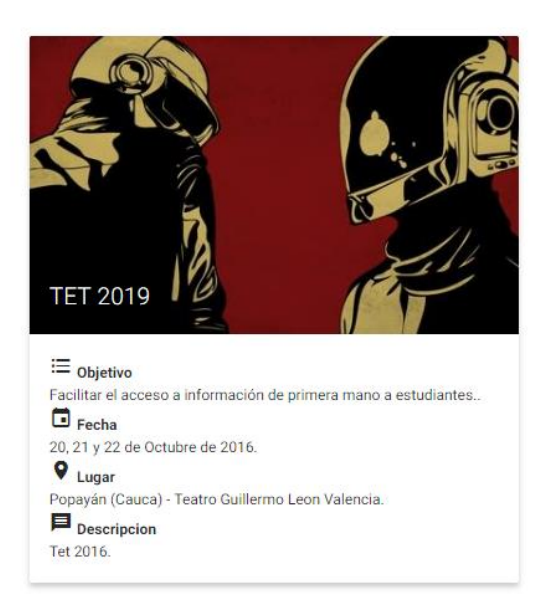

# INFORMACIÓN SOBRE EL EVENTO

*Ilustración 5. Información del evento.*

**PONENTES**: Conoce tus ponentes, puedes darle clic en el logo de Linked-id para conocer información más a fondo sobre el ponente *(ilustración 6)*.

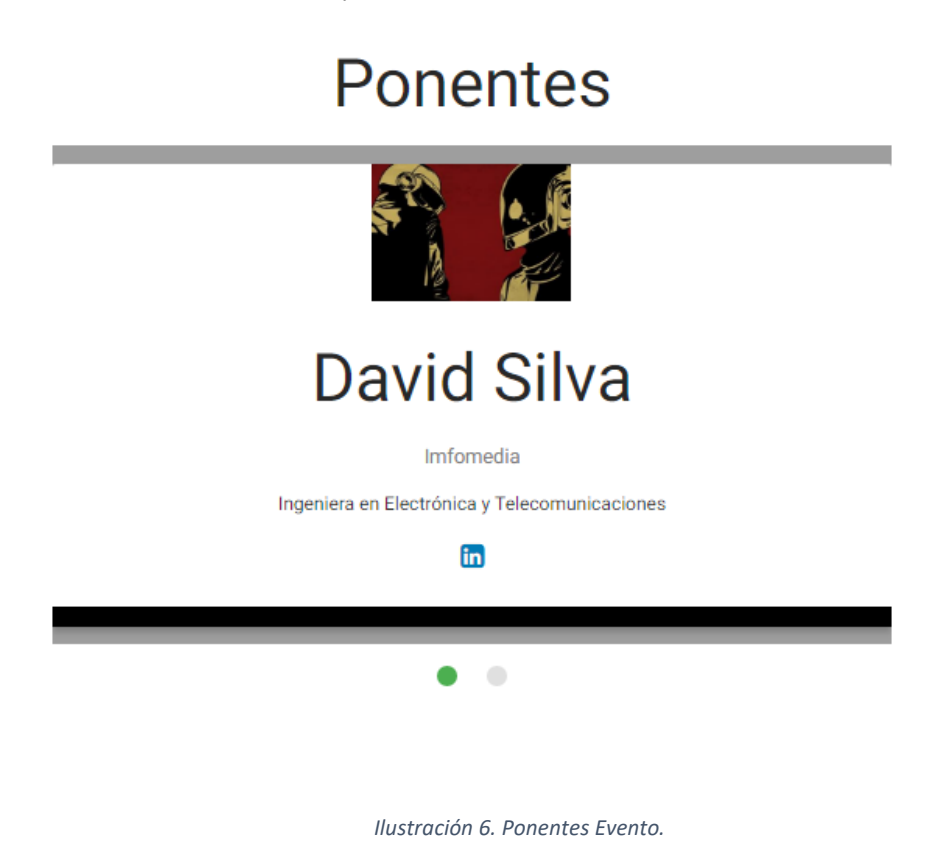

#### **HORARIO:**

Tu horario del evento actualizado *(ilustración 7)*.

# Horario

|                    | DÍA 1    |                      |               |                    |                                                  |
|--------------------|----------|----------------------|---------------|--------------------|--------------------------------------------------|
| Hora               | Evento   | Titulo               | Conferencista | <b>Empresa</b>     | Lugar                                            |
| 6:00 Am -8:00 Am   | Inicio   | Encargado            | Encargado     | <b>IEEE COMSOC</b> | Popayan (Cauca) - Teatro Guillermo Leon Valencia |
| 6:00 Am -8:00 Am   | Desayuno | Inicio               | Encargado     | Encargado          | <b>IEEE COMSOC</b>                               |
| $6:00$ Am -8:00 Am | Inicio   | <b>Inicio Evento</b> | Encargados    | <b>IEEE COMSOC</b> | Popayan (Cauca) - Teatro Guillermo Leon Valencia |

*Ilustración 7. Horario Evento.*

#### **C.4. Descargas:**

En esta sección se encuentran la aplicación de asistentes, dar clic sobre "DESCARGAR XML CONFIGURACIÓN" *(ilustración 8)* esto para cada una de las aplicaciones, después descargar la aplicación por medio del botón "DESCARGAR APLICACIÓN USUARIOS" *(ilustración 8).*

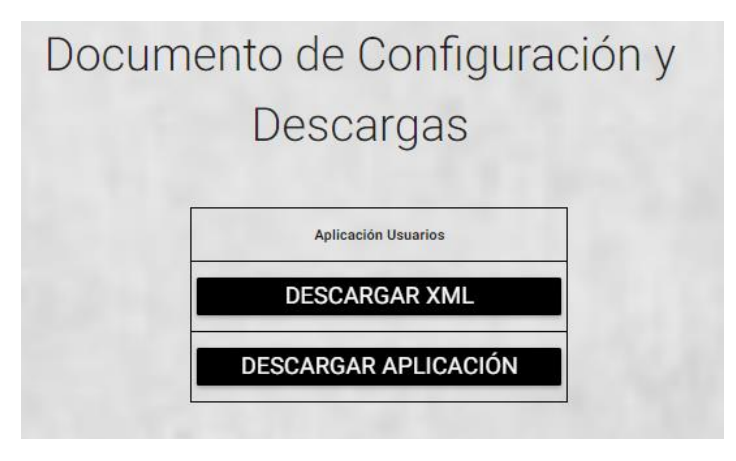

*Ilustración 8. Descargas Aplicación y Documento de Configuración.*

Se recomienda a los usuarios que realicen las descargas tanto de los documentos de configuración desde el celular directamente para evitar complicaciones al momento de enviar los archivos, después de terminar este proceso diríjase al manual de las aplicaciones para proceder.

# Anexo D

# Manual de Creador de Evento Página Web

# Requerimientos:

- Dispositivo con acceso a internet, ya que la página funciona on-line.
- Explorar con HTML5: Algunas acciones de la página requieren este formato, la mayoría de exploradores actuales lo poseen.
- Credenciales de la página: para los usuarios que sean administradores de un evento o administradores de la aplicación, necesitarán un usuario y contraseña para realizar acciones más avanzadas, también se puede registrar sin necesidad de estar adentro de la aplicación y después obtener tus credenciales, explicaremos estos procesos más adelante.

# Primeros pasos:

# **D.1. Ingresar a la página https://eventmp.000webhostapp.com/**

En su explorador digite la página https://eventmp.000webhostapp.com/ , después de esto le aparecerá la página principal de esta (*ilustración 1*).

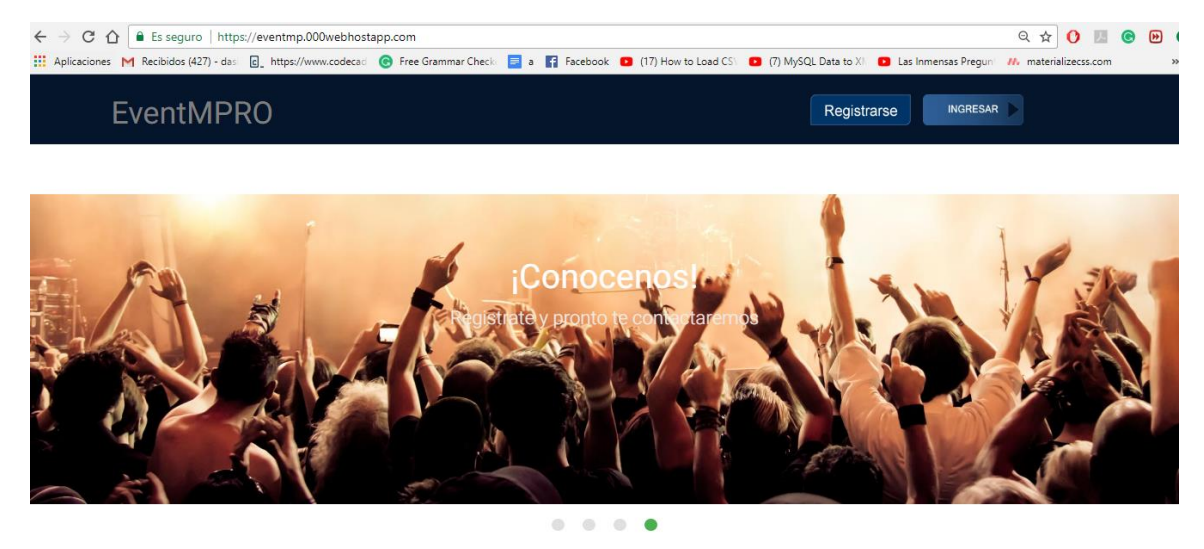

*Ilustración 1. Página EventMpro*

## *D.2.* **Ingrese a la opción registrarse**

A continuación, ingresamos al registro dando clic sobre el botón registrarse *(ilustración 2).*

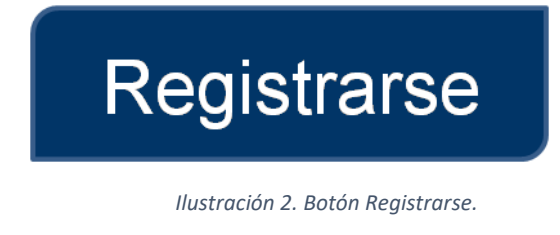

## **D.3. Llenar el Formulario**

Estando ya en la página **https://eventmp.000webhostapp.com/registro.php** nos aparecerá el siguiente formulario (ilustración 3) el cual llenaremos con nuestros datos personales y pulsaremos el botón "*Agregar Usuario*". Después de esto el administrador de la página revisará sus credenciales y enviará a el correo registrado sus datos de acceso.

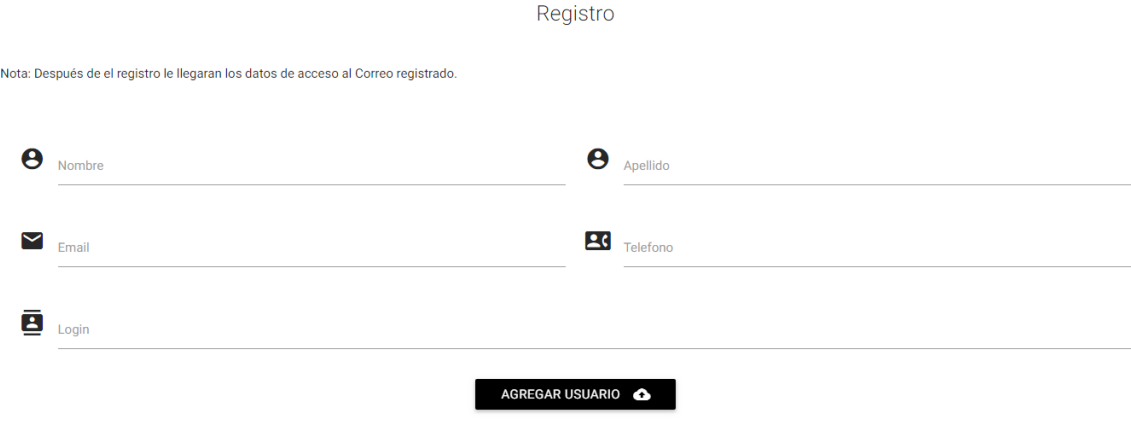

*Ilustración 2. Registro Usuario Nuevo.* 

## **D.4. Eventos de Interés**

Una vez realizado tu proceso de inscripción tienes que esperar hasta que el administrador de la página te envíe un correo con tus credenciales, mientras tanto puedes explorar los eventos actuales que se ubican en nuestra página, para verlos tienes que bajar un poco la página principal de la página hasta que encuentres el texto *"Nuestros Eventos Actuales"* ahí habrá un slider con los eventos de nuestros otros usuarios *(Ilustración 4)* puedes darle clic sobre el botón *"Conoce más acerca de este evento"* y te enseñará su horario y sus Ponentes, además también se puede hacer clic sobre "ir a la página del evento" y se te redirigirá a la página oficial del evento.

# **Conoce Nuestros Eventos Actuales**

# TET 2019.

≡ Objetivo Facilitar el acceso a información de primera mano a estudiantes

**同 Fecha** 20, 21 y 22 de Octubre de 2016.

**9 Lugar** Popayán (Cauca) - Teatro Guillermo Leon Valencia

 $\qquad \qquad \blacksquare \text{ Description}$ Tet 2016

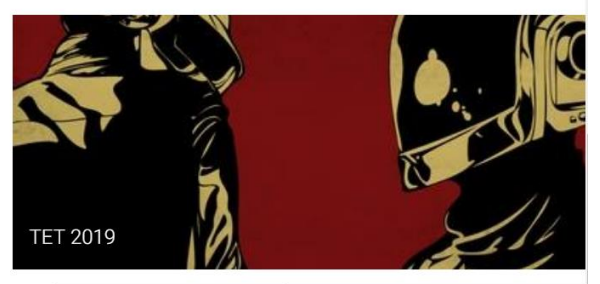

PÁGINA OFICIAL DEL EVENTO

**CONOCE MÁS ACERCA DE ESTE EVENTO** 

*Ilustración 4. Eventos Actuales.* 

 $\bullet\hspace{0.1in}\circ\hspace{0.1in}\circ\hspace{0.1in}\circ\hspace{0.1in}$ 

## **D.5. Ingreso con Credenciales**

Después de que a tu Correo registrado llegue tu contraseña deberás dirigirte al botón *"ingresar" (ilustración 5)*, aparecerá la página https://eventmp.000webhostapp.com/login.php *(ilustración 6)* donde ingresarás las credenciales y harás clic en *"LOGIN".*

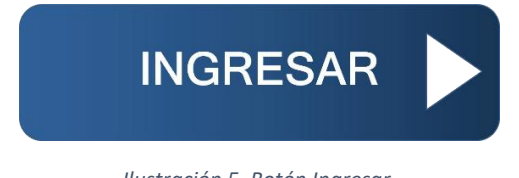

*Ilustración 5. Botón Ingresar.* 

# Ingrese a su Cuenta

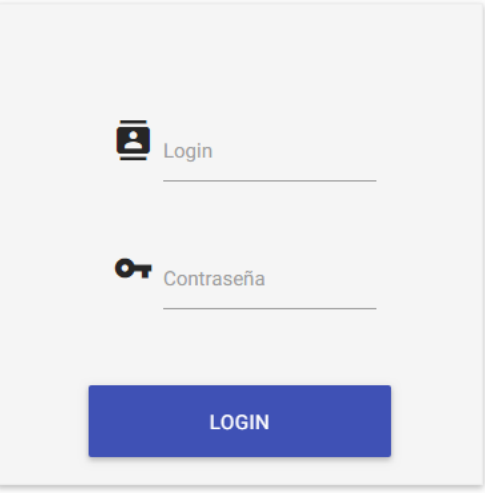

*Ilustración 6. Botón Login.* 

## **D.6. Eventos Actuales**

Si en el momento de ingresar a usted ya se le han asignado eventos aparecerán de la siguiente forma *(ilustración 7):*

# **TUS EVENTOS REGISTRADOS**

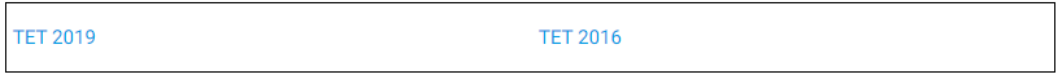

*Ilustración 7. Eventos Registrados.* 

Si no tiene ningún evento registrado continúe con el paso 7.

# **D.7. Creación de Evento**

En la misma ventana después de ingresar está la opción "AGREGAR UN EVENTO" *(Ilustración 8)* si no está desplegada por favor hacer clic sobre ella y le aparecerá un formulario de la siguiente forma: *(Ilustración 9).*

# **AGREGAR UN EVENTO**

*Ilustración 8. Botón Agregar un Evento.* 

# Agregar Un Evento

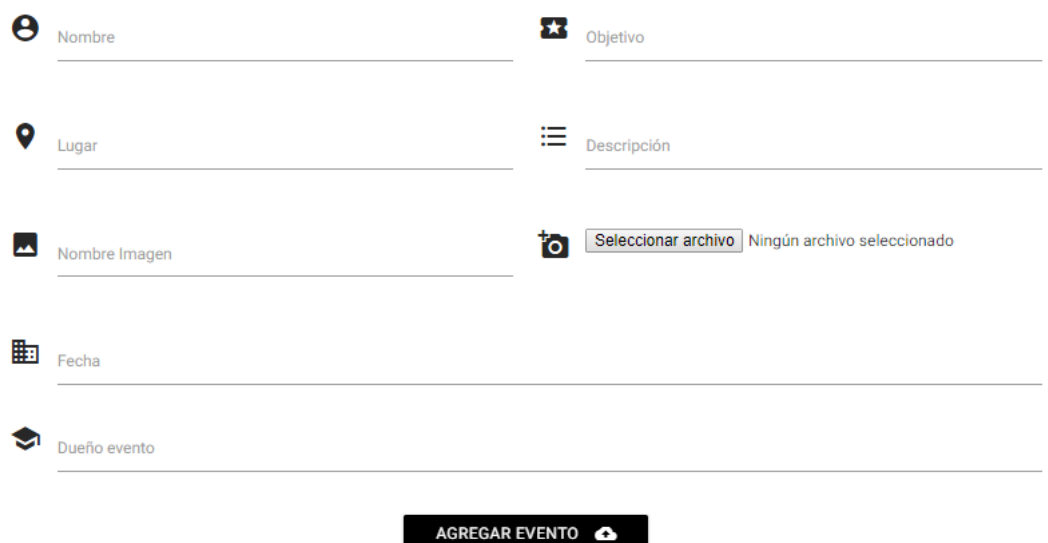

*Ilustración 9. Botón Agregar un Evento.* 

El formulario tiene los siguientes campos:

- Nombre: Nombre del Evento.
- Objetivo: Objetivo del Evento.
- Lugar: Lugar donde se realizará el Evento.
- Descripción: Descripción General de su evento.
- Nombre Imagen: Es el nombre con que se guardará la imagen seleccionada.
- Seleccionar archivo: Imagen de su evento, tenga en cuenta que esta aparecerá tanto en la aplicación como en la página principal donde se muestran los eventos actuales.
- Fecha: Fecha en la cual se realizará su evento.
- Días Evento: El número de días que durará su evento, este tiene que ser un número Ej: 5
- Dueño evento: Es la persona encargada de modificar su evento, si esta persona es usted escriba su usuario en esa casilla.

Después de Guardar el evento volverá a cargar la misma página, pero ahora le aparecerá el evento que acabó de registrar.

# **D.8. Agregar o Modificar información en su Evento**

Lo primero que se debe realizar es darle clic sobre el nombre de su evento que aparecerá en azul debajo de donde dice *"TUS EVENTOS REGISTRADOS" (ilustración 7)* ahí se desplegará la página donde se puede modificar su evento *(ilustración 10)*.

# AGREGA O MODIFICA INFORMACIÓN SOBRE TU EVENTO

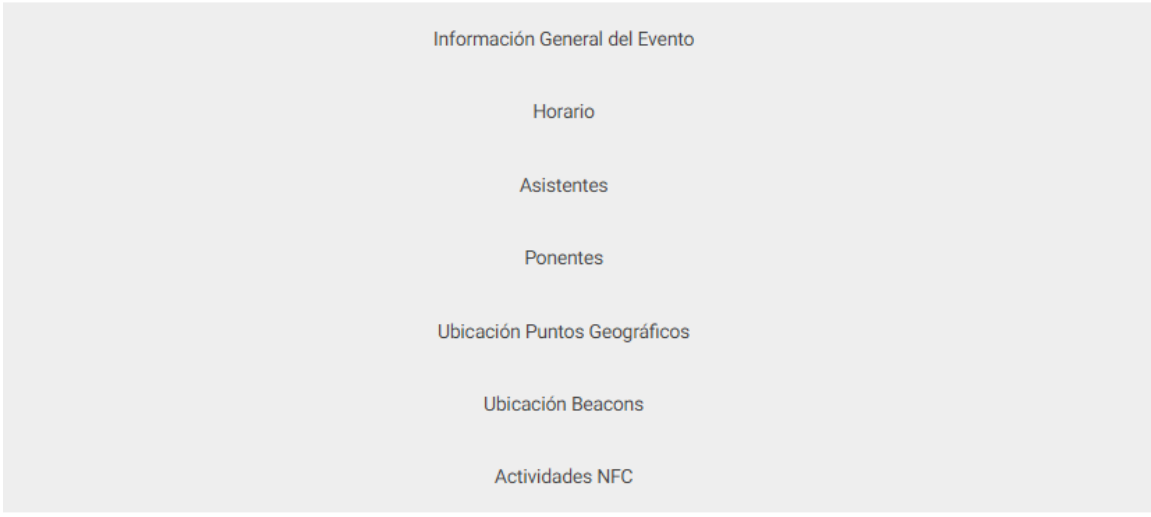

*Ilustración 10. Página para agregar información sobre tu evento.* 

En esta página dando clic sobre cada nombre se desplegará una ventada para realizar diferentes acciones la cuales explicaremos a continuación.

## **D.9. Información General del Evento:**

Aquí estará la información de su evento creado *(ilustración 11)*, podrá modificar la información del evento dando clic en el botón modificar *(ilustración 11)* o eliminar su evento *(ilustración 11)* en el momento que usted elimina su evento, toda la información contenida en él se eliminará y no se podrá recuperar, es importante que tenga en cuenta el Id de su evento ya que este nos servirá para ingresar datos de forma más rápida en pasos futuros.

# **EVENTO**

# Id Evento:9

|             | Nombre Objetivo                                                                                                    | Lugar                    | <b>Descripción</b>                                                 | Fecha                                      | Días Logo | <b>Modificar Eliminar</b> |  |
|-------------|----------------------------------------------------------------------------------------------------|--------------------------|--------------------------------------------------------------------|--------------------------------------------|-----------|---------------------------|--|
| TET<br>2016 | Facilitar el acceso a<br>información de<br>primera mano a<br>estudiantes,<br>profesores y<br>profesionales afines<br>con el área de<br>Telecomunicaciones,<br>que buscan<br>aumentar y<br>actualizar su<br>conocimiento sobre<br>las tecnologías que<br>mayor penetran e<br>impactan a la<br>sociedad. | Teatro<br>San<br>joaquín | Seminario de<br>Tecnologias<br>Emergentes en<br>Telecomunicaciones | 20, 21y<br>22de<br>Octubre 0<br>de<br>2016 |           | Modificar Eliminar        |  |

*Ilustración 11. Crud Información evento.* 

## **Modificar:**

En esta sección podrá modificar la información de su evento, se divide en la información de modo texto y el logo.

### **Modificar Información:**

Aparecerá la información de su evento *(ilustración 12)*, lo que desee cambiar lo modifica, tenga en cuenta que, si modifica el dueño de evento, esto será permanente hasta que el otro usuario decida lo contario, o contacte con un administrador de la página.

# **TET 2016** Nombre: Facilitar el acceso a información de primera mano a estudiantes, pro Objetivo: Teatro San joaquín Lugar: Seminario de Tecnologias Emergentes en Telecomunicaciones Descripción: caliche Dueño: 20, 21 y 22 de Octubre de 2016 Fecha: MODIFICAR EVENTO

#### MODIFICAR EVENTO

*Ilustración 12. Modificación información evento.* 

## **Modificar logo:**

Si no modifica el logo, seguirá siendo el mismo, en esta sección *(ilustración 13)* hay que buscar su nuevo logo y nombrarlo nuevamente, este se actualizará automáticamente en la aplicación y en la página.

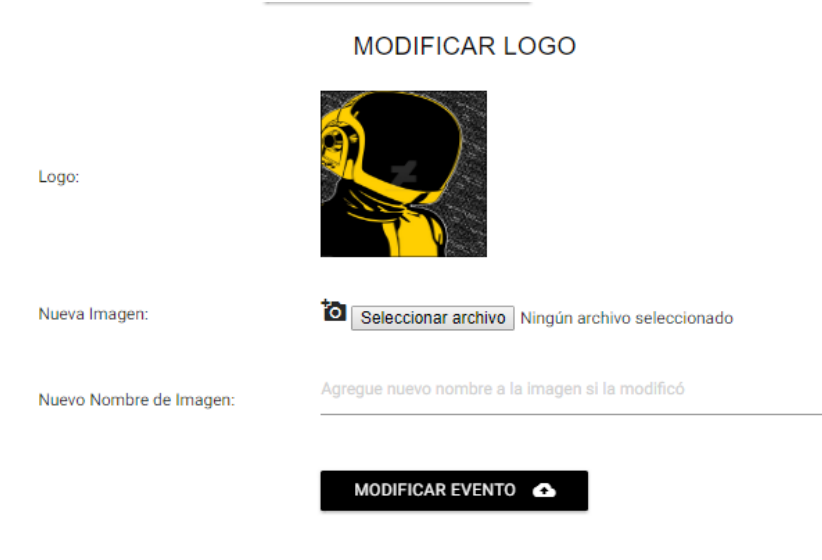

*Ilustración 13. Modificación logo evento.* 

### **D.10. Horario:**

En esta sección se agrega o se modifica el horario de su evento *(ilustración 14),* los campos que se deben agregar son los siguientes:

Día del Evento: Es el día en el que se realiza la actividad, si es el primer día del evento se debe colocar "1".

Orden de la Actividad: Es el orden que siguen las actividades del día, a modo de ejemplo si es la segunda actividad del día se debe colocar "2", es importante organizar bien estas actividades, ya que es la forma como aparecerán tanto en la aplicación como en la página.

Hora: La hora en que se realiza la actividad.

Nombre Actividad: La hora en la que se realiza la actividad.

Descripción del Evento: Breve descripción del Evento.

Conferencista: Persona encargada de la actividad.

Empresa: Empresa a la cual pertenece el conferencista.

Lugar: Lugar en dónde se realizará la actividad.

REGISTRAR HORARIO

**SUBIR CSV EXCEL** 

**HORARIO REGISTRADOS** 

# Horario

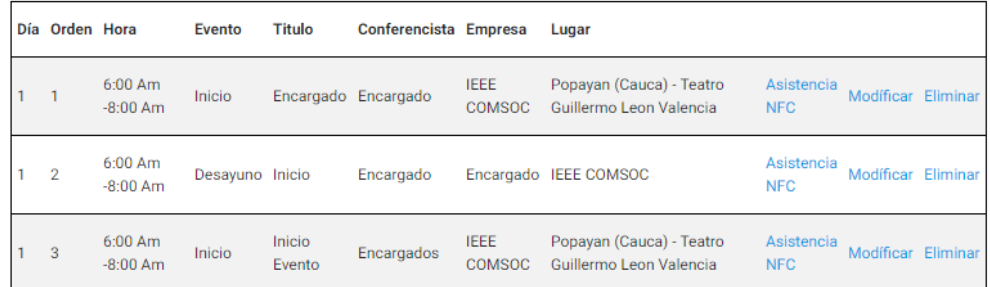

*Ilustración 14. Horario.* 

Se tienen dos formas de hacer Manual y mediante un archivo CSV Excel.

### **Forma Manual:**

Se ingresan los datos en el formulario *(ilustración 15)* y se da clic en el botón Agregar actividad.

Agregar Horario

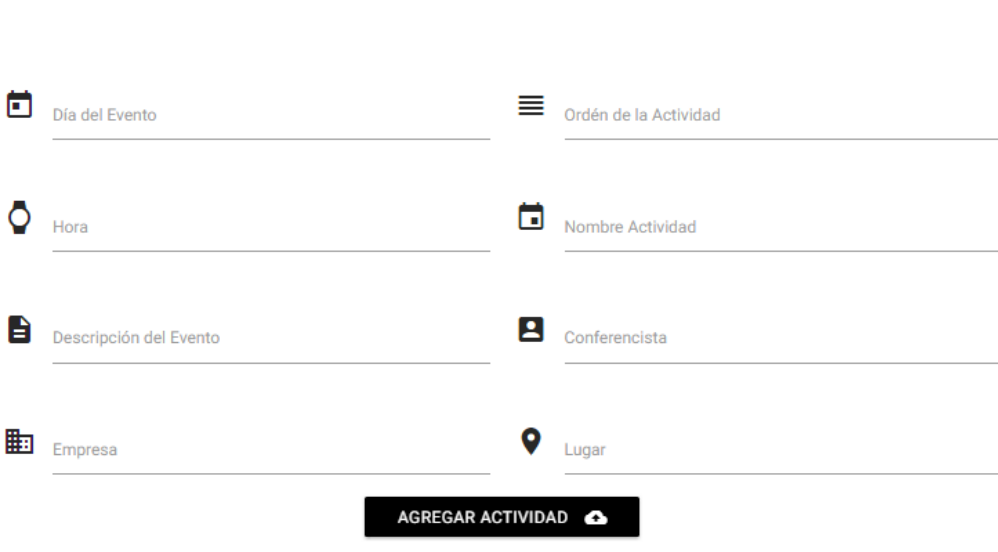

*Ilustración 15. Creación Horario Forma Manual.* 

## **Forma CSV Excel:**

Un archivo CSV Excel se compone por campos separados por ";" se puede crear directamente en Excel y guardándolo con la extensión *".csv".* Para realizarlo con nuestra página tienes que dirigirte a la sección *"Subir CSV Excel" (ilustración 16)*

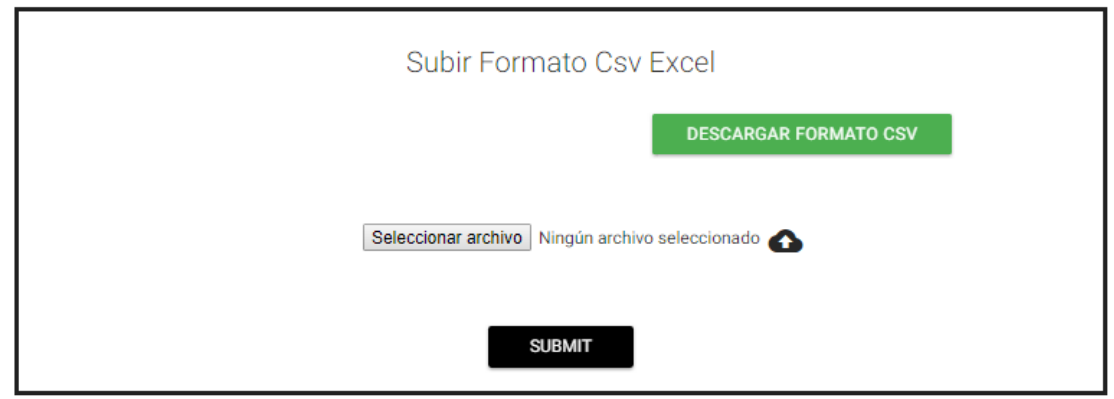

*Ilustración 16. Creación Horario CSV Excel.* 

Lo siguiente a realizar es darle clic en el botón *"DESCARGAR FORMATO CSV"* en ese momento se descarga el archivo horario.csv que se debe abrir con el programa Excel, el archivo se compone de lo siguiente *(ilustración 17):*

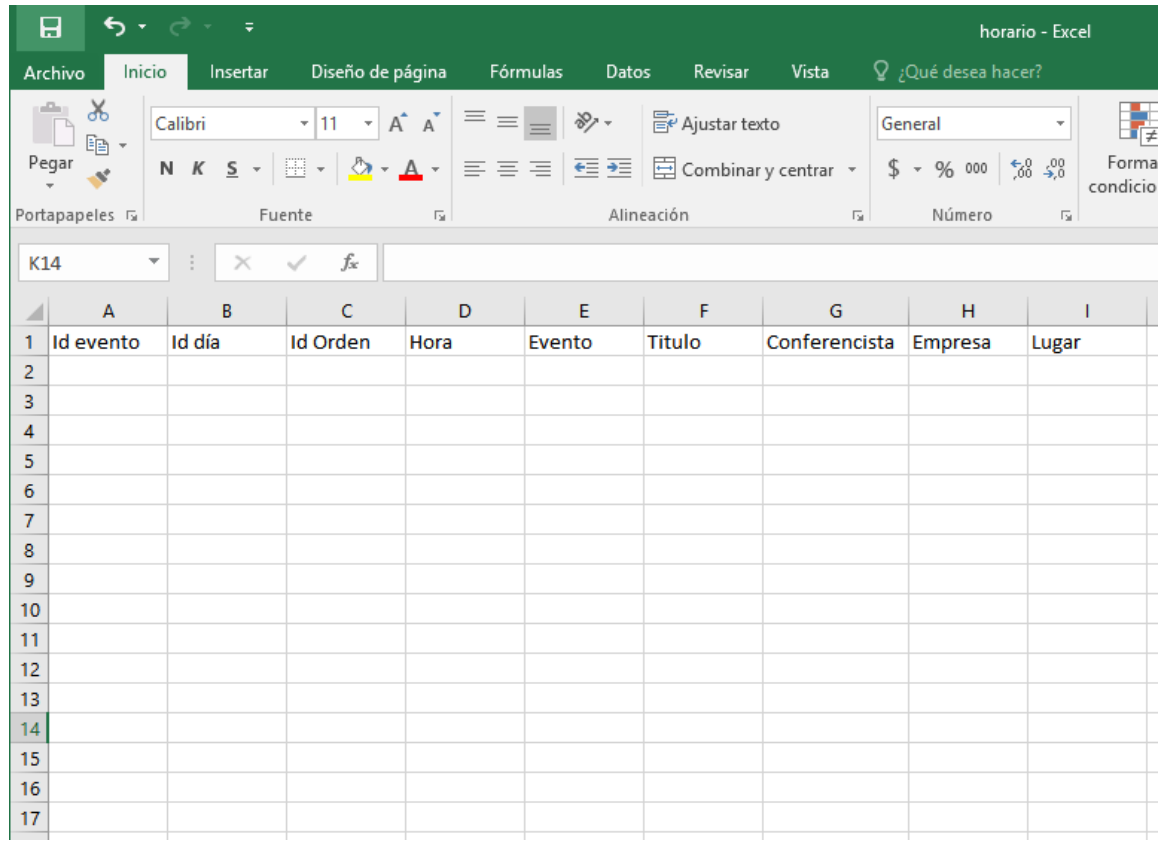

#### *Ilustración 17. Horario.csv.*

 De esta forma tenemos que rellenar los campos de la misma forma que de la forma manual, es importante que el Id evento corresponda al que aparece en la ventana "Información general del evento" después de rellenar los campos y guardar nos aparecerá una ventana de Excel con una advertencia *(ilustración 18)*, la cual daremos sí, ya que esto es justo lo que necesitamos, a modo de observación el método que sube el archivo a la página tiene una restricción que no toma la primera línea del archivo en el caso de nuestro formato horario.csv (Id evento, Id día ,Id orden,etc.) esto téngalo en cuenta si no utiliza nuestro formato.

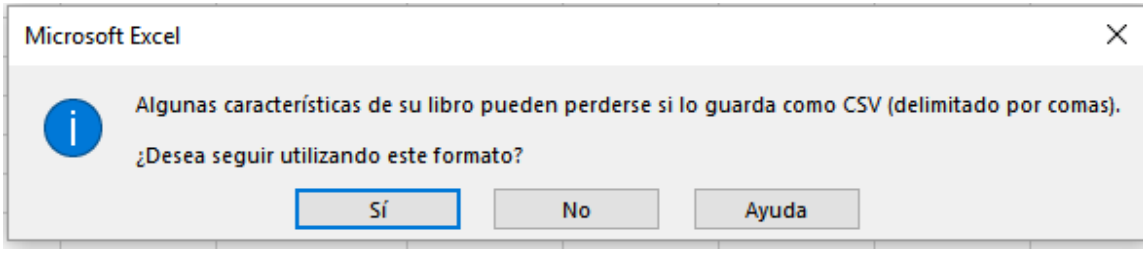

*Ilustración 18. Advertencia Excel.*

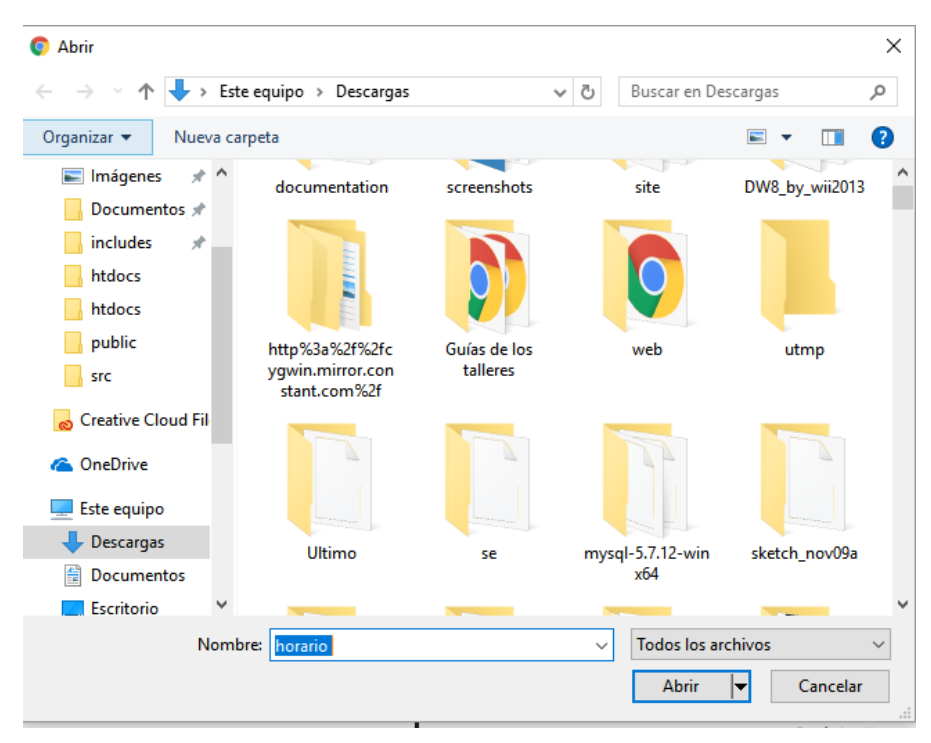

Después de tener el archivo nos dirigimos al botón "seleccionar archivo" *(ilustración 16)* y seleccionamos nuestro archivo *(ilustración 19)* y damos clic en abrir.

*Ilustración 19. Selección de documento.*

Inmediatamente al darle abrir la sección nos aparecerá de la siguiente forma *(ilustración 20)*:

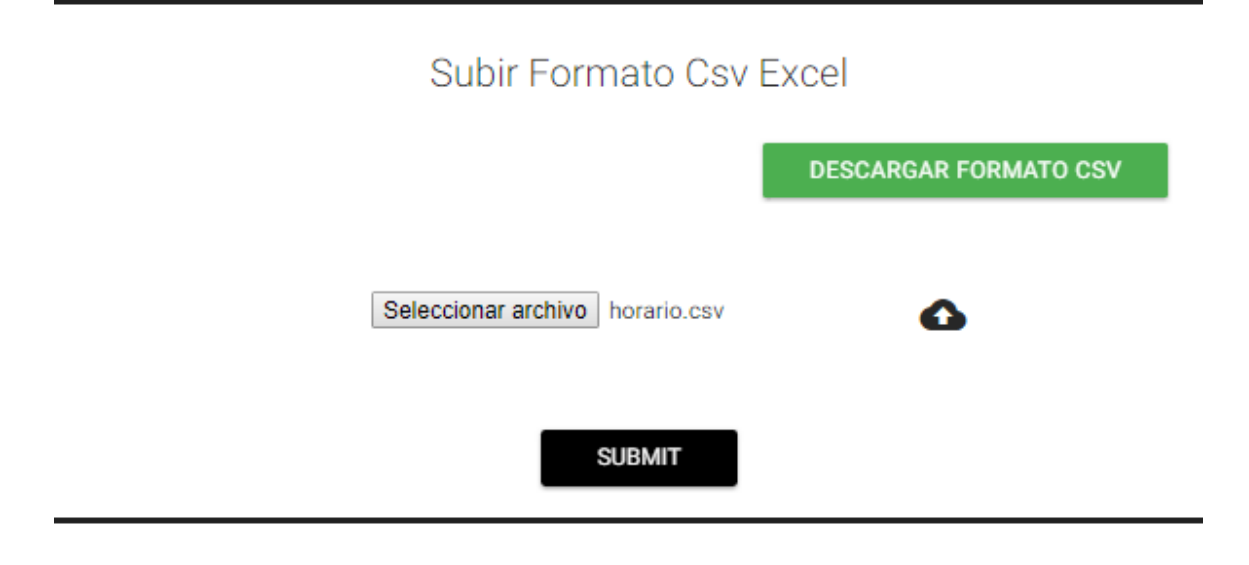

*Ilustración 20. Selección de documento en sección.*
Por último, damos clic en el botón *"submit"* y se subirán el horario de su evento. Para revisar que todo esté en orden vaya al campo *"Horario Registrado" (Ilustración 21)* y deberá aparecer el horario que acabó de registrar.

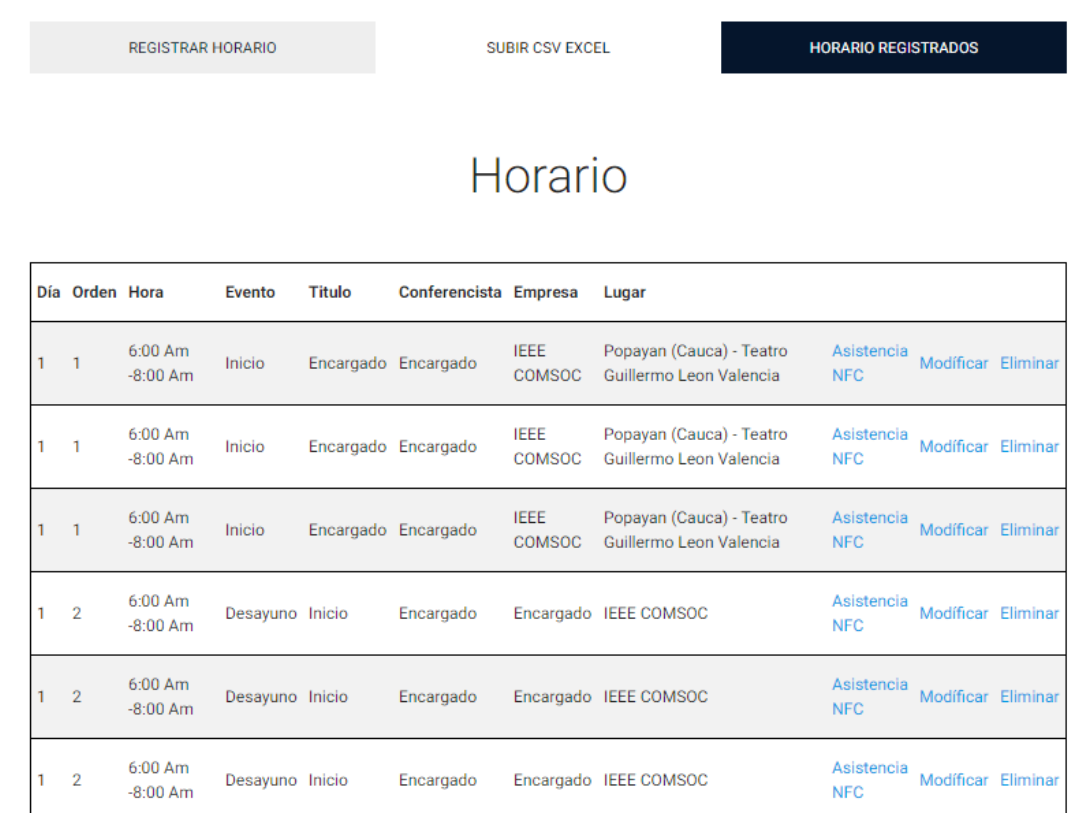

*Ilustración 21. Horario subido de forma correcta.*

#### **Modificar:**

Cuando se da clic en Modificar se abre una nueva pestaña con la información de la actividad donde se puede modificar cualquier atributo de esta *(ilustración 22).*

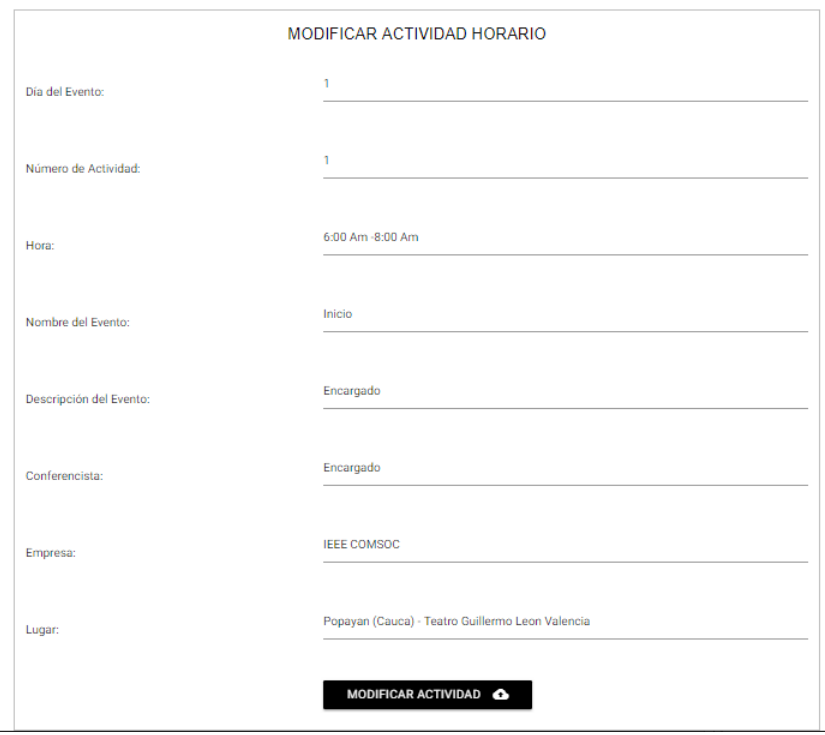

*Ilustración 22. Modificar Actividad.*

#### **Eliminar:**

Cuando se da clic sobre Eliminar *(ilustración 21)* la actividad seleccionada se borra y esta no se puede recuperar.

#### **Asistencia NFC:**

Nuestro sistema cuenta con una aplicación de administradores la cual se explicará en el manual de Aplicación Móvil Administradores, cuando se da clic sobre *"asistencia NFC"* la actividad seleccionada se guardará y se podrá realizar un control sobre ella con la aplicación.

#### **D.11. ASISTENTES**

En esta sección *(ilustración 23)*se agregan los asistentes al evento. De la misma forma que se agrega el horario se pueden agregar de dos formas manual y con un CSV Excel los campos que se requieren son los siguientes:

Nombre: Nombre del asistente.

Apellido: Apellido del asistente.

Email: Email del asistente.

Tipo: Hay 4 tipos de asistente (Asistente, Empresario, Ponente, Prensa) tenga en cuenta que cuando ingrese uno de los asistentes a la página podrá ver diferentes atributos del evento.

Teléfono: Teléfono del asistente.

Login: Login del asistente, con este podrá ingresar a la página.

Contraseña: Contraseña del asistente, con esta podrá ingresar a la página, tenga cuidado con esta ya que por seguridad es un valor que no se puede modificar por usted.

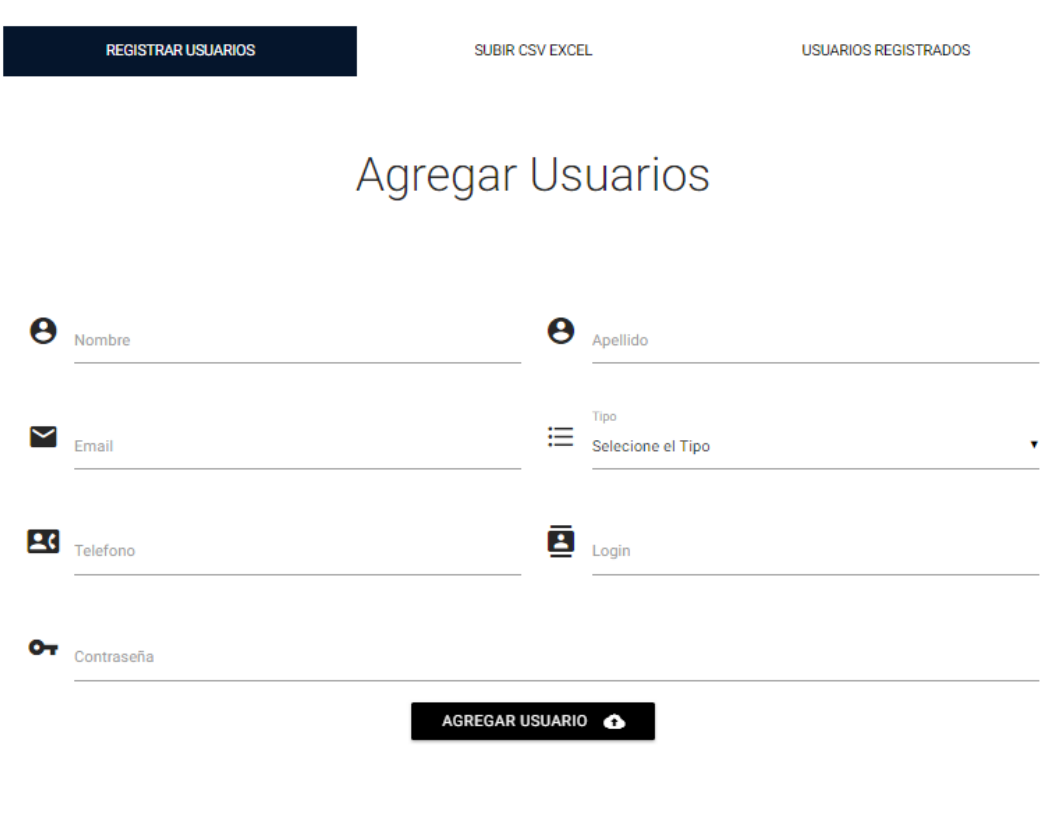

*Ilustración 23. Asistentes.*

#### **Agregar Manual:**

Se llenan todos los campos del formulario *(ilustración 23)* después de esto se da clic en "AGREGAR USUARIO" en ese momento se guarda el usuario.

#### **Forma CSV Excel:**

De la misma forma que para agregar horario acá también se puede realizar por medio de un archivo CSV Excel, Nos dirigiremos dentro de la pestaña asistente a "SUBIR CSV EXCEL" *(ilustración 24).*

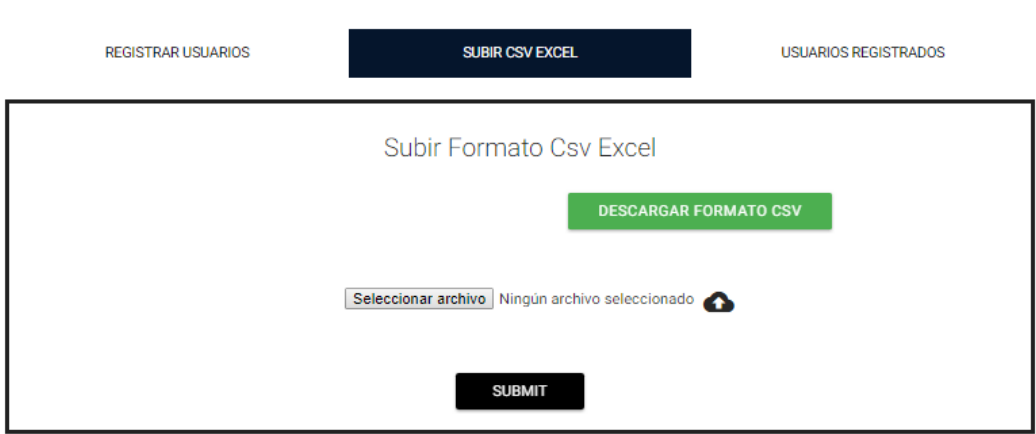

*Ilustración 24. Asistentes CSV.*

Damos clic sobre el botón "DESCARGAR FORMATO CSV" y nos descargará el archivo asistentes.csv el cual de la misma forma que en la sección horario abriremos con Excel *(ilustración 25).*

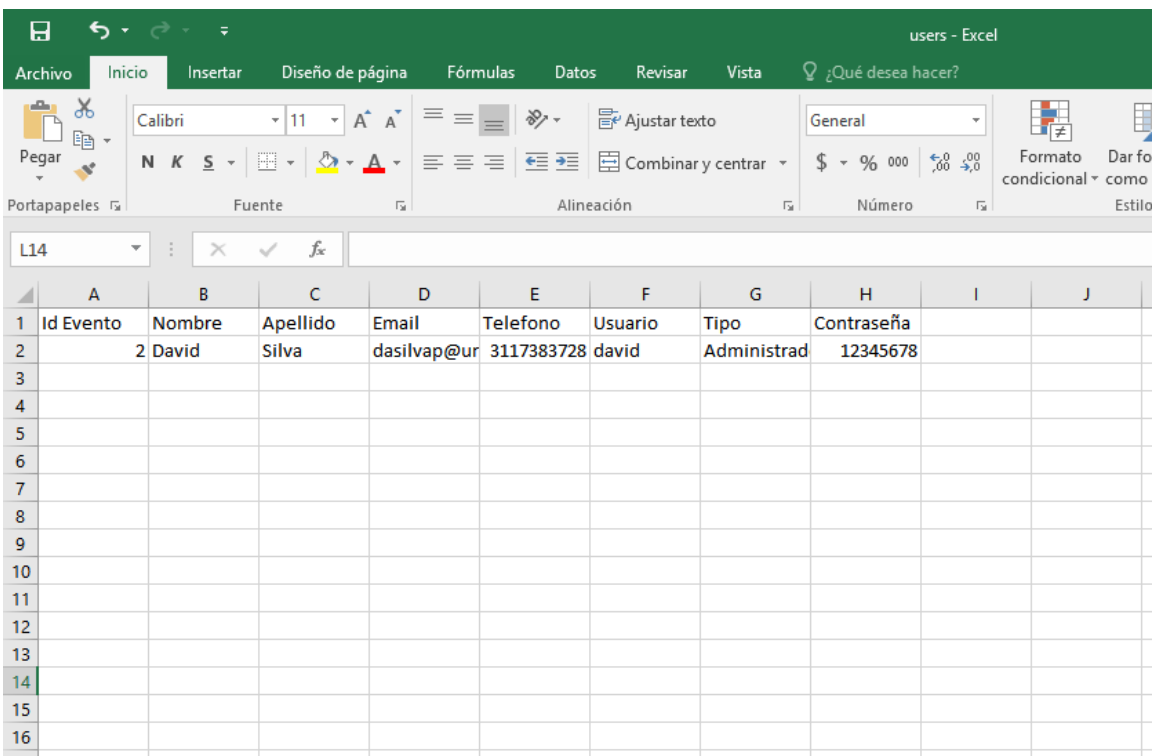

*Ilustración 25. Asistentes CSV en Excel.*

De esta forma guardamos el archivo siguiendo las mismas instrucciones que en el horario, cabe recalcar y es de suma importancia que coloque el Id Evento que aparece en la información de su evento, después nos dirigimos a seleccionar archivo *(ilustración 24)* buscamos nuestro archivo, lo seleccionamos, le damos abrir y finalmente damos clic en *"submit".*

Finalmente revisamos que los usuarios estén registrados en la sección "USUARIOS REGISTRADOS" dando clic sobre ella si todo está correcto nos debe aparecer de la siguiente forma *(ilustración 26)*:

**REGISTRAR USUARIOS** 

**SUBIR CSV EXCEL** 

**USUARIOS REGISTRADOS** 

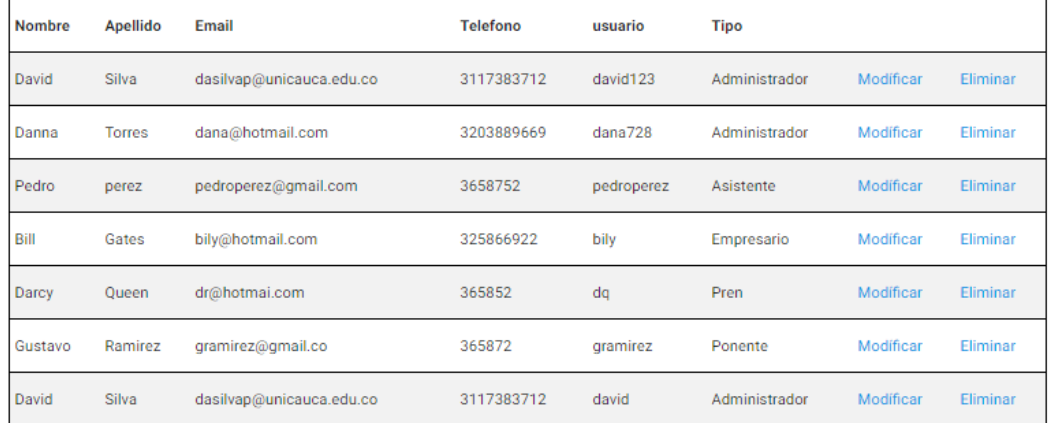

# Usuarios Registrados

*Ilustración 26. Usuarios Registrados.*

#### **MODIFICAR:**

Cuando damos clic sobre Modificar nos llevará a una ventana *(ilustración 27)* con la información correspondiente del usuario, se pueden modificar todos los valores menos la contraseña, esta sólo se podrá modificar por él.

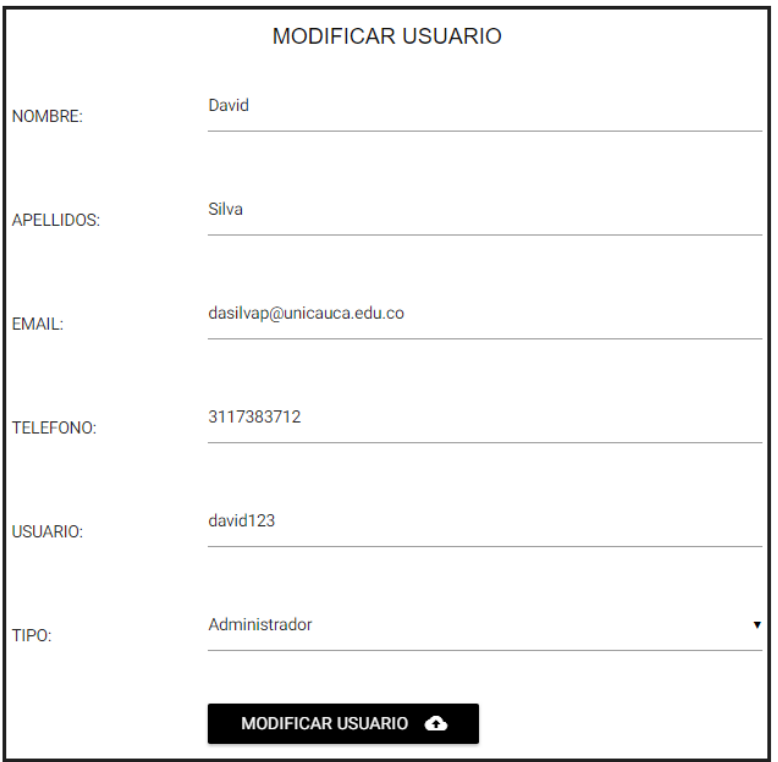

*Ilustración 27. Modificar Usuarios Registrados.*

#### **ELIMINAR:**

Cuando se da clic sobre *"eliminar" ("ilustración 26")* se eliminará el asistente seleccionado y no se podrá recuperar.

#### **D.12. PONENTES:**

Ahora procedemos a crear los ponentes damos clic sobre ponentes y nos desplegará las opciones para estos *("ilustración 28").*

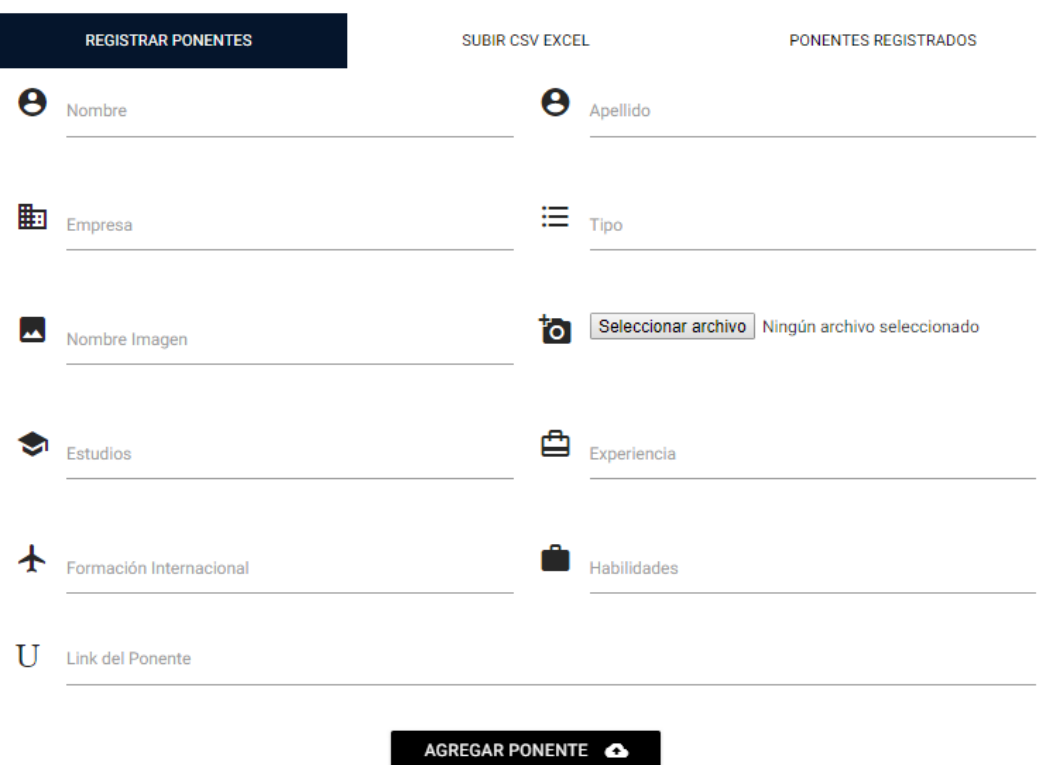

*Ilustración 28. Ponentes.*

En esta sección se tienen los siguientes campos:

Nombre: Nombre del Ponente.

Apellido: Apellido del Ponente.

Empresa: Empresa del Ponente.

Tipo: Qué tipo de ponente es.

Nombre imagen: El nombre que va a tener la imagen del ponente.

Imagen: Imagen del ponente esta aparecerá en la página y en la aplicación.

Estudios: Estudios que ha tenido el Ponente.

Experiencia: Experiencia del ponente.

Formación Internacional: Formación internacional del ponente si ha tenido.

Habilidades: Habilidades del ponente.

Link: Link del ponente Preferiblemente de LinkedIn

Al igual que en Horario y Asistentes se pueden agregar de forma manual y con un CSV Excel.

#### **MANUAL:**

Se llena el formulario que aparece en la ilustración 28 con todos los campos y después se da clic en "Agregar Ponente"

#### **CSV EXCEL:**

Nos dirigimos a "SUBIR CSV EXCEL" y de la misma forma que en horario y asistentes descargamos el formato con el botón "DESCARGAR FORMATO CSV" *(ilustración 29).*

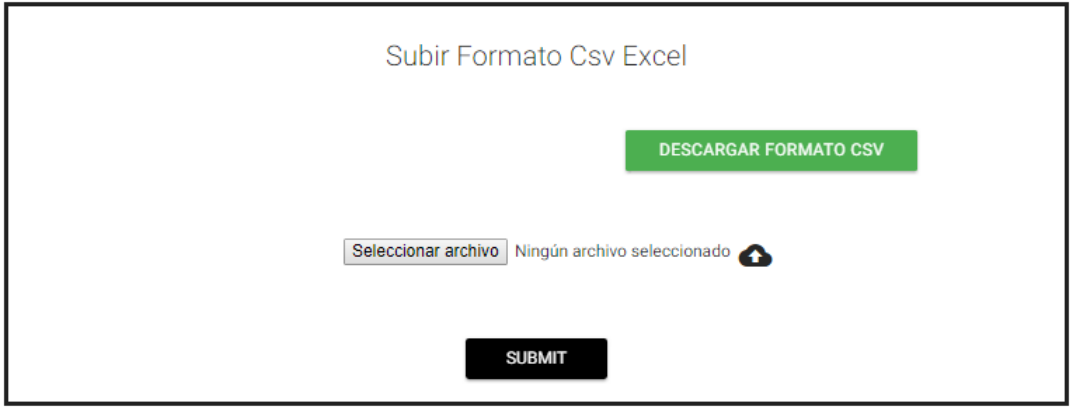

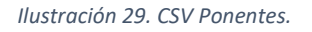

Procedemos a abrir el archivo y lo modificamos, con los valores que están en el formato quedando de la siguiente forma *(ilustración 30)*:

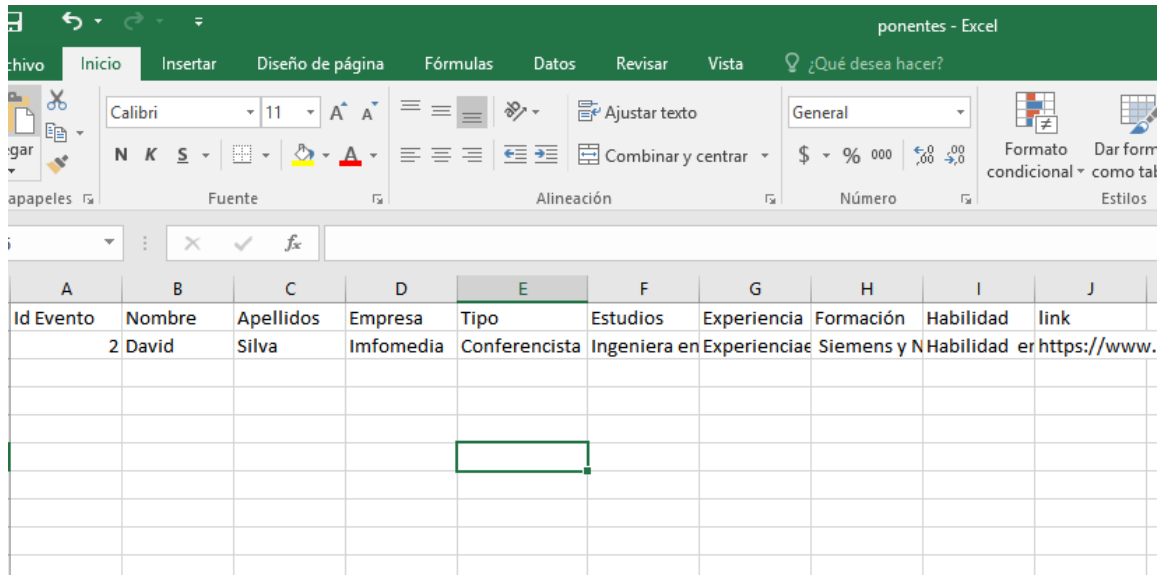

*Ilustración 30. CSV Ponentes.*

Para revisar que estén los ponentes configurados correctamente vamos a la pestaña ponentes registrados y si el proceso que realizamos fue correcto debe aparecer de la siguiente forma *(ilustración 31).*

## Ponentes Registrados

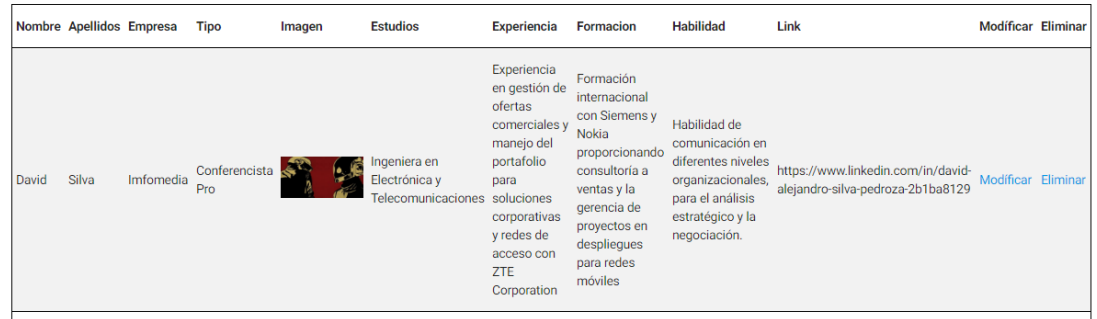

#### *Ilustración 31. CSV Ponentes.*

#### **MODIFICAR:**

Si queremos modificar un ponente nos dirigimos a la sección de modificar donde nos desplegará la información del ponente *(ilustración 32)* y podremos modificarla, también los ponentes que se suban a la página con CSV Excel se le tendrá que agregar la foto de forma manual mediante la opción de Modificar Logo *(ilustración 33)*.

| <b>APELLIDOS:</b>        | Silva                                                                     |  |  |
|--------------------------|---------------------------------------------------------------------------|--|--|
| <b>EMPRESA:</b>          | Imfomedia                                                                 |  |  |
| TIPO:                    | Conferencista Pro                                                         |  |  |
| <b>ESTUDIOS:</b>         | Ingeniera en Electrónica y Telecomunicaciones                             |  |  |
| <b>EXPERIENCIA:</b>      | Experiencia en gestión de ofertas comerciales y manejo del portafolio par |  |  |
| FORMACIÓN INTERNACIONAL: | Formación internacional con Siemens y Nokia proporcionando consultoria    |  |  |
| <b>HABILIDADES:</b>      | Habilidad de comunicación en diferentes niveles organizacionales, para e  |  |  |
| Link:                    | https://www.linkedin.com/in/david-alejandro-silva-pedroza-2b1ba8129       |  |  |
|                          | MODIFICAR PONENTE                                                         |  |  |

*Ilustración 32. Modificar Ponentes.*

#### MODIFICAR LOGO

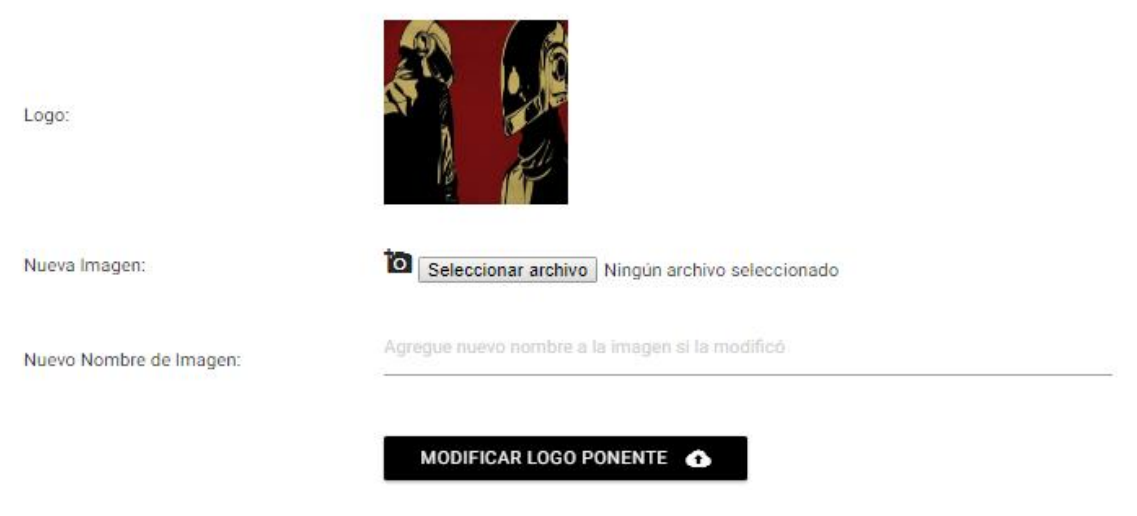

*Ilustración 33. Modificar Logo Ponentes.*

#### **ELIMINAR:**

Cuando se da clic sobre eliminar *(ilustración 31)* se elimina toda la información del ponente seleccionado y no se puede recuperar.

#### **D.13. UBICACIÓN PUNTOS GEOGRÁFICOS**

Nuestra aplicación tiene la capacidad de registrar lugares de interés para luego desplegarlos en la página web y en la aplicación móvil se registran de la siguiente forma.

Nos dirigimos a la sección "Ubicación Puntos Geográficos" *(ilustración 34).*

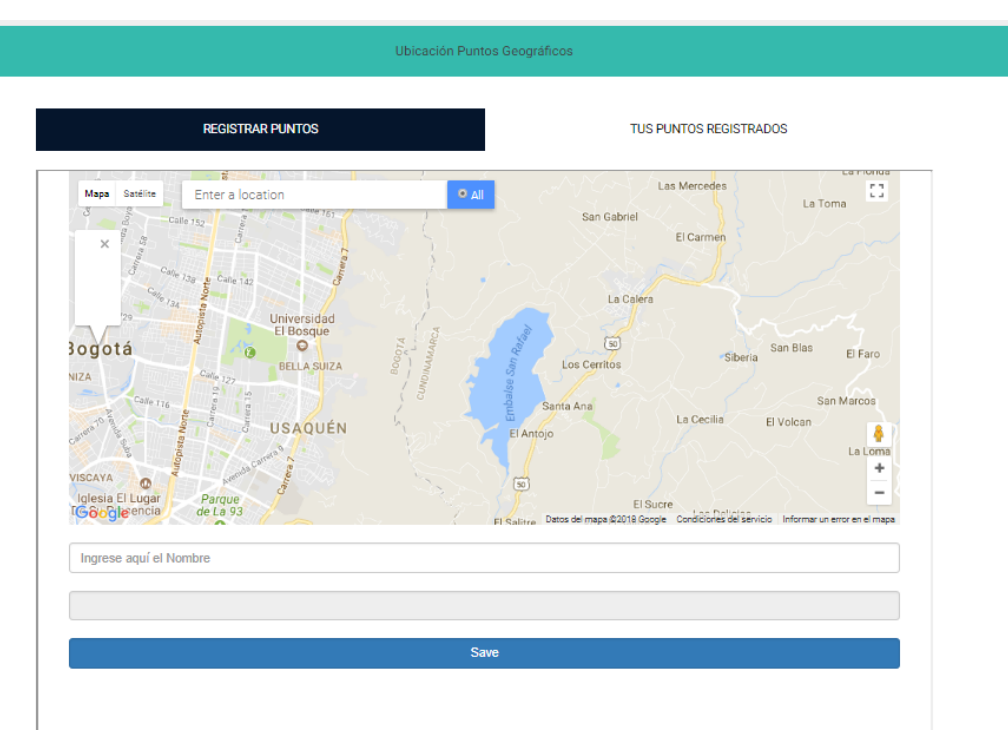

*Ilustración 34. Ubicación Puntos Geográficos.*

En el mapa el icono de leyenda, nos mostrará nuestra ubicación actual si abrimos la página desde el celular o desde un computador que tenga geolocalización *(ilustración 35).*

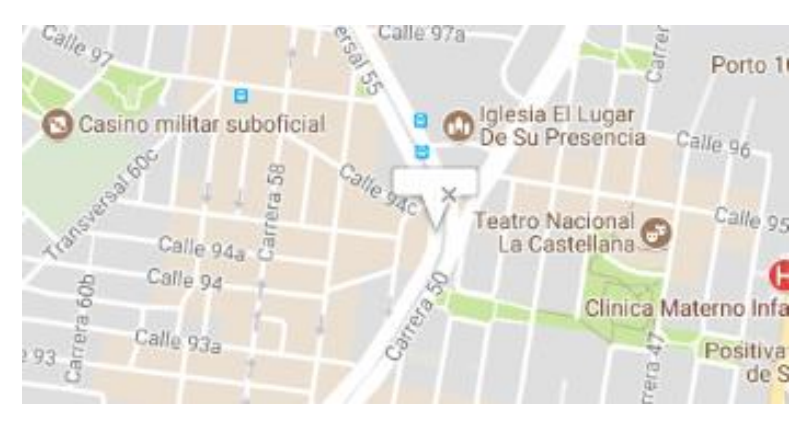

*Ilustración 35. Tu ubicación.*

Después de conocer nuestra localización con ayuda de la barra de búsqueda *(ilustración 36)*  buscamos el sitio que deseamos registrar *(ilustración 37)* y damos clic sobre el sitio deseado (ilustración 38) nos aparecerá un marcador en el sitio y aparecerá la dirección en la barra de texto (ilustración 39) cuando esto ocurra escribimos donde dice "Ingrese aquí el Nombre" el Nombre que queremos que guarde este lugar, este se mostrará tanto en la página como en la aplicación móvil.

| <b>MAYOR</b>     | DМ               | Alle Tex |  |
|------------------|------------------|----------|--|
| Mapa<br>Satélite | Enter a location |          |  |
|                  |                  |          |  |
|                  |                  |          |  |
|                  | 13e & Calle 147  |          |  |

*Ilustración 36. Barra de Búsqueda.*

A modo de ejemplo registraremos la Universidad del Cauca en Popayán.

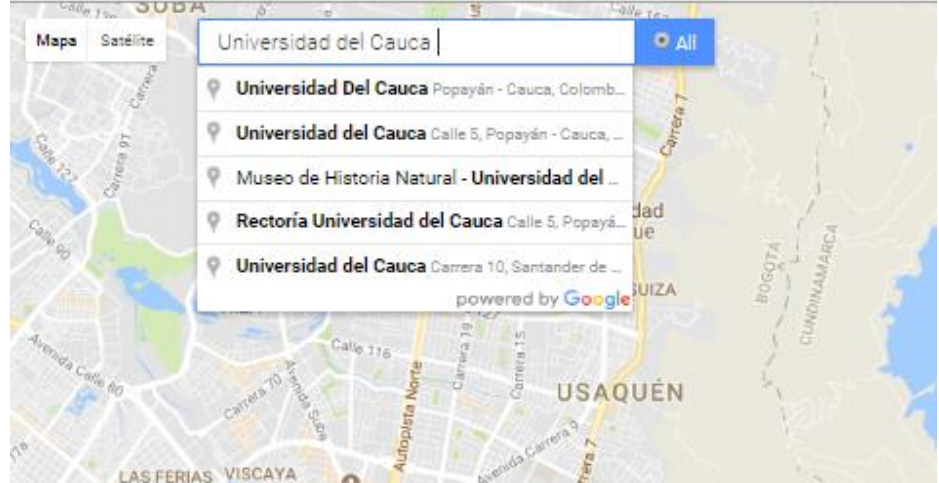

*Ilustración 37. Búsqueda.* 

En este momento hay que darle clic sobre el sitio que deseamos, como advertencia cuando se da "ENTER" no busca y se recarga la página.

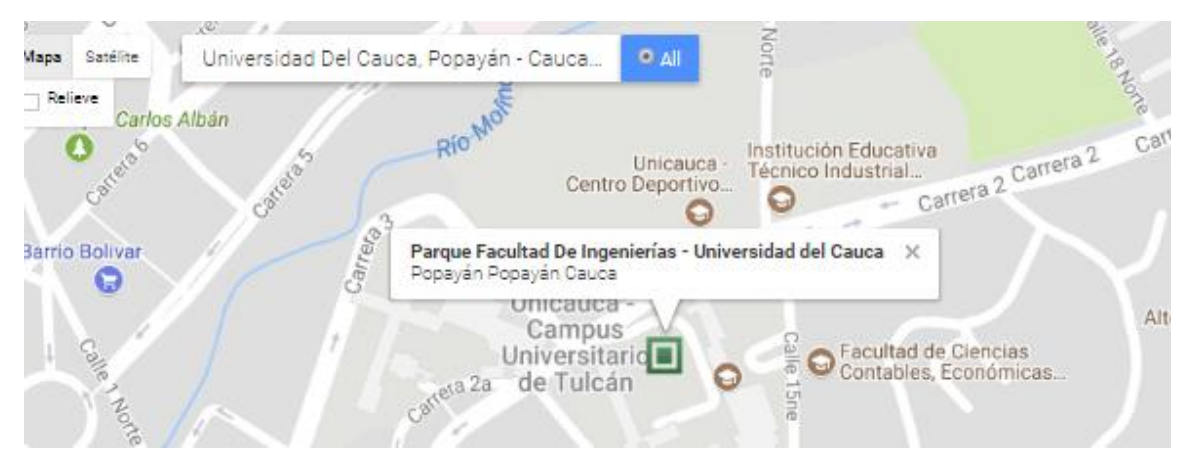

*Ilustración 38. Marcador Universidad del Cauca.* 

*.*

Revisamos que en nuestra barra de texto se registre la dirección.

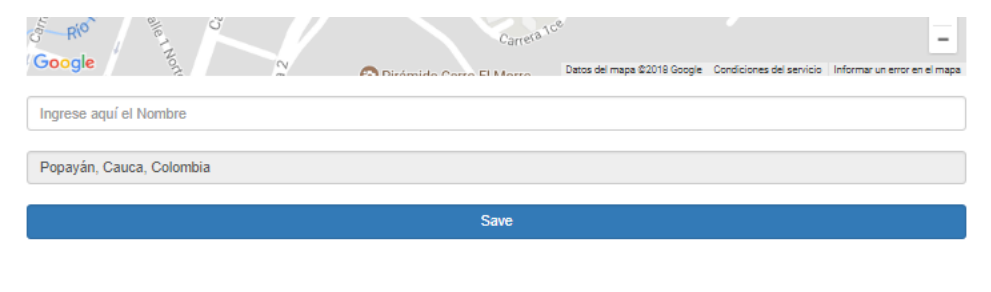

*Ilustración 39. Dirección Marcador Universidad del Cauca.* 

Para finalizar de guardar se coloca un Nombre de la siguiente forma *(ilustración 40)*:

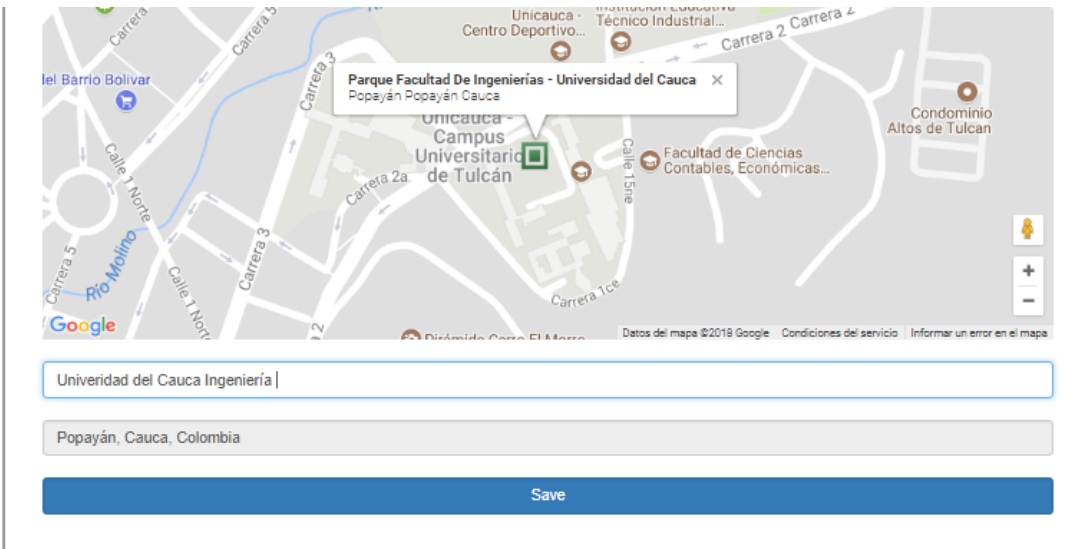

*Ilustración 40. Nombre Marcador Universidad del Cauca.* 

Después de realizar este proceso se da clic sobre el botón *"Save"* y si todo fue correcto aparecerá el siguiente mensaje *(ilustración 41):*

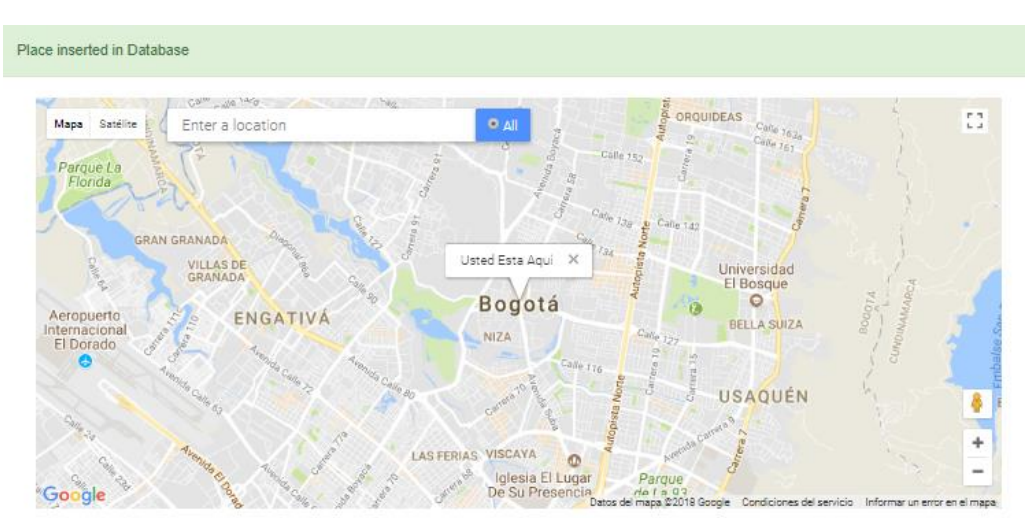

*Ilustración 41. Guardado en la base de datos.* 

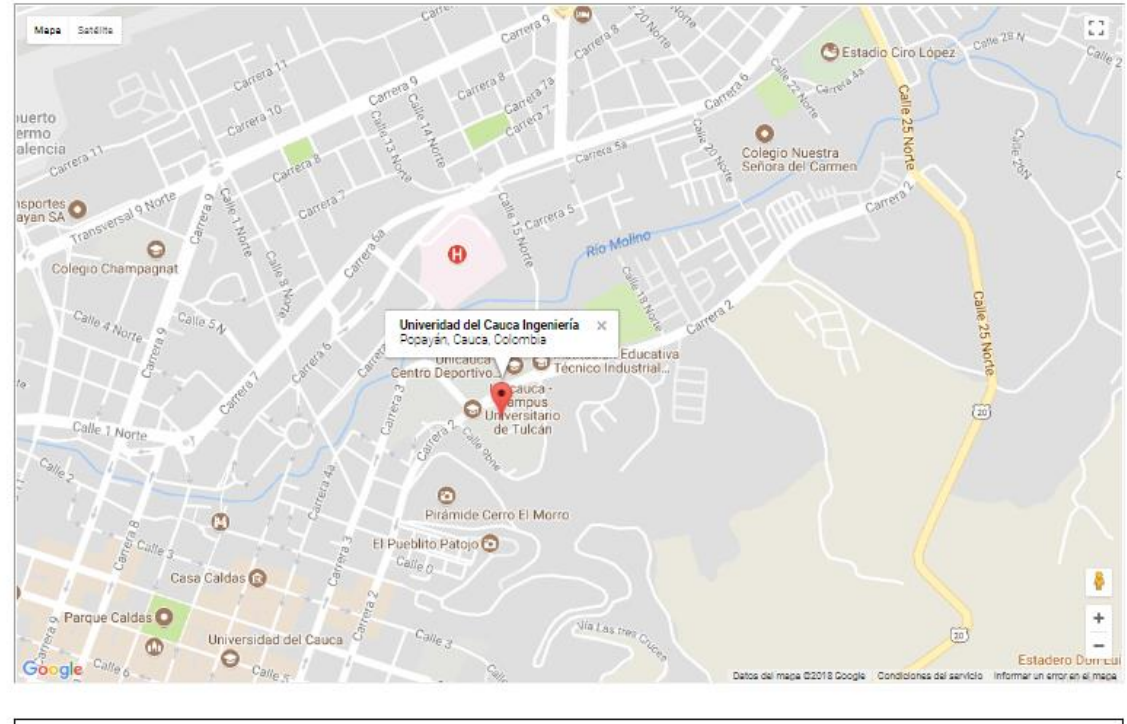

Para finalizar damos clic sobre la pestaña "TUS PUNTOS REGISTRADOS" y corroboramos que esté el punto que acabamos de registrar, si todo fue correcto nos aparecerá algo así:

| Nombre                          | Dirección                | Latitud   | Longitud           |                                       |
|---------------------------------|--------------------------|-----------|--------------------|---------------------------------------|
| Univeridad del Cauca Ingenieria | Popayán, Cauca, Colombia | 2.4462304 | -76.59886569999998 | Eliminar<br><b><i>CONTRACTORY</i></b> |

*Ilustración 42. Punto en la base de datos.* 

Con la opción "Eliminar" borrará el punto y ya no se podrá recuperar.

#### **D.14. UBICACIÓN BEACONS**

Para este paso procedemos a situarnos en la pestaña "Ubicación Beacons"*(ilustración 43)* donde al igual que el punto anterior nos centra el mapa dependiendo de nuestra ubicación geográfica, Un Beacon es un dispositivo Bluetooth Low energy que nos permite comunicarnos con nuestro celular para mostrarnos diferentes actividades, como pabellones o estantes de algún evento, también se podrían utilizar de forma publicitaria, generando ingresos al dueño del evento, para la configuración de estos se necesitan dos ítems característicos Major y Minor, si usted conoce estos atributos de sus Beacons proceda a registrarlos de lo contario el Administrador de la Aplicación lo hará.

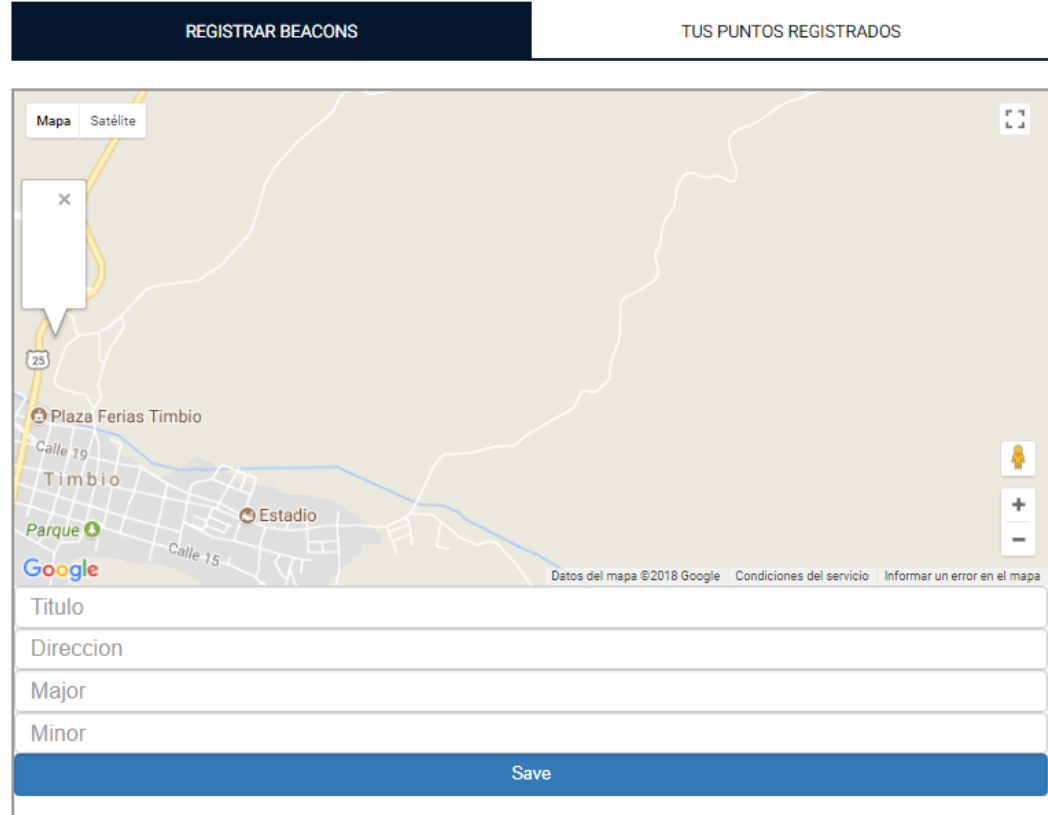

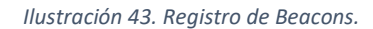

Para registrar un Beacon damos doble clic sobre el mapa en el lugar donde queramos ubicar el Beacon, esto se realiza de esta forma ya que los Beacons suelen estar en interiores para rangos entre 2 y 50 metros, cuando realizamos esta acción nos saldrá un marcador en la posición que decidimos *(Ilustración 44),* en este momento nos aparecerá la longitud y la latitud del Punto, tenemos que llegar los diferentes espacios de la siguiente forma *(Ilustración 44)*.

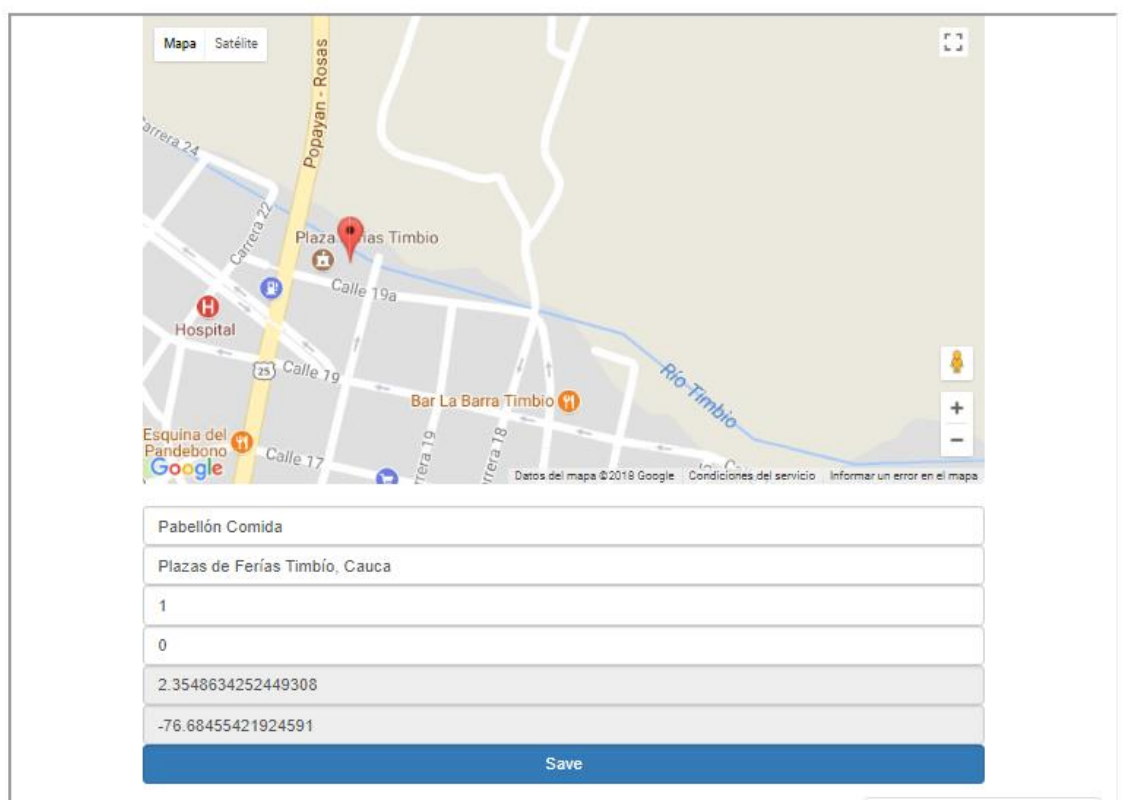

*Ilustración 44. Marcador y datos.* 

Después de realizar esta acción damos clic en el botón "Save" y nos aparecerá la confirmación de que se registró en la base de datos (ilustración 45).

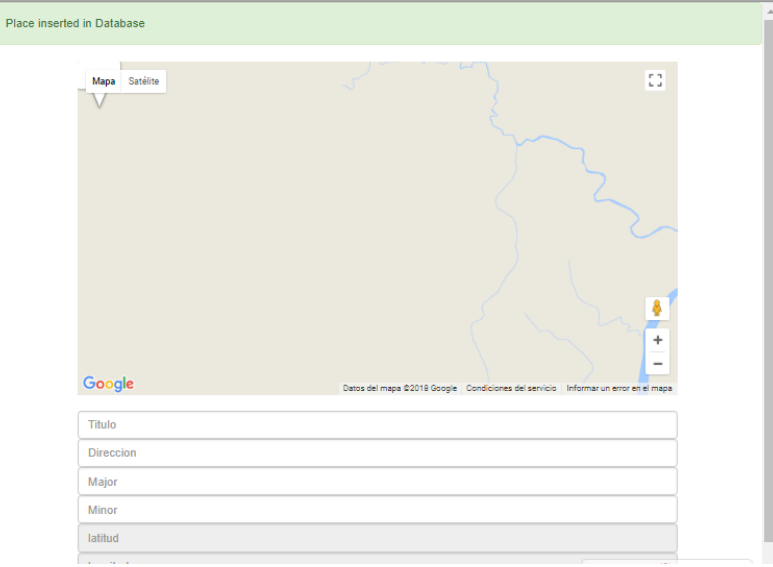

*Ilustración 45. Beacon Almacenado en Base de datos.*

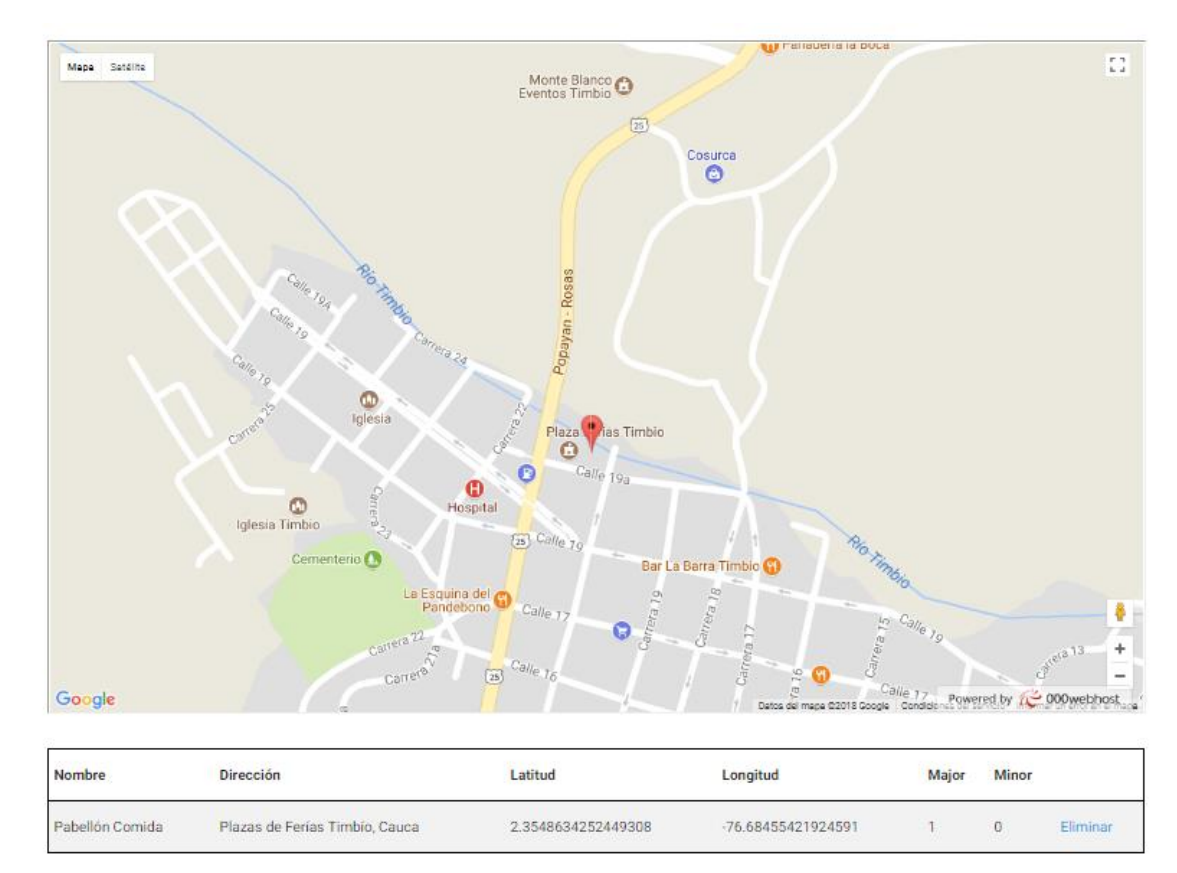

Después de realizar esto comprobamos en la ventana "TUS PUNTOS REGISTRADOS "y debería aparecer los Beacons ya registrados de la siguiente forma *(ilustración46)*.

*Ilustración 46. Beacon Almacenado*

*.*

Después de realizar esto, usted o el administrador de la aplicación deberá colocar el Beacon físicamente en el lugar exacto que se ubicó.

#### **ELIMINAR:**

Cuando se da clic sobre la opción "Eliminar" se elimina el Beacon almacenado y no se puede

recuperar este mismo.

#### **D.15. ACTIVIDADES NFC**

En esta sección se conoce las estadísticas de las actividades NFC que seleccionamos en el Horario, después de utilizar la aplicación de los organizadores y registrar los usuarios en las actividades procedemos a darle clic sobre "Actividades NFC" y se desplegará la siguiente pestaña *(ilustración*  *47).* En ella podemos darle clic sobre" CREAR PDF TODO EL REGISTRO" el cual nos creara un PDF con la información detallada de la asistencia que se registró por medio de la aplicación organizadores.

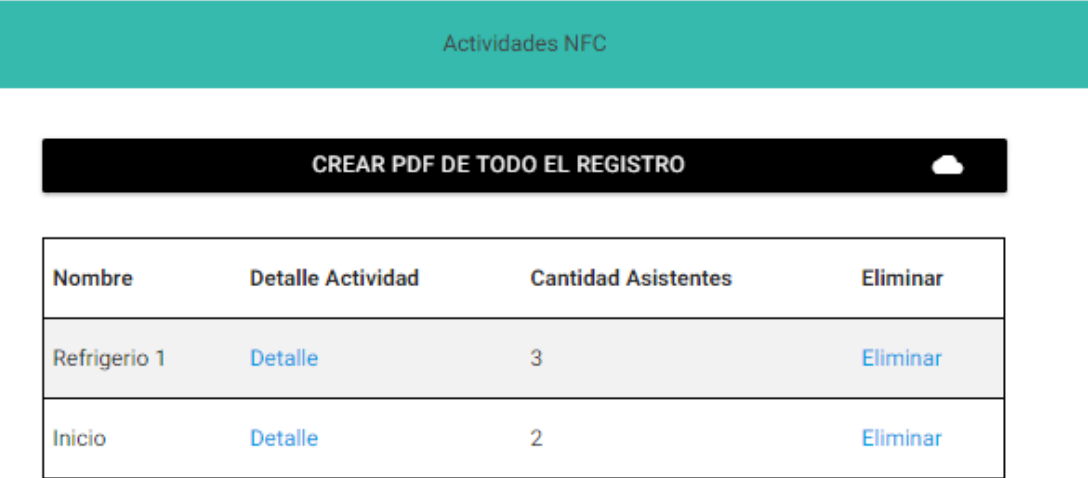

*Ilustración 47. Actividad NFC.*

Si se desea conocer más acerca de alguna actividad se tiene que pulsar el botón detalle y se desplegará una página con la información en Tiempo Real *(ilustración 48).* Con el botón "CREAR PDF" se descargará un PDF detallado de sólo la actividad seleccionada.

# Cantidad de asistentes:3

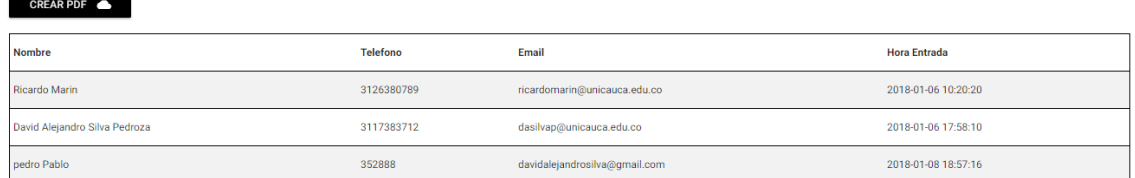

*Ilustración 48. Detalle Actividad NFC.*

En ella podrás navegar por los diferentes detalles de las actividades escogidas *(Ilustración 49).*

Si deseas volver a la configuración de tu evento tienes que darle clic sobre el botón "CONFIGURACIÓN EVENTO" (Ilustración 49).

## **ESTADISTICAS DEL EVENTO**

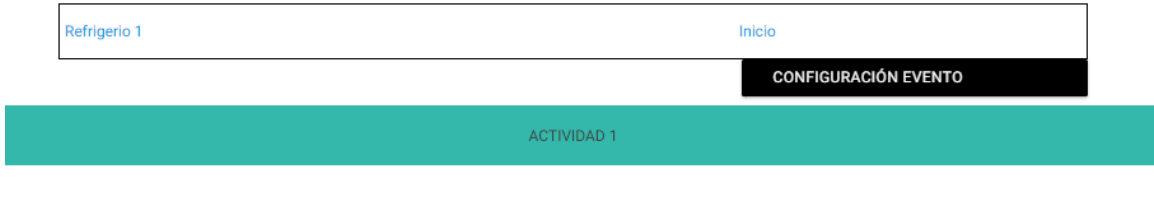

*Ilustración 49. Barra Navegación Botón Configuración Evento.*

### **D.16. NOTIFICACIÓN**

Para enviar una notificación a los asistentes el administrador deberá dirigirse a la sección notificaciones (ilustración 50) en dónde ingresará el mensaje y pulsará enviar, en ese momento le llegará a sus Asistentes que tengan instalada la aplicación del evento su mensaje, después podrá revisar las notificaciones enviadas en la sección "Notificaciones Enviadas"

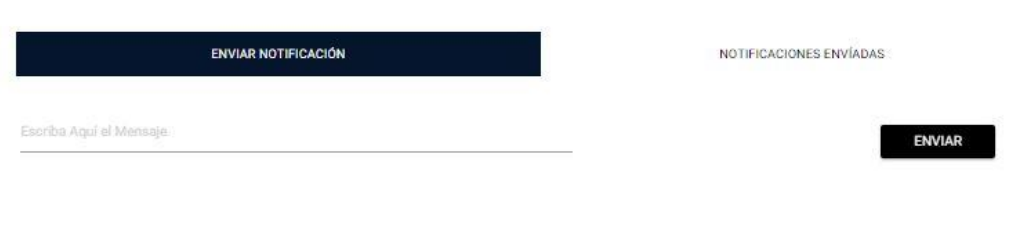

*Ilustración 50. Envío Notificaciones a la aplicación.*

#### **D.17. DESCARGAS**

En esta sección se encuentran las aplicaciones tanto de asistentes como la de administrativos, para crear el documento de configuración requerido por ambas aplicaciones se tiene que dar clic sobre "CREAR XML" *(ilustración 51)* y después dar clic sobre "DESCARGAR XML CONFIGURACIÓN" *(ilustración 51)* esto para cada una de las aplicaciones, después descargar ambas aplicaciones por medio de los botones "DESCARGAR APLICACIÓN ADMINISTRADORES" y "DESCARGAR APLICACIÓN USUARIOS" *(ilustración 51).*

# Crea Documento de Configuración y Descargas

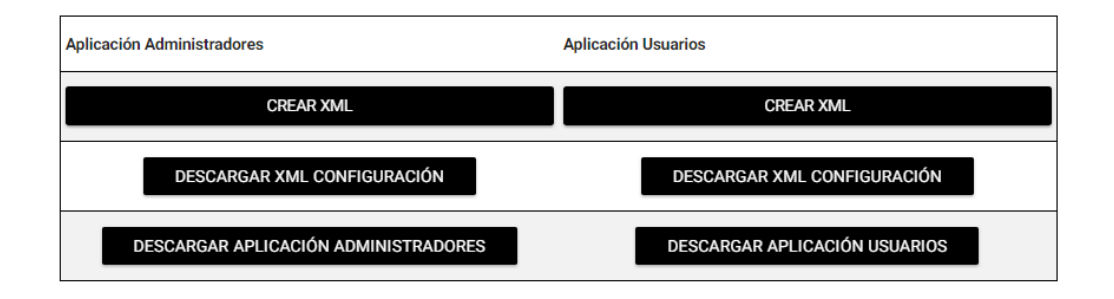

*Ilustración 51. Crea Documento de Configuración y Descargas.*

Se recomienda a los usuarios que realicen las descargas tanto de los documentos de configuración desde el celular directamente para evitar complicaciones al momento de enviar los archivos, después de realizar estos pasos diríjase al manual de las aplicaciones.

# Anexo E

# Manual de Administrador Página Web

## Requerimientos:

- Dispositivo con acceso a internet, ya que la página funciona on-line.
- Explorar con HTML5: Algunas acciones de la página requieren este formato, la mayoría de exploradores actuales lo poseen.
- Credenciales de la página, que lo identifiquen como Súper Administrador.
- Conocimiento medios en PHP, Mysql , HTML, y Formato json.

## Primeros pasos:

#### **E.1.Modificar información**

Así como para cada Usuario registrado en el sistema, este posee la capacidad de modificar su información, esto se hace mediante un formulario donde le despliega los datos del Súper Administrador en cuestión, esto se realiza por medio del formulario de la siguiente imagen.

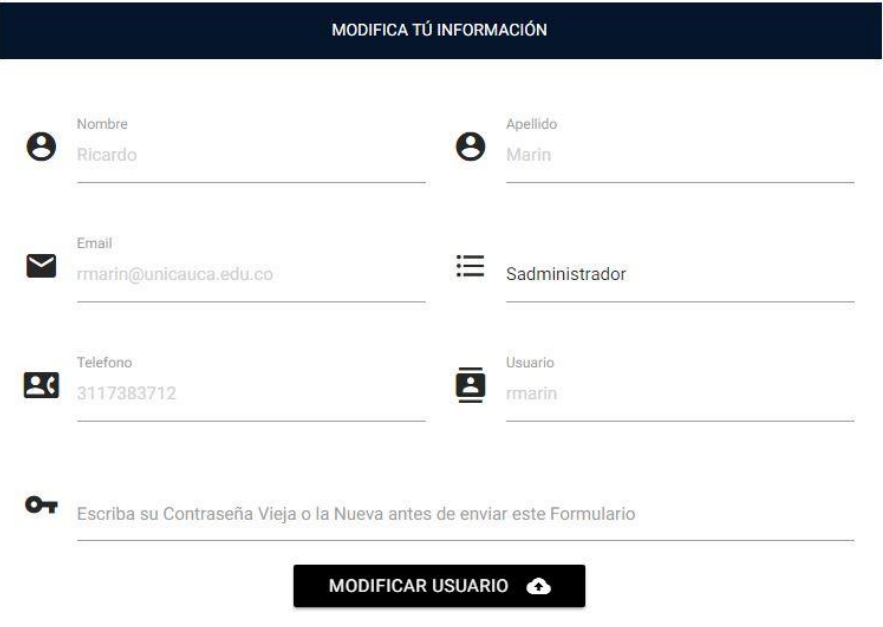

*Ilustración 1. Modificar Información Súper Administrador.*

#### **E.2.Agregar Administradores**

Para agregar un administrador el usuario tiene dos opciones, dirigirse al formulario "Agregar Usuarios" y agregar directamente el Administrador, o puede dirigirse a la sección "Usuarios en Cola" en esta sección le aparecerá los "Administradores Potenciales" que se han registrado en nuestro formulario de registro, el Súper Administrador evaluará si éste es adecuado para utilizar nuestro sistema y procederá en agregarlo como Administrador, de no ser así el Súper Administrador deberá enviar un mensaje al correo electrónico explicando las razones y eliminará el usuario.

# **Agregar Usuarios**

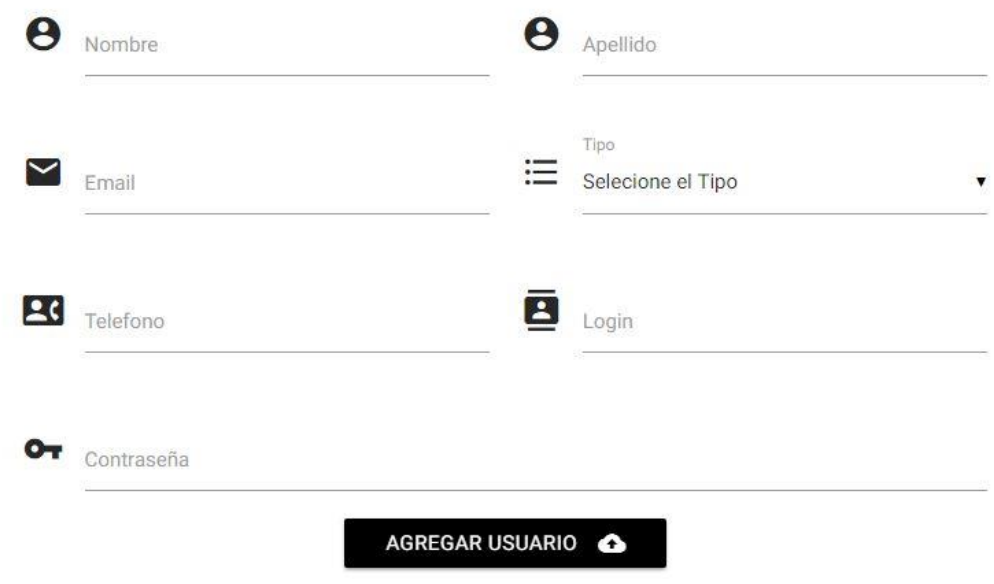

*Ilustración 2. Agregar Súper Administrador.*

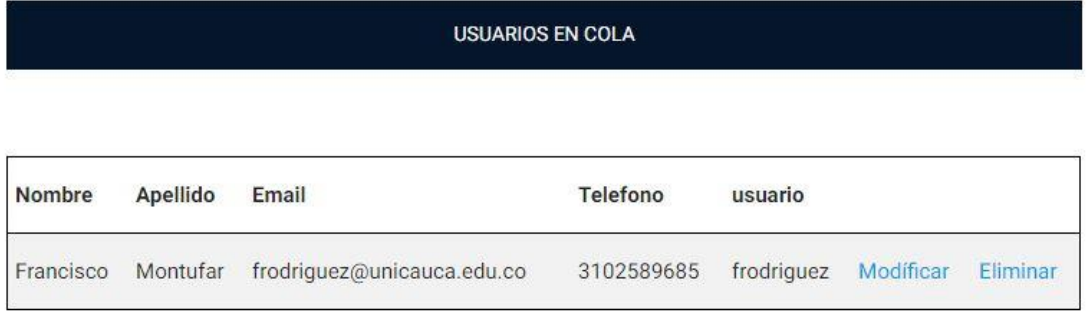

*Ilustración 3. Usuarios en cola.*

#### **E.3.Información General de los Eventos**

El Súper Administrador como se ha mencionado antes tiene la capacidad de ver los eventos que se encuentran registrados en la página, los puede eliminar, más de ninguna forma los podrá modificar, al momento de eliminar un evento el Súper Administrador tiene que estar seguro de hacerlo ya que esta acción no se puede deshacer, cuando un evento se elimina se borra de manera inmediata toda la información contenida en estos(horario, ponentes, actividades NFC, puntos geográficos, Beacons y Asistentes).

|                         | <b>EVENTO</b>                                                                                           |                                                                 |                                                                                                    |                                          |      |          |  |
|-------------------------|----------------------------------------------------------------------------------------------------|-----------------------------------------------------------------|----------------------------------------------------------------------------------------------------|------------------------------------------|------|----------|--|
|                         | Nombre Objetivo                                                                                         | Lugar                                                           | Descripción                                                                                                    | Fecha                                    | Logo | Eliminar |  |
| <b>TET</b><br>2019      | Facilitar el<br>acceso a<br>información de<br>primera mano<br>a estudiantes.                            | Popayán<br>(Cauca) -<br>Teatro<br>Guillermo<br>Leon<br>Valencia | Tet 2016                                                                                                    | 20, 21y<br>22de<br>Octubre<br>de<br>2016 |      | Eliminar |  |
| Fiestas<br>de<br>Timbio | Integrar a la<br>Comunidad<br>Timbiana en el<br>marco de las<br>fiestas de<br><b>Blancosy</b><br>Negros | Timbío<br>Cauca                                                 | Fiestas patronales de<br>Timbío Cauca. Timbío es un<br>municipio de Colombia<br>ubicado en el<br>departamento de Cauca<br>situado a 13 kilómetros de<br>Popayán, la capital del<br>departamento. | $13-14-$<br>15 <sub>de</sub><br>Enero    |      | Eliminar |  |

*Ilustración 4. Información General Evento Súper Administrador.*

#### **E.4.Agregar o Modificar Conexiones**

El Súper Administrador está en la obligación de ingresar y modificar las conexiones que utiliza nuestra aplicación.

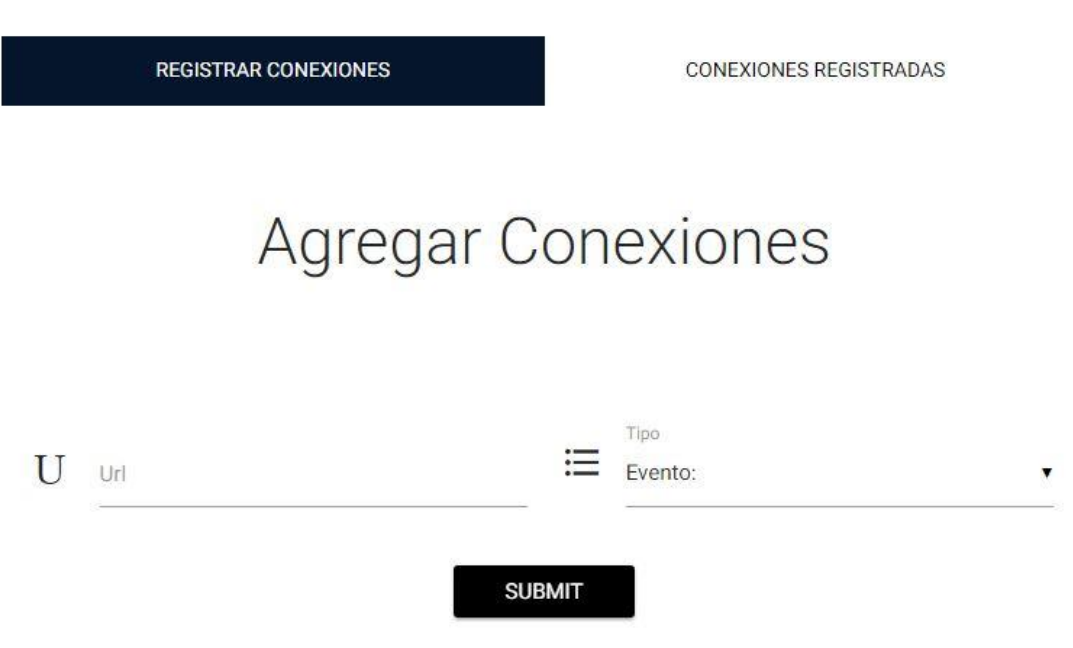

*Ilustración 5. Conexiones a Modificar por el Súper Administrador.*

- **Días, Ponentes, Ubicación, Evento:** Es un archivo php el cual se encarga de traer la información pertinente en formato Json para poder parsearla y así desplegarla en la aplicación.
- **Conexión:** Es una aplicación en php llamada skeleton la cual se encarga de postear y tomar valores directamente desde la aplicación móvil, los archivos que se deseen modificar están en capeta /asistencia/src y los que se modifican son routes.php organizando la información que se necesite y settings.php en la cual se agrega la base de datos
- **Asistentes, Organizadores:** Contiene el link directo de los repositorios donde se almacenan nuestras aplicaciones.

#### **E.5.Base de Datos**

El Súper Administrador podrá descargar la base de datos del sistema dando clic en la opción "Descargar Base de Datos"